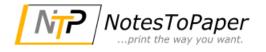

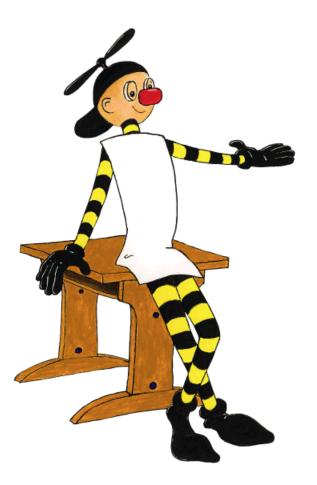

# NotesToPaper - Designer Help

# Inhaltsverzeichnis

| 1. Introduction                          | 17 |
|------------------------------------------|----|
| 1.1. General                             |    |
| 1.2. Screen                              |    |
| 2. Effective Workspace Techniques        | 19 |
| 2.1. View Mode                           | 19 |
| Layout                                   |    |
| Layout Preview                           |    |
| 2.2. General Procedures                  |    |
| Choosing a Page Layout                   |    |
| Zoom                                     |    |
| Status Line                              |    |
| Ribbon                                   |    |
| Text Tools                               |    |
| Table Tools                              |    |
| Drawing Tools                            |    |
| Minimize the Ribbon                      |    |
| Quick Access Toolbar                     |    |
| The File menu                            |    |
| Mini-toolbar                             |    |
| Default Settings for Font and Frame      |    |
| Undo or redo an action<br>Undo an action |    |
| Redo an action                           |    |
| Variable/field list and drag & drop      |    |
| 2.3. Inserting and Arranging Objects     |    |
| Inserting Objects                        |    |
| Size and Position of Objects             |    |
| Arrangement as an Object List            |    |
| Grouping of Objects                      |    |
| Copies of Objects                        |    |
| Copy objects                             |    |
| Multiple Copies of Objects               |    |
| Importing Objects                        |    |
| 2.4. Alignment of Objects                |    |
| Displaying the Alignment Grid            |    |
| Aligning Objects                         |    |
| Guides in the Workspace                  |    |
| 2.5. Project Options                     |    |
| Options for the Project                  |    |
| Default Settings for Font and Frame      | 30 |
| Preview                                  | 30 |
| Options for the Workspace                | 30 |
| Font for formula wizard                  |    |
| Settings for Usability                   |    |

| Changing Column Widths Using the Cursor                                          |    |
|----------------------------------------------------------------------------------|----|
| AutoRecover                                                                      |    |
| 3. Mastering Appearance Conditions                                               | 33 |
| 3.1. Where Will the Objects be Printed?                                          |    |
| 3.2. Working With Appearance Conditions                                          |    |
| 3.3. Working With Layers                                                         |    |
| Defining Layers                                                                  |    |
| Assigning Objects to a Layer                                                     |    |
| 4. Creating Professional Tables                                                  | 37 |
| 4.1. Working with the Report Container                                           |    |
| Report Container and Object list                                                 |    |
| Multiple Report Containers                                                       |    |
| 4.2. Modifying the Fields and Columns                                            |    |
| Table Tools and Mini-toolbar                                                     |    |
| Object Dialog<br>Variables-/Field-List and Drag & Drop                           |    |
| 4.3. Defining Multiple Line Layouts                                              |    |
| 4.4. Defining Column Contents                                                    |    |
| 4.5. Defining Group Lines                                                        |    |
| 4.6. Tables in columns (Nested Tables)                                           |    |
| 4.7. Table Layouts                                                               |    |
| Align Columns                                                                    |    |
| Fixed Size                                                                       |    |
| Printing Header Lines and Footer Lines Again                                     |    |
| Defining the Size of the Table Variably                                          |    |
| Forcing a New Page                                                               |    |
| Creating a Conditional Page Break                                                |    |
| Keeping Lines Together                                                           |    |
| Defining Totals and Counters<br>Outputting Free Content Before and After a Table |    |
| Anchored Lines (Overlapping Cells)                                               |    |
| Expandable Regions                                                               |    |
| 4.8. Sort Orders in the preview                                                  |    |
| 5. Producing Analyses                                                            | 56 |
| 5.1. Creating Charts                                                             |    |
| Inserting a Chart Object                                                         |    |
| Pie, Donut or Circle Chart                                                       |    |
| Clustered Bar Chart                                                              |    |
| 100% Stacked Bar Chart                                                           |    |

 Multi-Row Line Chart
 64

 Stacked Area Chart
 65

 Distributed Bubble Chart
 65

 Funnel
 66

 Map/Shapefile
 67

 Radar/Web chart
 70

 Treemap
 71

| Using Series to Determine the Values                       |    |
|------------------------------------------------------------|----|
| Mixing Chart Types                                         |    |
| 5.2. Creating a Checkbox                                   |    |
| Inserting a Checkbox                                       |    |
| Specify Properties                                         |    |
| 5.3. Creating a Data Graphic                               |    |
| Inserting a Data graphic                                   |    |
| General                                                    |    |
| Define Bar                                                 |    |
| Define Symbol                                              |    |
| 5.4. Creating Gauges                                       |    |
| Inserting a Gauge                                          |    |
| Specify Properties                                         |    |
| 5.5. Creating a Crosstab                                   |    |
| Creating a Crosstab Object                                 | 83 |
| Defining Groupings                                         |    |
| Defining Cell Properties                                   |    |
| The Layout Option and Wrapping Behavior                    |    |
| Special Functions                                          |    |
| 5.6. Creating a Gantt Chart                                |    |
| Insert                                                     |    |
| Properties                                                 |    |
| 5.7. Creating Statistical Reports With Footers             |    |
| 5.8. Drilldown Reports (Increase Detail Level)             |    |
| Drilldown via Relations                                    |    |
| Drilldown via Relations<br>Drilldown via Report Parameters |    |
| 5.9. Multi-Column Reports                                  |    |
|                                                            |    |

## 6. Advanced Functions

| 6.1. Linking Objects                         | 102 |
|----------------------------------------------|-----|
| Object List                                  | 102 |
| Creating Interlinks                          | 103 |
| Sequential Interlinking                      |     |
| The Individual Size and Position Adaptations |     |
| The "at end, keep size" Interlink            | 110 |
| 6.2. Filter                                  | 111 |
| Project Filter                               | 111 |
| Data Filters for Objects                     | 112 |
| 6.3. Sum Variables                           | 113 |
| 6.4. User Variables                          | 114 |
| 6.5. Collection Variables                    | 115 |
| 6.6. Project Includes                        | 118 |
| 6.7. Insert PDF Pages                        | 119 |
| 6.8. Insert HTML Pages                       | 119 |
| 6.9. Insert OLE Documents                    | 119 |
| 6.10. Insert Form Template Objects           | 119 |

| Page Layout                                                                                                    |                                                                                                    |
|----------------------------------------------------------------------------------------------------|----------------------------------------------------------------------------------------------------|
| 7.1. Specifying the Page Layout                                                                                                    | 121                                                                                                    |
| Printer Settings                                                                                                    |                                                                                                    |
| Size Adjustment                                                                                                    |                                                                                                    |
| Use Physical Page                                                                                                    | 122                                                                                                    |
| Force Paper Size                                                                                                    | 122                                                                                                    |
| Export Media                                                                                                    | 123                                                                                                    |
| Templates for Label Formats                                                                                                    |                                                                                                    |
| Defining Your Own Label Format                                                                                                    |                                                                                                    |
| Saving your own label formats in the label template list                                                                                                    |                                                                                                    |
| 7.2. Layout Regions                                                                                                    | 125                                                                                                    |
| Active Design Layout                                                                                                    |                                                                                                    |
| 7.3. Report Sections                                                                                                    | 126                                                                                                    |
| Table of Contents and Index                                                                                                    | 126                                                                                                    |
| Reverse Side                                                                                                    | 127                                                                                                    |
| Output Options                                                                                                    | 130                                                                                                    |
| 8.1. Output Options                                                                                                    | 130                                                                                                    |
| 8.2. Export in another Format (PDF, XLS)                                                                                                    | 131                                                                                                    |
| 8.3. Test Print in the Designer                                                                                                    |                                                                                                    |
| 8.4. Report Parameters                                                                                                    |                                                                                                    |
|                                                                                                    |                                                                                                    |
| Verichles, Fields and Evenessions                                                                                                    | 407                                                                                                    |
| Variables, Fields and Expressions                                                                                                    | 137                                                                                                    |
| 9.1. Variables-/Field-List                                                                                                    |                                                                                                    |
| •                                                                                                    |                                                                                                    |
| 9.1. Variables-/Field-List                                                                                                    |                                                                                                    |
| 9.1. Variables-/Field-List<br>9.2. The Elements of an Expression                                                                                                    |                                                                                                    |
| 9.1. Variables-/Field-List<br>9.2. The Elements of an Expression<br>Different Expression Modes                                                                                                    |                                                                                                    |
| 9.1. Variables-/Field-List<br>9.2. The Elements of an Expression<br>Different Expression Modes<br>The Tabs<br>The Editing Line<br>Inserting Data                                                                                                    |                                                                                                    |
| 9.1. Variables-/Field-List<br>9.2. The Elements of an Expression<br>Different Expression Modes<br>The Tabs<br>The Editing Line<br>Inserting Data<br>Insert Fixed Text                                                                                                    | 137<br>138<br>139<br>140<br>140<br>141<br>141                                                                                                    |
| 9.1. Variables-/Field-List.<br>9.2. The Elements of an Expression<br>Different Expression Modes<br>The Tabs<br>The Editing Line<br>Inserting Data<br>Insert Fixed Text<br>Inserting Linefeed                                                                                                    | 137<br>138<br>139<br>140<br>140<br>141<br>141<br>142                                                                                                    |
| 9.1. Variables-/Field-List.<br>9.2. The Elements of an Expression<br>Different Expression Modes<br>The Tabs<br>The Editing Line<br>Inserting Data<br>Insert Fixed Text<br>Insert Fixed Text<br>Inserting Linefeed<br>Inserting Tab Stops.                                                                                                    | 137<br>138<br>139<br>140<br>140<br>141<br>142<br>142<br>142<br>143                                                                                                    |
| 9.1. Variables-/Field-List<br>9.2. The Elements of an Expression<br>Different Expression Modes<br>The Tabs<br>The Editing Line<br>Inserting Data<br>Insert Fixed Text<br>Inserting Linefeed<br>Inserting Tab Stops<br>Inserting Comments                                                                                                    | 137<br>138<br>139<br>140<br>140<br>141<br>141<br>142<br>142<br>143<br>143                                                                                                    |
| 9.1. Variables-/Field-List.<br>9.2. The Elements of an Expression<br>Different Expression Modes<br>The Tabs<br>The Editing Line<br>Inserting Data<br>Insert Fixed Text<br>Insert Fixed Text<br>Inserting Linefeed<br>Inserting Tab Stops.                                                                                                    | 137<br>138<br>139<br>140<br>140<br>141<br>141<br>142<br>142<br>143<br>143                                                                                                    |
| 9.1. Variables-/Field-List.<br>9.2. The Elements of an Expression<br>Different Expression Modes<br>The Tabs<br>The Tabs<br>The Editing Line<br>Inserting Data<br>Insert Fixed Text<br>Inserting Linefeed<br>Inserting Tab Stops<br>Inserting Comments<br>9.3. Working With Functions<br>Notation of Functions                                                                                                    | 137<br>138<br>139<br>140<br>140<br>141<br>142<br>142<br>143<br>143<br>143<br>144<br>144                                                                                            |
| 9.1. Variables-/Field-List.<br>9.2. The Elements of an Expression<br>Different Expression Modes<br>The Tabs<br>The Editing Line<br>Inserting Data<br>Inserting Data<br>Insert Fixed Text<br>Inserting Linefeed<br>Inserting Tab Stops.<br>Inserting Comments<br>9.3. Working With Functions<br>Notation of Functions<br>Value Types                                                                                                    | 137<br>138<br>139<br>140<br>140<br>140<br>141<br>142<br>142<br>143<br>143<br>143<br>144<br>144                                                                                     |
| 9.1. Variables-/Field-List<br>9.2. The Elements of an Expression                                                                                                    | 137<br>138<br>139<br>140<br>140<br>141<br>142<br>142<br>143<br>143<br>143<br>144<br>144<br>144<br>144                                                                              |
| 9.1. Variables-/Field-List<br>9.2. The Elements of an Expression                                                                                                    | 137<br>138<br>139<br>140<br>140<br>141<br>142<br>142<br>143<br>143<br>143<br>144<br>144<br>144<br>144<br>144<br>145<br>146                                                         |
| 9.1. Variables-/Field-List<br>9.2. The Elements of an Expression                                                                                                    | 137<br>138<br>139<br>140<br>140<br>141<br>142<br>142<br>143<br>143<br>143<br>144<br>144<br>144<br>144<br>144<br>145<br>146<br>146                                                  |
| 9.1. Variables-/Field-List.<br>9.2. The Elements of an Expression<br>Different Expression Modes<br>The Tabs<br>The Editing Line<br>Inserting Data<br>Inserting Data<br>Insert Fixed Text<br>Inserting Linefeed<br>Inserting Tab Stops<br>Inserting Comments<br>9.3. Working With Functions<br>Notation of Functions<br>Value Types<br>Overview of the Functions<br>Using Functions<br>Convert a Number to a String With Str\$().<br>Convert a String to a Number With Val().                                   | 137<br>138<br>139<br>140<br>140<br>141<br>142<br>142<br>142<br>143<br>143<br>143<br>144<br>144<br>144<br>144<br>144<br>144<br>145<br>146<br>147                                    |
| 9.1. Variables-/Field-List.<br>9.2. The Elements of an Expression<br>Different Expression Modes<br>The Tabs<br>The Tabs<br>The Editing Line<br>Inserting Data<br>Inserting Data<br>Inserting Comments<br>Inserting Tab Stops.<br>Inserting Comments<br>9.3. Working With Functions<br>Notation of Functions<br>Value Types<br>Overview of the Functions<br>Using Functions<br>Convert a Number to a String With Str\$()<br>Convert a String to a Number With Val().<br>Convert a String to a Date With Date(). | 137<br>138<br>139<br>140<br>140<br>140<br>141<br>142<br>142<br>143<br>143<br>143<br>144<br>144<br>144<br>144<br>144<br>144<br>145<br>146<br>146<br>147                             |
| 9.1. Variables-/Field-List                                                                                                    | 137<br>138<br>139<br>140<br>140<br>141<br>142<br>142<br>142<br>143<br>143<br>143<br>144<br>144<br>144<br>144<br>144<br>144<br>145<br>146<br>146<br>147                             |
| 9.1. Variables-/Field-List                                                                                                    | 137<br>138<br>139<br>140<br>140<br>141<br>142<br>142<br>143<br>143<br>143<br>144<br>144<br>144<br>144<br>144<br>144<br>144                                                         |
| 9.1. Variables-/Field-List<br>9.2. The Elements of an Expression                                                                                                    | 137<br>138<br>139<br>140<br>140<br>141<br>142<br>142<br>143<br>143<br>143<br>144<br>144<br>144<br>144<br>144<br>144<br>144                                                         |
| 9.1. Variables-/Field-List                                                                                                    | 137<br>138<br>139<br>140<br>140<br>140<br>141<br>142<br>142<br>143<br>143<br>143<br>144<br>144<br>144<br>144<br>144<br>145<br>146<br>146<br>146<br>147<br>147<br>147               |
| 9.1. Variables-/Field-List                                                                                                    | 137<br>138<br>139<br>140<br>140<br>140<br>141<br>142<br>142<br>142<br>143<br>143<br>143<br>143<br>144<br>144<br>144<br>144<br>144<br>145<br>146<br>146<br>147<br>147<br>147<br>147 |
| 9.1. Variables-/Field-List                                                                                                    | 137<br>138<br>139<br>140<br>140<br>140<br>141<br>142<br>142<br>142<br>143<br>143<br>143<br>143<br>144<br>144<br>144<br>144<br>144<br>144                                           |

| Counting Values With Count()                                                                  | 151 |
|-----------------------------------------------------------------------------------------------|-----|
| Only Count Certain Values With CountIf()                                                      |     |
| Totaling With Sum()                                                                           |     |
| Obtaining User Input via a Dialog With AskString\$()<br>Appearance Conditions With Lastpage() |     |
| Logical Conditions With Cond()                                                                |     |
| Working With Null Values                                                                      |     |
| 9.4. Working With Operators                                                                   |     |
| Arithmetic Operators                                                                          | 155 |
| Relational Operators                                                                          |     |
| Logical Operators                                                                             |     |
| Formula Errors                                                                                |     |
| 10. Overview of LL Variables and LL Fields                                                    | 157 |
| 10.1. Overview of Variables                                                                   |     |
| 10.2. Overview of Fields                                                                      | 158 |
| 11. Overview of Functions                                                                     | 160 |
| 11.1. Abs                                                                                     | 160 |
| 11.2. AddDays                                                                                 | 160 |
| 11.3. AddHours                                                                                | 160 |
| 11.4. AddMinutes                                                                              | 160 |
| 11.5. AddMonths                                                                               | 161 |
| 11.6. AddSeconds                                                                              | 161 |
| 11.7. AddWeeks                                                                                | 161 |
| 11.8. AddYears                                                                                | 161 |
| 11.9. Alias\$                                                                                 |     |
| 11.10. ApplicationPath\$                                                                      | 162 |
| 11.11. ArcCos                                                                                 | 162 |
| 11.12. ArcSin                                                                                 | 163 |
| 11.13. ArcTan                                                                                 |     |
| 11.14. Asc                                                                                    |     |
| 11.15. AskString\$                                                                            |     |
| 11.16. AskStringChoice\$                                                                      |     |
| 11.17. ATrim\$                                                                                |     |
| 11.18. Avg                                                                                    |     |
| 11.19. Barcode                                                                                |     |
| 11.20. Barcode\$                                                                              |     |
| 11.21. BarcodeType\$                                                                          |     |
| 11.22. BasedStr\$                                                                             |     |
| 11.23. BinaryAND                                                                              |     |
| 11.24. BinaryNOT                                                                              |     |
| 11.25. BinaryOR                                                                               |     |

| 167 |
|-----|
| 167 |
| 168 |
| 168 |
| 168 |
| 168 |
| 169 |
| 169 |
| 169 |
| 170 |
| 170 |
| 170 |
| 171 |
| 171 |
| 172 |
| 172 |
| 172 |
| 172 |
| 173 |
| 173 |
| 173 |
| 174 |
| 174 |
| 174 |
| 174 |
| 175 |
| 175 |
| 175 |
| 175 |
| 176 |
| 176 |
| 176 |
| 176 |
| 177 |
| 177 |
| 177 |
| 178 |
| 179 |
| 180 |
|     |

| 11.65. DateInLeapYear       | . 180 |
|-----------------------------|-------|
| 11.66. DateInRange          | . 180 |
| 11.67. DateToJulian         | . 180 |
| 11.68. DateYMD              | . 181 |
| 11.69. Day                  | . 181 |
| 11.70. Day\$                | . 181 |
| 11.71. Decade               | . 181 |
| 11.72. DisplayValues\$      | . 182 |
| 11.73. Distinct             | . 182 |
| 11.74. Div                  | . 182 |
| 11.75. Dow                  | . 183 |
| 11.76. Dow\$                | . 183 |
| 11.77. Drawing              | . 183 |
| 11.78. Drawing\$            | . 183 |
| 11.79. DrawingHeightSCM     | . 184 |
| 11.80. DrawingWidthSCM      | . 184 |
| 11.81. Empty                | . 184 |
| 11.82. EndsWith             | . 184 |
| 11.83. Evaluate             | . 185 |
| 11.84. Even                 | . 185 |
| 11.85. Exists               | . 185 |
| 11.86. Exp                  | . 186 |
| 11.87. Exp10                | . 186 |
| 11.88. ExtractDate          | . 186 |
| 11.89. ExtractTime          | . 186 |
| 11.90. FirstHeaderThisTable | . 187 |
| 11.91. Floor                | . 187 |
| 11.92. Frac                 | . 187 |
| 11.93. FStr\$               | . 187 |
| 11.94. GeometricAvg         | . 188 |
| 11.95. GetIniString\$       |       |
| 11.96. GetRegistryString\$  | . 189 |
| 11.97. GetValue             |       |
| 11.98. GetVar               |       |
| 11.99. GS1Text\$            |       |
| 11.100. HeatmapColor        |       |
| 11.101. Hour                |       |
| 11.102. HSL                 |       |
| 11.103. HTMLtoPlainText\$   |       |
|                             |       |

| 11.104. Hyperlink\$         | . 191 |
|-----------------------------|-------|
| 11.105. IBAN\$              | . 192 |
| 11.106. lf                  | . 192 |
| 11.107. IssueIndex          | . 192 |
| 11.108. Int                 | . 192 |
| 11.109. IsNull              | . 192 |
| 11.110. IsNullOrEmpty       | . 193 |
| 11.111. Join\$              | . 193 |
| 11.112. JulianToDate        | . 193 |
| 11.113. LangCase\$          | . 194 |
| 11.114. LastFooterThisTable | . 194 |
| 11.115. Lastpage            | . 194 |
| 11.116. Left\$              | . 195 |
| 11.117. Len                 | . 195 |
| 11.118. LibraryPath\$       | . 195 |
| 11.119. LoadFile\$          | . 195 |
| 11.120. Locale\$            | . 196 |
| 11.121. LocCurr\$           | . 196 |
| 11.122. LocCurrL\$          | . 196 |
| 11.123. LocDate\$           | . 197 |
| 11.124. LocDateTime         | . 197 |
| 11.125. LocNumber\$         | . 197 |
| 11.126. LocTime\$           | . 198 |
| 11.127. LocVal              | . 198 |
| 11.128. Log                 | . 198 |
| 11.129. Log10               | . 199 |
| 11.130. Lower\$             | . 199 |
| 11.131. LTrim\$             | . 199 |
| 11.132. Max                 | . 199 |
| 11.133. Maximum             | . 200 |
| 11.134. Median              | . 200 |
| 11.135. Mid\$               | . 200 |
| 11.136. Min                 | . 201 |
| 11.137. Minimum             | . 201 |
| 11.138. Minute              | . 201 |
| 11.139. Mode                | . 202 |
| 11.140. Month               | . 202 |
| 11.141. Month\$             | . 202 |
| 11.142. NativeAvg           | . 202 |

NotesToPaper - Designer Help

| 11.182. Script\$      | 214 |
|-----------------------|-----|
| 11.183. ScriptBool    | 215 |
| 11.184. ScriptDate    | 215 |
| 11.185. ScriptVal     | 215 |
| 11.186. Second        | 215 |
| 11.187. SetVar        | 216 |
| 11.188. Sign          | 216 |
| 11.189. Sin           | 216 |
| 11.190. Sqrt          | 217 |
| 11.191. StartsWith    | 217 |
| 11.192. StdDeviation  | 217 |
| 11.193. Str\$         | 217 |
| 11.194. StrPos        | 218 |
| 11.195. StrRPos       | 218 |
| 11.196. StrSubst\$    | 219 |
| 11.197. Sum           | 219 |
| 11.198. TableWidth    | 220 |
| 11.199. Tan           | 220 |
| 11.200. TextWidth     | 220 |
| 11.201. Time\$        | 220 |
| 11.202. Today         | 221 |
| 11.203. ToFrac\$      | 221 |
| 11.204. Token\$       | 221 |
| 11.205. ToNumber      | 222 |
| 11.206. ToRTF\$       | 222 |
| 11.207. ToString\$    | 222 |
| 11.208. Total\$       | 222 |
| 11.209. TotalPages\$  | 223 |
| 11.210. Translate\$   | 223 |
| 11.211. UnitFromSCM   | 223 |
| 11.212. URLDecode\$   | 224 |
| 11.213. URLEncode\$   | 224 |
| 11.214. Upper\$       | 224 |
| 11.215. Val           | 224 |
| 11.216. Variance      | 225 |
| 11.217. WildcardMatch | 225 |
| 11.218. Woy           | 225 |
| 11.219. Year          | 226 |
| 11.220. Year\$        | 226 |

## 12. Overview of Properties

| Overview of Properties                | 227 |
|---------------------------------------|-----|
| 12.1. Project Properties              | 228 |
| General Settings                      |     |
| Project Description                   |     |
| Active Design Layout                  |     |
| Number of Issues                      |     |
| Display Condition for Issue Print     |     |
| Embed Drilldown Reports               |     |
| Minimum Page Count                    |     |
| Language for the Print                |     |
| Design Scheme                         | 230 |
| Sort Order                            | 231 |
| Transition Effects for Slideshow Mode | 231 |
| Fax and Mail Variables                | 231 |
| 12.2. Common Object Properties        | 232 |
| Appearance Condition                  |     |
| Background / Filling / Zebra Pattern  |     |
| Color                                 |     |
| Conditional Formatting                |     |
| Content                               |     |
| Design Scheme                         |     |
| Display Condition for Issue Print     |     |
| Export as Picture                     |     |
| Font                                  |     |
| Format                                |     |
| Frame                                 |     |
| Index Level                           |     |
| Locked                                | 237 |
| Name                                  | 238 |
| Page Break Before Outputting Object   | 238 |
| Pattern                               | 238 |
| Position                              | 238 |
| Table of Contents Level               | 239 |
| 12.3. Text Objects                    |     |
| Object Properties                     |     |
| Paragraph Properties                  |     |
| 12.4. Line Objects                    |     |
| -                                     |     |
| Object Properties                     |     |
| 12.5. Rectangle Objects               |     |
| Object Properties                     |     |
| 12.6. Circles and Ellipses            | 243 |
| Object Properties                     |     |
| 12.7. Picture Objects                 |     |
| Object Properties                     |     |
|                                       |     |
| 12.8. Barcode Objects                 |     |
| Object Properties                     |     |
| Special Functions                     |     |
| Barcode Content                       |     |
| Supported Barcode Formats             |     |
| Overview of the General 1-D Codes     |     |

| Overview of the General 2-D Codes             | 249 |
|-----------------------------------------------|-----|
| Overview of Post Codes (1-D and 2-D Codes)    | 249 |
| 12.9. Report Container Object                 | 250 |
| Object Properties                             | 251 |
| Element Properties                            |     |
| 12.10. Table Objects                          |     |
| Object Properties                             |     |
| Special Functions                             |     |
| Line Properties                               |     |
| Group Line Properties                         |     |
| Column Properties                             |     |
| 12.11. Chart Objects                          | 260 |
| Special Fields                                |     |
| Circle/Donut                                  |     |
| Data Source                                   |     |
| Segment                                       |     |
| Chart                                         |     |
| Bar/Line/Areas/Bubbles/Treemap                |     |
| Category and Series Axes                      |     |
| Value Axis Settings                           |     |
| Chart                                         |     |
| Funnel                                        | 270 |
| Data Source                                   | 271 |
| Funnel Segment                                | 271 |
| Chart                                         | 272 |
| Map/Shapefile                                 | 272 |
| Shapefile Selection                           | 272 |
| Assignment                                    |     |
| Value                                         |     |
| Colors                                        |     |
| Diagram Area (All Diagram Types)              |     |
| Colors (All Diagram Types without Shapefiles) |     |
| 12.12. Crosstab Objects                       |     |
| Special Functions                             |     |
| Cell Properties                               |     |
| Properties for the Crosstab Area              |     |
| 12.13. Gantt Chart                            | 279 |
| Object Properties                             | 280 |
| Special Fields                                | 280 |
| Content                                       | 280 |
| 12.14. Gauge Objects                          |     |
| Content                                       |     |
| 12.15. Data Graphic                           |     |
| General                                       |     |
| Bar Properties                                |     |
| Symbol-Properties                             |     |
| 12.16. Checkbox Objects                       |     |
| -                                             |     |
| Object Properties                             |     |
| 12.17. Formatted Text Objects                 |     |
| Object Properties                             | 287 |

| 12.18. Form Control Objects  | 288 |
|------------------------------|-----|
| Edit                         |     |
| Checkbox                     | 289 |
| Combobox                     |     |
| Button                       | 290 |
| 12.19. HTML Text Objects     | 290 |
| Object Content               |     |
| 12.20. PDF                   | 291 |
| Object Content               | 292 |
| 12.21. OLE Container         | 293 |
| Object Content               | 293 |
| 12.22. Form Template Objects | 293 |
| Object Properties            | 294 |

# 1 Introduction

With the Designer, you create or edit different print templates for printing information that originates either from a database or another data source. In the Designer, you then have all the data at your disposal and can prepare it for printing in different ways. The Designer always uses the data that is passed from the program, in other words, the application handles the process of selecting and compiling the data.

# Thus, "the Designer" is not a self-contained application, but rather is incorporated in an inherent part of an application.

The Designer the print, preview and export dialog is normally started via a menu item (e.g. Configuration > Print or Output > Print).

See also:

- ▶ <u>General</u> 17
- ▶ <u>Screen</u> 18

### 1.1 General

m

The different print templates are referred to as "Projects". Along with the actual print information, a project also contains, above all, layout specifications such as page size and orientation, fonts, colors, frames, circles, lines, graphics etc. The Designer can handle three different types of projects: Lists, labels and cards.

The individual elements of such a project are called "objects". For example, a project can contain text objects, picture objects and a report container.

The required objects are normally selected in the object list, created on the workspace with the mouse and then given the respective contents and layout properties.

The Designer provides different types of objects which you can position freely in the workspace and change the size as required.

- Text and contents of variables
- Lines
- Rectangles
- Circles and ellipses
- Picture object
- Barcode
- Report container or Table object (depending on the application): The Report containers can hold tables, charts, crosstabs and Gantt charts.
- Charts: Schematic view of data.
- Crosstabs: For presenting data in multiple dimensions.
- Formatted text: For changing the formatting within a line.
- Form elements: For entering data in the preview and PDF format.
- Data Graphic: For simple visualization of data as a bar or symbol.
- Gauge: For visualization of data as gauge or scale.
- HTML content: For embedding HTML pages.
- PDF: For embedding PDF documents.
- OLE container. For linking OLE documents (e.g. Word, Excel).
- Form templates are placed in the background of the workspace as a template so that other objects can be aligned to them.

### 1.2 Screen

The Designer interface consists of a workspace and different tool windows.

 A Ribbon with the particular available functions respectively the toolbars "Objects" and "Actions". You can select the display type (ribbon or toolbar) in the project options (File > Options > Workspace). This manual names the commands in the Ribbon and the corresponding menu option in brackets.

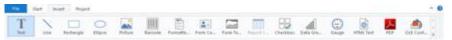

Figure 1.1: The Ribbon

The ribbon can be hidden by double clicking on the tab. The blue button in the top left is described as "File". The File menu contains commands for saving and using the print project.

- The objects are placed in the workspace. You change the shape and size of the workspace via **Project > Page Setup**.
- You can select the viewing mode by means of the tabs at the workspace borders: Layout, Layout Preview, Preview.
- The status bar with the current mouse position, the current operation, the position/ size and the Zoom Slider.
- Tool windows for the available variables and fields (Variables-/Field-List), the objects and elements of the report container, the different display layers (Layers) and the properties of the selected object or project (Properties).

# 2 Effective Workspace Techniques

This chapter will provide you with useful information and the most important techniques for working efficiently with the Designer.

See also:

- ▶ <u>View Mode</u> 19
- ▶ <u>General Procedures</u>
- ▶ Inserting and Arranging Objects 25
- ▶ <u>Alignment of Objects</u> 28
- ▶ Project Options 29

### 2.1 View Mode

You can select the view mode by means of the tabs in the margin of the workspace:

Figure 3.1: Tabs for selecting the view mode

See also: Layout 19 Layout Preview 19

### 2.1.1 Layout

In layout mode, you merely see the object frame and the contents of the objects as formulas.

### 2.1.2 Layout Preview

The layout preview shows the objects in the WYSIWYG format. In addition, the objects are transparent and are drawn in the color of the layer to which they are assigned. Choose **File > Options > Preview** to define global settings for the preview.

- Setting Colors for the Preview: In the "Colors" group you can define the color for the background of the preview window using the combo box "Background". With the combo box "Border" you can select the color of the simulated paper border in the preview.
- Display of Label/Card Projects: Select if the preview should contain only one label or the complete page.
- Optimized View: Using the options from the "**View Optimization**" group you can reduce different preview details, which enables a faster preview.
- Real Data Preview

• Objects can be marked by color (the color depend on the assigned layer).

### 2.2 General Procedures

### 2.2.1 Choosing a Page Layout

The first task in a new project is to set up the page layout that you want. Choose **Project > Layout Regions** (Project > Page Layout) to specify properties such the choice of printer, paper size and orientation.

If multiple layout areas are defined, the active workspace can be selected via the "Active Design Layout" project property.

### 2.2.2 Zoom

It is possible to zoom in on the workspace. Use "Zoom In", "Zoom Out" and "100%" to adjust the view in the workspace. Use the Zoom slider in the status bar to slide to the zoom percentage you requires (50% - 500%).

Use "Select Area" to select the view area with the left mouse button. Choose Start> Select Area (objects toolbar> Select).

### 2.2.3 Status Line

The status line is divided in three sections.

- The current mouse position from upper left.
- The active operation (e.g. selection).
- Name, position upper left, position lower right, width, height and layer of the selected object.
- Zoom slider for Workspace and Preview.

```
8.635, 14.339 Select Text - 0.725in, 1.629in - 3.520in, 2.709in = 2.795in, 1.080in (Base)
Figure 3.3: Status line
```

### 2.2.4 Ribbon

The Ribbon contains command buttons on different tabs. The commands are arranged according to how often they are used. Frequently used commands are available prominently; less frequently used commands are located on less prominently. Note: Alternatively, you can work with a classic menu and toolbars. Select the type of display in the project options (Project> Options> Workspace).

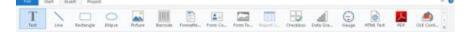

#### Figure 3.4: The Ribbon

Some other commands are displayed only when you might need them, in response to

an action.

#### 2.2.4.1 Text Tools

If you insert a text object, the **Text Tools** and the tab "Text" are displayed. The tab contains the commands you need for working with text objects. When you have finished the work on the text object, the Text Tools are hidden.

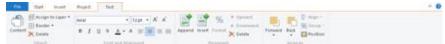

Figure 3.5: The Text Tools

With the Text Tools you can append/insert a paragraph, move paragraphs upwards/ downwards, apply fonts, font sizes, text colors and formatting as well as arrange objects.

• To select a complete paragraph, click onto the bar on the left. Hold Ctrl or Shift to select multiple paragraphs or a complete range.

|              | Compit GmbH                                                  | 001 <b>0</b> 000000000000000000000000000000000 |   |
|--------------|--------------------------------------------------------------|------------------------------------------------|---|
| 1            | Herrn Hans Leichtflus<br>Ourbere Laube 30<br>78462 Konsteinz | •                                              | 0 |
|              | Benericalitation                                             | 0.0                                            |   |
| <b>C</b> : - |                                                              | 1 T . 1. 1.                                    | T |

#### Figure 3.6: The Table Tools

#### 2.2.4.2 Table Tools

If you insert a table, the **Table Tools** and the tab "Table" are displayed. The tab contains the commands you need for working with table objects. When you have finished the work on the text object, the Table Tools are hidden.

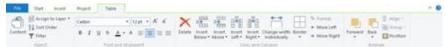

Figure 3.7: The Table Tools

With the T**able Tools** you can define a new line, insert a new row, move selected rows/cells to the left/right, borders, apply fonts, font sizes, text colors and formatting as well as arrange objects.

• To select a field, click in the top left corner of the field. Hold Ctrl or Shift to select multiple fields or a complete range.

| Ser. | 97      | APR-1      |            |        | (Selection)      |
|------|---------|------------|------------|--------|------------------|
| 0    | der     | Order date | P. S. date | Weight | OrderNo<br>00.00 |
|      | hereite |            | Pallotines |        |                  |
|      |         |            |            |        |                  |

Figure 3.8: Select a field

• To select a complete line, click onto the bar on the left. Hold Ctrl or Shift to select

multiple paragraphs or a complete range.

| 1 | -    | 2       | Add to a |                |                                                                                                    | Contractor |
|---|------|---------|----------|----------------|----------------------------------------------------------------------------------------------------|------------|
|   | 1382 | la:     |          | F              | and the second second s | D-Surface  |
|   | Fos  | Retting | Duantity | Product martie | -                                                                                                    | Price at 5 |
| 1 |      | 1       | 1        | dada sterior a |                                                                                                    | 2014       |

Figure 3.9: Select a complete line

 To select a complete column, hold Alt. Hold Ctrl or Shift to select multiple columns or a complete range.

|            |                  | d-d-m                                         |
|------------|------------------|-----------------------------------------------|
| Production |                  |                                               |
|            | Specify Policies | Querter System Strang<br>Querter Participante |

Figure 3.10: Select a complete column

#### 2.2.4.3 Drawing Tools

If you insert a drawing object, the **Drawing Tools** and the tab "Design" are displayed. The tab contains the commands you need for working with drawing objects (e.g. Outline color, Lineweight).

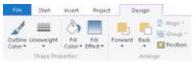

Figure 3.11: The Drawing Tools

#### 2.2.4.4 Minimize the Ribbon

The ribbon can be minimized in order to save screen space.

- Right-click the ribbon, and then click Minimize the Ribbon.
- To quickly minimize the ribbon, double-click the name of the active tab. Doubleclick a tab again to restore the ribbon.
- To minimize or restore the ribbon via Keyboard shortcut press CTRL+F1.

To use the ribbon while it is minimized, click the tab you want to use, and then click the option or command you want to use.

### 2.2.4.5 Quick Access Toolbar

The Quick Access Toolbar is a customizable toolbar that contains a set of commands that are independent of the tab on the ribbon that is currently displayed. You can move the Quick Access Toolbar from one of the two possible locations, and you can

add buttons that represent commands to the Quick Access Toolbar.

Figure 3.12: The quick access toolbar

On the ribbon, click the appropriate tab or group to display the command that you want to add to the Quick Access Toolbar. Right-click the command, and then click "Add to Quick Access Toolbar" on the shortcut menu. In order to delete a command, right-click the command you want to remove from the Quick Access Toolbar, and then click "Remove from Quick Access Toolbar" on the shortcut menu.

### 2.2.4.6 The File menu

The File menu (The blue tab top left) contains commands for saving, printing, exporting the project and the project options.

| 1 Here   | Recently Used                                    |     |
|----------|--------------------------------------------------|-----|
|          | 1 Sub reports and relations with expandable reg. |     |
| Com Open | 2 Chart in table ut                              | -   |
| -        | 1 Chart in table art                             |     |
| noged [  | g. Charts with report parameters art             | -   |
|          | S Orart with shilldown on report parameter at    | -24 |
| 2ane     | g. Chart as tables of                            | -   |
| Sare AL. |                                                  |     |
| 🖶 Det 🔸  |                                                  |     |
| Duport + |                                                  |     |
| (antion  |                                                  |     |
| Eur      |                                                  |     |

Figure 3.13: The File menu

### 2.2.5 Mini-toolbar

When you select a text object or a table object, a convenient toolbar in miniature format is displayed, the mini-toolbar.

Note: The Mini toolbar is especially useful if you use the classic menu and toolbars instead of the ribbon. You can select the type of display in the project options (Project> Options> Workspace). When using the ribbon, the functions of the mini-toolbar will be displayed in the tabs "Text Tools" and "Table Tools".

- With the mini-toolbar you can add a text paragraph, define a new table line, insert a new table row, apply fonts, font sizes, orientations, text colors and formatting as well as open the object dialog.
- You can close the mini-toolbar by pressing ESC. With the project option "Show mini-toolbar" (File > Options > Workspace) it can be suppressed permanently.

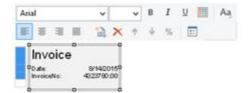

Figure 3.14: Mini-toolbar for text objects

### 2.2.6 Default Settings for Font and Frame

### Choose File > Options > Objects.

- The "Select" button under "Object font" lets you choose the default font to be used for objects.
- Under "Color preferences", you can specify the border and the filling for objects.

By default, the "preset" is activated for the various object properties (e.g. Font.Size, Font.Bold, Font.Color). Hence, if a preset is changed at a later point in time, this will affect all properties for which the font was not manually changed. To increase the size of the font by 2pt as compared to the preset, select "+2" as the value for the size, or correspondingly "-2" to decrease the font size by 2pt.

When you start a new project, it's a good idea to configure these settings using suitable values to keep the effort required for making manual changes to a minimum. The settings only apply for the current project.

### 2.2.7 Undo or redo an action

You can undo or redo actions and save yourself some retyping.

#### 2.2.7.1 Undo an action

Press CTRL+Z (Alt+Backspace) until you've fixed your mistake. If you prefer your mouse, click Undo in the Quick Access Toolbar, in the upper-left corner of the Window. You can't undo some actions, such as clicking commands on the File menu or saving a file.

### 2.2.7.2 Redo an action

To redo something you've undone, press CTRL+Y or F4. Or click Redo on the Quick Access toolbar.

### 2.2.8 Variable/field list and drag & drop

The variable/field list (Project > Variables/fields) shows all variables and fields available in the current project and supports drag & drop for variables and fields.

- When you drag variables to an empty area, a paragraph will be created in a new text object.
- When you drag variables to an existing text object, the variable can either be inserted into an existing paragraph, or a new paragraph can be created.
- When you drag fields into an existing report container, a new table will be created.
- If you wish to add additional columns for existing rows in tables, you can simply drag the desired fields from the list to the corresponding location using your mouse. In this case, the field can be added to the left or right of an existing column; the insertion position is indicated visually with the help of a symbol. The column (default width 30 mm) will then be inserted in the corresponding row. Note that this may also create columns in invisible areas.
- For numerical fields, this also automatically creates a footer with sums. If you do not wish to create a footer, hold down the CTRL key.
- If you have selected multiple fields, the order of the selection will be noted and the fields will be placed in the corresponding order.
- When you drag fields to an empty area, a new table will be created in a new report container.
- When you drag fields into an existing report container, a new table will be created.
- When you drag fields from a relationally linked table to an existing table (e.g. fields from "Orders" to the table "Customers"), a new sub-table will be created.

### 2.3 Inserting and Arranging Objects

Objects are your project's building blocks. They are generated in the workspace where they are also given a border with which their size and position can be changed. This border defines the space that the object takes up and thus also the maximum size to which the contents of the respective object can be expanded. Objects may overlap fully or partly.

### 2.3.1 Inserting Objects

Objects may be inserted in the project workspace in different ways: using the tab "Insert" (Object > Insert), shortcut keys or per drag & drop function of the variable list. Text objects are inserted most comfortably and efficiently per drag & drop from the variable list. Simply select the desired variable and drag it to a free area in the project workspace. The easiest way to insert all other objects is via the toolbar.

- 1. Select the desired object type. The mouse pointer will change to a crosshair.
- 2. Place the crosshair on the point at which a corner of the object should be placed. It is best to use the left upper corner of the planned object.

- 3. Depress the left mouse button and pull while keeping the mouse button depressed to the opposite corner of the planned object. If you started in the upper left corner, pull the crosshair to the lower right corner of the planned object.
- 4. A dashed frame will appear which represents the size that the object will assume upon release of the left mouse button.
- 5. Release the mouse button when the object (dashed frame) has the desired size.

### 2.3.2 Size and Position of Objects

You can move each selected object or change its size. If you select multiple objects, you can change them all as if a single object were selected.

- 1. Changing the size with the mouse: Select the object. If you position the mouse on the frame, you can change the size by pulling the frame inwards or outwards, as indicated by the arrows, while holding down the left mouse button. The object's dimensions are shown during the resizing. You must position the mouse in one corner of the frame in order to change the size both horizontally and vertically.
- Moving with the mouse: Select the object. Hold down the mouse button and drag the object to the position that you want. If you press the SHIFT key, you will only be able to move the objects horizontally or vertically. The alignment remains the same.
- 3. Changing the size and moving with the dialog: You can also change the size and position of an object by means of the property list. You can enter values precisely here. If you double click the "Position" sub-item in the property list, a position dialog will appear which makes it even easier to enter the size and position of objects with the keyboard.
- 4. Using the keyboard to move objects or change their size: Select the object. Use the DIRECTION keys to move the object in the respective direction. Pressing the key once moves the object by the smallest possible unit, if you hold down the CTRL key, the object will be moved by ten times the smallest unit.

### 2.3.3 Arrangement as an Object List

Objects on the workspace may overlap or completely cover each other. Using the tab "Start" (Objects > Arrange) or via context menu, you can rearrange the planes of the selected objects so that they have the order you require (To Front, To Back, Forward, Backward).

Please note that these "planes" (just a term in this case) have nothing to do with the layers. Objects that have been edited using "Arrange" will not have their layer assignment changed.

The object highest in the object list is the object in the background, the lowest/final object to appear in the object list is the object in the foreground.

Exception: Generally the unlinked objects will be printed first, followed by the report container and then the objects that are linked with other objects in some manner. In other words, even if the report container is the first object in the object list, it will still be printed last, i.e. in the foreground. With a temporal linking it is possible to print objects (e.g. a text field) on top of a report container. You can find further information about this process in the Linking Objects 102 chapter.

| 1                                                                                                    | Object L                                                             | lan -                    |             |
|----------------------------------------------------------------------------------------------------|----------------------------------------------------------------------|--------------------------|-------------|
| Objects:                                                                                                    |                                                                      |                          | E × + +     |
| A Header                                                                                                    |                                                                      |                          |             |
| <ul> <li>Logo circle</li> </ul>                                                                                |                                                                      |                          |             |
| A Logotest                                                                                                    |                                                                      |                          |             |
| A Address                                                                                                    |                                                                      |                          |             |
| A Invoice data                                                                                                 |                                                                      |                          |             |
| A Invoice data                                                                                                 |                                                                      |                          |             |
|                                                                                                    | gle for positioning the item list                                    |                          |             |
| C C s kemb                                                                                                    |                                                                      |                          |             |
|                                                                                                    |                                                                      |                          |             |
| ¢                                                                                                    | 12                                                                   |                          |             |
| Object pame:                                                                                                   | item list                                                            |                          | <- Default  |
| Locked                                                                                                    |                                                                      | Link with                | Detach link |
|                                                                                                    | tical Interlink Horizontal Interlink                                 |                          |             |
| Interink Type Ve                                                                                               |                                                                      |                          |             |
| Interlink Type Ve                                                                                              |                                                                      |                          |             |
| ⊖ Sequential                                                                                                   |                                                                      |                          |             |
| ⊖ Sequential                                                                                                   | nd position adaptation                                               |                          |             |
| ⊖ Sequential                                                                                                   |                                                                      | e fit: Vertical Inverse. |             |
| ⊖ Sequential                                                                                                   | nd position adaptation<br>Adaptation: Vertical Relative to end. Scie | fit: Vertical Inverse.   |             |
| <ul> <li>Sequential</li> <li>Individual size a</li> <li>Type: Position A</li> <li>At god, keep size</li> </ul> | nd position adaptation<br>Adaptation: Vertical Relative to end. Scie | fit Vertical Inverse.    |             |
| <ul> <li>○ Sequential</li> <li>③ Individual size a</li> <li>Type: Position a</li> </ul>                        | nd position adaptation<br>Adaptation: Vertical Relative to end. Scie | efit: Vertical Inverse.  |             |
| <ul> <li>Sequential</li> <li>Individual size a</li> <li>Type: Position A</li> <li>At god, keep size</li> </ul> | nd position adaptation<br>Adaptation: Vertical Relative to end. Scie | efit: Vertical Inverse.  | Cancel      |

Figure 3.18: Print order in the object list

### 2.3.4 Grouping of Objects

You can group multiple objects that belong together and then modify them as if they were a single object. Please note that an object can only belong to one group. It is therefore not possible to combine groups to a higher-level group.

- In order to make a group of two or more objects, select the objects in question and then choose **Group** in the context menu.
- To edit a grouped object, hold down the ALT-key when selecting the object.
- To remove the grouping, choose the item **Ungroup**.

### 2.3.5 Copies of Objects

You can copy objects singly or multiply.

See also:

- ▶ Copy objects 27
- ▶ <u>Multiple Copies of Objects</u> 28

### 2.3.5.1 Copy objects

- 1. Select the object you want to copy, and press CTRL+C. You can also press CTRL+X to cut the object.
- 2. Move the mouse to the location where you want to paste the object and press CTRL +V (Start> Paste). You can also use the "Paste" command on the context-menu.

### 2.3.5.2 Multiple Copies of Objects

If you want to place several, similar objects with the same distance on the workspace, select the object and then choose **Multiple Copies** in the context menu. Define the number and spacing of the objects horizontally and vertically.

### 2.3.6 Importing Objects

With **File > Import**, you can insert a copy of all objects belonging to another project to the project that is currently loaded.

### 2.4 Alignment of Objects

You have different possibilities to align objects.

See also:

- । Displaying the Alignment Grid
- ا <u>Aligning Objects</u> 28
- Guides in the Workspace 29

### 2.4.1 Displaying the Alignment Grid

Via Project > Gridlines (File > Options > Project) you can display an object alignment grid.

Define the properties of the gridlines via File > Options > Project. You can specify the spacing of the grid lines. The "Horiz./vertical synchronized" option causes the same grid spacing in both directions.

### 2.4.2 Aligning Objects

Via the tab "Start" (Objects > Arrange > Alignment) and the item "Arrange", or the corresponding toolbar, you can align multiple objects with one another. At least two objects must be selected for the function to be enabled.

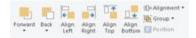

Figure 3.19: Toolbar for the alignment functions

- Align Left, Align Right, Align Top, Align Bottom: The selected objects are aligned to the border of the selection rectangle in which they are enclosed.
- Centered: The selected objects are centered in the respective direction (horizontal

or vertical) within the selection rectangle.

- Size adjustment: The frames of the selected objects are adjusted to a common size in the respective direction (horizontal or vertical).
- Equal shape distance: The distance between the edges of the selected object is set to be equal. The outer edges in each case are significant here. The average distance is determined relative to the edges of the objects and the objects are arranged accordingly. In the event that the selected objects overlap, i.e. the intermediate area has a negative value, the function will not spread the objects apart but instead, only the degree of overlapping will be adjusted to the average value.
- Equal center distance: The distance between the centers of the selected object is set to be equal. The average distance is determined relative to the centers of the objects and the objects are arranged accordingly. In the event that the selected objects overlap, the function will not spread the objects apart but instead, merely the degree of overlapping is adjusted to the average value.

### 2.4.3 Guides in the Workspace

You can create horizontal and vertical guides. To do this, position the mouse on a ruler, press and hold the mouse button and release it again in the workspace. A position dialog will then appear, allowing you to enter the exact position. The new guide is aligned in the same direction as the originally selected ruler. You can then move the guides around as you wish.

A catch function helps you to position objects directly on the guide. This function does not connect the objects permanently to the guide but merely helps you when positioning objects.

If you hold down the CTRL key when you move the guide, the objects connected to the guide will be moved as well.

The options relating to guides are defined via a context menu which appears when you click the right mouse button. This lets you choose a catch range in pixels for each guide. When you come within this range, the object will be drawn to the guide. The catch function is switched off if you hold down the CTRL function when working with objects. When drawing new objects in the workspace, the top left corner must be placed next to the guide so that the object will be connected to the guide.

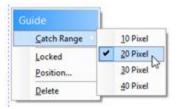

Figure 3.20: Context menu for guides

You can fix the guides in the workspace and prevent them from being moved by mistake. You can also specify the position of the guide directly.

### 2.5 **Project Options**

In the Project options (File (the blue tab top left) > Options or Project > Options), you

find different defaults for the project, the objects, the preview and the workspace.

See also:

- ▶ Options for the Project 30
- ▶ <u>Default Settings for Font and Frame</u> 24
- ▶ <u>Preview</u> 30ी
- ▶ Options for the Workspace 30

### 2.5.1 Options for the Project

You find different defaults under **File > Options > Project**.

- Defining Alignment Grid: See <u>Alignment of Objects</u> <sup>28</sup> in this chapter.
- Precision: Here you can define the default number of decimal places for numeric values, which will be used as long as they aren't printed with format specifiers (ex. FStr\$).
- Table of Contents and Index: Here you can set the maximum folder depth for table of contents and index.

### 2.5.2 Default Settings for Font and Frame

Choose **File > Options > Objects** to choose the default to be used for object font, border color and filling color.

### 2.5.3 Preview

Choose **File > Options > Preview** to define global settings for the preview.

### 2.5.4 Options for the Workspace

Via the **File > Options > Workspace** menu item the workspace can be adjusted to your needs in various ways.

See also:

- Font for formula wizard 30
- ▶ <u>Settings for Usability</u> 31
- ► <u>Changing Column Widths Using the Cursor</u> 31
- ▶ <u>AutoRecover</u> 31

### 2.5.4.1 Font for formula wizard

In the "**Layout-View: Text in Objects**" group you can define whether the text contained in barcode, picture and formatted text objects should be displayed in the layout view (as an option with the selected font and formatting).

### 2.5.4.2 Settings for Usability

The "**Usability**" options allow you to define various default values.

- Check the option "Object Info" to get a tooltip with the object name.
- Check the option "New Project Wizard" to receive assistance when creating new projects.
- Set the "Selection mode after object insertion" option in order to switch to the selection mode automatically after inserting an object. This prevents you, for example, from inserting multiple objects accidentally.
- If the option "Use Ribbon if possible" is unchecked, a toolbar will appear.
- Show mini toolbar: You can activate the mini-toolbar for text- and tabel-objects.
- Reactivate messages: Deactivated messages will be activated again.
- Property lists: You can choose whether the states of the property lists saved permanently, deleted when closing the designer or not to be saved.

#### 2.5.4.3 Changing Column Widths Using the Cursor

The width of a field or an entire column can be controlled precisely by adjusting the "width property. You can also control the width directly with your cursor in the workspace by selecting the table object and moving the right hand border line of a column. This will affect all table columns, whose separators lie within a +/-2mm interval of the cursor.

- The adjustment will affect only the line on which the cursor is positioned if CTRL is held down.
- The line will snap to a separator mark if it is within a 10 pixel interval of it. By holding SHIFT, this function is turned off.
- With the option "Column width modification modifies next column", it is possible to change the width of the column while also changing the width of the next.
- To change the widths of columns that are currently invisible, deactivate the "Edit only visible cells" option.

#### 2.5.4.4 AutoRecover

It may happen that a project was not closed properly and you were unable to save changes you made. The reason may be e.g. a power failure or an error in the application.

The AutoRecover option allows you to instruct the program to save the project at regular, customizable intervals. This means that the changes made to the file are at least partially saved since the last save procedure, depending on how short the chosen save interval is.

When a project is opened, the Designer will detect that an AutoRecover file is available. You can then either save the recover file under a new name or ignore the file and continue.

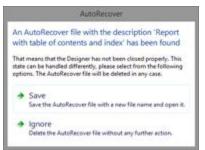

Figure 3.21: AutoRecover file found

## 3 Mastering Appearance Conditions

In this chapter, we will examine the concept of appearance conditions using a multipage standard letter or mail merge as an example. By means of appearance conditions, you can specify when objects, elements, paragraphs, lines or columns are to be printed or displayed.

In addition, it is frequently helpful to assign objects that belong together in terms of content into what is called a layer. An appearance condition can be defined for each layer. This condition specifies the conditions under which the objects assigned to this layer are to be printed.

See also:

- ▶ Where Will the Objects be Printed? 33
- Working With Appearance Conditions 33
- Working With Layers 34

### 3.1 Where Will the Objects be Printed?

If a layer has not been defined for the objects, they will be printed on each page. As an exception to this rule, table objects, cross tabs, text and formatted text are printed consecutively starting on the 1st page.

With text and formatted text, the "Page break" property must be set to "yes". A new page will therefore be created automatically whenever the space available in the object is no longer sufficient. This means that you do not have to create a second page; this is taken care of automatically by table objects, crosstabs, text, formatted text or by means of the "Minimum page count" project property.

### 3.2 Working With Appearance Conditions

You can use filter conditions to control precisely the data to be output. In this way, you can specify conditions not only for displaying data records but also for displaying objects.

These conditions are logical expressions whose results decide whether a certain data record or a certain object is printed or not. If the logical expression is true, the data record or the object is printed. If the logical expression is false, the data record or the object is *not* printed.

In order to achieve this, you define a corresponding "Appearance condition". You will find these conditions in the properties of projects, layers, objects, elements, paragraphs, lines or columns.

For example, if you want to output the terms of payment in the footer of an item table, use the appearance condition for this line to specify that it is only to be printed on the last page. Otherwise, this footer will be printed on every page at the end of the table. Example "Last page only": Lastpage()

Or you define a condition specifying that the company logo is only to be output if the letter is created as a PDF file, since, when outputting to the printer, the company logo

is already printed on the letterheads. Example "For PDF output only": LL.OutputDevice="PDF"

In appearance conditions for table footer lines, you can also use the predefined "Last page only" value. Internally, this entry uses the functions "Lastpage()" or "LastFooterThisTable()".

In appearance conditions for table headers, you can also use the predefined "First page only" value. Internally, this entry uses the functions "not Lastpage()" or "FirstHeaderThisTable()".

### 3.3 Working With Layers

If you define appearance conditions for a layer, you can then assign objects to this layer. This is very useful especially with large and complex projects as it allows you to hide or display the objects assigned to a specific layer via the checkbox in the tool window.

In this way, you avoid overlapping the different objects on the workspace which would otherwise make working on individual objects difficult.

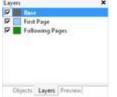

Figure 4.1: Layers tool window

See also: • <u>Defining Layers</u> 34 • Assigning Objects to a Layer 35

### 3.3.1 Defining Layers

You define layers via **Project > Layers** (Project > Layer Definitions) or by double clicking in the "Layers" tool window.

In the "Layers" dialog, you can define as many additional layers as you want with the "New" or "Copy/Insert" buttons. Each new layer appears initially with the name "Layer". You can enter a meaningful name for the layer in the "Name" field.

- When creating new projects, the "Base", "First page" and "Following pages" layers are automatically defined.
- It's a good idea to give the layers different colors in order to easily tell them apart. This also causes the objects in the respective layers to be shown in different colors in the layout preview display mode. This color has no effect on the actual print.
- If you delete a layer, the associated objects are automatically assigned to the base layer. At least *one* layer must be defined.
- New objects are automatically assigned to the first visible layer.
- The Lastpage() function in an appearance condition can only be evaluated correctly

if an object is linked to a table/report container.

User variables cannot be used within appearance conditions of layers.

| 0                 |                              | Layers                    |   |    |            |     |       |
|-------------------|------------------------------|---------------------------|---|----|------------|-----|-------|
| Ynible            | Name                         |                           | 3 | ×  | <b>X</b> 8 | 8 6 | + +   |
|                   | Base                         |                           |   |    |            |     |       |
| 9                 | Lint Page                    | Page0 = 1                 |   |    |            |     |       |
| P                 | Following Pages<br>Last Page | Page() <> 1<br>Lastpage() |   |    |            |     |       |
| Settings<br>Name: | First Page                   |                           |   |    |            |     |       |
| Condition:        | Page() = 1                   |                           |   |    |            | [dt |       |
| View:             | 🗹 Layer is visible           | in current view           |   |    | Г          | 1   |       |
| 20                |                              |                           | 1 | OK | -          |     | ancel |

Figure 4.2: Layer definition dialog

In the "Condition" field you define the appearance condition for this layer. This appearance condition then applies for all objects on the layer in question, i.e. the associated objects are only printed when the condition for the layer is met.

Typical appearance conditions:

| . ,          |                                                                     |
|--------------|---------------------------------------------------------------------|
| Condition    | Explanation                                                         |
| no condition | The objects on this layer are always printed.                       |
| Page()=1     | The objects on this layer are only printed on the first page.       |
| Page()~1     | The objects on this layer are printed from the second page onwards. |

### 3.3.2 Assigning Objects to a Layer

Once you have defined the layers, you can assign objects to them. You have two options:

- In order to assign multiple objects to a layer, select the objects in the workspace and choose **Assign to layer** in the context menu. Select the layer that you want in the dialog that appears and confirm with OK. In the workspace, the assigned objects automatically receive the color of the corresponding layer so that they can be easily differentiated from the other objects. This only affects the appearance on the workspace and not the print.
- 2. Alternatively, you can also copy objects into a layer. This is useful when you want to include the same objects in different layers. Example: you create one layer for each language. You then copy all objects into the language layer and translate them.

The original object remains in its original layer and a copy of the object is created in an additional layer. To do this choose **Copy to Layer** from the context menu for the selected object.

| Name                         | Condition                 |  |
|------------------------------|---------------------------|--|
| Base .                       |                           |  |
| E First Page                 | Page() = 1                |  |
| Following Pages<br>Last Page | Page() == 1<br>Laitpage() |  |
| Lait Page                    | Lastpage()                |  |
|                              |                           |  |
|                              |                           |  |
|                              |                           |  |
|                              |                           |  |

Figure 4.3: Dialog for assigning objects to a layer

# 4 Creating Professional Tables

In this chapter, we will extend the previous examples to include more functions, output grouped data, use appearance conditions and layers to allow multiple pages to be output and add more elements to the report container.

See also:

- ▶ Working with the Report Container 37
- ▶ Modifying the Fields and Columns 38
- Defining Multiple Line Layouts 40 40
- Defining Column Contents 42
- Defining Group Lines 44
- ▶ <u>Tables in columns (Nested Tables)</u>
- <u>Table Layouts</u> 48
- ▶ Sort Orders in the preview 55

## 4.1 Working with the Report Container

You use the "Report Container" object to add a table. As the name says, a report container can hold several objects.

Tables, charts, crosstabs and Gantt charts can be added in any order, even as subelements of tables. This lets you define sub-reports with almost any relationships between tables.

In addition to a report container there can be any number of other report containers and in addition also separate charts, cross tables or Gantt charts.

Hint: The report container and the possibility to insert separate charts, crosstabs or Gantt charts is not available in every application. In applications without report container you can use the "Table" object instead.

See also:

- ▶ <u>Report Container and Object list</u> 37
- ▶ Multiple Report Containers 38

#### 4.1.1 Report Container and Object list

You define new elements in the "Objects" tool window along with the hierarchical structure that you want.

- All actions are available in a context menu. There are additional buttons in the top toolbar for the frequently used actions.
- To add a new element to the report container, select the "Append an element" or the "Append a sub-element" button. Sub-elements are only possible with tables.
- All elements are shown here with object type and data source [relation name, sort

name].

• The currently selected item will be highlighted in the workspace. By using the checkboxes in the tool window "Objects", you can toggle the visibility of elements, sub elements and branches.

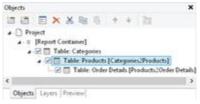

Figure 5.1: "Objects" tool window

## 4.1.2 Multiple Report Containers

Using multiple report containers is also supported; for example side-by-side reports can be created. The data sources of the report containers and their elements can be different.

| Mane Provide Response                 | Aies & y                                                                          | Ω.  | Zoom In<br>Zoom Out<br>Presentation • | Quid Lips                                 | 0<br>0 | ) Math Ci                      | - My Pool       | Careff Link<br>Fage | Curse Print<br>Preview |   |
|---------------------------------------|-----------------------------------------------------------------------------------|-----|---------------------------------------|-------------------------------------------|--------|--------------------------------|-----------------|---------------------|------------------------|---|
| A II Report Cont                      | taiver 1<br>content<br>to Orders [OnderDate [+]]<br>able: Order Details<br>same 2 | * . | Side-b                                | y Side Rep                                |        | with the yea                   | 2016            | <u>.</u>            |                        |   |
| L@01                                  | able: Order Details                                                               |     | 1                                     | 2007/00/00/00/00/00/00/00/00/00/00/00/00/ |        | INVIOLADES:                    |                 |                     |                        |   |
| A Print setu                          |                                                                                   |     | men.                                  | Define a D                                | -      | -                              | -               | Dates 201           | barth Tex              |   |
| Objects Layers   P                    | te-iew]                                                                           |     | 4447<br>1447                          |                                           | 100    | 0131.4F<br>01394.4F<br>0001.4F | 501-447<br>1011 | 1                   | 2 381.0<br>4 11,05.0   |   |
| Properties                            |                                                                                   | ×   | 100                                   | - A.                                      |        | 0.068                          |                 |                     |                        |   |
| 1 1 1 1 1 1 1 1 1 1 1 1 1 1 1 1 1 1 1 | <u></u>                                                                           | 0   | All Manager                           | - ÷                                       | 100    | 34,34.81<br>11,246.75          |                 |                     |                        |   |
| Design     Name     Separator Ticks   | True                                                                              |     |                                       | -                                         |        | (0.0.0)<br>1.5(1.0)<br>10(1.0) |                 |                     |                        | L |
| # Data<br>Data Source                 | Orders<br>Year\${Orders.OrderD [Faise<br>OrderDate [+]                            | 1   |                                       |                                           |        |                                |                 |                     |                        | L |
| Filter<br>Sort Order                  |                                                                                   |     | 2010                                  |                                           |        |                                | 100             |                     |                        |   |
|                                       | (Hortz Pronty)                                                                    |     | -                                     |                                           |        |                                |                 |                     |                        |   |

Figure 5.2: Side-by-Side report with two report containers

# 4.2 Modifying the Fields and Columns

There are two possibilities for adding additional columns to tables or for editing and

formatting them in detail.

#### 4.2.1 Table Tools and Mini-toolbar

If you insert a table, the **Table Tools** and the tab "Table" are displayed. The tab contains the commands you need for working with table objects. When you have finished the work on the text object, the Table Tools are hidden. Optionally, you can activate a mini-toolbar for the tabel-objects (File > Options > Workspace).

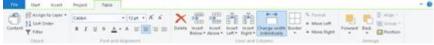

Figure 5.8: The Table Tools

With the T**able Tools** you can define a new line, insert a new row, move selected rows/cells to the left/right, borders, apply fonts, font sizes, text colors and formatting as well as arrange objects.

- To select a field, click in the top left corner of the field. Hold Ctrl or Shift to select multiple fields or a complete range.
- To select a complete line, click onto the bar on the left. Hold Ctrl or Shift to select multiple paragraphs or a complete range.
- To select a complete column, hold Alt. Hold Ctrl or Shift to select multiple columns or a complete range.

#### 4.2.2 Object Dialog

Use the object dialog for more advanced functionalities. You open this dialog via the corresponding button in the mini-toolbar or by double-clicking the element in the "Objects" tool window.

| 2                                  | Table C                                                                                                    | Contents - Item |              |        |
|------------------------------------|----------------------------------------------------------------------------------------------------|-----------------|--------------|--------|
| Edit columns<br>d line definitions | Parameter love     P     Data Love     P     Control Love       N     N     N     N     N     N     N       N     N     N     N     N     N     N | Samp Header     | Group Feeter | * 0    |
| 32                                 |                                                                                                    |                 | OK.          | Cancel |

#### Figure 5.9: Object properties dialog for tables

There is a tab for each type of line where you can specify the different definitions and columns for the respective line. The following types of line are available: header line, data line, footer line, group header, group footer. A checkmark on the tab indicates that a line type has one or more line definitions.

- Header lines are mostly used as titles for the columns of the table.
- Data lines contain the formatting for the actual table rows and the data that is to be shown in the table.
- Footer lines are displayed at the very end of the table and can hold final information about the data lines that are output above.
- Group header and footer lines are used to structure the data lines by means of "Intermediate headings" and "Intermediate footers".

All line types can be defined independently of one another.

- This means that the columns of a header line can have a different appearance as the data lines or footers that follow.
- You can also create different line layouts or line definitions for the individual line types. It is then possible to activate the different line definitions with special appearance conditions as required.

### 4.2.3 Variables-/Field-List and Drag & Drop

The **Variables-/Field-List** (Project > Variables/Fields) shows all available variables and fields of the current project. To add more columns to existing rows you can simply drag the desired fields from the list onto the corresponding position with the mouse (drag & drop).

The field can be inserted to the left or right of the corresponding column, a symbol shows the insert position. The column (standard width 30mm) will be inserted in the corresponding row. Please note that columns could be created in the non-visible area. For numeric fields, a footer line with totals is created automatically. If you hold down the CTRL key, no footer line will be created.

# 4.3 Defining Multiple Line Layouts

You can define different layouts for each type of line. Depending on the appearance conditions, the appropriate layout is used in each case according to the situation. For example, you can output two table lines for each data record in this way:

| ItemNo  | Description                                                                                                    | Price in € |
|---------|----------------------------------------------------------------------------------------------------|------------|
| EXPSA01 | Southern Africa Explorer: 20-day tour from Cape Town to Victoria<br>Falls excluding flight                                                                                                    | 1500.00    |
|         | Safari: Travel through the Okavango Delta in dug-out<br>canoes, climb sand dunes in Namibia, visit Etosha<br>National Park, Victoria Falls.                                                                                                    | *****      |
| EXPCH01 | Northern & Southern Chile: 23-day tour from Santiago to Punta<br>Arenas including flight                                                                                                    | 3500.00    |
|         | Travel from the Atacama desert in Northern Chile, the<br>metropolis of Santiago, across the lakes and volcances<br>region to the Strait of Magellan and the huge Torres del<br>Paine National Park, Patagonia: Carretera Austral<br>(Southern Highway) with spectacular natural scenery,<br>visit the second largest lake in South America, marble<br>caves. | *****      |

Figure 5.10: Two line definitions

Proceed as follows to create table lines in the object dialog.

- 1. First select the line type that you want to edit by clicking the relevant tab, e.g. Data Line.
- 2. Now choose "Insert Table Line" in the context menu. Alternatively, you can select an existing *Line* definition and then click the "New (Append line definition)" button.
- 3. In the "Choose a Table Line Definition" dialog that follows, you have the option of
  - using an already existing layout as a template for the new line definition (very useful if the layout is similar).
  - starting the data selection wizard (very useful if you want to create several columns in one operation)
  - or creating an empty line definition so that you can then add the columns by means of the object dialog.

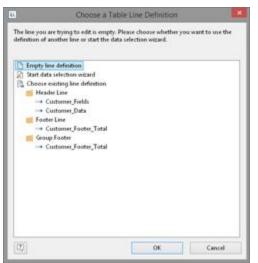

Figure 5.11: Choose a Table Line Definition

4. You have now created the new line. Edit the columns as described in <u>Defining</u> <u>Column Contents</u> 42. Change the order of the line with the arrow button or with Drag & Drop.

- 5. You can then specify the appearance of the new line as a whole. Various properties are available for this including:
  - "Appearance Condition" with which you can specify when the line is to be printed. This is useful if you define multiple line layouts that are to be printed depending on certain values. The familiar dialog for defining logical expressions opens up here.

Example line 1: Subtotal not on last page

Appearance condition: not Lastpage()

Example line 2: Grand total only on last page

Appearance condition: Lastpage()

- Name of the line e.g. "data first line". This makes it easier to find the line in complex layouts.
- Display in Designer: with this property, you can hide the lines in the workspace this is very useful if you have a lot of line definitions.
- Spacing (margins): here you define the top, bottom, right and left spacing of the line. The "top" or "bottom" values cause a corresponding space between the individual table rows. With the "left" and "right" spacing values, you can specify the margin in relation to the table object, i.e. you can indent lines or columns.
- The "Default Font" property sets the font for the entire table row. Newly inserted columns appear initially in this font.
- Outline Level (index level) of the bookmark in preview mode or for PDF export.

| Bern data first line     A tem No     A tem No     A tem Notifice     Bern Justifice     Em Lintifice | ine Geoup Head<br>2 §1 (+)<br>4 Design<br>Name<br>Show in Designer<br>4 Appearance                                                                                                    |                                                                                                    | 0 |
|----------------------------------------------------------------------------------------------------|----------------------------------------------------------------------------------------------------|----------------------------------------------------------------------------------------------------|---|
| A tem Picture<br>Mem Description2<br>Data graphic                                                     | Default Font     Larout     Appoint Condition     Index Level     Spacing     Left     Top     Right     Bettorn     Table of Contents Level  ppearance Condition ppearance condition | [Californ, 20.0 pt]<br>Always Show<br>0<br>0.000 in<br>0.000 in<br>0.000 in<br>0.000 in<br>0.000 in<br>0.000 in<br>0.000 in<br>0.000 in<br>0.000 in | • |

Figure 5.12: Line properties

# 4.4 Defining Column Contents

You can define as many columns as you want for each line. You must only make sure that these columns can be displayed within the width defined for the table. The individual columns are shown in the object dialog as a tree structure. The buttons let you edit, delete, cut, copy, insert and move the selected columns. You can also move columns outside of the line definitions by using Drag & Drop.

Proceed as follows to create new columns in the object dialog:

- 1. First select the line in which you want to insert a new column.
- 2. Now choose "Append column" in the context menu. (ALT+INS). Alternatively, you can select an existing *Column* definition and then click the "New (Append column)" button or the small downwards arrow next to this button to specify the type.
- 3. Each column has a certain type. Various properties are available for the column type including: Text, Picture, Barcode, Formatted Text, Form Control, table, Chart, Checkbox, Data Graphic, Gauge, HTML Text, PDF and OLE container. When selecting a field, this data type will be set automatically.
- 4. To define the contents, the familiar formula wizard will appear in which you can define the column contents in the form of expressions. You will find more information about this under Variables, Fields and Expressions
- 5. Now define the column's properties. Each column in a line can be edited and formatted separately. Select the column that you want in the tree structure in the object dialog.

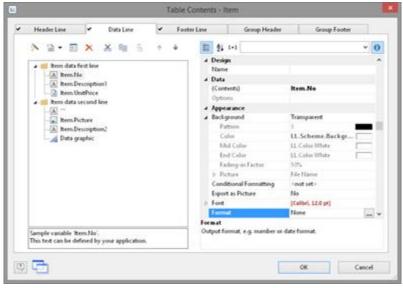

Figure 5.13: Column properties

To select multiple columns, hold down the ALT or the SHIFT key. Various properties are available including:

- Formatting e.g. as number or currency.
- Name of the column: this will help you to maintain an overview with complex expressions. If you change the name directly in the tree structure, your change will also be applied as "content" where appropriate.
- You can specify when this column is to be printed with an "appearance condition". This is useful if you define multiple columns that are to be printed depending on certain values. The familiar dialog for defining logical expressions opens up here.
- Rotation of the content in increments of 90°.
- Background, frame, font, vertical and horizontal alignment.
- A fixed height for the field irrespective of the content.
- The column width.

Also see chapter <u>Overview of Properties</u> 227.

# 4.5 Defining Group Lines

Group lines are a special type of line. They are used to group together the data lines that are to be printed.

You can use the "Group by" line property to specify how the data is to be grouped. This means that the line is printed whenever the result of the expression changes from one data line to the next. If you don't enter an expression, the line will not be printed and the property is highlighted in red in the property window.

A group header is printed accordingly *before* the data line is output, e.g. "Item group XYZ" group heading.

A group footer appears after the condition of the "Group By" property has changed, in other words, *after* outputting the data line. Group footers are suitable e.g. for totals of data within a group.

In the report container you can also output a group sum in the group header with the Precalc() function, e.g. Precalc(Sum(Item.UnitPrice), Left\$ (Item.No,1)).

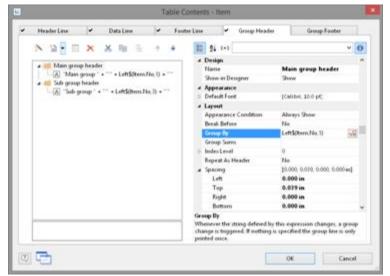

Figure 5.14: Group Headers

Example: Grouping by the first letter of the "Item.No" field.

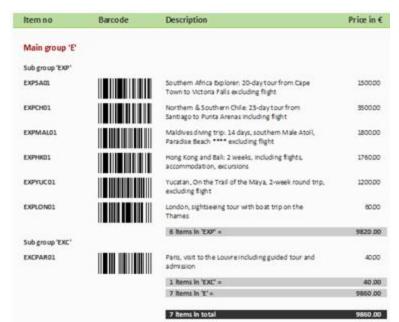

Figure 5.15: Group lines in an article list

1. Create a new line definition on the "Group header" tab. Enter the following expression for the content of the column:

"Main group: ' + Left\$ (Item.No,1)"

The result of the expression "Left\$ (Item.No,1)" is the first character of the "Item.No" variable. Whenever the first letter of "Item.No" changes, the text "Main group: " and the first letter in each case will be printed.

- Enter "Left\$ (Item.No,1)" as the condition for the "Group By" property. With each new first letter, a corresponding intermediate header will be printed in the list.
- 3. Multiple line layouts are possible with group headers as well. In this way, you can produce hierarchically structured intermediate headers. For example, you can define a line layout that is produced, as in the above example, based on the first letter of the "Item.No" variable. In addition, you define a second line layout that produces intermediate headers based on the first three characters of "Item.No".
- 4. Create a new line grouping for the sub-group header in the same way. Enter "Left\$ (Item.No,3)" as the condition for the "Group By" property. Enter the "sub-group" for the content of the column: ' + Left\$ (Artikel.Nr,3)": When the first 3 letters change, a corresponding intermediate header will be printed in the list.

Along with the properties of the "normal" lines, you also have the following at your disposal:

- Group sums: You can set sum variables to 0 here once they have been output in order to produce group sums.
- Page break before outputting a group header or break after outputting a group footer.
- The option of always displaying the group header additionally at the start of the table if the group has been separated by a page break.

Also see chapter <u>Overview of Properties</u> 227.

## 4.6 Tables in columns (Nested Tables)

You can output detailed data from a sub-table in a column. For example, if you would like to output all of a client's orders to the right of a client's name, create a column of type "Table", and then output the detailed data.

You can edit the properties of the table object by selecting the table. Double-click to display the familiar table content dialog.

You can also use the action "Attach sub-table" to attach additional tables to this table, e.g. the sum of the various order items.

**Please note:** If multiple line definitions are defined in the parent table, the option "Keep Lines Together" must be set to "False", as in sub-tables a precalculation of the height is not possible and thus a page break after each data line is triggered.

| Customers                           | Orders     | Amount  |
|-------------------------------------|------------|---------|
| Alfreds Futterkiste                 | 25.09.2015 | 1.085 € |
| Germany                             | 03.11.2015 | 878€    |
|                                     | 13.11.2015 | 330€    |
| Ana Trujillo Empared ados y helados | 19.10.2014 | 89 €    |
| Mexico                              | 08.09.2015 | 480€    |
|                                     | 29.12.2015 | 320€    |
| Antonio Moreno Taquería             | 28.12.2014 | 403€    |
| Mexico                              | 16.05.2015 | 881€    |
|                                     | 13.06.2015 | 2.157 € |

*Figure 5.16: Outputting (sub-)tables to columns* 

- 1. Create a new element in the report container and select "Table" as the object type.
- 2. In the dialog that now appears, select the data source. For an assessment of the sales for each client, select e.g. the table "Customers". Select e.g. "Customer.CompanyName" as the field.
- 3. In this data row, now add an additional column and output the data of a 1:N-concatenated table. Select "Add/attach new column to table row" (ALT+INS) via the context menu. Alternatively, you may also select an existing column definition and then click on the small down arrow next to this button to determine the type of this column.
- 4. Select "Table" as column type and then e.g. the column "Orders.OrderID". Although the data row will not be output (because we will be suppressing it), a field is required so that the table will be printed at all.
- 5. Back in the table dialog, select the table "Orders" and set the table property "Data rows > Suppress data rows" to "Yes".

| Header Line 🖌 Data Line Footer Line | Group Header                                                                                                    | Group Footer |                  |
|-------------------------------------|----------------------------------------------------------------------------------------------------|--------------|------------------|
|                                     | A 1+3  Dittidown Links Link UR  Link UR  Link UR  Link UR  Column Count  Distance  Distance  Distance  Distance  Prived Height  Fisien  Reserved Height  Line Options  Duta Lines  Force Sum  Keep Lines Together  Any prove Otta Lines  Data Lines Suppress Out a Lines  Coly prove and footer lines will printout. |              | wyple statistics |

Figure 5.17: Suppressing data rows for a table column

- 6. Now select "Attach sub-table" via the context menu. Alternatively, you may also select the table and then click on the small down arrow next to this button to attach a sub-table.
- Select the table "Order Details" as the data source and then the column "Orders.OrderID" once again. Although the data row will also not be output (because we will be suppressing it), a field is required so that the table will be printed at all.
- 8. Define the sum of the order items as the footer, i.e. in column 1 the order date (Orders.OrderDate) and in column 2, the sum of the sales. You can calculate this by e.g. using the formula "Sum(Order\_Details.Quantity \* Order\_Details.UnitPrice)". These two columns are then output next to the name of the client, as the output of each of the data rows is suppressed.

| Header Line                    | *                   | Data Line          | ✓ Footer Lin | Group Header                                                                       | Group Footer                    |           |
|--------------------------------|---------------------|--------------------|--------------|------------------------------------------------------------------------------------|---------------------------------|-----------|
|                                | tion 1<br>OrderDate |                    | + +          | Design Name Show in Designer     Appearance Default Font     Legout                | Show<br>(Centeri, 30.0 pt)      | - (       |
|                                |                     |                    |              | <ul> <li>Finder Level</li> <li>Spacing</li> <li>Table of Contents Level</li> </ul> | 0<br>[5:000, 0:000, 0:000<br>0  | 0.000 in] |
|                                |                     |                    |              | Anney are Condition                                                                |                                 |           |
| <b>O</b> <sup>Note Table</sup> | width is too        | o small by 0.396 r | n.           | Appearance Condition<br>Appearance condition. The item<br>evaluates to Fabe.       | n will not be printed if this o | condition |

Figure 5.18: Aggregation in the footer

- 9. Back in the table dialog, select the table "Order Details" and also set the table property "Data rows > Suppress data rows" here to "Yes".
- 10. The assessment is complete; i.e. you will now see the orders next to the client name, and next to it the sum of the order items (see Figure 5.16).

## 4.7 Table Layouts

There are various properties and functions which you can use to influence the layout of a table. Also see chapters <u>Creating Statistical Reports With Footers</u> [92], <u>Drilldown</u> <u>Reports (Increase Detail Level)</u> [93], <u>Page Layout</u> [121] and <u>Overview of Properties</u> [227].

See also:

- ▶ <u>Align Columns</u> 48
- ▶ <u>Fixed Size</u> 49
- Printing Header Lines and Footer Lines Again
- Defining the Size of the Table Variably 185
- ト Forcing a New Page 50
- । <u>Creating a Conditional Page Break</u> 50
- ト <u>Keeping Lines Together</u> 51
- ▶ Defining Totals and Counters 85
- Outputting Free Content Before and After a Table 52
- ▶ <u>Anchored Lines (Overlapping Cells)</u>
- ▶ Expandable Regions

#### 4.7.1 Align Columns

There are various ways of simplifying the use of table objects.

- If you hold down the CTRL key when reducing the size of a table, all columns will be automatically reduced in size by the same factor.
- The width of the columns adjusts automatically. You can adjust the width of a column manually by moving the separating line to the right or the left with the mouse. This changes all table columns, whose separators are within +/-2 mm from the mouse position. If you hold down the CTRL key, the action will only be carried out for the line on which the mouse is positioned. If the option "Change width individually" is enabled (Table> Lines and Columns or Ctrl+M or project option "Column width modification affects next column"), you can alter the column width while making the next column smaller.
- If you move the first column separator to the right with the mouse, an empty column will be created in all line definitions.
- Use the function TableWidth() to define the column widths relatively. It returns the width of the table object. Example: With TableWidth()\*30/100 the Column takes 30% of the width.
- You can hide Line Types (header, data, footer, group lines) in the workspace. To do
  this, select the table object and use Visible Line Types in the context menu or the
  corresponding menu item View> Visible Line Types.
- To align (sub) tables easier with one another, additional tick marks can be shown on the ruler by means of an element property.

| 1.0<br>1.0 | 1 2.0 3.0 4.0 5 6.0 7.0 8.0 9.0 <b>10</b>                                                                                                    |
|------------|----------------------------------------------------------------------------------------------------|
| 91         | This column tick position is defined in:<br>- Order Details [Orders2Order Details], Header Line 1, Positions_Header<br>- Order Details [Orders2Order Details], Data Line 1, Positions_Data<br>- Order Details [Orders2Order Details], Footer Line 1, Positions_Footer |

Figure 5.19: Tooltip for a column separator

## 4.7.2 Fixed Size

The "Fixed Size" property lets you specify that the size of the table is not to be adjusted automatically when fewer data lines are printed than the available space in the table object.

This property is useful to ensure that footers are always printed at the bottom of the page, e.g. if the page number is output in the footer. If the property is disabled, the end of the table automatically moves upwards (and the footer therefore also).

#### 4.7.3 Printing Header Lines and Footer Lines Again

If the print of a table is continued on the following page, the header lines of this table and the outer table will be printed again. To suppress repeated printing of the header lines on the following page, use the FirstHeaderThisTable() function as an appearance condition.

This functionality is also available for footer lines, here you use the LastFooterThisTable() function as the appearance condition. This ensures that footer lines are only output on the last page of the table in the event that the print is continued on the following page due to lack of space.

You will find more information about this in the chapter Overview of Functions.

## 4.7.4 Defining the Size of the Table Variably

You can define the height and width of the report containers variably to avoid data being truncated when the page format is changed (e.g. from portrait to landscape). To do this, select the report container in the "Objects" tool window and use the LL.Device.Page variables and the UnitFromSCM() function to specify the height and width.

| Position          | [0.591, 2.086, 7.790, 10.                     | .762 in] 膏 |   |
|-------------------|-----------------------------------------------|------------|---|
| Left              | UnitFromSCM(15000)                            | [0.591 in] |   |
| Тор               | UnitFromSCM(52980)                            | [2.086 in] |   |
| Width             | LL.Device.Page.Size.cx - UnitFromSCM(27130)   | [7.199 in] |   |
| Height            | LL.Device.Page.Size.cy - UnitFromSCM(76600) [ | [8.676 in] | ~ |
| Position          |                                               |            |   |
| Position of the o | object.                                       |            |   |

Figure 5.20: Size of the report container defined variably

### 4.7.5 Forcing a New Page

With complex projects containing hierarchical tables, it is sometimes wise to create a page break before outputting a line of the "top" table.

Alternatively, you may want to have a new page if, after outputting a data line of the "top" table, there is not enough room for the following data lines of the sub-table. You can handle both cases with the "Pagebreak Condition" property.

For example, in the case of a hierarchical table, in order to output each data line of the main table on a new page, select the main table in the "Objects" tool window and set the "Pagebreak Condition" property to True.

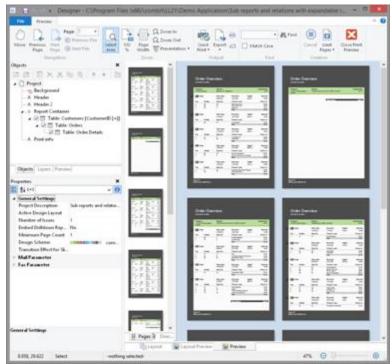

Figure 5.21: Active page break condition

## 4.7.6 Creating a Conditional Page Break

Lets assume that you want to create a continuous table. However, you want to avoid printing data lines from the main table at the bottom of the table unless there is enough room for at least 3 data lines from the sub-table.

You do not want it to look like this:

| 1    | Beverages                 |                                                                                                    |   |  |  |  |
|------|---------------------------|----------------------------------------------------------------------------------------------------|---|--|--|--|
| 1.1  | Chai                      |                                                                                                    |   |  |  |  |
|      | Type of bearing           | 10 boset x 20 bags                                                                                                    |   |  |  |  |
|      | Supplier                  | Exotic Liquids                                                                                                    |   |  |  |  |
| 12   | Chung                     |                                                                                                    |   |  |  |  |
|      | Type of bearing           | 24+12 or bottles                                                                                                    |   |  |  |  |
|      | Supplier                  | Ewrite Gestel                                                                                                    |   |  |  |  |
| 13   | Chartreuse verte          |                                                                                                    |   |  |  |  |
|      | Type of bearing           | 750 cc per bottle                                                                                                    |   |  |  |  |
|      | Sopplar                   | Aux joyeux ecclestestiques                                                                                                    |   |  |  |  |
| 14   | Côte de Blaye             | Tel                                                                                                    |   |  |  |  |
|      | Type of bearing           | 12+75 d bottles                                                                                                    |   |  |  |  |
|      | Supplier                  | Aux joyeux ecclesiantiques                                                                                                    |   |  |  |  |
| 15:  | Guarana Partikitic        | and the second second se |   |  |  |  |
|      | Type of bearing           | 12+355 ml cam                                                                                                    |   |  |  |  |
|      | Supplier                  | References Americanas LTDA                                                                                                    |   |  |  |  |
| 16   | Ipoli Coffice             |                                                                                                    |   |  |  |  |
|      | Type of bearing           | 16 - 500 g ties                                                                                                    |   |  |  |  |
|      | Supplier                  | Leka Trading                                                                                                    |   |  |  |  |
| 1.7  | Lakkalkoon                |                                                                                                    |   |  |  |  |
|      | Type of bearing           | 500 ml                                                                                                    |   |  |  |  |
|      | Supplier                  | Karkki Oy                                                                                                    |   |  |  |  |
| 1.8  | Loughing Lumberjack Lager |                                                                                                    |   |  |  |  |
|      | Type of bearing           | 24 - 12 or bottles                                                                                                    |   |  |  |  |
|      | Sopplier                  | Bigfoot Broweries                                                                                                    |   |  |  |  |
| 1.9  | Outback Light             | CONTRACTOR STATE                                                                                                    |   |  |  |  |
|      | Type of bearing           | 24 - 355 oil bottles                                                                                                    | 1 |  |  |  |
|      | Supplier                  | Parlova, Uni                                                                                                    |   |  |  |  |
| 1.10 | Rhonbring Klostert        | bier                                                                                                    |   |  |  |  |
|      | Type of bearing           | 24+0.51 bottles                                                                                                    |   |  |  |  |
|      | Supplier                  | Plutzer Lebersmittlelgroßmärkte AG                                                                                                    |   |  |  |  |
|      | Condiments                |                                                                                                    | _ |  |  |  |

Figure 5.22: Data lines from the main table without following line

You can avoid this by means of the RemainingTableSpace() function. This function returns a value showing the available space. If you set the parameter to "True", the value will be returned as 1/1000 mm.

If you want to specify that a new page should be started before outputting the data line of the main table if the space remaining is less than 3 cm, enter the following formula for the "Pagebreak Condition" property: RemainingTableSpace(True)<30000

## 4.7.7 Keeping Lines Together

If the print of a table is continued on the following page due to lack of space, you can decide whether the lines are to be separated or kept together if possible. This option is useful for multi-line data lines or for invoice footer lines containing totals. You can use this option with data lines, footer lines, group footers and group headers

## 4.7.8 Defining Totals and Counters

You define totals and counters with sum variables or the corresponding aggregate functions. You will find more information about this in chapters <u>Using Functions</u> **146**, <u>Overview of Functions</u> **160** and <u>Sum Variables</u> **113**.

#### 4.7.9 Outputting Free Content Before and After a Table

You can output free text before and after a table. To do this, use the RTF object and link the object to the project as free text via the report container.

- 1. To add a new element to the report container, select the "Append an element" or the "Append a sub-element" button in the "Objects" tool window.
- 2. A selection dialog will appear for the chosen object type. Choose the "Table" object type.
- 3. In the following dialog, select "Free content" as the data source.

| Free content |  |  |  |
|--------------|--|--|--|
| km           |  |  |  |
|              |  |  |  |
|              |  |  |  |
|              |  |  |  |
|              |  |  |  |
|              |  |  |  |

*Figure 5.23: Add free content to the report container* 

4. Then add a column via the properties dialog for the table object. In our case, we want to create the covering letter as formatted text. Therefore, click the small arrow on the right of the button and choose the Formatted Text option.

| A Tee Chri     Picture Chri     Picture Chri     Bercode Chri     Formached Teet Chri     Table     Checkbox     Deta Graphic     Guuge     HTML Teet     POF     OLE Container | 5 | Design     Hame     Show in Drogner     Appearance     Default Ford     Appearance Condition     Appearance Condition     Index Level     Subsex     Table of Conterets Level | Show<br>(Califor, 10.0 pt)<br>Always Show<br>0<br>10.000, 0.000, 0.000 0.000 ug)<br>0 |
|----------------------------------------------------------------------------------------------------|---|----------------------------------------------------------------------------------------------------|---------------------------------------------------------------------------------------|
|                                                                                                    |   | Spacing<br>Spacing                                                                                                    |                                                                                       |

Figure 5.24: Specifying formatted text for the content of the column

5. A dialog appears where you can type in the covering letter in the form of

continuous text.

- 6. Please don't forget to remove the (column) frame for free content. The best way is to remove the frame via the "Default Frame" property in the element properties.
- 7. You may also have to change the layer condition as the covering letter will now be output on the first page.
- 8. If the General Terms and Conditions are also to be output at the end of the invoice, you must add another free content object to the container after the item table. Then you have several options:
  - a) Use the Formatted Text object here as well.
  - b) Use the PDF object and include the General Terms and Conditions in PDF format.
  - c) Use the LoadFile\$() function to load a linked file and enter the path of the file as the parameter as follows LoadFile\$ (ProjectPath\$()+"\gtc.txt").
  - d) For the issue on a reverse side, see <u>Reverse Side</u> in Chapter <u>Report Sections</u> 127 in Chapter <u>Report Sections</u>

## 4.7.10 Anchored Lines (Overlapping Cells)

Let us assume that you want to output the contents of a column across two lines. You can achieve this by anchoring two lines to each other via the line property "Anchor to row" (Index (1-based) of the row; 0=no anchoring). So the beginning of the next line definition will be forced to the beginning or the end of another line definition. Hence the cells can overlap.

| - Hable V                   | Contents - Item                                                                                                    |                           |           |
|-----------------------------|----------------------------------------------------------------------------------------------------|---------------------------|-----------|
| • HeaderLine • DataLine Foo | ter Line Group Heade                                                                                                    | rr Group Foot             | ter       |
|                             | 24 1+2     Design     Name     Show in Designer     Appearance     Defusit Font     Lapost     Appearance Condition     Index.Level     Tech Institut     Spacing     Left     Tep     Right     Bottom     Table of Contents Level  Ancher to Line Index.(1-havef) of the line, wh     Index.temp position of the risk     Impartant: n endy applied to p | ected line. Owno anchorin | ored with |

Note: This function is not supported by all export formats.

Figure 5.25: Anchor data lines

Lets assume that you want to create 2 lines next to an image column:

- 1. Define in the first line with 3 columns: "Item.No" (column width 1), empty content, a space (column width 1), "Item.Description" (column width 3).
- 2. Define in the second line with 2 columns: empty content, "Item.Picture" (both column width 1).

In the line properties set "Anchor to Row" to "1" to anchor this line to the first line

definition.

- 3. Define the third line also with 2 columns: empty content (column width 2), "Item.Description2" (column width 3).
- 4. Thus, the second line is printed in the same starting position as the first line and the cells may overlap:

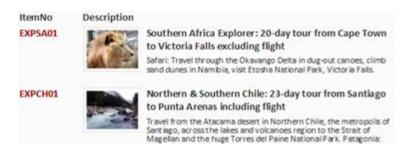

Figure 5.26: Column contents across two lines

#### 4.7.11 Expandable Regions

When you activate the property "Expandable Region", the sub-elements of an element are not printed into the preview at first during printing, and a drop-down symbol will be displayed on the line itself. To be able to use this feature, defined data lines are required.

| The Prever                                                           | igner - CNProgram Files (x86)\cc                                                 | output/t151/Demo                                                                                                    | Applexition/Sub                       | reports and re-           | ations with a                                                                                                    | xtraucep    | e la                  | - |
|----------------------------------------------------------------------|----------------------------------------------------------------------------------|----------------------------------------------------------------------------------------------------|---------------------------------------|---------------------------|----------------------------------------------------------------------------------------------------|-------------|-----------------------|---|
| Hone Provincia Alert Page 6                                          | Present File<br>The Tile                                                         |                                                                                                    | aud tren as                           | Hitch Case                | R.feed (                                                                                                    | Pages *     | Ocea Print<br>Preview |   |
| Ninigition Netto                                                     | Des X                                                                            | (                                                                                                    | Ovtpot.                               | find                      |                                                                                                    | Crestive    |                       |   |
|                                                                      |                                                                                  |                                                                                                    |                                       |                           |                                                                                                    |             |                       | 9 |
| Project                                                              |                                                                                  | 1-2313                                                                                                    |                                       |                           |                                                                                                    |             |                       |   |
| - Background                                                         | - 10                                                                             | 1.1.2.2                                                                                                    |                                       | Overview                  |                                                                                                    |             |                       |   |
| - A. Header                                                          |                                                                                  |                                                                                                    | Customer 2                            | nderg.                    |                                                                                                    |             |                       |   |
| A Header 2                                                           |                                                                                  |                                                                                                    | Lorgen                                | A direct                  |                                                                                                    | _           | And an other lines    |   |
| <ul> <li>B Report Containe</li> <li>C IIII Table Containe</li> </ul> | itomers  Customer® [+])                                                          |                                                                                                    |                                       | the There B. 21 B         | 1994.00                                                                                                    |             | -                     |   |
| a Gill Table                                                         |                                                                                  | 1.111                                                                                                    | a 🔝 Craw                              | Online states             |                                                                                                    |             | Cashe .               |   |
|                                                                      | ble: Order Details                                                               |                                                                                                    |                                       | and the star              | Publicate                                                                                                    |             | West of               |   |
| A. Brink links                                                       | and the Chrone and the Chrone and                                                |                                                                                                    | 2 2                                   |                           | March Salarina of Salarina Salarina Salarina Salarina Salarina Salarina Salarina Salarina Salarina Salarina Sa                                                                                                    |             |                       |   |
| Objects Layers Presse                                                | w]                                                                               |                                                                                                    |                                       |                           | 5-00-11<br>(1996)                                                                                                    |             | 100                   |   |
| openties                                                             | ×                                                                                | The second second second second second second second second second second second second second second second se                                                                                                    | C III inc                             | time and                  | -                                                                                                    | mager.      | in an in              |   |
| Øi == 3                                                              | ~ 0                                                                              | 1111                                                                                                    | - 13                                  | Contraction (Contraction) | to the local data                                                                                                    | 1.0 k       | 141                   |   |
| Sort Order                                                           |                                                                                  |                                                                                                    |                                       | Interest Concerns         | No. of Lot of Lot of Lo |             | And a second          |   |
| Appearance                                                           |                                                                                  |                                                                                                    | 1 1 1 1 1 1 1 1 1 1 1 1 1 1 1 1 1 1 1 | 5                         | Anna Pitrasi<br>ana Pitrasi                                                                                                    |             | 12                    |   |
| Default Frame                                                        |                                                                                  |                                                                                                    |                                       |                           | -                                                                                                    | 1           |                       |   |
| Design Scheme                                                        | Project Design Scheme                                                            |                                                                                                    | D D Daw                               | Ontor Sales               | 000-0014                                                                                                    | mager       | -                     |   |
| Layout                                                               |                                                                                  | 10000                                                                                                    | a ES Daw                              | Critic Adle               | 50.00                                                                                                    | mage        | 241                   |   |
| Appearance Condition                                                 | Abrays Show                                                                      | LLL                                                                                                    | · · ·                                 | tion thereby              | Point orte                                                                                                    |             | munt                  |   |
| Distance After                                                       | 0.000 an                                                                         |                                                                                                    | 1 1                                   | 7                         | Section front                                                                                                    | ere the had | 22                    |   |
| Distance Before                                                      | 0.000av                                                                          |                                                                                                    |                                       |                           | -                                                                                                    |             | -                     |   |
| Espandable Region                                                    | Yes w                                                                            |                                                                                                    |                                       |                           | Second second                                                                                                    | _           | -                     |   |
| IndexLevel                                                           | 0                                                                                | and the second second se |                                       |                           | 2000000                                                                                                    |             |                       |   |
| Pagebreak Before                                                     | No.                                                                              | 5 2111                                                                                                    |                                       |                           |                                                                                                    |             |                       |   |
| Pagebreak Condition<br>Table of Contents Level                       | RemainingTableSpac_[False]                                                       |                                                                                                    |                                       |                           |                                                                                                    |             |                       |   |
| Line Options                                                         |                                                                                  |                                                                                                    |                                       |                           |                                                                                                    |             |                       |   |
| Data Lines                                                           |                                                                                  | 1                                                                                                    |                                       |                           |                                                                                                    |             |                       |   |
| Footer Lines                                                         |                                                                                  |                                                                                                    | Table 1010                            |                           |                                                                                                    |             |                       |   |
| pandable Region                                                      |                                                                                  | And And And And                                                                                                    |                                       |                           |                                                                                                    |             |                       |   |
|                                                                      | ment are initially not visible in the<br>re expanded interactively. Requirement: | HPA DL                                                                                                    | Layout Previe                         | - Preview                 |                                                                                                    |             |                       |   |
| 5.040, 11.855 Select                                                 | Report Container "Re                                                             | All a Lab - Apple Arriver reveals are at                                                                                                    | 10 in 2 000 in . 7 700                | in 10.764 in a 7.34       | Nie I.t. 190                                                                                                    | . 0         |                       | 6 |

Figure 5.27: Expandable Regions

Clicking on the symbol expands the region for the corresponding line, providing a drilldown option without having to leave the current preview, and without having to design a separate project.

Using the context menu of this drop-down symbol, you can collapse or expand all entries of a layer or expand all details of an entry.

## 4.8 Sort Orders in the preview

You can configure header fields such that you will be able to change the sort order of the data in the preview by clicking on the corresponding field. This will allow you to e.g. quickly list customers from A to Z.

To do so, proceed as follows:

 In a customer list, the corresponding desired sort orders for the header fields are defined via the properties "Sort Orders> Ascending" and "Sort Orders > Descending".

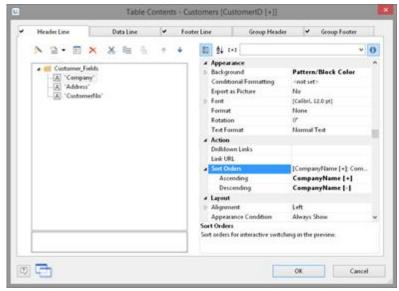

Figure 5.28: Sort Orders for Header Fields

2. Small symbols then appear next to the headers in the preview window which allow the sort order to be changed. Clicking on the country causes the customers to be sorted accordingly.

|            |                                                              | ÷         |                                                      |
|------------|--------------------------------------------------------------|-----------|------------------------------------------------------|
| CustomerNo |                                                              | * Country | Address                                              |
| ALFKI      | Alfreds Futterkiste                                          | Germany   | Obere Str. 57, 12209 Berlin                          |
|            | And the same the second design in the design of              | Mexico    | Avda, de la Constitución 2222, 05021 Máxico D.F.     |
| ANATE      | Ana Trujilo Emparedados y helados                            | AN BRIDGO | Partial de la construcción az az, o soza mienco p.r. |
| ANATE      | Ana Trujiko Emparedados y herados<br>Antonio Moreno Taquería | Mexico    | Mataderos 2312, 05023 México D.F.                    |
|            |                                                              |           | 그는 것 같은 것 같은 것 같은 것 같은 것 같은 것 같은 것 같은 것 같            |

Figure 5.29: List of customers with Sort Orders in the Preview

# 5 Producing Analyses

You can make use of charts, gauges, crosstabs, footer lines in tables or drilldown reports to analyze your data.

See also:

- ト Creating Charts 56
- <u>Creating a Checkbox</u>
- <u>ک Creating a Data Graphic</u>
- ▶ <u>Creating Gauges</u> 79
- ا <u>Creating a Crosstab</u>
- । <u>Creating a Gantt Chart</u> 89
- ▶ Creating Statistical Reports With Footers 92
- ▶ Drilldown Reports (Increase Detail Level)
- Multi-Column Reports 100

# 5.1 Creating Charts

This object is used to evaluate and display data graphically in diagrams. This gives you an overview of your data and lets you recognize anomalies immediately. For example, you can analyze sales trends, illustrate percentage shares and show data in multiple dimensions. You have a wide range of different types of diagrams at your disposal:

- Circle/Donut chart
- Bar/Ribbon chart (also displayed as cylinders, pyramids, cones, octahedrons)
  - Simple (e.g. sales per customer)
  - Multi-row (e.g. sales to various customers over the years, scaled by customer)
  - Clustered (e.g. sales to various customers over the years, grouped by year)
  - Stacked (e.g. percentage of sales to various customers stacked over the years)
  - 100% stacked (e.g. respective sales percentages for various customers over the years)
- Line/Symbol: Simple, Multi-row, Stacked, 100% stacked
- Area: Simple, Stacked, 100% Stacked
- Bubbles/Dots: Distributed, Sorted (Displayed as circle, drop or picture file)
- Funnel/Pipeline
- Map/Shapefile

Various LL.ChartObject-fields are available for diagrams. You will find more information about this in the chapter Overview of Fields 158.

## 5.1.1 Inserting a Chart Object

There are various ways of outputting chart objects:

- A chart as an element in the report container. Add the object via the "Objects" tool window. If you have not yet added a report container to the workspace, select Insert > Report Container (Objects > Insert > Report Container) and pull the object to the right size in the workspace while holding down the left mouse button. A selection dialog will appear for the chosen element type. Choose the "Chart" element type.
- 2. You can output charts and gauges in a table cell. To do this, select the relevant entry from the menu in the object dialog for the table. If you want to output the aggregated data, a good way of doing this is to use a footer line.

| Barcole Cbi+B     FormAtted Text Cbi+F     FormControl     Table     Checkbox     Checkbox     Data Graphic     Geoge     H1ML Text     PDF     OLE Container | Show in Designer<br>Appearance<br>Default Font<br>Lapost<br>Appearance Condition<br>Index Level<br>Spacing<br>Table of Contents Level | Show<br>[Califor, £0.0 pt]<br>Always Show<br>0<br>[0.000, 0.000, 0.000, 0.000 m]<br>0 |
|----------------------------------------------------------------------------------------------------|----------------------------------------------------------------------------------------------------|---------------------------------------------------------------------------------------|
|----------------------------------------------------------------------------------------------------|----------------------------------------------------------------------------------------------------|---------------------------------------------------------------------------------------|

Figure 6.1: Chart object in a footer line

3. In the following dialog, now select the data source. All available tables are shown hierarchically, in other words, under the tables you will find the relational tables in each case.

To evaluate sales per country, for example, choose the "Customers > Orders > Order Details" table in the Sample Application so that you have all three tables at your disposal. The "Customers" table contains the country, the "Orders" table the order date and the "Order\_Details" table the sales.

- 4. The chart object dialog is displayed. In the drop down lists in the top left you can select the base type and the corresponding sub type.
- 5. The axes are defined in the tabs (Category Axis, Series Axis, Value Axis, Data Source, Segment, Funnel Segment, Shapefile Selection). You can click directly into the live preview (e.g. onto the title or axis label) to quickly jump to the corresponding property.

|                                                                                                    |                             | 12                                                                                    |                         |
|----------------------------------------------------------------------------------------------------|-----------------------------|---------------------------------------------------------------------------------------|-------------------------|
| Circle/Donut                                                                                                    | Simple                      |                                                                                       | 3                       |
| a Robber                                                                                                    | Chastrood                   |                                                                                       |                         |
| N Line/Symbol                                                                                                    | Stacked                     |                                                                                       |                         |
| Areas                                                                                                    | 100% Stacked                | S n H H H H H                                                                         | h                       |
| Bubbles/Dots                                                                                                    | Simple (3D)                 |                                                                                       | Cuttome<br>Truce        |
| Funnel                                                                                                    | Multi-Row (3D)              |                                                                                       | Value<br>Value<br>Value |
| Map/Shapefile                                                                                                    | Clustered (30)              |                                                                                       |                         |
| Radac/Web                                                                                                    | Stacked (30)                | Yest Yest                                                                             |                         |
| Treemap                                                                                                    | 100% Stacked (10)           |                                                                                       |                         |
|                                                                                                    |                             | oram Area Colors                                                                      |                         |
| and the second                                                                                                    |                             |                                                                                       | ~ 0                     |
| 10 14 1+2 🜟 Sear                                                                                                    |                             |                                                                                       | ~ 0                     |
| and the second                                                                                                    |                             | Year5 (Orders.OrderDate)                                                              | ~ 0                     |
| 10 14 (+) 🜟 Sear                                                                                                    |                             |                                                                                       | ~ 0                     |
| Data<br>Coordinate Value                                                                                                    | ich Properties              | Year\$ (Orders.OrderDate)<br>Accending<br>5                                           | ~ 0                     |
| Data     Coordinate Value     Sort Coordinates     Number of Records f     Fiber                                                                                                    | ich Properties              | Year\$ (Orders.OrderDate)<br>Accending<br>5<br>No Filter (All Data)                   | ~ 0                     |
| 14 t+3      15 5ear     10ata     Coordinate Value     Sort Coordinates     Number of Records f     Fiber     Umit To                                                                                                    | ch Properties<br>for Design | YearS (Orders.OrderDate)<br>Ascending<br>S<br>No Filter (All Data)<br>No Limit        | ~ 0                     |
| Q1 ++3      Sear     Outs     Coordinate Value     Sort Coordinates     Number of Records fr     Fibe     Umit To     Round Start and End                                                                                                    | ch Properties<br>for Design | Year\$ (Orders.OrderDate)<br>Accending<br>5<br>No Filter (All Data)                   | ~ 0                     |
| Ling Coordinate Value<br>Sort Coordinate Value<br>Sort Coordinates<br>Number of Records filter<br>Filter<br>Umit To<br>Round Start and End<br>Appearance                                                                                                    | ch Properties<br>for Design | YearS (Orders.OrderDate)<br>Accending<br>S<br>No Filter (All Data)<br>No Limit<br>Yes | ~ 0                     |
| Q1 ++3      Sear     Coordinate Value     Sort Coordinates     Number of Records fr     Fibe     Umit To     Round Start and End                                                                                                    | ch Properties<br>for Design | YearS (Orders.OrderDate)<br>Ascending<br>S<br>No Filter (All Data)<br>No Limit        | ~ 0                     |
| A Let a construct the second second sec | ch Properties<br>for Design | YearS (Orders.OrderDate)<br>Accending<br>S<br>No Filter (All Data)<br>No Limit<br>Yes | ~ 0                     |

Figure 6.2: Chart object dialog

- 6. On the "Diagram" tab, select the general diagram options (e.g. perspective, color mode).
- 7. On the "Object" tab, select the general layout options for the entire chart object (e.g. Title, Background).
- 8. On the "Colors" tab, you can specify the colors for the display:
  - Design Scheme: Specifies the colors and color sequences for the data rows that are not specified by the "Fixed Colors". You can select a predefined color set from the drop down list. These colors can still be adjusted in the properties.
  - Fixed Colors: You can assign fixed colors to particular axis values. If you click the "New" button, you can create a new assignment e.g. Customers.Country = "Germany".

| Design Scheme Fixed Colors |       |          |     |                            |                                                                                        |                 |
|----------------------------|-------|----------|-----|----------------------------|----------------------------------------------------------------------------------------|-----------------|
|                            |       | 12       | ×   | 'LL.ChartObje              | tion between axis values and colors can be<br>ct.AxisCoordinate' is currently given by | determined here |
| Group Condition            | Color | Formula  |     | 'Customers.Co              | empanyName'.                                                                           |                 |
| Customers.Countrys1        | 15    | 108/0.90 | 150 |                            |                                                                                        |                 |
|                            |       |          |     | Condition                  | Customers.Countrys "US"                                                                | +6              |
|                            |       |          |     |                            |                                                                                        |                 |
|                            |       |          |     | Equal color:               | 1 1 7                                                                                  |                 |
|                            |       |          |     | Fixed golon                | 110                                                                                    |                 |
|                            |       |          |     | Fixed golon<br>or formula: | RG8(0.90,150)                                                                          |                 |

Figure 6.3: Definition of colors

## 5.1.2 Pie, Donut or Circle Chart

Let's assume that you want to evaluate the sales per country. The Circle Chart is the right choice for this. It lets you read off the percentages immediately. Proceed as follows in the Sample Application:

- 1. As the data source, select the "Customers > Orders > Order\_Details" table.
- 2. For the diagram type, choose Circle/Donut > Circle.
- 3. You should first specify the coordinate values for the data source, i.e. the values that define the individual segments, e.g. Customers.Country.

| 12 <u>9</u> 4 6+3                                        | ~ <                                                   |
|----------------------------------------------------------|-------------------------------------------------------|
| a Data                                                   |                                                       |
| Coordinate Value                                         | Customers.CompanyName                                 |
| Minimum Share                                            | 5%                                                    |
| Sort Coordinates                                         | Yes                                                   |
| Number of Records for Design                             | 5                                                     |
| Filter                                                   | No Filter (All Data)                                  |
| e Labels                                                 |                                                       |
| Aos Label                                                | 'Customer'                                            |
| Coordinate Label                                         | Cond(Len(LL.ChartObject.AxisCoordinate) > 25, Left\$( |
| oordinate Vakie                                          |                                                       |
| his formula determines the coordinate value of the data. |                                                       |

Figure 6.4: Definition of the data source in the object dialog

4. Switch to the "Segment" tab to specify the coordinate values for size of the segment, i.e. the sales. Double-click the "Coordinate Value" property. Now select the aggregate function that you want for the contents in the "Coordinate Value" dialog that follows. You want to create a sales evaluation so choose the "Sum" function.

| ]                                                                                                    | 0                     | oordinate Value     |        |        |
|----------------------------------------------------------------------------------------------------|-----------------------|---------------------|--------|--------|
| Content                                                                                                    |                       |                     |        |        |
| Order_Details.Quar                                                                                                    | ntity * Ovder_Details | UnitPoce            |        | 1      |
| Aggregate function                                                                                                    | for the contents      |                     |        |        |
| <no aggreg<="" simple="" td=""><td>ate function &gt;</td><td></td><td></td><td></td></no>                                                                                                  | ate function >        |                     |        |        |
| Authimetic Average<br>Geometric Average<br>Median<br>Mode<br>Highest Value (Mas<br>Lowest Value (Mas<br>Lowest Value (Mas<br>Variance<br>Standard Deviation<br>Court<br>Number of Distinct | amumi)<br>mumi        |                     |        |        |
| Result<br>Sum(Ond                                                                                                    | er_Details.Guantity   | ' Onder_Details.Uni | Price) |        |
| 0                                                                                                    |                       |                     | OK.    | Cancel |

Figure 6.5: Wizard for creating the coordinate value formula

- 5. In the upper part of the dialog, you can specify the contents by clicking the formula button to start the formula wizard. In the Sample Application, the sales per order value is not supplied directly as a field so you must calculate it using the "Order\_Details.Quantity \* Order\_Details.UnitPrice" formula.
- 6. The "Label on Object" property is already set to "Yes" so that a label with the percentage value is shown on the segments. Define the value as "percent" without decimal places by means of the "Format" property.

| 1 24 t+3         |                                                      |    |
|------------------|------------------------------------------------------|----|
| Data             |                                                      |    |
| Coordinate Value | Sum(Order_Details_Quantity * Order_Details.UnitPrice | )  |
| Appearance       |                                                      |    |
| Explanate Offset | Cond(LL ChartObjectArcIndexs1.20,20)                 | va |
| Label on Object  | Yes                                                  |    |
| Font             | (Carrow, 10.0 pf)                                    |    |
| Format           | None                                                 |    |
| Content          | Percentage (With 1 Decimal Place)                    |    |
| > Filing         | Transparent                                          |    |
| Width            | 75%                                                  |    |
| plosion Offset   |                                                      |    |

*Figure 6.6: Definition of the segment in the pie chart object* 

- 7. The "Explosion Offset" property lets you specify a distance to the center for the segment. With the "ArcIndex" chart field, which numbers the segments according to their size, you can even display the largest segment with a greater offset. Example:
  - Cond (LL.ChartObject.ArcIndex=1,20,10)
- 8. On the "Diagram" tab, select the general diagram options. Various properties are available including:
  - The degree of perspective, e.g. strong.
  - The color mode, e.g. single color
- 9. On the "Diagram Area" tab, select the general layout options for the entire chart object. Various properties are available for this including:
  - Title
  - Background including filling, border and shadow, e.g. border = transparent
- 10. On the "Colors" tab, you can specify the colors for the display:
  - Design Scheme: Specifies the colors and color sequences for the data rows that are not specified by the "Fixed Colors". You can select a predefined color set from the drop down list. These colors can still be adjusted in the properties.
  - Fixed Colors: You can assign fixed colors to particular axis values. If you click the "New" button, you can create a new assignment e.g. Customers.Country = "Germany".
- 11. The pie chart now looks like this:

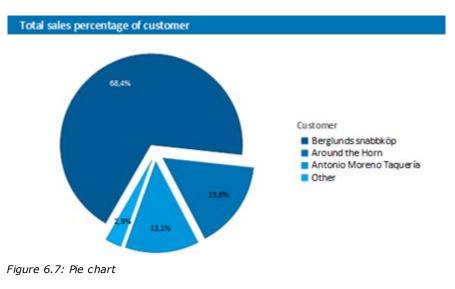

#### 5.1.3 Clustered Bar Chart

Let's assume that you want to evaluate the sales for various customers per year over the years. A clustered bar chart is perfect for this. You get a diagram in which you can see the turnover achieved in the respective country for each quarter.

Proceed as follows in the Sample Application:

- 1. As the data source, select the "Customers > Orders > Order\_Details" table.
- 2. Choose Bar/Ribbon >Clustered as the diagram type.
- First specify the coordinate value for the category axis. In the Sample Application, the order year is not supplied directly as a field so you must calculate it using the "Year\$(Orders.OrderDate)" formula.

If you want to evaluate the data by year, simply enter "Year\$(Orders.OrderDate)" as the coordinate value. Type "Year" as the text for the "Axis Label".

| 🔹 🛊 🚛 🖌 Search Properties                       |                          | . * | 0   |
|-------------------------------------------------|--------------------------|-----|-----|
| Data                                            |                          |     |     |
| Coordinate Value                                | YearS (Orders.OrderDate) |     |     |
| Sort Coordinates                                | Accending                |     | - 1 |
| Number of Records for Design                    | 3                        |     |     |
| Filter                                          | No Filter (All Data)     |     |     |
| Limit To                                        | No Limit                 |     |     |
| Round Start and End Values                      | Ves                      |     |     |
| Аррежансе                                       |                          |     |     |
| Coordinate Liner<br>amber of Records for Design | Ma                       |     |     |

Figure 6.8: Definition of the category axis

4. Now specify the coordinate value for the series axis. Select the "Customers.CompanyName" field via the formula wizard.

| Use formula to determine the values |                       |      |    |
|-------------------------------------|-----------------------|------|----|
| 👔 💁 t+1 🌟 Search Properties         |                       | - ÷÷ | 0  |
| a Data                              |                       |      |    |
| Coordinate Value                    | Customers.CompanyName |      | 11 |
| Minimum Share                       | 0%                    |      |    |
| Number of Records for Design        | 3                     |      |    |
| Filter                              | No Filter (All Data)  |      |    |
| Round Start and End Values          | Ves                   |      |    |
| 4 Appearance                        |                       |      |    |
| lata                                |                       |      |    |

Figure 6.9: Definition of the series axis

- 5. Now specify the coordinate values for the value axis (z-axis), i.e. the height of the bars representing the turnover. Double-click the "Coordinate Value" property. Now select the aggregate function that you want for the contents in the "Coordinate Value" dialog that follows. You want to create a sales evaluation so choose the "Sum" function.
- 6. In the upper part of the dialog, you can specify the contents by clicking the formula button to invoke the formula wizard. In the Sample Application, the sales per order value is not supplied directly as a field so you must calculate it using the "Order\_Details.Quantity \* Order\_Details.UnitPrice" formula.

| Primary Aris Use Diag                              | um > Secondary Avis to enable (for some chart types only)                                                       |
|----------------------------------------------------|----------------------------------------------------------------------------------------------------|
| 10 1 t+1                                           |                                                                                                    |
| 4 Data                                             |                                                                                                    |
| -Coordinate Value                                  | Sum(Order_Details.Quantity * Order_Details.UnitPrice)                                                           |
| Anti Scale                                         | None (Linear)                                                                                                   |
| Calculation Type                                   | normal                                                                                                    |
| Masamum Value Automatic                            | Yes                                                                                                    |
| Thereshold                                         | 1.0                                                                                                    |
| A Minimum Value Automatic                          | Yes                                                                                                    |
| Coordinate Value                                   | 1. Contract of the second second second second second second second second second second second second second s |
| This formula determines the coordinate value of th | e data                                                                                                    |

Figure 6.10: Definition of the value axis

- 7. Various other properties are available on this tab including the following layout options:
  - Maximum Value Automatic: You can limit the height of the displayed area, e.g. to cater for "anomalies".
  - Presentation: The data can be presented in various ways: cylinders, bars, pyramids, ribbons, octahedrons, cones
  - Thickness of the bars
  - Zebra mode for the background
- 8. On the "Diagram" tab, select the general diagram options. Various properties are available including:
  - The Projection, e.g. flat.

| 10 \$4 C+3            |                    |       | - |
|-----------------------|--------------------|-------|---|
| Auis Color            | RGB(204, 204, 204) | 1.000 |   |
| Background Color      | Transparent        |       |   |
| Color Mode            | Y Axis Values      |       |   |
| Illuminated           | No                 |       |   |
| hotropic              | No                 |       |   |
| Perspective           | None               |       |   |
| Peojection            | flat               | *     | 1 |
| X Axis Rotation Angle | 20                 |       |   |
| Z Axis Rotation Angle | 15                 |       | ٧ |
| rojection             |                    |       |   |

Figure 6.11: Definition of the diagram options

- 9. On the "Diagram Area" tab, select the general layout options for the entire diagram. Various properties are available for this including:
  - Title
  - Background including filling, border and shadow, e.g. border = transparent
- 10. The multi-row bar chart now looks like this:

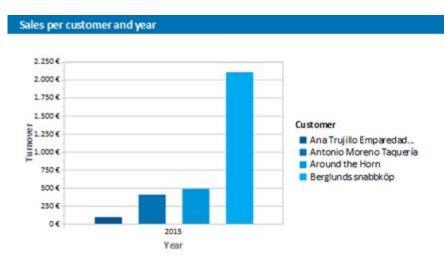

Figure 6.12: Clustered bar chart

### 5.1.4 100% Stacked Bar Chart

The pie chart in the first example gave you an overview of the percentages for the entire evaluation period. But in order to be able to recognize trends, it would be good to see how the percentages have changed during the course of the evaluation period. The 100% stacked bar chart can be used for precisely these types of applications. The respective percentage of the length of the bars relates directly to the turnover percentage of the respective product category.

Proceed as follows in the Sample Application:

- 1. As the data source, select the "Customers > Orders > Order\_Details" table.
- 2. Choose Bar/Ribbon > 100% stacked as the diagram type.
- 3. First specify the coordinate values for the category axis, i.e. the values of the xaxis. Select the "CategoryName" field via the formula wizard.
- 4. Now specify the coordinate values for the series axis, i.e. the values of the y-axis. In the Sample Application, the order year is not supplied directly as a field so you must calculate it using the "Year\$(Orders.OrderDate)" formula.
- 5. Specify the coordinate values for the value axis (z-axis), i.e. calculate the turnover with "Sum(Order\_Details.Quantity \* Order\_Details.UnitPrice)".
- 6. On the "Diagram" tab, choose "Left to Right" for the "Alignment" to create a horizontal diagram.
- 7. The 100% stacked bar chart now looks like this:

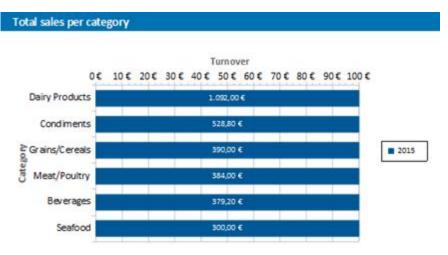

Figure 6.13: 100% Stacked bar chart

### 5.1.5 Multi-Row Line Chart

A line diagram offers an alternative to a multi-row bar chart. You can read off the values faster here.

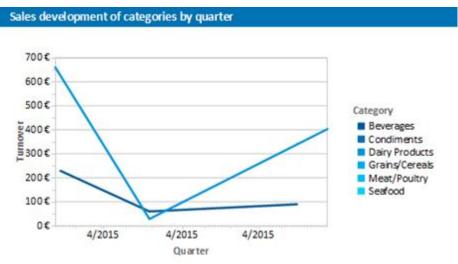

Figure 6.14: Multi-row line chart

Proceed as follows in the Sample Application:

- 1. As the data source, select the "Customers > Orders > Order\_Details" table.
- 2. Choose Line/Symbol > Multi-Row as the diagram type.
- 3. First specify the coordinate value for the category axis. Select the "Orders.OrderDate" field via the formula wizard.
- 4. Select the property "Coordinate Label > Format" and select "%q/%y" in the Datesection (user-defined).
- 5. Now specify the coordinate value for the series axis. Select the "CategoryName" field via the formula wizard.
- 6. Specify the coordinate values for the value axis and calculate the turnover with the

"Sum(Order\_Details.Quantity \* Order\_Details.UnitPrice)" formula.

#### 5.1.6 Stacked Area Chart

The stacked area chart is available as an alternative to the multi row line chart. This chart allows you to compare statistical relationships more swiftly as the areas between the lines are colored in.

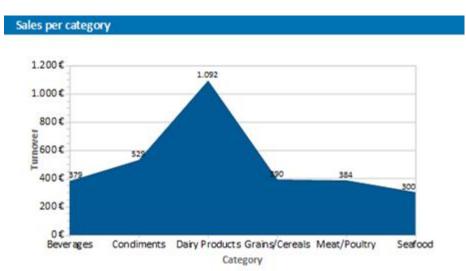

Figure 6.15: Stacked area chart

Proceed as follows in the Sample Application

- 1. Select the "Customers > Orders > Order Details" table as the data source.
- 2. Select Area > Stacked as the chart type
- 3. First specify the coordinate value for the category axis. Select the "CategoryName" field via the formula wizard.
- 4. Specify the coordinate values for the series axis. In the Sample Application, the order year is not supplied directly as a field, so you must calculate it using the "Year\$(Orders.OrderDate)" formula.
- 5. Specify the coordinate values for the value axis (z-axis), i.e. calculate the turnover with the "Sum(Order\_Details.Quantity \* Order\_Details.UnitPrice)" formula.

### 5.1.7 Distributed Bubble Chart

Bubble charts allow for a four-dimensional representation of statistics in that, along with the position on the y and x axes, the color and the size can be defined by statistical information. Diverse options are available regarding how you would like the bubbles to be displayed.

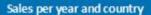

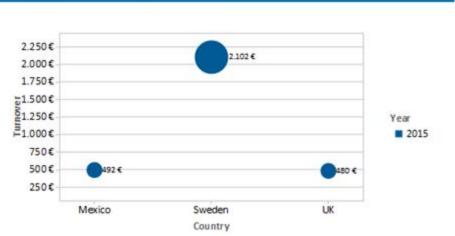

*Figure 6.16: Distributed bubble chart* 

Proceed as follows in the Sample Application

- 1. Select the "Customers > Orders > Order Details" table as the data source.
- 2. Select Bubbles/Dots > Distributed as the chart type
- 3. First specify the coordinate value for the category axis. Select the "Customers.Country" field via the formula wizard.
- 4. Specify the coordinate values for the series axis. In the Sample Application, the order year is not supplied directly as a field so you must calculate it using the "Year\$(Orders.OrderDate" formula.
- Specify the coordinate value for the value axis and the value for the Bubble Size and calculate for both the turnover with the "Sum(Order\_Details.Quantity \* Order\_Details.UnitPrice)" formula.
- 6. Under this tab you will also find the options for how you would like the bubbles to appear.

## 5.1.8 Funnel

With a funnel or a pipeline, you can e.g. display your sales processes in the various phases. There are a variety of options for the way the data is presented.

To do so, proceed as follows:

- 1. Select the appropriate data source.
- 2. As the diagram type, select Funnel > Vertical Funnel.
- 3. First of all, define the coordinate value of the data source, i.e. the value that will define the individual funnel segments (the sales phase).
- 4. Switch to the tab "Funnel Segment" to define the coordinate value for the size of the funnel segment (number of sales opportunities). Double-click on the "Coordinate Value" property. Now, in the subsequent dialog "Coordinate Value", select the desired aggregating function "Count" for the content.
- 5. For the labeling of the funnel segments with percentage values, the option "Label on Object" has already been set to "Yes". Then, via the property "Format", define the value as "Percentage (Without Decimal Places)" or as "Absolute Value".
- 6. You can enter an offset for the funnel values via the property "Explosion Offset".

- 7. In the "Chart" tab, select the general diagram options. The following properties are available (among others):
  - ? Relative Width of Funnel End/Start.
  - ? Color Mode, e.g. monochrome
- 8. In the "Chart" tab, select the general layout options of the entire object. The following properties are available (among others):
  - ? Title
  - ? Background incl. filling, border and shadow, e.g. border = transparent
- 9. In the "Colors" tab, you can configure the color options.

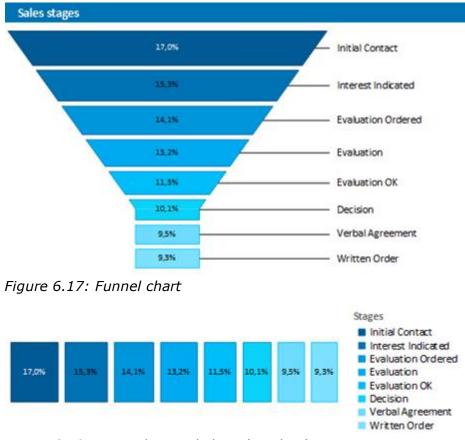

Figure 6.18: Vertical Funnel chart (Pipeline)

## 5.1.9 Map/Shapefile

Shapefiles enable a diverse range of visualization options via a standardized vector description format. Via corresponding templates, a wide range of maps, seating charts or floor plans can be generated. The Shapefile determines the shape, and an associated attribute database enables the shapes to be referenced to the properties (e.g. country names).

Tip: The availability of this chart depends on the application.

Example: A visualization of the temperature distribution of the earth is to be generated.

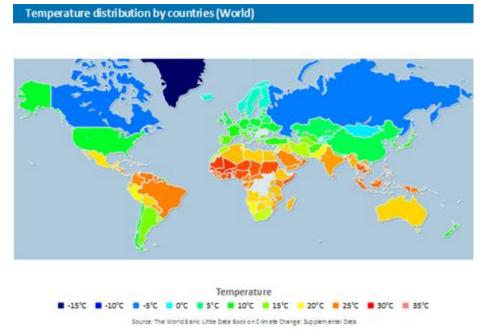

Figure 6.19: Example of a map

To do so, proceed as follows:

- 1. Select the table "ClimateData" as the data source.
- 2. As the diagram type, select Map/Shapefile. At this point, a selection dialog appears for the Shapefile templates provided with the software. Select "World With Seas and Lakes".

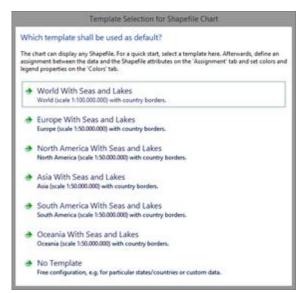

Figure 6.20: Template Selection

3. You will now see the preconfigured data Shapefile in the tab "Shapefile Selection". In addition to the data itself, you can also select foreground and background Shapefiles in order to e.g. display the oceans in the background and the rivers and L Chat Propeties Map-Shapel Circle/Donut Bar/Ribbon Line/Symbol Areas Bubbles/Dots Funnel Co Mag Thep Radar/Web Treemap Shapefile Selection Assignment Value Diagram Area Colors 🚉 針 t+3 🌟 Search Properties \* O # Data . Chart Definition Data Shapefile ne 110m admin 0 count Projection Mercator (Cylindrical) **Background Shapefiles** 2 Shapefiles: ne\_110m\_ocean, ne\_110r Foreground Shapefiles 1 Shapefile: ne\_110m\_lakes Dat Cancel OK.

lakes in the foreground.

Figure 6.21: Shapefile Selection

4. Click on the "Assignment" tab in order to link the data with the shapes.

| II 24 C+3                               |                                       | 8 |
|-----------------------------------------|---------------------------------------|---|
| # Data                                  |                                       |   |
| Coordinate Value                        | ClimateData.ISO_CODES                 |   |
| Fiter                                   | No Filter (All Data)                  |   |
| Shape Assignment                        | LL.ChartObject.Shape.Attribute.iso_a3 |   |
| a Labels                                |                                       |   |
| Axis Label                              | 1.7                                   |   |
| B Degend                                | Right                                 | ¥ |
| legend<br>Nacement of the axis' legend. |                                       |   |

Figure 6.22: Assignment

Link the coordinate value "ISO\_CODES" from the data with the attribute "iso\_a3" from the Shapefile. By doing this, the data that is related to e.g. "USA" is linked to the outline of "USA"; the temperature from "United States of America" is linked to "United States of America", and so on.

- 5. Go to the tab "Value" and select the mean temperature as the "Value", i.e. the field "ClimateData.Tmean".
- 6. Go to the tab "Colors" to define the legend. As the first entry, define the color via the function HeatmapColor(LL.ChartObject.AxisCoordinate,-20,40) and set the condition to "True". The value will then be used for the actual color fill, and you will obtain a continuous fill color.
- 7. For the other discrete legend values, enter the corresponding functions, e.g.

HeatmapColor(5,-20,40) with the legend text "5°" and set their condition to "False". This means that the value will only be used for the legend.

| Aspe Legend   |             |                                                                       |                |                                                                                     |     |
|---------------|-------------|-----------------------------------------------------------------------|----------------|-------------------------------------------------------------------------------------|-----|
|               |             | 12 × X 10 1 + +                                                       |                | end of the chart here by making a fix assig<br>and test. 11. ChartObject Associated |     |
| Condition     | Legend Test | Color                                                                 | of the current |                                                                                     |     |
| Tean<br>False | ~8%*        | HeatmapColum21. ChartObject.AssiCoordinate2040)<br>HeatmapColum152040 |                |                                                                                     |     |
| False         | ~-10°C*     | HeatroapColor(-10-20.40)                                              | Condition      | False -                                                                             | +10 |
| False         | ~5°C        | HeatmapColor(-5,-20,47)                                               |                |                                                                                     |     |
| False         | -9°C-       | HeatmapColor(020.40)                                                  | Legend test    | '15*C'                                                                              | 1   |
| False         | 3.6.        | HeatmapColor(1-20,4)5                                                 |                |                                                                                     |     |
| False         | ~10*C*      | HeatesapColor(10:-20.40)                                              | Coller         | HeatmapColor(1520.40)                                                               | 1   |
| False         | 15°C        | HwatesapColor(1520.40)                                                |                |                                                                                     |     |
| False         | .50°C.      | HwatesapColor(20-20.40)                                               |                |                                                                                     |     |
| False         | -28°C       | HeatreapColor(2520.40)                                                |                |                                                                                     |     |
| False         | -30°C       | HeatveapColor(31-20.03)                                               |                |                                                                                     |     |
| False         | '81°C'      | HeatmapColor(15,-20,40)                                               |                |                                                                                     |     |

Figure 6.23: Colors and Legend

#### 5.1.10 Radar/Web chart.

A radar chart is a graphical method of displaying multivariate data in the form of a two-dimensional chart of three or more quantitative variables represented on axes starting from the same point.

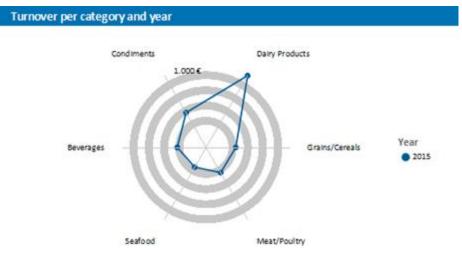

The radar chart is also known as web chart, spider chart, star chart or polar chart.

Figure 6.24: radar chart

Proceed as follows in the Sample Application

- 1. Select the "Customers > Orders > Order Details" table as the data source.
- 2. Select Radar/Web> Simple as the chart type
- 3. First specify the coordinate value for the category axis. Select the "CategoryName" field via the formula wizard.
- 4. Specify the coordinate values for the series axis. In the Sample Application, the order year is not supplied directly as a field, so you must calculate it using the "Year\$(Orders.OrderDate)" formula.
- 5. Specify the coordinate values for the value axis (z-axis), i.e. calculate the turnover

with the "Sum(Order\_Details.Quantity \* Order\_Details.UnitPrice)" formula.

#### 5.1.11 Treemap

A Treemap is used to visualize hierarchical data by using nested rectangles. The size of the rectangle is in proportion to the size of the value.

| Turnover per category        |                            |              |                      |
|------------------------------|----------------------------|--------------|----------------------|
| Dairy Products<br>1.092,00 € | Condiments<br>528,80€      |              | Beverages<br>379,20€ |
| 1.052,00 €                   | Crains /Canaala            |              |                      |
|                              | Grains/Cereals<br>390,00 € | Seaf<br>300, |                      |

Figure 6.25: Treemap

Proceed as follows in the Sample Application

- 1. Select the "Customers > Orders > Order Details" table as the data source.
- 2. Select Treemap > Simple as the chart type
- 3. First specify the coordinate value for the category axis. Select the "CategoryName" field via the formula wizard.
- 4. Specify the coordinate values for the series axis. In the Sample Application, the order year is not supplied directly as a field, so you must calculate it using the "Year\$(Orders.OrderDate)" formula.
- 5. Specify the coordinate values for the value axis (z-axis), i.e. calculate the turnover with the "Sum(Order\_Details.Quantity \* Order\_Details.UnitPrice)" formula.

#### 5.1.12 Using Series to Determine the Values

With three-axis diagrams, you can also determine the values of the series axis (y-axis) by means of rows. This means that you define the different rows (e.g. measured value/ target value/actual value) with a single data record and can show them parallel e.g. in a bar chart.

As an example, we will create a diagram which shows the currency percentages of the 3 economic areas. Data for APAC, EMEA and NAFTA is supplied as rows.

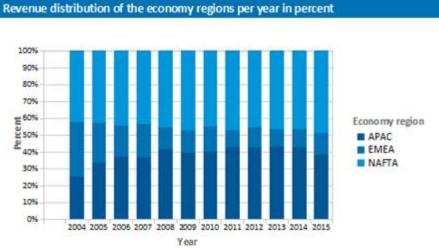

Figure 6.26: Example of a diagram using rows

Proceed as follows in the Sample Application:

- 1. Select the "Sales" table as the data source.
- 2. Choose Bar/Ribbon > 100% stacked as the diagram type.
- 3. First specify the coordinate values for the category axis, i.e. the values of the xaxis. Select the "Sales.Year" field with the formula wizard. Remove the 2 decimal places using the "Str\$(Sales.Year,0,0)" formula.
- Now specify the coordinate values for the series axis, i.e. the values of the y-axis. Select the "Use rows as data source" entry from the drop-down list above the properties.

| Use series to determine the values                 |                       |     |
|----------------------------------------------------|-----------------------|-----|
| 10 gi (+2                                          |                       | ~ 0 |
| # Data                                             |                       |     |
| Minimum Share                                      | 0%                    |     |
| Round Start and End Values                         | Yes                   |     |
| Series Definitions                                 | APAC-EMEA-NAFTA       | 凤   |
| # Labels                                           | and the second second | 15  |
| Asin Label                                         | "Economy region"      |     |
| a Coordinate Label                                 | Coordinate Value      |     |
| Series Definitions                                 | 10x10x1-519-0.14P     |     |
| Sets the properties for the different data series. |                       |     |

Figure 6.27: Option for using rows to determine the value

This option changes the properties of the series axis and displays a dialog for defining the rows when you click the "Row Definitions" property. Create the individual rows choosing "Sales.APAC", "Sales.EMEA" or "Sales.NAFTA" in each case as the coordinate value.

| enes 🖹 🗙 🗶 🖹 🗄 🕇    | 4 | 10 gi 1+2                                                                                                    |                                                                                          | × 0 |
|---------------------|---|----------------------------------------------------------------------------------------------------|------------------------------------------------------------------------------------------|-----|
| MAC<br>MAA<br>AAFTA |   | Design<br>Name     Data<br>Coordinate Value     Calculation Type<br>Phonoles of Values     Appearance<br>Color     Eabel on Object<br>Presentation<br>Width     Labels<br>Coordinate Label | APAC<br>Sales.APAC<br>normal<br>J<br>LL.Scheme.Colar0<br>No<br>Cylinide<br>60%<br>"APAC" | -   |
|                     |   | Design                                                                                                    |                                                                                          |     |

Figure 6.28: Row definitions dialog

### 5.1.13 Mixing Chart Types

You can mix bar charts with line charts. In addition to the ability to display another data series as a line at the same time as the bar chart, you may also make use of the calculation options such as moving averages and aggregation options. This will allow you to see total turnover, trends in the data, or outliers (both upwards and downwards) at a glance.

Example: Combining a straight line mean with a bar chart (turnover for each country)

- 1. Select the table "Customers > Orders > Order Details" as the data source.
- 2. As the diagram type, select Bar/Ribbon > Clustered
- 3. First, define the coordinate value of the category axis. Use the formula assistant to select the field "Customers.Country".

Now define the coordinate value of the series axis. Use the combo box above the property list to select the entry "Use series to determine the values".

| Use series to determine the values                 |                   |      |
|----------------------------------------------------|-------------------|------|
| 10 gi c+2                                          |                   | ~ (I |
| # Data                                             |                   | ,    |
| Minimum Share                                      | 0%                |      |
| Round Start and End Values                         | Yes               |      |
| Series Definitions                                 | Turnover Mean     | -    |
| a Labels                                           |                   |      |
| Avin Label                                         | "Year"            |      |
| # Coordinate Label                                 | Coordinate Value  |      |
| eries Definitions                                  | 175100 (559.0.00) |      |
| sets the properties for the different data series. |                   |      |

Figure 6.29: Define Series to determine the values

By doing this, the properties of the series axes change and a dialog appears for the property "Series Definitions" for the definition of the series.

4. Define a new series "Single Turnover" and calculate the turnover using the formula "Sum(Order\_Details.Quantity \* Order\_Details.UnitPrice)" with the calculation type "normal" and display type "Cylinder".

5. Define another series named "Mean" and calculate the turnover using the formula "Sum(Order\_Details.Quantity \* Order\_Details.UnitPrice)" with the calculation type "Average" and display type "Line".

|                            |           |         |         |        |         |         |        | Series Definitions                                                                                            |                                                      |
|----------------------------|-----------|---------|---------|--------|---------|---------|--------|----------------------------------------------------------------------------------------------------|------------------------------------------------------|
| Senes:<br>Turnover<br>Mean | 3         | ×       | ×       | Re .   | 6       | +       | 4      |                                                                                                    | V O<br>Mean<br>Sum(Order_Details.Quantity*<br>normal |
|                            |           |         |         |        |         |         |        | Appearance     Color     Color     Eabel on Object     Presentation     Width     Labels     Coordinate Label | LL.Scheme.Color1<br>No<br>Bar<br>60%                 |
|                            |           |         |         |        |         |         |        | Data                                                                                                    |                                                      |
| Move the                   | series ir | nto the | e desir | ed ord | er by u | sing th | ie but | tomi or drag år drop.                                                                                         | OK Cancel                                            |

Figure 6.30: Series definitions dialog

6. The result is a turnover analysis with a mean line. Average tumover

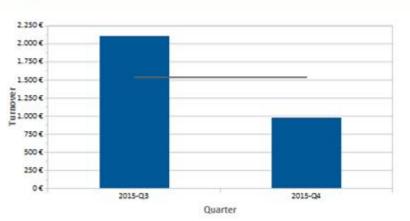

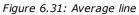

7. When using the calculation type "Line of best fit", a trend line will be displayed:

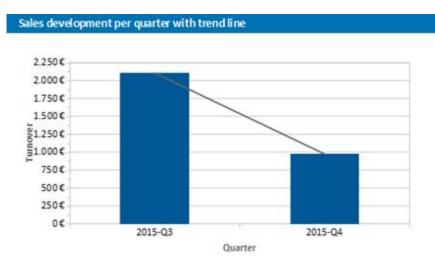

Figure 6.32: Line of best fit

# 5.2 Creating a Checkbox

Checkboxes are a good way of presenting boolean values. Let's assume you want to visualize the availability of a product or the result of any other condition (true, false), then you can realize that with a checkbox. A selection of several different pictures is available; your own files can be used as well.

| 2 0 | der    | Order date<br>11/5/2015 | Ship date<br>11/13/2015 | Weight<br>61.02 kg | Shipper | OrderNo<br>10,692 |
|-----|--------|-------------------------|-------------------------|--------------------|---------|-------------------|
| Pos | ItemNo | Quantity                | Product name            |                    |         | Price in S        |
| 1   | 63     | 20                      | Vegie-spread            |                    |         | 43.90             |
|     |        |                         | Total                   |                    |         | 43.90             |

Figure 6.33: Checkbox object for presenting true/false.

See also: <u>Inserting a Checkbox</u> 75 <u>Specify Properties</u> 76

### 5.2.1 Inserting a Checkbox

There are various ways of outputting checkboxes:

- A checkbox as an object. Select Insert > Checkbox (Objects > Insert > Checkbox) and pull the object to the right size in the workspace while holding down the left mouse button.
- 2. You can output Checkboxes in a table cell. To do this, select the "Checkbox" entry from the menu in the tables object dialog. If you want to output aggregated data, use the output in a footer line.

|                                                                                                    | + + 10 \$4 t+1 | 14                                                                                                    |
|----------------------------------------------------------------------------------------------------|----------------|----------------------------------------------------------------------------------------------------|
| A Test Cel+T     Picture Cul-D     Barcode Cel+F     Formatted Test Cel+F     Formatted Test Cel+F     Form Control     Table     Table     Data Graphic     Gauge     HTML Test     POF     OLE Centainer | Fabel) +       | Orders_Fields<br>Show<br>[Califier, 32.0 pc]<br>Always Show<br>0<br>[0.000 in 0.000, 0.000 a 000 m]<br>0.000 in<br>0.000 in<br>0.000 in<br>0.000 in<br>0.000 in<br>0.000 in<br>0.000 in<br>0.000 in |

Figure 6.34: Checkbox object in a table cell

### 5.2.2 Specify Properties

- 1. In the content property, enter the field or formula that defines the appearance of the checkbox.
- 2. Select the picture for 'True', i.e. if the calculation of the content formula returns 'true'. Select one of the internal pictures or select an external picture. You can adjust the frame and icon color of the internal pictures.
- 3. Now select the picture for 'False' and 'NULL'.

Please also refer to the chapter titled "Overview of Properties".

## 5.3 Creating a Data Graphic

Assuming you have a collated data series detailing the sales figures of your products over the period of a year in the form of a table, you may now want to integrate the associated chart next to it without wasting space. Or you may want to display the customer rating of a product as a symbol. A data graphic can do this for you. These simple charts display entire information series or actual values in a single cell. This allows you to get a quick overview of the development of your data. You can select from bar graphs and symbols (e.g. arrows, stars, traffic lights).

| article no | description                                                                   | review |
|------------|-------------------------------------------------------------------------------|--------|
| RNTCOT01   | Cottage, South of England with sea view, 4 persons                            | *****  |
| RNTMTB01   | Vespa GT 125/200 I motor scooter for Rome, Paris                              | *****  |
| TRPBARC01  | Barcelona city trip: From the Sagrada Familia to Güell Park, excluding flight | *****  |
| TRPLON01   | Extended luxury weekend in London for two                                     | *****  |
| Figure 6.  | 35: Data graphic with symbols                                                 |        |

| article no | description                                                                   | review |
|------------|-------------------------------------------------------------------------------|--------|
| RNTCOT01   | Cottage, South of England with sea view, 4 persons                            |        |
| RNTMTB01   | Vespa GT 125/200 I motor scooter for Rome, Paris                              |        |
| TRPBARC01  | Barcelona city trip: From the Sagrada Familia to Güell Park, excluding flight |        |
| TRPLON01   | Extended luxury weekend in London for two                                     | _      |
| Figure 6.  | 36: Data graphic with bars                                                    |        |

### 5.3.1 Inserting a Data graphic

There are diverse options for displaying data graphics:

- 1. A data graphic as an object. Select Insert > Data Graphic (Objects > Insert > Data Graphic) and enlarge it to the desired size in the workspace by holding the left mouse button.
- 2. A data graphic can be displayed in a table column. For this option, select the "Data Graphic" item in the table object dialog box in the context menu. If you want to represent aggregated data there is the option of displaying the data graphic as a footer line.

| Ted Cel-T     Picture Chi-D     Bercode Cel-B     Formatted Test Cel-F     Formatted Test Cel-F     Form Control     Table     Bac Chart     Checkbox     Detat Graphic     Gauge     HTML Test     POF     OLE Centainer | ♦ ↓ Falsel) • <sup>*</sup> . <sup>*</sup> | Q      Construction     Construction     Constructio | Orders_Data<br>Show<br>[Calibri, 10.0 pt]<br>0<br>Always Show<br>0<br>[0.000 in 0.000 in 0.000 in<br>0.000 in<br>0.000 in<br>0.000 in |  |
|----------------------------------------------------------------------------------------------------|-------------------------------------------|----------------------------------------------------------------------------------------------------|----------------------------------------------------------------------------------------------------|--|
|----------------------------------------------------------------------------------------------------|-------------------------------------------|----------------------------------------------------------------------------------------------------|----------------------------------------------------------------------------------------------------|--|

Figure 6.37: Data graphic in a table column

### 5.3.2 General

Under the "General" tab, you can now specify the value you would like to display in the data graphic. This determines the bar length and the symbol display. The minimum and maximum value relates to the upper and lower limits of the representation, i.e. the minimal value is 0% in the case of percent scaling and the maximum value is 100% in the case of percent scaling. The scaling is specified in the respective "Sections" setting.

| 20 24 C+1     |                     | 0 |
|---------------|---------------------|---|
| d Date        |                     |   |
| Minimum Value | 0                   |   |
| Maximum Value | 5                   |   |
| a Value       | Item.CustomerReview |   |
| > Visible     | No                  |   |

Figure 6.38: Value of the Data Graphic

### 5.3.3 Define Bar

Under the "Bar" tab you can define a bar graphic. You can choose from options such as:

- Alignment: If you select "originating from the baseline to the left or the right", a base value can be given, on which the display of the bar to the left or the right will depend. The Precalc()- function could be useful here.
- Rounding, Bar Height
- Sections: Define various sections in the start and end value in order to assign colors to the partitions.

| 10 gi t+3            | ¥ (                                                |
|----------------------|----------------------------------------------------|
| + Lapout             |                                                    |
| Appearance Condition | Always Show                                        |
| Appearance           |                                                    |
| a Alignment          | originating from the baseline to the left or right |
| Base Value           | Precalc(AvgOtern CustomerReview()                  |
| > Baie Line          | Tes                                                |
| Bar Height           | 2.000 in                                           |
| a Kanges             | User Defined Ranges                                |
| a Filleg             | Pattern/Black Calier                               |
| List                 | 2 Ranges                                           |
| Rounding             | (%                                                 |
| Vertical Alignment   | Centered                                           |

*Figure 6.39: Value of the Data Graphic* 

### 5.3.4 Define Symbol

You can define symbols under the "Symbol" tab. Various properties are available for this including:

- You can choose from diverse symbol groups such as stars, arrows, traffic lights and bar charts.
- Symbol height
- Sections: You can use the start and end value to define specific areas and assign each group with the symbol that you would like to represent it.
- Please also refer to the Chapter titled <u>Overview of Properties</u>

| 12 24 E+3                  |               | 0 |
|----------------------------|---------------|---|
| <ul> <li>Layout</li> </ul> |               |   |
| Appearance Condition       | Always Show   |   |
| A Approximent              |               |   |
| Alignment                  | Centered      |   |
| Ranges                     | Automatic     | v |
| Symbol Group               | 前方方方方 — 方方方方方 |   |
| Symbol Height              | 0.197 in      |   |
| Vertical Alignment         | Тор           |   |

*Figure 6.40: Value of the Data Graphic* 

## 5.4 Creating Gauges

Gauges are a good way of presenting actual values. Let's assume that you want to output the current turnover in relation to the target value. A gauge is the right choice for this. It provides you with the value at a glance.

### 5.4.1 Inserting a Gauge

There are various ways of outputting gauges:

- A gauge as an object. Select Insert > Gauge (Objects > Insert > Gauge) and pull the object to the right size in the workspace while holding down the left mouse button.
- 2. You can output gauges in a table cell. To do this, select the "Gauge" entry from the menu in the tables object dialog. If you want to output the aggregated data, use the output in a footer line.

| N BREX X B S                                                                                                    | 6.6 | 10 24 t-                                                                                                    | 1                                         |                                       | 0 |
|----------------------------------------------------------------------------------------------------|-----|----------------------------------------------------------------------------------------------------|-------------------------------------------|---------------------------------------|---|
| Tent Coli-T     Picture Chi-D     Barcode Chi-B     Formutited Text Chi-F     Form Control     Table     Checkbox     Drat Graphic     Gauge     HTML, Telf     POF     OLE Container |     | <ul> <li>Appeara</li> <li>Default F</li> <li>Lapout</li> <li>Appeara</li> <li>Index Le</li> <li>Tent1</li> <li>Spacing</li> <li>Left</li> <li>Top</li> <li>Right</li> <li>Botto</li> </ul> | font<br>nce Condition<br>vef<br>for Index | Show<br>[Califort, 1<br>Always 9<br>0 |   |

Figure 6.41: Gauge object

### 5.4.2 Specify Properties

- 1. Choose the type, form, shadow and pointer properties for the gauge using the drop-down lists.
- 2. The "Value" property lets you determine the value that the pointer is to display, e.g. the customer's turnover or rating.
- 3. You can also make use of various other layout options including:

- Appearance: Filling, pointer options, glass properties.
- Lettering: Rotation angle, white space before and after the scale range, tickmarks, scale labels, signal ranges, text fields
- Values: Minimum and maximum vales of the scale

Also see the chapter <u>Overview of Properties</u> 227.

| •                 | Gauge Properties                                                                                                    | ×      |
|-------------------|----------------------------------------------------------------------------------------------------|--------|
| Type:<br>Modules: | A i t-2     A i t-2     A | V O    |
|                   | ОК                                                                                                    | Cancel |

Figure 6.42: Gauge properties

4. Indicate the optimal area, e.g., by specifying the color of the signal range.

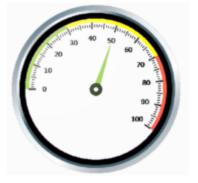

Figure 6.43: Gauge with colored signal ranges

To do this, set the "Signal Ranges" property to "Show" and click the "..." button to open the dialog for defining the regions. In this dialog, click the "New" button to create the respective ranges with start and end values and assign the colors that you want.

| Eange                             | 12 × | 10 11 t+2                              |                                                | ¥ 0 |
|-----------------------------------|------|----------------------------------------|------------------------------------------------|-----|
| 10 - 11<br>100 - 27<br>176 - 100] |      | Ind Value                              | LL.Color.Yellow<br>LL.Color.Yellow<br>30<br>70 |     |
|                                   |      | End Value<br>End value for this range. |                                                |     |

Figure 6.44: Signal range definition dialog

5. You can also define text areas in the same way, i.e. you can output text to any position, as you wish.

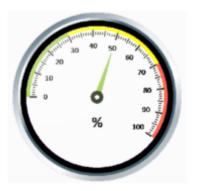

Figure 6.45: Gauge with text area

To do this, set the "Labels" property to "Show" and click the "..." button to open the dialog for defining the regions. In this dialog, click the "New" button to create the respective ranges with position, rotation, frame size, background, font and formatting. You specify the position in relation to the area of the gauge (measured from left to right). For example, a vertical and horizontal position of 50% each positions the label precisely in the middle.

| Begians:           | 12 × | 10 24 t+2                                                                                                    |                                                                                                    | ¥ 0        |
|--------------------|------|----------------------------------------------------------------------------------------------------|----------------------------------------------------------------------------------------------------|------------|
| an 2004, ya 2004 — |      | Data<br>(Contents)     Appearance     Background     Fort     Format     Format     Format     Format     Format     Portage     Appearance Condition     Appearance Condition     Horsportal     Ventural | "%"<br>Transparent<br>prial, 12.0 pt<br>None<br>20%<br>0"<br>Always Show<br>as 50%, ya 35%<br>50%<br>15 | 12         |
|                    |      | Position Vertical<br>The vertical position in percen<br>lower border of the gauge.                                                                                                    | t of the gauge's height, calculate                                                                      | d from the |

Figure 6.46: Text label definition dialog

## 5.5 Creating a Crosstab

Crosstabs are used for evaluating and presenting data in multiple dimensions. Crosstabs (or contingency tables) are tables containing information about the frequency of the occurrence of combinations of certain characteristics.

These frequencies are extended by their marginal totals which form "contingencies." With a three-dimensional crosstab, (three characteristics), the table includes an additional column grouping.

For example, you can examine turnover trends per year and region, evaluating sales according to quantities and customers, and create marginal totals for quarters and years.

A normal ("flat") table has the attribute names in the first row and the occurrences of these attributes in all other rows. A crosstab is different. The titles of both columns and rows receive characteristic occurrences and, at the point of intersection of the respective column and row, a value is shown that depends on the characteristics specified for the column and row in each case.

|         | Customer turnover per period |        |        |        |        |        |        |        |         |
|---------|------------------------------|--------|--------|--------|--------|--------|--------|--------|---------|
|         | 20                           | 14     |        | 20     | 15     |        | 20     | 16     | Tetal   |
| -       | Q3                           | Q4     | Q1     | QZ     | Q3     | Q4     | Q1     | QZ     | Total   |
| Germany | 18,099                       | 17,715 | 12,358 | 41,554 | 19,418 | 39,198 | 60,529 | 35,770 | 244,641 |
| Mexico  | 1,370                        | 3,318  |        | 9,253  | 3,400  | 2,187  | 2,175  | 2,370  | 24,073  |
| Sweden  | 2,827                        | 2,263  | 4,127  | 5,488  | 5,914  | 9,513  | 14,526 | 14,867 | 59,524  |
| UK      | 479                          | 5,986  | 7,337  | 9,419  | 3,871  | 4,357  | 10,645 | 18,522 | 60,617  |
| Total   | 22,774                       | 29,282 | 23,821 | 65,714 | 32,605 | 55,256 | 87,875 | 71.529 | 388,854 |

Figure 6.47: Example of a three-dimensional crosstab

For the schematic presentation of two-dimensional crosstabs, the 3D multi-row bar chart is the best choice. You can find more information about this in chapter Creating Charts 56.

See also:

- ▶ <u>Creating a Crosstab Object</u> 83
- ▶ <u>Defining Groupings</u> 83
- ▶ <u>Defining Cell Properties</u> 85
- ト The Layout Option and Wrapping Behavior 87
- ト Special Functions 87

### 5.5.1 Creating a Crosstab Object

Let's assume that you want to examine the development of turnover per year, quarter and country. Proceed as follows in the Sample Application:

- Crosstabs are elements in the report container. Therefore, you add these objects in the "Objects" tool window. If you have not yet added a report container to the workspace, select Insert > Report Container (Objects > Insert > Report Container) and pull the object to the right size in the workspace while holding down the left mouse button.
- 2. A selection dialog will appear for the chosen element type. Choose the "Crosstab" element type.
- 3. In the following dialog, now select the data source. All available tables are shown hierarchically, in other words, under the tables you will find the related tables in each case.

For our turnover analysis, e.g. choose the "Customers > Orders > Order Details" table so that you have all three tables at your disposal. The "Customers" table contains the country, the "Orders" table the order date and the "Order Details" table the turnover.

4. A wizard appears which will lead you through the 3 configuration dialogs for crosstabs.

### 5.5.2 Defining Groupings

In the wizard's first dialog, or alternatively on the "Axis Definition" tab, you first define the grouping for the rows and columns, i.e. the characteristics.

- 1. In the "Rows" pane, click on the "Insert a row grouping" button.
- 2. In the formula wizard, you now enter the field or the expression for the row grouping e.g. Customers.Country. You have now created a row grouping and the data will be grouped by this characteristic.
- 3. In the "Columns" pane, click on the "Insert a column grouping" button.
- 4. In the formula wizard, you now enter the field or the expression for the column grouping.
- 5. Since you first want to group the data by year, you must enter an expression here that returns the year of the order date. You have the Year() function in the formula wizard at your disposal; i.e. you select this function from the list and insert the order date as the parameter by double-clicking. The formula looks like this: Year(Orders.OrderDate).

|                                                                                                    |                                                                                        |                                                  |                                      | 201 | 15                           |                 |    |          |   |   |
|----------------------------------------------------------------------------------------------------|----------------------------------------------------------------------------------------|--------------------------------------------------|--------------------------------------|-----|------------------------------|-----------------|----|----------|---|---|
|                                                                                                    |                                                                                        |                                                  | 63                                   |     | 1wi                          | Total           |    |          |   |   |
|                                                                                                    | П                                                                                      | 1                                                | -                                    |     | 1.40                         | -               |    |          |   |   |
|                                                                                                    |                                                                                        | -                                                | -                                    |     | 22                           | 2               |    |          |   |   |
| example, to make a s<br>country, choose 'lies<br>'Country' as the grou                                               | statistic about the<br>ir' as the group fo<br>up for the rows. Th                      | turnover<br>the colu-<br>hen add a               | by year an<br>mins and               | M   |                              | nders. OrderDat | 1  | ×        | + |   |
| Choose the grouping<br>example, to make a s<br>country, choose "lies<br>'Country' as the groo<br>choose the sum over | statistic about the<br>ir' as the group fo<br>ap for the rows. The turnover as o       | turnover<br>r the colu<br>hen adid a<br>content. | by year an<br>mins and               | M   | Year (Order                  | rders.OrderDat  |    | <b>×</b> | • | + |
| example, to make a s<br>country, choose 'lies<br>'Country' as the grou<br>choose the sum over                        | statistic about the<br>in as the group fo<br>ap for the rows. The<br>the turnover as o | turnover<br>r the colu<br>hen adid a<br>cottent. | by year an<br>mns and<br>result cell | M   | Quarter (Or<br>Result cells: | rders.OrderDat  | x) | ×        | + | + |

*Figure 6.48: Definition of the axes of a three-dimensional crosstab* 

- 6. Since we also want to examine the data at another level, insert an additional column grouping via the "Insert a column grouping" button.
- 7. Now enter an expression to return the quarter of the order date. You can use the Quarter() function in the formula wizard for this. The formula then looks like this: Quarter(Orders.OrderDate).

**Note:** You can change the order of the groupings with the arrow button. The column at the bottom is the inner grouping.

To swap lines and rows (Pivot function) use the button on the lower right on the "Axis Definition" tab. This button is only available in the object dialog, not in the wizard.

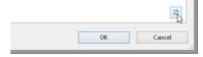

Figure 6.49:Swap all rows and lines

You have now created the groupings and you can go on to define the value for the intersection of the respective columns and rows.

- 8. Click on the "Add a result cell" button located under "Result cells".
- 9. Now select the aggregate function that you want for the contents in the "Cell Contents" dialog that appears. You want to create a sales evaluation so choose the "Sum" function in the "Summary by"-Tab. In the upper part of the dialog, you can specify the contents by clicking the formula button to start the formula wizard. In the Sample Application, the sales per order value is not supplied directly as a field so you must calculate it using the "Sum(Order\_Details.Quantity \* Order\_Details.UnitPrice)" formula.

| Cell Contents                                                                                                    |                    | 3  |
|----------------------------------------------------------------------------------------------------|--------------------|----|
| ontents for the cell:                                                                                                    |                    |    |
| ium (Order_Details.Quantity * Orde                                                                                                    | Details.UnitPrice) | 10 |
| lummarize by Display as                                                                                                    |                    |    |
| Aggregate function for the content                                                                                                    | ()                 |    |
| <no aggregate="" function="" simple=""></no>                                                                                                |                    |    |
| Mode<br>Highest Value (Maximum)<br>Lowest Value (Minimum)<br>Variance<br>Standard Deviation<br>Count<br>Count<br>Number of Oristinct Values |                    |    |
| Result:<br>Sum(Sum (Order, Details.Q<br>Div(Crossitab.Value(0,0,0).                                                                         |                    |    |
|                                                                                                    |                    |    |

Figure 6.50: Definition of the result cell

10. Then switch to the "Display as"-Tab to define the appearance of the cell content.

### 5.5.3 Defining Cell Properties

In the wizard's second dialog or, alternatively, on the "Cell Definition" tab, you edit the properties of the different cells.

You can select the cells directly in the drawing in the upper pane of the dialog and then edit their properties. To select multiple cells, hold down the CTRL key or you can draw a border around the cells with the mouse.

- 1. Let's assume that the countries shouldn't be listed alphabetically but descending by turnover. Select the corresponding line header (here: Germany) and select the value "Result Descending" in the property "Sort Order" then. In combination with the property "Limit To" you will get a Top-N analysis by that.
- Assuming that you want to prefix the number of the quarter with a "Q" as the title of a column. Select the respective column title and then double-click on the "Displayed Contents" property.
   With this property, you can now specify the text that is to be displayed in this cell (independent of the value that you have defined for this column grouping). Now define either a suitable formula, e.g. "Q" + Str\$(Quarter(Orders.OrderDate)) in the formula wizard
- 3. Alternatively use the "Format" property. Then remove the "Quarter\$()" here, i.e. only the date field remains in the field, and format the value by means of the property.

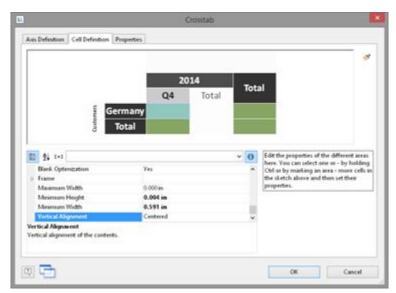

Figure 6.51: Cell definition for the crosstab

To do this, click the "Formatting" property, choose "Date" as the formatting type, and finally select the "User-defined" entry from the drop-down list. At the end of the list you will find an example for formatting a quarter plus the number of the year. Since we don't need the number of the year, shorten the formula's string to "Q%q".

| 1                                                                             | Form                                                                                                    | at                                                                                                    | 1   |
|-------------------------------------------------------------------------------|----------------------------------------------------------------------------------------------------|----------------------------------------------------------------------------------------------------|-----|
| No Format<br>Number<br>Currency                                               | (user-defined)                                                                                                    |                                                                                                    | v   |
| Date<br>Time<br>Date and Time<br>Date-/Time Difference<br>Percentage<br>Angle | 150, 1541/MA/Ny<br>150, 1541/MA/Ny<br>150, 1541/MA/Ny<br>150, 1541/MA/Ny<br>150, 1541/54, 159<br>150, 1541/54, 159<br>150, 1541/54, 159<br>150, 1541/54, 159<br>150, 1541/54, 159<br>150, 1541/54, 159<br>150, 159/150/00, 150/154<br>150, 159/150/00, 150/154<br>150, 159/150/00, 150/154<br>150, 150/1541/59<br>154/154<br>154/154/154<br>154/154<br>154/154/154<br>154/154<br>154/154<br>154/154<br>154/154<br>154/154<br>154/15 | Tuenday, 18/Augunt (2005<br>Tuenday, 18/Augunt 2005<br>Tuenday, 18/Augunt 2005<br>Tuenday, Augunt 18, 2015<br>Tuenday, Augunt 18, 2015<br>Tuenday, 18/de Augunt de 2015<br>Tuenday, 18/de Augunt de 2015<br>Tuenday, 18/de Augunt de 2015<br>Tuenday, 18/de 2015<br>Tuenday, 18/de 2015<br>Tuenday, 18/de 2015<br>Tuenday, 2015-08-18<br>Tuenday, 2015-08-18<br>Tuenday, 2015-08-18<br>Tuenday, 2015-08-18<br>Tuenday, 2015 |     |
| Preview                                                                       | 01                                                                                                    |                                                                                                    |     |
|                                                                               | 0                                                                                                    |                                                                                                    |     |
| 27                                                                            |                                                                                                    | OK Can                                                                                                    | cel |

Figure 6.52: Formatting for date values

- 4. This cell is now formatted and you can go on to format all other cells in the same way. Various properties are available including:
  - Rotation of the content in increments of 90°
  - Background
  - Frame
  - Font
  - Vertical and horizontal alignment
  - Maximum width, minimum width and minimum height

Also see chapter Overview of Properties.

## 5.5.4 The Layout Option and Wrapping Behavior

In the wizard's third dialog or, alternatively, on the "Properties" tab, you edit the layout properties and specify the wrapping behavior.

Various layout properties are available including:

- Background
- Default frame
- Minimum size (%) and minimum height

In addition, as crosstabs are often wider and higher than the specified page format, you can also specify the wrapping behavior for columns and rows. It creates as many pages (shadow pages) as necessary. The row labels are repeated on all pages as standard while the column labels are not repeated.

Various wrapping properties are available including:

- Repeat Labels: Specifies whether the labels of columns or rows are to be printed again in the case of a page break.
- Break Level: Specifies the optimum break level, e.g. "0". This corresponds to the lowest group, i.e. the quarter.
- Column > Page Break on Shadow Pages: If the cross table is too wide, the wrapped parts are printed on shadow pages. A shadow page does not count as a "real" page and therefore does not have a page number. The default setting specifies that the wrapped parts are to be output below the table.

Also see chapter Overview of Properties.

|                                                    | 2014<br>Q4            | al  |                                                                                                    |
|----------------------------------------------------|-----------------------|-----|----------------------------------------------------------------------------------------------------|
| 2 04 (*1                                           | Germany<br>Total      | v 0 | Edit the crosstab area properties here.<br>You can choose various layout options<br>and set the wapping behavior of the<br>constrati. |
| Data Source  A Appearance Background Default Frame | Transparent           | =î  | Loostan                                                                                                    |
| Design Scheme                                      | Project Design Scheme | v   |                                                                                                    |

Figure 6.53: Crosstab properties

### 5.5.5 Special Functions

Various additional functions are available in crosstabs including. Also see chapter Overview of Functions.

- Crosstab.Total() defines the value of the corresponding total column of a cell.
- Crosstab.Value() returns the value of a cell.
- Crosstab.Cells.Avg() returns the mean value of the cell contents.
- Crosstab.Cells.Sum() returns the sum of the cell contents.

 Crosstab.Col\$() or Crosstab.Row\$() returns the label of the column or the row currently being output..

With this, you can, for example, assign a particular color to the background of a column or row. The following example sets the background color to orange for all cells in a row where the cell descriptor is "Germany":

Cond(Crosstab.Row\$()="Germany",LL.Color.Orange,LL.Color.White)

|         | Customer turnover per period |        |           |        |        |        |        |        |         |
|---------|------------------------------|--------|-----------|--------|--------|--------|--------|--------|---------|
|         | 20                           | 14     | 2015 2016 |        |        |        | Total  |        |         |
| -       | Q3                           | Q4     | Q1        | Q2     | Q3     | Q4     | Q1     | QZ     | Total   |
| Germany | 18,099                       | 17,715 | 12,358    | 41,554 | 19,418 | 39,198 | 60,529 | 35,770 | 244,641 |
| Mexico  | 1,370                        | 3,318  |           | 9,253  | 3,400  | 2,187  | 2,175  | 2,370  | 24,073  |
| Sweden  | 2,827                        | 2,263  | 4,127     | 5,488  | 5,914  | 9,513  | 14,526 | 14,867 | 59,524  |
| UK      | 479                          | 5,986  | 7,337     | 9,419  | 3,871  | 4,357  | 10,645 | 18,522 | 60,617  |
| Total   | 22,774                       | 29,282 | 23,821    | 65,714 | 32,605 | 55,256 | 87,875 | 71,529 | 388,854 |

Figure 6.54: Coloring a particular row

 Crosstab.Cells.Max() or Crosstab.Cells.Min() returns the largest or smallest value of the cell contents. With this, you can, for example, emphasize the largest or smallest value of the volume of data or perform calculations. The following example sets the background color of the cell with the largest value to green: Cond(Crosstab.Value=Crosstab.Cells.Max(),LL.Color.Green,

Cond(Crosstab.Row\$()="Germany",LL.Color.Orange,LL.Color.White))

| Cu | stomer                                                                                                    | turnove | r per                                                                                                    | period                                                                                                    |   |
|----|----------------------------------------------------------------------------------------------------|---------|----------------------------------------------------------------------------------------------------|----------------------------------------------------------------------------------------------------|---|
|    | and the second second se |         | the second second second second second second second second second second second second second second second s | and the second second se | _ |

|         | 20     | 14     |        | 2015   |        |        |        | 16     | Total   |
|---------|--------|--------|--------|--------|--------|--------|--------|--------|---------|
|         | Q3     | Q4     | Q1     | 02     | Q3     | Q4     | Q1     | QZ     | Total   |
| Germany | 18,099 | 17,715 | 12,358 | 41,554 | 19,418 | 39,198 | 60,529 | 35,770 | 244,641 |
| Mexico  | 1,370  | 3,318  |        | 9,253  | 3,400  | 2,187  | 2,175  | 2,370  | 24,073  |
| Sweden  | 2,827  | 2,263  | 4,127  | 5,488  | 5,914  | 9,513  | 14,526 | 14,867 | 59,524  |
| UK      | 479    | 5,986  | 7,337  | 9,419  | 3,871  | 4,357  | 10,645 | 18,522 | 60,617  |
| Total   | 22,774 | 29,282 | 23,821 | 65,714 | 32,603 | 55,256 | 87,875 | 71,529 | 388,854 |

Figure 6.55: Coloring a particular cell

 Crosstab.Col() or Crosstab.Row() returns the index of the column or the row for the cell currently being output. Here, for example, you can set the background color of alternate rows thereby producing a zebra pattern. Example: Cond(Odd(Crosstab Row()) II. Color LightGrav II. Color White)

| Cond(Odd(Crosslab | .Kow()),LL.Color.LightG                                                                                                    | ray, LL.COIOI. WIIIte | =) |
|-------------------|----------------------------------------------------------------------------------------------------|-----------------------|----|
|                   | Customer turnover per pe                                                                                                    | riod                  |    |
|                   | (Jacquere and a second second s | 000000                |    |

|         | 20     | 14     | 2015   |        |        |        | 20     |        |         |
|---------|--------|--------|--------|--------|--------|--------|--------|--------|---------|
| - 1     | Q3     | Q4     | Q1     | Q2     | Q3     | Q4     | Q1     | 02     | Total   |
| Germany | 18,099 | 17,715 | 12,358 | 41,554 | 19,418 | 39,198 | 60,529 | 35,770 | 244,641 |
| Mexico  | 1,370  | 3,318  |        | 9,253  | 3,400  | 2,187  | 2,175  | 2,370  | 24,073  |
| Sweden  | 2,827  | 2,263  | 4,127  | 5,488  | 5,914  | 9,513  | 14,526 | 14,867 | 59,524  |
| UK      | 479    | 5,985  | 7,337  | 9,419  | 3,871  | 4,357  | 10,645 | 18,522 | 60,617  |
| Total   | 22,774 | 29,282 | 23,821 | 65,714 | 32,605 | 55,256 | 87,875 | 71,529 | 388,854 |

Figure 6.56: Creating a zebra pattern

 Join\$() returns a collection of strings, separated by a particular character. For example, you can output the individual turnover amounts in addition to the total turnover. Example:

Fstr\$(Sum(Order\_Details.Quantity\*Order\_Details.UnitPrice),"-##,####,###") +
"¶["+ Join\$(Fstr\$(Sum(Order\_Details.Quantity\*Order\_Details.UnitPrice),"##,###,###"))+"]"

|         | Customer turnover per period |                   |                  |                   |                  |                   |                   |                  |         |  |
|---------|------------------------------|-------------------|------------------|-------------------|------------------|-------------------|-------------------|------------------|---------|--|
|         | 20                           | 14                |                  | 20                | 15               | 20                |                   |                  |         |  |
|         | Q3                           | Q4                | Q1               | Q2                | Q3               | Q4                | Q1                | Q2               | Total   |  |
| Germany | 15,099<br>(ERR/OR94)         | 17,715 (-2%)      | 12,357<br>(-30%) | 41,554<br>(+236%) | 19,418<br>(-53%) | 39,198<br>(+102%) | 60,529<br>(+54%)  | 35,770<br>(-41%) | 244,641 |  |
| Mexico  | 1,369<br>(ERRORN)            | 3,318<br>(+142%)  | (-100%)          | 9,253             | 3,400 (-63%)     | 2,187<br>(-36%)   | 2,174<br>(-1%)    | 2,370<br>(+9%)   | 34,073  |  |
| Sweden  | 2,826<br>(ERR:OR9i)          | 2,262<br>(-20%)   | 4,127<br>(+82%)  | 5,488<br>(+33%)   | 5.914<br>(48%)   | 9,513<br>(+61%)   | 14,526<br>(+53%)  | 14,867<br>(+2%)  | 59,524  |  |
| UK      | 479<br>(ERR/OR%)             | 5,986<br>(+1149%) | 7,337<br>(+23%)  | 9,419<br>(+28%)   | 3,871<br>(-59%)  | 4,357<br>(+13%)   | 10,645<br>(+144%) | 18,522<br>(+74%) | 60,617  |  |
| Total   | 22,775                       | 29,282            | 23.821           | 65,714            | 32,603           | 55,256            | 87,875            | 71.529           | 388.854 |  |

Figure 6.57: Display detailed information

## 5.6 Creating a Gantt Chart

This chart type provides you with a visual representation of activities ("Tasks") in their chronological order on a time axis.

The individual activities are visualized with lines on a horizontal bar. The longer the bar, the longer the period of the activity is. Activities that overlap are depicted with overlapping bars. The bars can be configured flexibly, e.g. with color areas that can be freely defined.

See also: • <u>Insert</u> छि • Properties छि

### 5.6.1 Insert

Let us assume that you would like to represent the increase in pollen release over the period of a year. A colored identification could indicate weak, moderate and strong incidences.

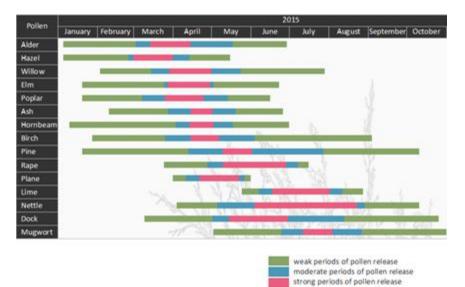

Figure 6.58: Gauge with colored signal areas

Proceed as follows in the Sample Application:

- The Gantt chart is an element in a report container. Therefore, you need to use the "Objects" tool window to insert this object. If you have not yet added a report container to the workspace, select Insert > Report Container (Objects > Insert > Report Container) and adjust the object to the desired size in the workspace while holding down the left mouse button.
- 2. A selection dialog will appear for the chosen element type. Select the "Gantt Chart" element type.
- 3. You can now select the data source in the following dialog. All available tables will be displayed hierarchically. In other words, you will find the related tables under each of the respective table. Select the "Pollen" table.
- 4. A properties dialog for the Gantt chart will appear.

#### 5.6.2 Properties

In the "Field Assignments" area first select the groupings for the lines and columns, i.e. the tasks and the time axis.

Please note: No aggregate functions or LL.FCountfields can be used in a Gantt chart.

- Select the "PollenDescriptionEN" field as the summary task name in the formula wizard. The summary task name defines a superior operation in a project, e.g. main projects and sub-projects. If you do not want to indicate any summary tasks, enter the same value you entered under "Task Name".
   Please note: A summary task must always be a real record which can either come from the "Base Table" or from the table that the Gantt chart itself is based on.
- Please select the "PollenDescriptionEN" field as the task name in the formula wizard. The task name defines the task; in the case of pollen, examples could be alder or hazel.

Please note: In the case of multiple tasks in a single line (e.g. a holiday plan layout), these records must be separated from one another successively, i.e. the records must be sorted.

3. Please choose the "PeriodBegin" field for the beginning of the task. For summary tasks (i.e. tree-pollen for example), this value is automatically placed at the beginning of the first task.

| 225<br>Init July August September October November   |
|------------------------------------------------------|
| and the state                                        |
| and and the second                                   |
| adapt to Take                                        |
| and the state of the state                           |
| South the B. Sta                                     |
|                                                      |
|                                                      |
|                                                      |
| × 0                                                  |
| *                                                    |
| LangCase\$(Pollen.PollenDescriptionEN, "de=" + Polle |
| LangCaseS(Pollen.PollenDescriptionEN, 'des' + Polle  |
| Pollen.PeriodBegin                                   |
| Pollen.PeriodEnd                                     |
| DateTolulian(Pollen.PeriodEnd) - DateTolulian(Pollen |
|                                                      |
|                                                      |
| No                                                   |
| tio                                                  |
|                                                      |
| R. Palkar, 13 Audit                                  |
|                                                      |
| OK Cancel                                            |
|                                                      |

Figure 6.59: Properties of the Gantt chart

- 4. Select the "PeriodEnd" field for the end of the task. For Summary Tasks (i.e. treepollen for example), this value is automatically placed at the end of the last task. The task is interpreted as a milestone, if the end time corresponds with the start time and the duration is 0.
- 5. Select the duration of a task in days. In our example, the difference of start and end: DateDiff(Pollen.PeriodEnd,Pollen.PeriodBegin). With summary tasks this is calculated with the difference between the days.
- 6. Select the progress of an action if you would like to indicate this value (e.g. with a project task).
- 7. Various layout options are available in the "Appearance" area:
  - Define the background and font of the title row, summary task row and task row. The color of the bar is defined via the property "Task Rows > Row Properties > Filling (Unfinished) > Color". It is possible to define a formula to fill in areas with different colors, e.g. Cond(Pollen.PeriodType=1,LL.Scheme.Color3 ,Cond(Pollen.PeriodType=2,LL.Scheme.Color8,LL.Color.Red))
    - Under "Table Area" you can specify which additional values should be indicated in the columns. The selection includes an ongoing index, the task name, the start of the task, task duration, end of task and task progress.
  - Define the indicated time period under "Chart Area". For our pollen chart we will select "Months". The superordinate unit of time is "Years". With a project chart the example would be "Days" as time unit with the superordinate unit being "Months".
  - Please also refer to the <u>Overview of Properties</u> 227 chapter.
- 8. Furthermore, you can define the page break behavior for columns and lines, as Gantt charts are often wider than the assigned page format. It creates as many extra pages (shadow pages) as necessary. In this process, the line identifiers are uniformly repeated on all pages, but the column identifiers are not repeated. The following break properties are available:
  - Page Break on Shadow Pages: If the Gantt chart becomes too wide, the wrapped parts are printed on shadow pages. A shadow page does not count as a "real" page and therefore does not have a page number. The default setting specifies that the wrapped parts are to be output below the table.
  - Repeat Labels: Specify whether or not the labels of lines should be reprinted in

the case of a page break.

 Break Evenly: Specify whether a page break should run on to the edge of the time interval (e.g. month).

## 5.7 Creating Statistical Reports With Footers

When you enable the "Data Lines.Suppress" object property in tables, all data lines are completely suppressed. This option is particularly useful in combination with the "Force Sums" option. The latter option specifies that totals are also calculated when a data line is not printed. By combining both options, you can output footer lines with totals and produce interesting statistics in this way.

Let's assume that you want to output the turnover per country:

| Land      | Turnover |
|-----------|----------|
| Venezuela | \$1,940  |
| France    | \$88     |
| Canada    | \$2,234  |
| Finland   | \$954    |
| France    | \$145    |
| Total     | \$5,361  |

Figure 6.60: Creating statistical reports with footers

Proceed as follows in the Sample Application:

- 1. Create a new element in the report container and choose "Table" as the object type.
- 2. In the following dialog, now select the data source. All available tables are shown hierarchically, in other words, under the tables you will find the relational tables in each case.

To evaluate sales per country, for example, choose the "Orders > Order Details" table so that you have both tables at your disposal. The "Customers" table has a 1:1 relationship with the "Orders" table so you don't need to select it. The turnover is held in the "Order\_Details" table.

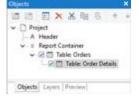

Figure 6.61: Hierarchical tables for statistical reports

- 3. Create a data line with the "OrderID" field in the "Orders.Order\_Details" table. Although the data line is not output (it is suppressed), but it still needs a field so that the table can be printed at all.
- 4. Define the actual statistic as a footer line, i.e. with the country name in the first column, and total the turnover in the second column. Now calculate the total again with the "Sum(Order\_Details.Quantity \* Order\_Details.UnitPrice)" formula.

| Condemant Point Code Decision     Sam(Order_Details.Quantity * Order_Details.Qu     Contention     Sam(Order_Details.Quantity * Order_Details.Qu     Contention     Sam(Order_Details.Quantity * Order_Details.Qu     Contention     Conditional Formatting     Pattern/Block Color     Conditional Formatting     Pattern/Block Color     Pattern/Block Color     Pattern/Block Color     Pattern/Block Color     Pattern/Block Color     Pattern/Block Color     Pattern/Block Color     Pattern/Block Color     Pattern/Block Color     Pattern/Block Color     Pattern/Block C | Header Line 🖌 Data Line                                     | ✓ Footer Line G                                  | roup Header Group Footer                                                 |
|----------------------------------------------------------------------------------------------------|-------------------------------------------------------------|--------------------------------------------------|--------------------------------------------------------------------------|
| a Lapout<br>5 Alignment Left                                                                                                    | a 🐖 Line Definition<br>[A] Order, Details Order(DIDOrders O | ederB) Custo<br>der, Details.U<br>der, Details.U | nating onst sets<br>Ne<br>Costinin, 10.0 pc<br>Nome<br>Of<br>Normal Test |

Figure 6.62: Creating footer lines for a statistical report

- 5. In the "Orders" table, create a data line with the "Country" field from the linked table "Customers". Although the data line is not output (it is suppressed), but it still needs a field so that the table can be printed at all.
- 6. Define the grand total across all countries as a footer line, i.e. with "Total" in the first column, and total the turnover again in the second column.
- 7. Now select the "Orders" table in the "Objects" tool window and set the "Data Lines.Suppress" property to "Yes".
- 8. Finally, also select the "Orders" table and set the "Data Lines.Suppress" property to "Yes" here as well.

| ▲ Data Lines                                                                      |                                                      |    |
|-----------------------------------------------------------------------------------|------------------------------------------------------|----|
| Force Sums                                                                        | Yes                                                  |    |
| Keep Lines Together                                                               | Yes                                                  |    |
| Suppress Data Lines                                                               | Yes 🗸                                                |    |
| Zebra Pattern                                                                     | Transparent                                          | 1  |
| > Footer Lines                                                                    |                                                      |    |
| > Group Footer Lines                                                              |                                                      |    |
| Data Lines.Suppress Data L<br>Only group- and footer line<br>statistics printout. | <b>ines</b><br>s will be printed, resulting in a sim | pl |

Figure 6.63: Suppressed data lines for statistics

## 5.8 Drilldown Reports (Increase Detail Level)

Navigation in hierarchical data is known as drilling down. Drilling down makes it possible to "zoom in" to examine the data at different levels of detail. Different print templates are linked to each other to achieve this.

These reports make it possible for anyone to find the information they are looking for quickly, even with very large and complex data.

Only one level is printed to start with (e.g. customers). A new detail report opens (e.g. orders) when you click on a customer.

This drilldown report can be opened in the context menu either in the same window (navigation via the green arrow button in the preview window), or in a new foreground or background tab.

The drilldown function is only available in the preview. You can export any drilldown report to another format from the preview, e.g. PDF.

Drilldown reports linked via relations can be embedded in the preview file to allow them to be sent or saved as a complete unit. You will find the respective option "Embed Drilldown Reports" in the project properties.

A drilldown link in a table relates either to a single field or an entire table row. A drilldown link in a chart relates to a Bar/Segment/Line. A whole series of links can be associated with each of these elements, e.g., to present the data in different ways.

For drilldown links different types are available:

- Link data via relations (only tables)
- Link data by setting report parameters (also charts, crosstab)

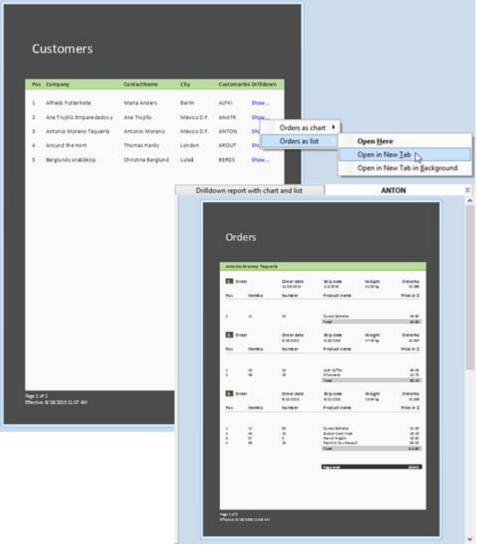

Figure 6.64: Example of a report with an open drilldown report

See also:

▶ Drilldown via Relations

Drilldown via Report Parameters

#### 5.8.1 Drilldown via Relations

This property is only available with hierarchical tables. The link branches in a report that is based on data linked with the data source of the current report container element. Only the child data is available in the Drilldown report.

Proceed as follows to create a drilldown report:

- Choose Insert > Report Container (Objects > Insert > Report Container). In the workspace, hold down the left mouse button and pull the object to the required size. A selection dialog will appear for the chosen object type. Choose the "Table" object type.
- 2. In the following dialog, now select the data source. All available tables are shown hierarchically, in other words, under the tables you will find the related tables in each case.

In order to be able to open a sub-report in drilldown mode, you must select a table here that also has a sub-table! In the Sample Application, select the "Customers" table, for example, as it has "Orders" as a sub-table.

- 3. Now define the columns of the table with the wizard, i.e. CustomerID, CompanyName, ContactName, City.
- 4. In the object dialog for the table, now define an additional column for the drilldown link. Enter the text "Show..." as the content.
- 5. Now open the dialog for creating the drilldown link by means of the "Drilldown Links" column property.

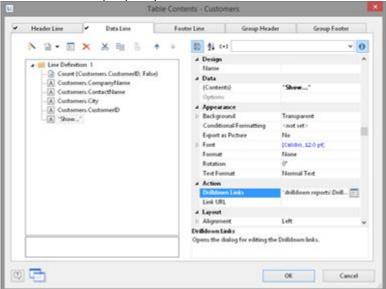

Figure 6.65: Data line with additional column for a drilldown link

6. Create a new drilldown link with the "Insert new link" button in the dialog that appears.

| <b>N</b>               |                                                                | Drilldown Linka                      |                              | 101 |    |        |
|------------------------|----------------------------------------------------------------|--------------------------------------|------------------------------|-----|----|--------|
| Leks .                 | 9 E × + +                                                      | 10 N 101                             |                              | * 0 |    |        |
|                        | down separts' Deildown report<br>Nown separts' Deildown report | * Elegilar<br>Deliktoren Type        | Dublishers via Relations.    | -   |    |        |
| 1                      |                                                                |                                      | Create New Drilldown Link    |     |    |        |
|                        | You only have one available                                    | wiation for the link.                |                              |     |    |        |
|                        | Orders II                                                      |                                      |                              |     |    |        |
|                        | Woold you like to                                              |                                      |                              |     |    |        |
|                        | Conste a pro project for                                       | Orders [] *                          |                              |     |    |        |
|                        | ProjectPathdo + 'Car                                           | Korners2Onders.a#                    |                              |     |    | 100    |
|                        | O use an already gesting                                       | project for Orders [] ?              |                              |     |    |        |
|                        | Falder.                                                        | C/Pengenes Files (elli) asses        | lat 11.11 Denni Application: |     |    |        |
| Move the links into th | Projects in the selecter                                       | t file path fitting to the relation: |                              |     |    |        |
| (0)                    | · Project name                                                 | Description                          |                              |     |    |        |
| 1991                   |                                                                |                                      |                              |     |    |        |
|                        |                                                                |                                      |                              |     |    |        |
|                        |                                                                |                                      |                              |     |    |        |
|                        |                                                                |                                      |                              |     |    |        |
|                        | (2)                                                            |                                      |                              |     | 08 | Cancel |

Figure 6.66: Dialogs for defining the linked drilldown report

- 7. A dialog appears where you can create the print template for the sub-report. Select the "Create a new project" option and enter the name for the print template.
- 8. A second instance of the Designer opens for you to create the print template. Proceed as usual to create this sub-report. I.e. you create a report container, choose the "Table" object type, choose "Orders" as the data source and define the columns of the orders table that are to be shown in the report.
- 9. Once you have completed the report, close this second Designer instance.
- 10. Back in the "Drilldown Links" dialog, you now define the "Menu Text" property for this link. If you have more than one link, its text will be shown in a context menu. If the text is variable (e.g. "Chart for " + Customers.CompanyName) it will also be used as the title for a tab if multiple drilldown reports are shown in a preview window.
- 11. You have now finished the drilldown report and you can display it in the preview.

#### 5.8.2 Drilldown via Report Parameters

This link type is available for charts, crosstabs and hierarchical tables. The link branches in a report with report parameters. The parameter value has to be provided in the link properties. All data is available in the Drilldown report.

Proceed as follows to create a drilldown report via Report Parameters:

- Choose Insert > Report Container (Objects > Insert > Report Container). In the workspace, hold down the left mouse button and pull the object to the required size. A selection dialog will appear for the chosen object type. Choose the "Chart" object type.
- 2. In the following dialog, now select the data source. All available tables are shown hierarchically, in other words, under the tables you will find the related tables in each case.

In the Sample Application, select the "Categories" table.

- 3. In the object dialog for the chart, now define a simple bar chart:
  - a. Category Axis (x): the 1:1-field "CategoryName"
  - b. Value Axis (y): Sum (Order\_Details.Quantity \* Order\_DetailsUnitPrice)
  - c. Chart: Alignment Left to Right
- 4. Now open the dialog for creating the drilldown link via the "Drilldown Links"

property (Value Axis Tab).

| Image: Symbol       Image: Symbol         Image: Symbol       Image: Symbol         Image: Symbol       Image: Symbol         Image: Symbol       Image: Symbol         Image: Shapefile       Image: Symbol         Image: Shapefile       Image: Shapefile         Image: Shapefile       Image: Shapefile         Image: Shapefile       Imagefile | 3                                                                                        | Chart                                                      | Properties                                                                                                    |
|----------------------------------------------------------------------------------------------------|------------------------------------------------------------------------------------------|------------------------------------------------------------|----------------------------------------------------------------------------------------------------|
| Line Symbol       Stacked         Areas       100% Stacked         Bubbles: Dots       Simple (10)         Framel       Simple (10)         Map: Shapefile       Courtered (10)         Datables: Dots       Simple (10)         Bubbles: Dots       Simple (10)         Bubbles: Dots       Simple (10)         Bubbles: Dots       Simple (10)         Bubbles: Dots       Simple (10)         Bubble: Dots       Simple (10)         Bubble: Dots       Simple (10)         Bubble: Dots       Simple (10)         Bubble: Dots       Use Disgram > Secondary Aon to enable (for some chart types only)         Bubble: Dots       Use Disgram > Secondary Aon to enable (for some chart types only)         Bubble: Dots       Same(Order_Details.Quantity * Order_Details.UnitPrime         Ann Scale       None (Linea)         Coordinate Lines       Yes         Appearance       Conteneed         Preventation       Cylinder         Wahn       Good         Babel on Object       Centered         Preventation       Cylinder         Bubble: Dots       Centered         Preventation       Cylinder         Sobject       Centered                                                     | -                                                                                        |                                                            | 1                                                                                                    |
| Premuse Avin         Use Diagram > Secondary Avin to enable (for some chart types only)                \$             \$                                                                                                    | Line/Symbol<br>Areas<br>Eddbles/Dots                                                     | Stacked<br>Strople (10)<br>Multi-Row (10)<br>Chatered (10) | Next Original Control of Control of Control |
| Aus Scale     None (Linear)       Calculation Type     notinal       Maismum Vaber Automatic     Yes       Maismum Vaber Automatic     Yes       Appearance     Yes       Considerate Lines     Yes       Label on Object     Centered       Presentation     Cylinder       Within     Golds       Zebra Mode     Transparent                                                                                                    | Promany Aris                                                                             |                                                            | dary Aois to enable (for some chart types only)                                                                                                    |
| Coordinate Lines     Yes     Label on Object     Centered     Presentation     Cylindee     Win     Seba Mode     Transparent                                                                                                    | <ul> <li>Calculation Type</li> <li>Maximum Value Auto</li> </ul>                         |                                                            | None (Linear)<br>normal<br>Yes                                                                                                    |
|                                                                                                    | <ul> <li>Coordenate Lines</li> <li>Label on Object<br/>Presentation<br/>Winth</li> </ul> |                                                            | Centered<br>Cylinder<br>60%                                                                                                    |
| Collideren Links     Collideren Links     Collideren Links     Collideren Links     Collideren Links     Copers the dialog for editing the Dialidown links.                                                                                                    | Action     Different Links Drifferent Links                                              | ng the Drilldown links.                                    |                                                                                                    |

Figure 6.67: Drilldown-Report with Report Parameters

5. Create a new drilldown link with the "Insert new link" button in the dialog that appears. A dialog appears where you can create the print template for the sub-report. Select the "Create a new project" option and enter the name for the print template.

|                                | cheate (sew Da                                              | Ildown Link       |  |
|--------------------------------|-------------------------------------------------------------|-------------------|--|
| Woold you like to              |                                                             |                   |  |
| Create a new proje             | t"<br>"Category Revenue Subreport str"                      |                   |  |
|                                |                                                             |                   |  |
| 🗇 use an already gu<br>Falder: | targ project?<br>C:Program Files (sHIP combit:1121 Demo App | Active:           |  |
|                                | the selected directory:                                     | conversion (1944) |  |
| · Project nam                  |                                                             |                   |  |
|                                |                                                             |                   |  |
|                                |                                                             |                   |  |
|                                |                                                             |                   |  |

Figure 6.68: Dialogs for defining the linked drilldown report

6. A second instance of the Designer opens for you to create the print template. Proceed as usual to create this sub-report. I.e. you create a report container, choose the "Table" object type, choose "Categories>Products>Order\_Details" as the data source and define the columns of the table that are to be shown in the report.

- a. Table Categories: A Footer Line with 2 columns: Text "Total" and a sum column "Sum (Order\_Details.Quantity \* Order\_Details.UnitPrice)".
- b. Table Products: A Group Footer grouped by "Products.ProductName" with 3 columns: Sum (Order\_Details.Quantity), 1:1-field ProductName, Sum (Order\_Details.Quantity \* Order\_Details.UnitPrice).
- c. Table Order\_Details: A Data Line with any column. In this table, set the property "Suppress Data Lines" to "Yes".
- 7. Now we create the report parameter to limit the displayed values. Select Project > Report Parameters, click on "Insert a parameter" and name it with a corresponding name, e.g. "Category". All other properties are not relevant for a Drilldown report. For more information about Report Parameters see chapter <u>Report Parameters</u> [13].

| u                     |    |   |   |   | Ed | lit Re | port P | Parameters                                                                                                    |                                                                   |        | × |
|-----------------------|----|---|---|---|----|--------|--------|----------------------------------------------------------------------------------------------------|-------------------------------------------------------------------|--------|---|
| Available parameters: | 12 | × | × | 廂 | 5  |        | 4      | 10 24 (+)                                                                                                    |                                                                   |        | 0 |
| Category              |    |   |   |   |    |        |        | Data     Name     Depending on     Available Values     Data Source     Field for Value     Sont Order     Filter     Type     Values     Format     Displayed Value | ©Category<br>Manual Input<br>Ho Falter (All Data)<br>Text<br>Hone | ,      |   |
|                       |    |   |   |   |    |        |        | Available Values<br>Source for the possible value                                                                                                    |                                                                   | Cancel | × |

Figure 6.69: Edit Report Parameter

8. Define the corresponding formula for limiting the data in the property "Filter" of the table "Categories". Pay attention to the notes in chapter Filter .

| $Order_Details Product ID @ Products Product ID Products. Category ID @ Category ID. Category ID. Category Name = @ Category ID = Category ID = Category ID$ | 100                   | (=) |
|----------------------------------------------------------------------------------------------------|-----------------------|-----|
|                                                                                                    | $\Sigma_{\mathbb{Z}}$ | 45  |
|                                                                                                    |                       | 9   |
|                                                                                                    | Э.                    | 31  |
|                                                                                                    | 5                     | ¢   |
| Fabe                                                                                                    |                       | ø   |
| 0 🕞                                                                                                    | Cancel                |     |

Figure 6.70: Formula for the filter

- 9. Once you have completed the report, close this second Designer instance.
- 10. Back in the "Drilldown Links" dialog you now only have to define the report parameter of the project, i.e. we're assigning the corresponding database field "CategoryName" to @Category.
- 11. In addition you define the "Menu Text" property for this link. If you have more than one link, its text will be shown in a context menu. If the text is variable (e.g.

"List for " + CategoryName) it will also be used as the title for a tab if multiple drilldown reports are shown in a preview window.

| 0                                           | Drilldown Links                               |                            |
|---------------------------------------------|-----------------------------------------------|----------------------------|
| Links: 😭 🖻 🗙                                | ↑ + 🔯 ĝi t+2                                  | ~ 0                        |
| ProjectPath\$() + "drilldown reports\Drilld | wn report                                     | Drilldown via Report Para  |
|                                             | OCategory<br>Show Report Parameters in Previe | is CategoryID:CategoryName |
|                                             | ✓ View<br>Menu Text                           | "List of" + Order_Details  |
|                                             |                                               |                            |
|                                             | Report Parameters of Project.@Cat             | egory                      |
| Move the links into the desired order with  | he buttons or drag & drop.                    |                            |
|                                             |                                               |                            |

Figure 6.71: Report Parameter

12. You have now finished the drilldown report and you can display it in the preview.

| Ortal sales per calegory<br>Ort 1000 4 2000 4 3000 4<br>Beverages 2000 4<br>Condinents 2000 4                                                                                                    | Category Overview                     |
|----------------------------------------------------------------------------------------------------|---------------------------------------|
| Conference 2000 Conference 2000 Conference 200 | Total is les for Bevera gos ca legory |

Figure 6.72: Drilldown-Report with Report Parameters

## 5.9 Multi-Column Reports

With complex projects containing many different diagrams, it may be a good idea to present them over several columns.

To make this possible, the "Column Count" property is provided in the report container and also in tables. You can define up to five columns whereby the report container and the included tables can have different column count values.

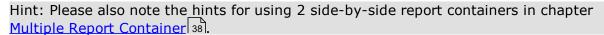

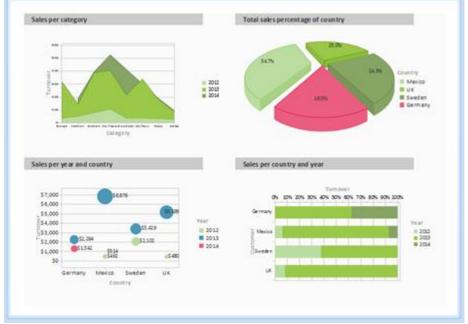

Figure 6.73: Multi-column report container

Creation is easy:

- 1. Select the "Report Container" object in the "Objects" tool window.
- 2. Set the "Column Count" object property to "2".
- 3. If you select individual objects, you will then have various properties for controlling column breaks at your disposal:
  - Column Break Before: A column break will be performed before the object is output.
  - Column Break Condition: If the result is "True" when a data line is output in a multi-column table, a column break will be triggered. Tip: the "LL.CurrentTableColumn" field returns the index of the current column.
  - (Page) Break Before: A page break is performed before the object is output. If you have multiple multi-column objects, a page break is triggered automatically after an object if the column counts for the objects are different (e.g. 2-column

table followed by a 3-column table) and if there would be insufficient room for the object that follows.

# 6 Advanced Functions

In this chapter, we will concern ourselves with topics that you will probably only use very rarely. Nevertheless, the possibilities offered by linking objects and by sum and user-defined variables provide you with an important and useful tool for producing sophisticated printed outputs.

See also:

- Linking Objects 102
- ▶ Filter
- <u>Sum Variables</u> 113
- User Variables 114
- ▶ <u>Collection Variables</u>
- ▶ <u>Project Includes</u> 228
- ▶ Insert PDF Pages
- ▶ Insert HTML Pages 119
- ▶ Insert OLE Documents
- ▶ Insert Form Template Objects

## 6.1 Linking Objects

By interlinking objects, you can influence the order of printing causing some objects to be printed after others thereby overlaying them in the event that they overlap ("sequential (temporal) linking"). Another possibility is to cause the size and position of some objects to be adjusted automatically to correspond to changes to other objects ("spatial linking"). Designer differentiates between three kinds of interlinking:

- Sequential
- Individual size and position adaptation
- At end, keep size

When linking objects, there is a hierarchy: the main object and the attached (interlinked) object.

### 6.1.1 Object List

The object list defines the implicit print order of the objects, thus they are automatically sequentially interlinked with one another. Unlinked objects are printed first, followed by the tables and finally the objects that are linked in any other way. There are arrow-buttons in the top toolbar for moving elements and objects up and down.

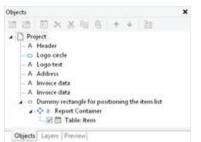

Figure 7.1: Object list in the tool window

Note: Depending on the application, the objects will either be printed in exactly this order (variant 1), or first the non-concatenated objects, then the tables, and finally those which are concatenated with other objects in some way (variant 2). Hence, if an object is to be printed over another object, it must be printed after this object. A temporal concatenation is therefore only necessary for variant 2, namely when a non-concatenated object is to be printed after the concatenated objects, an object is to be printed after the concatenated objects, an object is to be printed after the concatenated objects, an object is to be printed over a report container, or content is only known when another object is printed.

### 6.1.2 Creating Interlinks

You create interlinks or edit existing ones in the "Object List" dialog. This dialog opens up via **Project > Object list** (Object > Object List; NUM\* on the number pad) or by double-clicking the "Objects" tool window.

| 1                                                                                                    | Object                      | List      |                |
|----------------------------------------------------------------------------------------------------|-----------------------------|-----------|----------------|
| Objects:                                                                                                |                             |           | E × * *        |
| A Header                                                                                                |                             |           |                |
| A Address                                                                                               |                             |           |                |
| A Invoice data                                                                                          |                             |           |                |
| A Invoice data                                                                                          |                             |           |                |
| Dummy sectangle for pos     Dum I at a sectangle for pos                                                | itioning the item list      |           |                |
| c                                                                                                    |                             |           |                |
| Services and                                                                                            |                             |           |                |
| Object name: Item                                                                                       | List                        |           | <- Default     |
|                                                                                                    |                             | Link with | Detach link    |
| Locked                                                                                                  |                             | Two Water | Constant and a |
| Locked                                                                                                  | dink   Horizontal Interlink | Two Water |                |
|                                                                                                    | dink   Horizontal Interlink | Los Mar-  |                |
| Interlink Type Vertical Inter                                                                           | 083933129                   | fas Rur-  |                |
| Interlink Type Vertical Inter<br>Sequential<br>Individual size and positio                              | 083933129                   |           |                |
| ⊖ Sequential<br>⊕ Individual size and positio                                                           | n adaptation                |           |                |
| Interlink Type Vertical loter<br>Sequential<br>Individual size and positio<br>Type: Position Adaptation | n adaptation                |           |                |

Figure 7.2: Defining interlinks in the object list

You can interlink the selected object with other objects via the "Link with..." button. The link is shown in the object list in the form of a tree structure in which you can see the defined interlinks. You can also interlink several objects with one object. To change the order of the linked objects use "Arrange" in the object list context menu or the ribbon's "Forward" and "Back" buttons.

When you select the interlinked object, you can choose from the three different kinds

of interlink in the lower part of the dialog.

The "Detach link" button lets you remove an existing interlink. The interlinked object will then be shown in the object list as an independent object.

#### 6.1.3 Sequential Interlinking

Sequential, or temporal interlinking makes sense if the content of the interlinked object can only be filled once the main object has been printed or if an object is to be printed *over* another object.

Note: Depending on the application, the objects will either be printed according to the order in the object list (variant 1), or first the non-concatenated objects, then the tables, and finally those which are concatenated with other objects in some way (variant 2). A temporal concatenation is therefore only necessary for variant 2, namely, when a non-concatenated object is to be printed after the concatenated objects, an object is to be printed over a report container, or content is only known when another object is printed.

**Example 1:** You are printing an article list and want to output the number range of the articles on this page.

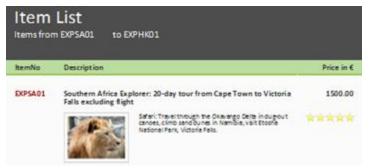

Figure 7.3: Range of article numbers at the top of the list

But the "Article To" object only knows the last article number on the page once the table has been printed. Therefore, the "Article To" text object must be interlinked sequentially with the "Article List" table.

Select the "Article To" object in the object dialog and interlink it with the "Article List" table. The "Sequential" interlink type is already selected.

You must also interlink the table with the "Article From" object. Sequential interlinking is sufficient here as you don't want to change the size or position of the object.

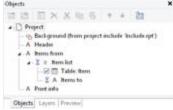

Figure 7.4: Object list with sequential interlinking

**Example 2:** You want to output "Copy" over a table.

You therefore create a text object containing "Copy". Because objects that are not interlinked are printed first and tables are printed last, the text object must be linked

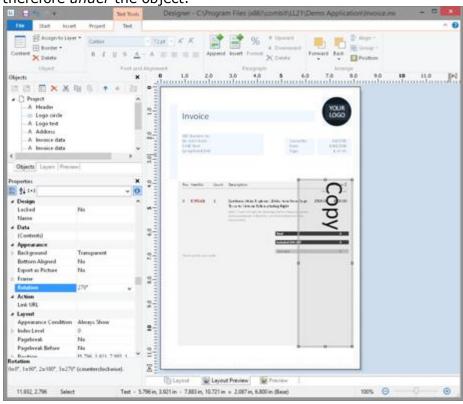

sequentially with the table. Otherwise it would be printed *before* the table and therefore *under* the object.

Figure 7.5: Text object over the list

Select the text object in the object dialog and interlink it with the "Article List" table. The "Sequential" interlink type is already selected.

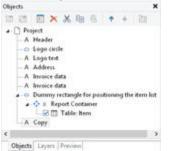

Figure 7.6: Object list with sequential interlinking

### 6.1.4 The Individual Size and Position Adaptations

Individual size and position adaptations are spatial interlinks, i.e. the size and position of the main object determines the size and position of the linked object. This automatically causes sequential interlinking as well.

If the size or position of the main object changes because the variables that it contains take up less room as the object provides, the linked objects adjust their size automatically to these changes.

Two kinds of interlinking are therefore available:

- Position adaptation: If the *position* of a main object changes, the position of the linked object changes too. You have three options here:
  - Relative to begin: The interlinked object moves in relation to the upper left corner of the parent object.
  - Relative to end: The interlinked object moves in relation to the lower right corner of the parent object.
  - To end: The upper edge of the interlinked object starts at the end of the main object, irrespective of its original position. This causes an implicit size change on the first page on which the child object is printed.
- Size adaptation: If the *size* of a main object changes, the position of the linked object changes too. You have two options here:
  - Proportional: The size of the linked object changes exactly like that of the parent object. E.g. if the main object becomes 10 mm shorter, the interlinked object will also become 10 mm shorter.
  - Inverse: The size of the interlinked object is adjusted inversely to the size of the main object. E.g. if the main object becomes 10 mm shorter, the interlinked object will become 10 mm longer.

You can specify whether the interlinking is to be horizontal and/or vertical in each case:

- Vertical interlinking: The linked object adjusts its position or size to changes in the vertical position or height of the main object.
- Horizontal interlinking: The linked object adjusts its position or size to changes in the horizontal position or width of the main object.

**Example of vertical, relative to end position adjustment:** You print an invoice and want to output a closing text after the table.

You therefore create a text object and position it below the table.

| Invoice                                                             |   |                                                                                                    |                                      | YOUR                            |
|---------------------------------------------------------------------|---|----------------------------------------------------------------------------------------------------|--------------------------------------|---------------------------------|
| ABC Basteria (m.<br>Mr. John Santa<br>LLAC Blad<br>Springford L2040 |   |                                                                                                    | ineerini<br>Lee<br>Tage              | electron<br>Kinde and<br>Terrer |
| Ros mentos                                                          |   | Succession                                                                                             |                                      | Masi                            |
| 1 145-0                                                             | 1 | Series Alis Estra<br>Yes to Aria Alia Alia<br>Marina Angelon A<br>Marina Angelon A<br>Marina<br>Marina | interest of the second second        | 150-00 (50-00                   |
|                                                                     |   |                                                                                                    | Sana ()<br>Sana () () () () () () () |                                 |
|                                                                     |   |                                                                                                    |                                      |                                 |
|                                                                     |   |                                                                                                    |                                      |                                 |

Figure 7.7: Text object below the list

Select the text object in the object dialog and interlink it with the table. Choose "Individual size and position adaptation" as the type of interlink. On the "Vertical

Interlink" tab, enable the "Vertical" check box for the position adaptation and choose the "Relative to end" option so that the interlinked text object adjusts its size depending on the position of the lower right corner of the table.

design time
 parent object
 parent object
 smaller than designed
 object moves up

Figure 7.8: Diagram of vertical, relative to end position adjustment

If the table becomes smaller, the text object moves upwards proportionally. It doesn't matter where the table ends, the text object will always be output after the table in the specified size.

| Pos | Itenfio                         | Count   | Description                                                                                                    |         | Price in \$ |
|-----|---------------------------------|---------|----------------------------------------------------------------------------------------------------|---------|-------------|
|     |                                 |         |                                                                                                    | 041     | Tetal       |
| 0   | Town 1<br>Setue 1<br>strategies |         | Southern Africa Explorer: Deday to un from Gape<br>Town to Victoria Falls a closing flight<br>Select Town for applicite Oceanoge Detain of depiced servers,<br>detainment down in Namibia, with Eartha Rational Fact,<br>Victoria Falls. | 1500.00 | 1500.00     |
|     |                                 |         | Tend                                                                                                    |         | 0           |
|     |                                 |         | Included 35% VAT                                                                                                    |         |             |
|     |                                 |         | Sub total                                                                                                    |         | K           |
| Th  | ank you                         | for you | ur order.                                                                                                    |         |             |

Figure 7.9: Closing text below the list

# Example of vertical, relative to end position adjustment and vertical inverse

**size adjustment:** On a multi-page invoice, the item table is to start on the first page below the address. On following pages it is to start at the upper page margin.

- 1. Create an invisible frame by inserting a rectangular object.
- 2. The upper edge of the object is positioned precisely where the invoice table is to begin on the following pages. The lower edge is positioned precisely where the invoice table is to begin on the first page.
- 3. Assign the "Page()=1" appearance condition to the rectangle so that it is only printed on the first page.
- 4. Create a table. This begins directly below the rectangular object.

|     | 0            | EXPS40E                                           | 1     | Southern Advise Explorery (2)-day to or for<br>Town to Victoria fields a choicing flight<br>balan Transit for applicitle (2) and an order for the<br>other conditioners in Exercise, and Transite Field<br>Warmer Fields. | in the second            | 1500.00 | 200.00                          |
|-----|--------------|---------------------------------------------------|-------|----------------------------------------------------------------------------------------------------|--------------------------|---------|---------------------------------|
|     |              |                                                   |       |                                                                                                    |                          | (0.41)  | Teta                            |
|     | Pos          | terNo                                             | Court | Description                                                                                                    |                          |         | Price in S                      |
| 0 0 | Mr. B<br>SAR | lacine actor;<br>Ito Smith<br>Bird<br>finit 12345 |       | D                                                                                                    | ndierfas<br>late:<br>Nge |         | 4323790<br>(10/2015<br>1 of +0+ |
|     | Inv          | voice                                             |       |                                                                                                    |                          |         | YOUR                            |
|     |              |                                                   |       |                                                                                                    |                          |         | YOUR                            |

Figure 7.10: Invisible rectangular object above the table

5. Now interlink the table with the rectangle (main object) and select "Individual size and position adaptation" as the type of interlink.

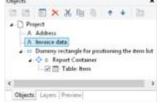

Figure 7.11: Spatial interlinks in the object list

6. On the "Vertical Interlink" tab, choose the position option "Relative to end" and the size option "Inverse".

| Interlink Type                                         | Vertical Interlink | Horizontal Interlini | 6            |                                                   |
|--------------------------------------------------------|--------------------|----------------------|--------------|---------------------------------------------------|
| Position Adapt                                         |                    |                      | Size fit:    |                                                   |
| Yertical     ORelative to     Selative to     O Io end |                    |                      | [✔] Vertiçal | <ul> <li>Broportional</li> <li>Inverse</li> </ul> |
|                                                        |                    |                      |              |                                                   |

Figure 7.12: Interlink options in the object list

The table now changes its position based on the lower right corner of the rectangle (main object) and adjusts its height inversely in proportion.

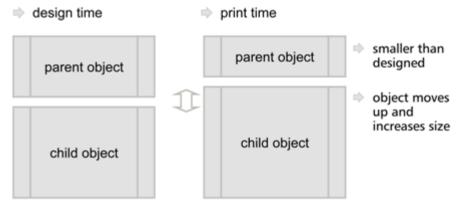

Figure 7.13: Diagram: Vertical, relative to end position adaptation and vertical inverse size adaptation

The Page()=1 appearance condition prevents the rectangle from being printed on the second page. Therefore, it "shrinks" by 80 mm on the second page, and the table moves upwards proportionally and becomes 80 mm larger.

| in   | voice                                                                           |                                                                                                    |       | 000                       |   | ando . |   | Secure.                                                                                                    |  |
|------|---------------------------------------------------------------------------------|----------------------------------------------------------------------------------------------------|-------|---------------------------|---|--------|---|----------------------------------------------------------------------------------------------------|--|
| 10.0 | Automation<br>Attraction<br>(State)<br>(State)<br>(State)<br>(State)<br>(State) | instalais<br>Jan<br>Nga                                                                                                    |       | 410745<br>1042500<br>1073 |   |        |   | south Targetine Rapit, <sup>sever</sup> and only flight<br>linear approximation (several field has a top<br>approximate to approximate the field of<br>approximate the several several several field<br>from the several several several several field<br>linear hears with the several of the set field<br>in a standard gradient several several several several<br>methods and several several several several several<br>methods and several several several several several<br>methods and several several several several several<br>methods and several several several several several<br>methods and several several several several several several<br>methods and several several severa |  |
|      | -                                                                               | <br>because.                                                                                                    |       | -                         |   |        |   | 1.00 Ph 10                                                                                                    |  |
| -    |                                                                                 | and the second second s                                       | - 10  | . Test                    | - |        | - |                                                                                                    |  |
| •    | tarian.                                                                         | Southern Ministrations: 20 decrees from Capet<br>Tool on Woods And and along from<br>Mark Tool Insulg Ford Toolsey Party Integrate<br>and one weathouse Thermal, and Nate Toolsey<br>Net Tools (No.                                                                                                    | 189-0 | 1001.00                   |   |        |   |                                                                                                    |  |
|      | DACHE                                                                           | Narisan's locator (200 20 ao ao fan'<br>langu (20 ao amin'ny sora-dara<br>Narisana), ao amin'ny sora-dara<br>manana dia mampiasa dia mampiasa<br>ny sora-dara dia manjara dia mampiasa<br>kao latana dia Angaina Canton and<br>Narisana dia manjara dia manjara dia manjara<br>kao latana dia Angaina Canton and<br>Narisana dia manjara dia manjara dia manjara<br>kao latana dia manjara dia manjara dia manjara<br>kao latana dia manjara dia manjara dia manjara<br>kao latana dia manjara dia manjara dia manjara<br>kao dia manjara dia manjara dia manjara dia manjara dia manjara<br>manjara dia manjara dia | man   | Ben al                    |   |        |   |                                                                                                    |  |
|      |                                                                                 | An own                                                                                                    | -     | -                         |   |        |   |                                                                                                    |  |
|      |                                                                                 |                                                                                                    |       |                           |   |        |   |                                                                                                    |  |

Figure 7.14: Position and size adaptation on the second page

**Example: position adaptation, vertical to end:** The interlinked object changes its position based on the main object. The size is also adjusted implicitly because the upper edge of the interlinked object changes based on the main object but the position of the main object does not change. The interlinked object must overlap the main object. The main object must be larger than the interlinked object. If the main object becomes smaller, the interlinked object only changes its position from above and increases its size. If the main object becomes larger, the linked object shrinks (the main object must be in the foreground).

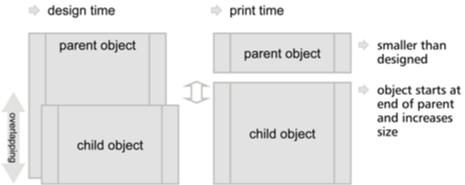

Figure 7.15: Diagram: Position adaptation vertical, to end

**Example: position adaptation, vertical, relative to begin:** The interlinked object changes its position based on the upper left corner of the main object. This type of interlink is the exact opposite of "vertical, relative to end". Example: The main object moves upwards due to the "Alignment bottom = True" setting in the Designer and the interlinked object follows this position adaptation in an upwards direction.

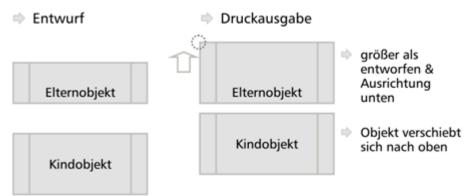

Figure 7.16: Diagram: Position adaptation, vertical, relative to begin

### 6.1.5 The "at end, keep size" Interlink

This kind of interlink is similar to position adaptation. But here, the main object's available space is taken into consideration and the interlinked object always keeps its size. In other words, the object is always output within the boundary of the main object. If the available space is not sufficient, a page break will be triggered.

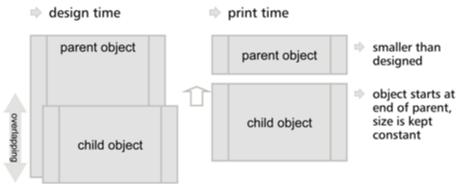

Figure 7.17: Function of the "At end, keep size" type of interlink

The interlinked object must overlap the main object in the Designer. It is crucial that the main object is always larger than the interlinked object. The interlinked object always tries to occupy the space remaining from the original size of the main object and, if the interlinked object is larger, this leads to an infinite loop because there is never enough space.

**Example:** Assuming you want to output a scanned signature after a text. The size of the signature must not change and it must be output within the border of the text object.

You therefore create a picture object and position it directly on the formatted text object. The height of the picture object is less than that of the table object.

Dear Mr. Iron,

thank you for choosing Sunshine Agency for your trip. We are happy to send you your travel documents today.

Enclosed you will find your flight tickets, a travel guide and the route description with the rental car to the hotel. Your personal travel attendant Michaela Soleil will expect you on location.

is about the booking, you can contact us by info@sunshine-)7531.90.60.10.

Your travel team from Sunshine Agency

Figure 7.18: The interlinked picture object overlaps the main object in the Designer

Select the picture object in the object dialog and interlink it with the formatted text object. Choose "At end, keep size" as the type of interlink.

Irrespective of where the text ends, the picture object will always be output after the text in the specified size. If there is no longer sufficient space after the text, the picture object will be output on the next page so that the size can be kept.

Dear Mr. Smith, thank you for choosing Sunshine Agency for your trip. We are happy to send you your travel documents today. Enclosed you will find your flight tickets, a travel guide and the route description with the rental car to the hotel. Your personal travel attendant Michaela Soleil will expect you on location. If you have any questions about the booking, you can contact us by info@sunshineagency.de or by phone 07531 90 60 10. Sunny greetings

Your travel team from Sunshine Agency

to. liplemi

Figure 7.19: The signature is output at the end without changing the size

In this way you can also position multiple objects after each other (e.g. charts, pictures etc.). The "Base object" of the chain is the first object in the interlink hierarchy with an active page break.

# 6.2 Filter

See also:

- ▶ Project Filter
- Data Filters for Objects

#### 6.2.1 Project Filter

Choose **Project > Filter** to define a filter condition. Only the records matching the condition displayed in the report.

### 6.2.2 Data Filters for Objects

Use the property **Data Filter** to also define a filter condition for report container elements. Only the records matching the condition are displayed in the object or element.

The filter condition depending on data source and application will be checked for compatibility with the database system and then executed there completely or partially. This can result in a considerable performance increase.

There are three different modes for a filter:

 Full compatibility to database. Many of the built in functions can be fully translated to native database statements. If the data source, for example, is a SQL Server, many operators and functions can be supported (Left\$, Right\$, Mid\$, Round, StartsWith, EndsWith, Contains, Upper\$, Lower\$, Year, Month, Day, Len, Empty, DateInRange, NumInRange, Artim\$, LTrim\$, RTrim\$). Microsoft's SQL Server can support some additional date functions like AddDays, AddWeeks and the like.

|                               | /* Filter inspectation to report parameter */<br>Categories CategoryName =@Category | ter. P           |
|-------------------------------|-------------------------------------------------------------------------------------|------------------|
|                               |                                                                                     | R <sub>L</sub> d |
|                               |                                                                                     | 9                |
|                               |                                                                                     | * *              |
|                               | < 01                                                                                | 5 ° 6            |
|                               | False                                                                               | 0                |
| equencion can desitly be hand | eted with a filter supression of the datations system. The Ulter speed is optimal.  | QK Cancel        |

Figure 7.20: Full compatibility to database

 Partial compatibility to database. This means, a part of an expression can be translated where another part (that is concatenated with "and") can not. In this case, the supported part is done using native filtering whereas the unsupported part is done by the reporting engine.

| Categories Category Base register and compared of a compared of a compared of a compared by parts if a compared to a compared to a compared |       | 2 4 7 |
|----------------------------------------------------------------------------------------------------|-------|-------|
|                                                                                                    |       | 11    |
| The last                                                                                                    | •     | .0    |
| This expression can only be pertailly translated area a fiber repression of the database system. The fiber speed is not optimal.                                                                                                    | Cance | 6     |

Figure 7.21: Partial compatibility to database

2. No compatibility to database. The filtering is performed by the reporting engine. You should try to change the filter condition to a supported syntax.

|                                      | 7: Filter according to report parameter 's<br>Consporting CategoryPlane = 0(Category in<br>7: Inst unity # and softened to the 's<br>Add/Stampd, Category and Edits, Fahrida 'Fer |        | 111 A |
|--------------------------------------|----------------------------------------------------------------------------------------------------|--------|-------|
|                                      |                                                                                                    |        |       |
|                                      |                                                                                                    |        | 1.1   |
|                                      | c 📰                                                                                                    |        | 5.1   |
|                                      | The same                                                                                                    |        | 3     |
| to appreciate cars not be translated | into a filter appreciate of the database system. The filter speed is not optimal,                                                                                                 | ge Car | ncel  |

Figure 7.22: No compatibility to database

# 6.3 Sum Variables

Sum variables offer another way of creating totals and counters and work fundamentally across tables.

They are therefore a good choice whenever you want to create totals across different table hierarchies.

In all other cases, we recommend the use of the aggregate functions Sum(), Count() and CountIf() for totals and counters. Aggregate functions are always table-specific. You can even produce statistical analyses directly with aggregate functions e.g. Median(), Variance(), StdDeviation(). You will find a list of all functions in the "Aggregate functions" function category in the formula wizard.

Sum variables can be used to create totals over data sets, e.g. to add up the "Item.UnitPrice" fields in a table in order to calculate the total price. Such totals are permitted for all numeric variables or for expressions that return a numeric value as the result.

But sum variables are also a convenient way of defining a counter which can be updated accordingly for each data record that is printed.

You can create a total across all data sets of a printed page (page totals) or across the entire project (grand totals).

| 3            |               | Edit        | Sum Varia | bies |      |       |     |
|--------------|---------------|-------------|-----------|------|------|-------|-----|
| Available si | am variables: |             |           |      | 12 × | . X R | 8 6 |
| Page sum     | Name          | Sums over   |           |      |      |       |     |
| <b>F</b> 1   | OtemPrice     | Rem UnitPro |           |      |      |       |     |
|              |               |             |           |      |      |       |     |
|              |               |             |           |      |      |       |     |
|              |               |             |           |      |      |       |     |
|              |               |             |           |      |      |       |     |
|              |               |             |           |      |      |       |     |
|              |               |             |           |      |      |       |     |
|              |               |             |           |      |      |       |     |
|              |               |             |           |      |      |       |     |
| Kern-UnitS   | Trice         |             |           |      |      | Įde   | -   |
| Rem Units    |               |             |           |      |      | [de   | -   |

Figure 7.23: Totaling with sum variables.

Proceed as follows to define the variables:

- 1. Choose **Project > Sum Variables** or the **"Edit sum variables"** button in the formula wizard.
- 2. In the dialog that follows, create a new sum variable via the "Insert a new variable" button.
- 3. An input dialog appears where you can enter a description of the new variable. Give the variable a meaningful name, the "@" character will be added automatically as a prefix.
- Click the "Edit" button to open the formula wizard and assign a field or an expression to the new sum variable.
   For example, select the numeric field "Item.UnitPrice" if you want to add up the

For example, select the numeric field "Item.UnitPrice" if you want to add up the "Item.UnitPrice" column.

You can, however, also perform aggregations with complex expressions provided that the result is a numeric value. For instance, you can add up the gross price from the net price and the VAT. Enter the following expression, for example, in the

"Sums over" field:

Item.UnitPrice+ Item.UnitPrice\* (Item.VAT/100)

- 5. If you don't want to add up any values but merely want to create a counter or a numeration, the definition is simple: In the "Sums over" field, simply enter the value that is to be added to the existing counter. The simplest case is a consecutive number that is increased by 1 for each data record. Just enter the value "1".
- 6. The "Page sum" checkbox lets you specify whether the totals are to be set to 0 at the end of a page. In this way, you can define page totals and counters.
- 7. Once you have defined which sums are to be stored in which sum variables, you can use these sum variables in your objects. In the formula wizard, you will find the sum variables at the end of the variable list in the "Sum variables" folder. In the tool window "Variables-/Field-List", the sum variables can be directly edited by double clicking and via a context menu.

# 6.4 User Variables

User variables are a way of saving values and expressions for later use. This saves you having to enter them anew each time if they are frequently needed in precisely this form or if user-defined data is to be output repeatedly. They are, so to speak, "formula building blocks".

You can then store these user variables in project includes if they are also to be used in other projects.

**Note:** User variables cannot be used within appearance conditions for layers.

You can also use the SetVar() and GetVar() functions if you only want to save values in the variable repository for later use. You will find more information about functions in the chapter Overview of Functions.

Proceed as follows to define user variables:

- 1. Choose **Project > User Variables** or the **"Edit user variables"** button in the formula wizard.
- 2. In the dialog that follows, create a new user variable via the "Insert a new variable" button.
- 3. An entry dialog appears where you can enter a description of the new variable. Give the variable a meaningful name, the "@" character will be added automatically as a prefix.
- 4. Click the "Edit" button to open the formula wizard and assign a field or an expression to the new user variable.

|                                                 | Edit User Va           | riables |      |     |   |
|-------------------------------------------------|------------------------|---------|------|-----|---|
| Available user variables:                       |                        | ⊇ ×     | * 10 | 8 1 |   |
| Name                                            | Formula                |         |      |     |   |
| @CategoryCounter                                | Categories, Galegory/D |         |      |     |   |
|                                                 |                        |         |      |     |   |
|                                                 |                        |         |      |     |   |
|                                                 |                        |         |      |     |   |
|                                                 |                        |         |      |     |   |
|                                                 |                        |         |      |     |   |
|                                                 |                        |         |      |     |   |
|                                                 |                        |         |      |     |   |
|                                                 |                        |         |      |     |   |
| Categories.CategoryID                           |                        |         |      | Ede | - |
|                                                 |                        |         |      | Ede | - |
| Categories CategorylD<br>Espression is correct. |                        |         |      | Ede |   |

Figure 7.24: Edit user variables

- 5. You can use the arrow to specify the evaluation order. The variables are evaluated from top to bottom.
- 6. Once you have defined the user variables, you can use them in your objects. In the formula wizard, you will find the user variables at the end of the variable list in the "User variables" folder. In the tool window "Variables-/Field-List" the user variables can be directly edited by double clicking and via a context menu.

### 6.5 Collection Variables

As with user variables, collection variables enable you to save values and expressions for use at a later point in time. Collection variables also allow you to summarize and categorize data, as well as label it with additional attributes.

These collection variables can also be transferred to project includes if they are also to be used in other projects.

**Example:** Displaying average price for each article category as a chart.

What we have are article numbers which reflect their category:

- Article number begins with "EX": Travel
- Article number begins with "RNT": Rentals
- Article number begins with "TRP": Short trips

Hence, there is no category field in the data that you can e.g. use in a chart in order to display the average price of an article for each category. With collection variables, you have the ability to combine the data of the various categories and to define properties such as a category name or a color.

For the definition of collection variables, proceed as follows:

- 1. Select **Project > Collection Variables** or click on the button **"Edit Collection Variables"** in the formula assistant.
- 2. In the dialog that appears, click on "Insert new Variable" to create a new variable. An input dialog then appears asking you to name the new variable. Give it a distinctive name, e.g. "Category". The "@" character is automatically appended to the front of the name.

| Edit                            | Collection V | ariab | les |   |      |                 |   |
|---------------------------------|--------------|-------|-----|---|------|-----------------|---|
| Available collection variables: | 2            |       | ×   | ж | 88.6 | $(\cdot, \phi)$ | + |
| Name                            |              |       |     |   |      |                 |   |
| @Category                       |              |       |     |   |      |                 |   |
|                                 |              |       |     |   |      |                 |   |
|                                 |              |       |     |   |      |                 |   |
|                                 |              |       |     |   |      |                 |   |
|                                 |              |       |     |   |      |                 |   |
|                                 |              |       |     |   |      |                 |   |
|                                 |              |       |     |   |      |                 |   |
|                                 |              |       |     |   |      |                 |   |
|                                 |              |       |     |   |      |                 |   |
|                                 |              |       |     |   |      |                 |   |
|                                 |              |       |     |   |      |                 |   |

Figure 7.25: Edit Collection Variables

By clicking on the arrow buttons, you can define the order in which the analysis takes place. Variables are analyzed from top to bottom.

 A dialog appears for the editing of the collection variable "Category". Click on the button "Insert New Variable (Column)" to add 2 sub-variables: "Name" and "Color".

| Collections: |             | 12 ×  | 1. | 8 S      | 80 RH    | 5 | 11 | m. |
|--------------|-------------|-------|----|----------|----------|---|----|----|
| Collection   | @Category.N | arroe |    | 0 Catego | ry Color |   |    |    |
| «Other»      | Nu80        |       | 1  | (diude   |          |   |    |    |
|              |             |       |    |          |          |   |    |    |
|              |             |       |    |          |          |   |    |    |
|              |             |       |    |          |          |   |    |    |
|              |             |       |    |          |          |   |    |    |
|              |             |       |    |          |          |   |    |    |
|              |             |       |    |          |          |   |    |    |
|              |             |       |    |          |          |   |    |    |
|              |             |       |    |          |          |   |    |    |
|              |             |       |    |          |          |   |    |    |

Figure 7.26: Define Variables for the Collection

4. Click on the button "Insert new collection" to insert the category definition. For our example with the article number, select the entry "Wildcard".

| Collections: | 2.2                                                                                                    | (+ + 3) (8) (6) (4 %) |    |  |  |  |  |
|--------------|----------------------------------------------------------------------------------------------------|-----------------------|----|--|--|--|--|
| Collection   | @Category Name                                                                                                    | @Category.Color       |    |  |  |  |  |
| <0ther>      | NullO                                                                                                    | 16,00                 |    |  |  |  |  |
|              | Definit                                                                                                    | on of Collection Type | 2  |  |  |  |  |
|              | How would you like to combine the data of the collection?<br>The type of the collection can be changed later on.<br>Wildcard<br>Start a visard to create a wildcard comparison. For example, multiple item numbers that<br>contain an identifier for the category can be combined to a category. |                       |    |  |  |  |  |
|              | Start a wizard to create a wildcard o                                                                                                    |                       | at |  |  |  |  |

```
Figure 7.27: Definition of the Collection Type
```

5. A dialog appears for wildcard matching. Select the field "Article Number" and enter the wildcard string: EX\*. Add multiple entries as single lines. Supported wildcards are "\*" and "?".

| Edit Wildcard                                                                                                    | Matching                                                                              |
|----------------------------------------------------------------------------------------------------|---------------------------------------------------------------------------------------|
| Match variable or field                                                                                                    | to wildcard string:                                                                   |
| kenshendio                                                                                                    | D:                                                                                    |
| v                                                                                                    |                                                                                       |
| Variables     Variables     Variables     Variables     Variables     Variables     Variables     Variables     Variables     Variables     Sum variables |                                                                                       |
|                                                                                                    | Insert one or more entries here as single lines.<br>Supported wildcards are " and '?. |
|                                                                                                    | OK Cancel                                                                             |

Figure 7.28: Edit Wildcard Matching

6. Repeat this step for the desired categories, adding a name and a color for each one. The dialog will then look like this:

| 3                    | Edit Collect   | tion | Variat | ske |       |        |        |    |       | ×  |
|----------------------|----------------|------|--------|-----|-------|--------|--------|----|-------|----|
| Collections:         |                | 12   | ×      |     | +     |        | -      | 15 | 118   | 75 |
| Collection           | @Category.Name |      |        |     | -0CM  | rgory. | Collor |    |       |    |
| hem.itembio = (TR*)  | "Tops"         |      |        |     | LL.Se | heme.  | ColorI |    |       |    |
| hem.hemblo = (RN')   | "Rentals"      |      |        |     | LL.Sc | heme.  | Color2 |    |       |    |
| Remainmental a (EX*) | "Travels"      |      |        |     | U.Se  | heme.  | Color) |    |       |    |
| «Other»              | fault0         |      |        |     | 19180 |        |        |    |       |    |
|                      |                |      |        |     |       |        |        |    |       |    |
|                      |                |      |        |     |       |        |        |    |       |    |
| 0)                   |                |      |        | E   | 0     | ĸ      |        | (  | ancel |    |

Figure 7.29: The Collection Variables

- 7. Once you have defined the collection variable, you can use it in your objects. In the formula assistant, you can find the variables at the end of the variable/field list in the folder "Collection variables".
- 8. You can now use the collection variable "@Category.Name" in the diagram as a coordinate value for the x-axis.
- 9. Output the average price of all articles as the y-value.
- 10. Use the collection variable "@Category.Color" as the color. To do so, click on the tab "Colors". Under "Fixed Colors", enter "True" as the condition and place the collection variable "@Category.Color" in the field "Formula".

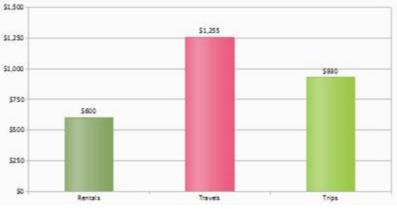

Figure 7.30: Average Price per item

# 6.6 **Project Includes**

If you design several similar projects, it's a good idea to include other projects as "Includes" to avoid having to create elements that occur repeatedly in each new project. In this way, you can easily include a letter head, for example, and any changes can be made centrally, e.g. if the design changes.

| Includes Report Sections                                                   | 题 会 (+)                                                                   | ~ 0                                                    |
|----------------------------------------------------------------------------|---------------------------------------------------------------------------|--------------------------------------------------------|
| Lettos let                                                                 | Design     Anne     Violo     Juta     File Name     Appearance Condition | Letter<br>Yes<br>ProjectPath\$0 + "Letter.let"<br>Show |
| Move the files into the desired order by using the buttons or drag & deep. | Name<br>Project include name flor the de                                  | scription). If the name is empty, the file             |

Figure 7.31: Dialog for project includes

Or user variables that are used repeatedly (e.g. complex formulas in address fields) can be stored in includes.

- Includes may contain other includes.
- Elements can be interlinked with elements in includes; the element in the include is always the parent element because it is printed first.

Via **Project > Include**, you can add other projects as includes.

- You can see the objects in the workspace and the object list. Project includes are always inserted at the beginning of the object list
- A button allows you to hide includes in the object list.
- Totals and user variables are read and used in the same way. When designing

includes, please make sure that you do not cause any overlaps (e.g. use a project with a sum variable as a include which is already contained in the current project).

- You can specify the name, visibility and appearance condition for each include by means of the property list. The buttons let you specify the (print) order.
- Use the Edit button to open and edit the include in a 2nd instance of the Designer.
   After you edit the objects close this 2nd instance of the designer.

### 6.7 Insert PDF Pages

PDF objects are used for displaying multipage PDF content. Also see  $PDF_{291}$  in chapter <u>Overview of Properties</u> 227.

### 6.8 Insert HTML Pages

HTML objects are used for displaying HTML content. You specify the HTML page by specifying the file name (e.g. combit.htm) or the URL (e.g. www.combit.net) in the object properties, or by means of the formula wizard. Also see HTML Text Objects 200 in chapter Overview of Properties 227.

### 6.9 Insert OLE Documents

Use the OLE container object to embed OLE server documents. In this way, you can embed documents from other applications (e.g. Word, Excel, Visio, MapPoint) in a report. Only the first page will be displayed as there is no standard for multi-page OLE objects. For the content, there are three options available:

- Filename: Link to a file that needs to be available at print time.
- Embedded: You select the object type via the standard Windows dialog "Insert Object". Here you can choose an existing file ("Create from File") or create a new file. The object will be embedded in the project. This can be useful e.g. for simple drawings or rather static objects.
- Formula: Allows a formula for the file name.

# 6.10 Insert Form Template Objects

Form templates are images, i.e. scanned forms, which you place in the background of your workspace as a template. This lets you position objects in a project precisely to fit the form. Although form templates are shown in the workspace, they are not printed and cannot be modified.

The best way of positioning them is by means of the property list.

To place a form template in the background of your workspace, choose **Insert > Form Template** (Objects > Insert > Form Template). Once you have created the template, it's best to use the objects tool window to select it. Form templates cannot be selected by clicking in the workspace.

For more information about the properties, see Form Template Objects 293 in the chapter Overview of Properties 227.

# 7 Page Layout

#### C

You can influence the layout of your report in many different ways. In this chapter, we will examine the possibilities offered by different layout regions, define a multi-page report and control the page break behavior.

See also:

- ▶ Specifying the Page Layout
- Layout Regions 125
- ▶ <u>Report Sections</u> 126

# 7.1 Specifying the Page Layout

Your first task in a new project is to set up the page layout that you want. Choose Project > Layout Regions (Project > Page Setup) to specify properties such the choice of printer, paper size and orientation. There are different layout options depending on the project mode (label or list).

With multi-page projects, it is sometimes a good idea to choose different layout settings, e.g. printer, page size, orientation, paper bin, for the different pages. You will find more information about this in the chapter Page Layout [121].

| 3 × +                      | + D \$4 2+3                                                                                                    |                      | × 0                                              |
|----------------------------|----------------------------------------------------------------------------------------------------|----------------------|--------------------------------------------------|
| finue 2<br>Standard Layout | # Design                                                                                                    |                      |                                                  |
| Xelore Layou.              | Condition                                                                                                    | IssueIndex()=2       | [False]                                          |
|                            | Description                                                                                                    | Issue 2              |                                                  |
|                            | <ul> <li>Printer Settings</li> </ul>                                                                                                    |                      |                                                  |
|                            | Printer Rame                                                                                                    | An OneNote 2013 send |                                                  |
|                            | <ul> <li>Paper Size</li> </ul>                                                                                                    | Ai                   | $\{8.260 \text{ in } \times 11.693 \text{ in}\}$ |
|                            | Orientation                                                                                                    | Portsait             |                                                  |
|                            | Duples                                                                                                    | Use Printer Setting  |                                                  |
|                            | Force Paper Size                                                                                                    | Yes                  |                                                  |
|                            | Number of Copies                                                                                                    | 1                    |                                                  |
|                            | Paper Ben                                                                                                    | Default              |                                                  |
|                            | Sate Adjustment                                                                                                    | Keep Scale           |                                                  |
|                            | Sort Copies                                                                                                    | Use Printer Setting  |                                                  |
|                            | Use Physical Page                                                                                                    | Yes                  | ~                                                |
|                            | Design                                                                                                    |                      |                                                  |
|                            | and the second second sec |                      |                                                  |
|                            |                                                                                                    |                      |                                                  |

Figure 8.1: Definition of the layout regions

When you modify the orientation (portrait/landscape), a dialog will allow you to determine if the objects are to be automatically adjusted to the new orientation.

```
See also:

• <u>Printer Settings</u>

• <u>Export Media</u>

123
```

- Templates for Label Formats 123
- Defining Your Own Label Format

#### 7.1.1 Printer Settings

By means of the properties, you can make different settings for each layout region for printer, page size, orientation, duplex print, number of copies, sort copies and paper bin (e.g. first page on company letterhead and normal paper for the following pages). The printer settings (and changed export format options) are saved in a special file (e.g. Article\_List.lsp). If the respective file is not available when printing, the current default Windows printer is used.

See also:

- ▶ <u>Size Adjustment</u> 122
- Use Physical Page 122
- Force Paper Size

#### 7.1.1.1 Size Adjustment

Specifies whether the project is to be adjusted to fit the page when different printers are used when printing from the preview or whether the scale is to be kept.

#### 7.1.1.2 Use Physical Page

Specifies whether the whole physical page, including the non printable margin area, is to be available in the Designer. This is sometimes necessary in order to position labels correctly, e.g. if you use sheets of labels without margins. The non-printable page margins are shown as hatched areas in the preview.

This enables you to use the complete page when defining the layout of your project but, of course, the printer cannot print these margins. If you place objects on such projects, you must still consider the non-printable margins. If this property is set to "False", only the area that can actually be printed is shown in the workspace.

#### 7.1.1.3 Force Paper Size

If there is no printer definition file, the application tries to force the page size set during design (e.g. Letter) as far as possible. This is only possible, however, if the selected printer supports either exactly this size or the "user-defined" option. If this is not the case, it will first check whether the printer's default size is large enough, otherwise it will choose the next largest size.

### 7.1.2 Export Media

Layout

 Layout

 Layout

 Layout

 Layout

 Layout

 Layout

 Layout

 Layout

 Layout

 Layout

 Layout

 Layout

 Layout

 Layout

 Layout

 Layout

 Layout

 Layout

 Layout

 Layout

 Layout

 Layout

 Layout

 Layout

 Layout

 Layout

 Layout

 Layout

 Layout

 Layout

 Layout

 Layout

 Layout

 Layout

 Layout

 Layout

 Layout

 Layout

 Layout

 Layout

 Layout

 Layout

 Layout

 Layout

 Layout

 Layout

 Layout

 Layout

 Layout

 Layout

 Layout

 Layout

 Layout

 Layout

 Layout

 Layout

 Layout

 Layout

 Layout

 Layout

 Layout

 Layout

 Layout

 Layout

 Layout

 Layout

 Layout

 Layout

 Layout

 Layout

 Layout

 Layout

 Layout

 Layout

 Layout

 Layout

 Layout

 Layout

 Layout

 Layout

 Layout

 Layout

 Layout

 Layout

 Layout

 Layout

 Layout

 Layout

 Layout

 Layout

 Layout

 Layout

 Layout

 Layout

 Layout

 Layout

 Layout

 Layout

 Layout

 Layout

 Layout

 Layout

 Layout

 Layout

 Layout

 Layout

 Layout

 Layout

 Layout

 Layout

 Layout

 Layout

 Layout

 Layout

 Layout

 Layout

 Layout

 Layout

 Layout

 Layout

 Layout

 Layout

 Layout

 Layout

 Layout

 Layout

 Layout

 Layout

 Layout

 Layout

 Layout

 Layout

 Layout

 Layout

 Layout

 Layout

 Layout

 Layout

 Layout

 Layout

 Layout

 Layout

 Layout

 Layout

 Layout

 Layout

 Layout

 Layout

 Layout

 Layout

 Layout

 Layout

 Layout

 Layout

 Layout

 Layout

 Layout

 Layout

 Layout

 Layout

 Layout

 Layout

 Layout

 Layout

 Layout

 Layout

 Layout

 Layout

 Layout

 L

This list shows the various export possibilities.

Figure 8.2: Default setting for the output format

With the two buttons on the upper right, you can define a selected format as the default value for the later print and specify the options for this format. These options are saved in a special file (e.g. Article\_List.lsp).

### 7.1.3 Templates for Label Formats

Via the "Templates" tab in the page layout for labels, you can make your selection from numerous predefined label formats from different manufacturers. This automatically specifies the size of the individual labels, how many are to appear on the sheet and how they are to be distributed.

| Name                    | Spex     | Sibry          | Detx     | Disty    | Count | County | Offset x | Offiety   | 1 |
|-------------------------|----------|----------------|----------|----------|-------|--------|----------|-----------|---|
| Avery Dennison          |          |                |          |          |       |        |          |           |   |
| 011990 Davider 5 Tabs   | 3.917 m  | 12.402 m       | 0.000 in | 0.000 in |       | 1      | 0.709 as | 0.118 in  |   |
| 011990 Davider 5 Tabs.  | 1541in   | 2.717 in       | 0.000 in | 0.000 in | 1     |        | 4.921 an | 0.118 in  |   |
| 011991 Devider 10 Tab:  | 3.997 in | 12.402 in      | 6.000 in | 0.000 in | 1     | 1      | 0.709 an | 0.118 m   |   |
| 011991 Divider 10 Tale: | 3.543 in | 1.378 in       | 0.000 im | 0.000 in |       | 10     | 4.921 m  | 0.118m    |   |
| 05129061 Divider Strip- | 9.449 in | 4.134 in       | 0.000 in | 0.000 in | 1     | 2      | 0.000 in | 0.000 im  |   |
| 11070 Ready Index Tal:  | 2.000 in | 9.880 in       | 0.000 in | 0.000 m  | 1     | 1      | 0.770 in | 0.630 m   |   |
| 11070 Ready Index Tal:  | 3.440 in | 1.890 m        | 0.000 in | 0.320 in | 1     | 5      | 4.810 in | 0.630 in  |   |
| 11071 Ready Index Tal   | 2.000 in | 9.670 in       | 0.000 in | 0.000 in | 1     | 1      | 0.770 in | 6.790 in  |   |
| 11071 Ready Index Tab   | 3.440bin | 1.130 in       | 0.000 in | 0.090 in | 1     | 8      | 4.810 in | 0.780 in  |   |
| 11072 Ready Index Tab   | 2.000 m  | 9.880 in       | 0.000 in | 0.000 in | - 1   | 1      | 0.770 in | 0.630 in  |   |
| 11072 Ready Index Tak   | 3.4409in | 0.880 in       | 0.000 in | 0.120 an | 1     | 10     | 4.810 in | 0.630 in  |   |
| 11073 Ready Index Tab   | 2.000 in | -9.960 in      | 0.000 in | 0.000 in |       | 1      | 0.770 in | 0.620 in  |   |
| 11073 Ready Index Tak   | 3.440 in | 0.720 in       | 0.000 in | 0.120 in | 1     | 12     | 4.810 m  | 0.620 in  |   |
| 11074 Ready Index Tab   | 2.000 in | 9.360 in       | 0.000 in | 0.000 in | 1     | 1      | 0.770 in | 0.940 in  |   |
| 11074 Ready Index Tab   | 3.440 in | 0.540 in       | 0.000 in | 0.090 an | 1     | 15     | 4.810 in | 0.940 in  |   |
| 11075 Ready Index Tab   | 2.400 m  | 9.890 m        | 0.000 m  | 0.000 in | . 1   | 1      | 0.770 an | 0.630 ars |   |
| Qnly show templates     |          | a sufficiences |          |          |       |        |          |           |   |

Figure 8.3: Definition of the label size

#### 7.1.4 Defining Your Own Label Format

You can also define your own label formats if you can't find the layout that you want among the templates. You can make the required settings with the "Layout Definition" region property; there is a special dialog for this:

• **Offset:** The offset specifies the horizontal or vertical distance of the upper left label to the margin of the chosen page region (physical/printable)

**Note:** In the screen display, the upper left corner of the workspace always starts at coordinates 0/0 irrespective of the chosen page size and specified offset. However, you will see the effect of the offset in the preview or when printing.

|                                                                                                    | Horizontal (x) | Vertical (r):       |      | OK     |
|----------------------------------------------------------------------------------------------------|----------------|---------------------|------|--------|
| Page                                                                                                    | 8.267 in       | T1.690              | in   | Cancel |
| omue 🎁                                                                                                    | 0.197 as       | 0.197               | in   | Неф    |
| * 18                                                                                                    | 1.090 in       | 1579                | in . |        |
| Datance:                                                                                                    | 0.000 in       | 0.000               | in   |        |
| tjumber                                                                                                    | 2              | 7                   |      |        |
| Point Order                                                                                                    |                | +61 _               |      |        |
| I ← O Yeard O Yeard O Year |                | > horizontal bottom |      |        |
| CC                                                                                                    |                |                     |      |        |
|                                                                                                    |                |                     |      |        |

Figure 8.4: Defining customized label layouts

- **Size:** This value defines the size (horizontal=width / vertical=height) of the label.
- **Distance:** The distance to the next label is specified here. With single-column labels, only the vertical distance must be entered.
- **Number:** This option specifies the number of labels per page (horizontal number = number of columns per page, vertical number = number of rows per page).
- Print Order: Specifies the order of the print if multiple labels are printed on a page. Possible values: 0 (horizontal), 1 (vertical), 2 (horizontal bottom up), 3 (vertical bottom up).

The default is to print labels row by row from the upper left to the lower right (horizontal). However, in the case of sheets of labels that have already been started, it is possible that the first label row has already been used. This causes a loss of stiffness in the upper part of the sheet. Many printers have problems feeding in sheets that have already been started, resulting in a paper jam. In this case, it helps to print the labels in reverse, from the bottom upwards instead of from the top downwards. In this way, the upper row of labels on the sheet is always printed as the last and the sheet retains the stiffness required for feeding in.

See also:

Saving your own label formats in the label template list 125

#### 7.1.4.1 Saving your own label formats in the label template list

To save your own label formats, you can edit the file "cmll2201.inf". Layout of a label definition (all measurements in 1/1000 mm):  $\langle A \rangle \langle B \rangle$ ,  $\langle C \rangle = \langle D \rangle$ ,  $\langle E \rangle$ ,  $\langle F \rangle$ ,  $\langle G \rangle$ ,  $\langle H \rangle$ ,  $\langle I \rangle$ ,  $\langle J \rangle$ ,  $\langle K \rangle$ A: code, B: description, C: page size, D: label width, E: label height, F: horizontal distance between labels, G: vertical distance between labels, H: number horizontal, I: number vertical, J: margin left and right, K: margin top and bottom e.g. 3420 universal labels, 70 x 16.9 mm = 70000, 16900, 0, 0, 3, 17, 0, 4850

### 7.2 Layout Regions

With multi-page projects, it is sometimes a good idea to choose different layout settings, e.g. printer, page size, orientation, paper bin, for the different regions. You define the layout regions with Project > Layout Regions (Project > Page Layout). You create a new region with the relevant button on the "Layout" tab and then define the properties for this region.

You will find a detailed explanation of the properties in chapter <u>Overview of Properties</u>  $\begin{bmatrix} 227 \end{bmatrix}$ .

See also: • Active Design Layout 125

### 7.2.1 Active Design Layout

If you define different layouts, you can decide which layout is to be displayed as the workspace. The "Active Design Layout" project property lets you choose from all defined layout regions.

| Properties                               | ×                   |
|------------------------------------------|---------------------|
| 00 ĝ↓ C+3                                | 0                   |
| <ul> <li>General Settings</li> </ul>     | and we are as       |
| Project Description                      | Sample invoice      |
| Active Design Layout                     | Standard Layout 🗸 🗸 |
| Number of Issues                         | 2                   |
| Display Condition for Issue Print        | True                |
| Embed Drilldown Reports                  | No                  |
| Minimum Page Count                       | 1                   |
| Design Scheme                            | combit              |
| Transition Effect for Slideshow Mode     |                     |
| ▷ Mail Parameter                         |                     |
| Fax Parameter                            |                     |
| Active Design Layout                     |                     |
| Active region for the designer workspace | e.                  |

Figure 8.5: Selecting the active design layout

### 7.3 Report Sections

Via Project > Report Sections you can define a table of contents, an index and reverse side printing.

Via Project > Include, you can add other projects as includes. For more information about Includes see Project Includes in chapter Advanced Functions  $10^{2}$ .

See also: <u>Table of Contents and Index</u> <u>Reverse Side</u>

#### 7.3.1 Table of Contents and Index

Via **Project > Report Sections** it is possible to automatically create a table of contents and an index for reports. Contents and index are normal projects with predefined reference fields.

| Includes Report Sections                             | 10 14 C+3 🌟 See                                                                   | irch Properties                    | ~ 0                |
|------------------------------------------------------|-----------------------------------------------------------------------------------|------------------------------------|--------------------|
| Záda of contents<br>Index<br>Reverse side            | <ul> <li>▲ Deta<br/>File Name</li> <li>▲ Layout<br/>Creation Condition</li> </ul> | ProjectPath\$ () + "Tabl<br>Always | e of contents.toc* |
| Click on 'Edit' above to start a wizard for creating |                                                                                   |                                    |                    |

Figure 8.11: Dialog for integrating table of contents and index

In the Designer an entry for the table of contents and index can be defined for almost every element by means of its respective property "Table of Contents Level" or "Index Level". Via **File > Options > Project** you can set the maximum folder depth and index depth.

At the time of printing the corresponding values are read and the table of contents and index are added at the beginning and end of the project. The directory entries are also active links in the PDF and preview.

With the property "Creation Condition" you can define when the report section to be generated.

Proceed as follows:

- 1. Open the dialog to define the steps in the report via Project > Report Sections.
- 2. Select either the "Table of Contents" or "Index" section.
- 3. Click on the "Edit" button at the top in order to launch the wizard for creating the table of contents or index.
- 4. A dialog will open in which you will be able to create a new project. During this process you will be able to use a pre-configured, adjustable standard template. Alternatively, you could also open a pre-existing project.
- 5. Adjust the template as needed. You can open this print template and work on it at any time via the "File Name" property.
  - For the link text and the page number use the fields Reference.Text and Reference.PageNumber or Reference.Index.
  - To set the Table of Contents Level or Index Level in the Appearance Condition use the field Reference.Level.

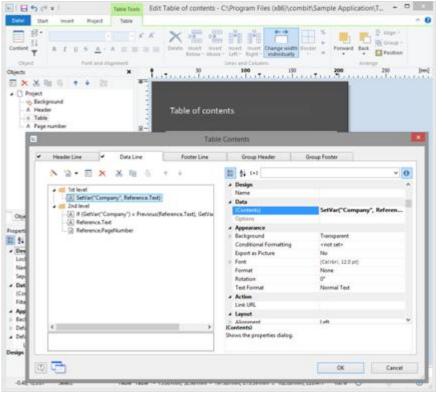

Figure 8.12: Separate project for the table of contents

### 7.3.2 Reverse Side

Project > Report Sections can be used to define a reverse side for printing. The corresponding values will be evaluated at print time and the file will be output on every reverse side or only on the first or after the last page.

This function is useful to print the general terms and conditions on the reverse side of the last page of an invoice for example.

With the property "Creation Condition" you can define when the reverse side to be generated.

Proceed as follows:

- 1. Open the dialog via Project > Report Sections.
- 2. Select the "Reverse Side" section.
- 3. Define the print position for duplex print in the property list: Reverse Side of the First Page, Reverse Side of All Pages, After the Last Page. Define also the position for Non-Duplex Print or Export.

Hint: In the preview the reverse side is displayed at the end.

| Includes Report Sections                                                                                                    | 🔯 💁 E+3 🌟 Search Properties.                                                                                                    | ~ 0                                                                                                 |
|----------------------------------------------------------------------------------------------------|----------------------------------------------------------------------------------------------------|----------------------------------------------------------------------------------------------------|
| Table of contents<br>Index<br>Revens ode                                                                                                    | Data     Finis Name     Support     Creation Condition     Display Condition for Issue Print     Print Position Duples Print     Print Position Non-Duples Print/Export | eth5() = "Revene side.gtc" ,<br>Always<br>Always Show<br>After the Last Page<br>After the Last Page |
| Click on 'Edit' above to start a wisard for creating<br>the selected section. Note the properties 'Table of<br>conterts Level and 'Index Level for objects and line. | File Name                                                                                                    |                                                                                                    |

Figure 8.13: Dialog to create a Reverse Side

- 4. Click on the "Edit" button at the top in order to launch the wizard for creating the Reverse side.
- 5. A dialog will open in which you will be able to create a new project. During this process you will be able to use a pre-configured, adjustable standard template. Alternatively, you could also open a pre-existing project.
- 6. Adjust the template as needed. You can open this print template and work on it at any time with the "File Name" property.

| Descent of the second second se | gram Files 0863/combit11211/Demo Application/Revene side gtc 💫 = 🔍                                                                                                    |
|----------------------------------------------------------------------------------------------------|----------------------------------------------------------------------------------------------------|
| Dat host Pojet                                                                                                    |                                                                                                    |
| Normal Parallel Contact X Dates                                                                                                    | The set of the set of the set of  |
| Objects 🗶                                                                                                    | • 1.0 2.0 3.0 4.0 5 6.0 7.0 6.0 4.0 10 1                                                                                                    |
| 這語 国大区地名 + + 四                                                                                                    | ·                                                                                                    |
| 4 Propert                                                                                                    |                                                                                                    |
| - A General Terms and Conditions                                                                                                    | General Terms and Canditians                                                                                                    |
|                                                                                                    | Constraints     Constraints     Constrain      |
| Objects Laure Preview                                                                                                    | Bergeret in states, "                                                                                                    |
|                                                                                                    | 2 North State State and State and St |
| Properties X<br>10 \$4.1+3 v 0                                                                                                    | The second second secon |
| # General Settings                                                                                                    | O.S. Reserve and and a strategy of the strategy of the strateg |
| Project Desception Reverse side<br>Active Design Layout<br>Namber of kissen I<br>Ended Debidsom Rep. Tele<br>Meterson Page Const.<br>Descept Scheme<br>Transition Peter for Sk.                                                                                                    | Constraints of the second second      |
| Mail Parameter                                                                                                    | 3 Statement of the statement of the stat |
| > Fas Parameter                                                                                                    | Address of data and the control of the control of the control      |
| Minimum Page Count<br>Meanmain page count, If a report container is a list project<br>head to posthet from page 2, or this value to '2' and assign<br>to container to the 'Tollowage Pager' lacet.                                                                                                    | Billionat Willion Presen                                                                                                    |
| 2.174 -0.126 Select -nothing selects                                                                                                    |                                                                                                    |

Figure 8.14: Separate project for the reverse side

# 8 Output Options

There are two ways of printing projects: Start the print from the higher-level application.(if supported by the application).

See also:

- Output Options
- Export in another Format (PDF, XLS ...)
- Test Print in the Designer
- ▶ <u>Report Parameters</u>

# 8.1 Output Options

You can start the print function directly from the higher-level program, via a menu item or from the preview.

If you start the print from the higher-level program, the print settings dialog will normally appear once you have selected the project to print.

| Print target         |                           |                   |               |
|----------------------|---------------------------|-------------------|---------------|
| 🍈 An OneNote 2013 se | ndem                      | 1                 | ⊈hange        |
| Directjo             | 🖶 Printer                 | •                 | Options       |
| Options              |                           |                   |               |
| First page:          | 1                         | Cogies:           | 1             |
| Pages:               |                           |                   |               |
| 🛞 Aļī                |                           |                   |               |
| O Page range(s)      |                           |                   |               |
| (Enter pages or r    | inges, separated by comma | if necessary, e.j | 9. 7,3-4,10-7 |
| Prigt:               | All selected pages        |                   |               |

Figure 9.1: Output options

You have various configuration options here:

- Under "Print Target", you can change the printer settings. If you have defined different layout regions in the page layout dialog, you can also change the printer settings here for the various regions. Enter the number of copies under "Issues".
- Select the output format (e.g. preview, printer, PDF) under "Direct to".
- The "**Preview**" option lets you view the output first on the screen as it would be printed. In this way, you can check the result before printing.
- If you select the "**Save options permanently**" setting, your choice of printer and output format will be saved as default values for this print template.
- With "First Page", you specify the page number which the numbering starts with.
- "Pages" lets you select certain pages or a page range for printing, e.g. 1, 3-4, 10-.

- The "Print" drop-down list lets you restrict the output to even/odd pages or the pages that you have selected above.
- When printing labels, you have an extra "Select" button which you can use to specify the position where you want to start printing the sheet of labels. In this way, you can also print sheets of labels that have already been partly used. You will find a sample label sheet for your label project in the dialog for selecting the start position. Click the label where the print is to start. Please take note of the selected print order. You can print not only in rows from upper left to lower right but also column for column or in the reverse direction. The labels will be printed in the specified direction starting with the selected label.

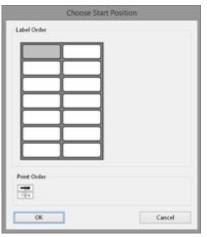

Figure 9.2: Additional print settings for labels

# 8.2 Export in another Format (PDF, XLS ...)

You can also output a print in different file formats. Available are depending on the application e.g. PDF, DOCX, PPT, XHTML, MHTML, HTML, Excel, RTF, XPS, TIFF, PNG, JPEG, Bitmap, EMF, TTY, CSV, Text, XML.

To do this, choose the relevant output medium in the Print Options dialog, which you reach via File > Export or via "Export" from the preview.

Please consider:

- Due to the format, the layout cannot always be taken over 1:1 because there are specific restrictions when converting to these formats.
- Printing issues is only supported for the PDF export.
- The Microsoft<sup>®</sup> Word export format creates DOCX files that are compatible with Microsoft<sup>®</sup> Office 2007 and higher. Tables will be exported on continuous pages to support later editing.
- RTF: A mix of different page formats is not supported.

Many formats have various possibilities for configuration. You can make use of these by clicking the "Options" button.

 With Excel formats, you can reduce the number of columns and rows to the minimum required by means of the "Only data from table object(s)" option. Also all pages can be exported into one sheet and the output formats 'xls' as well as 'xlsx' are available.

- The picture export to JPEG, TIFF and PNG supports optional automatic cropping of the results to the content. An exported barcode is therefore only exactly as large as required to display the complete content.
- With PDF exports, you will find e.g. the option for creating a file that is PDF/A compliant and security options. You will find more information about creating a PDF table of contents in <u>Report Sections</u>
   " in chapter <u>Page Layout</u>

| An OneNote 2013 senden      Change      Direct Jo      Direct Jo                                                                                                    | Print target                                                                                                    |                      |                            |               |  |
|----------------------------------------------------------------------------------------------------|----------------------------------------------------------------------------------------------------|----------------------|----------------------------|---------------|--|
| Coptions     Export Settings for Adobe PDF       Options     Adjust the settings for the Adobe PDF export here:       Pages:     Document Properties       © Page pange(s)     Export       (Enter pages or ranges, se     Subject:       Prigt:     All       (Create <u>PDF</u> /A conform file                                                                                                    | 🐡 An OneNote 2013 send                                                                                          | len                  | Change_                    |               |  |
| Options     Adjust the settings for the Adobe PDF export here:       First page:     1       Pages:     Document Properties       Ø Page pangets)     Iffe:       (Enter pages or ranges, se     Subject:       Page:     All       Ø Utor:     Subject:       Ø Viewerdi:     Viewerdi:                                                                                                    | D, Direct Ja                                                                                                    | Adobe PDF Format     | v Qptions                  |               |  |
| First page:     1     Document     Properties       Pages:     All     Document options            • All     Itale:     Export            • Page pange(s)         • (Enter pages or ranges, se         • Page:     All     Export       Prigt:     All     Export            • Create <u>PDF/A conform file</u>                                                                                                    |                                                                                                    |                      | Export Settings            | for Adobe PDF |  |
| Pages:     Document options            • All         • Page pange(s)         (Enter pages or ranges, se         Prigt:      Document options             Prigt:      All         Export             Q           V Create <u>PDF/A conform file   </u>                                                                                                    | Options                                                                                                    | Adjust the setting   | s for the Adobe PDF export | here          |  |
| All     Page gangets)     (Enter pages or ranges, se     Page     All     Export     Subject:     Subject:     Content of the test of the test of the test of the test of the test of test of tes | First page:                                                                                                    | 1 Document Pro       | perties                    |               |  |
| Page pange(s)     Jube:     Export       (Enter pages or ranges, se     Subject:                                                                                                    | 100 TO 100 TO 100 TO 100 TO 100 TO 100 TO 100 TO 100 TO 100 TO 100 TO 100 TO 100 TO 100 TO 100 TO 100 TO 100 TO | Document opt         | tens                       |               |  |
| (Enter pages or ranges, se     Subject:       Prigit:     All       D2     Create 2DF/A conform file                                                                                                    |                                                                                                    | Ţele:                | Eport                      |               |  |
| Subject:       Prigit:       All       Keyword:       O                                                                                                    |                                                                                                    |                      |                            |               |  |
| Create <u>PDF/A conform file</u>                                                                                                    | (Enter pages or ran                                                                                             |                      |                            |               |  |
| - Access and access of the second                                                                                                    | Prigt                                                                                                    | All <u>E</u> eywords | [                          |               |  |
|                                                                                                    | 3                                                                                                    | Create PD            | F/A conform file           |               |  |
|                                                                                                    |                                                                                                    | ☑ <u>C</u> reate hy  | perlinks automatically     |               |  |

Figure 9.4: Output settings for PDF

When you start the print, choose the storage location in the following "Save As" dialog and enter a name for the file to be created in the "File name" field.

- By checking the option "Open the file in the registered application after the output", you can display the file after creation directly in the respective program (e.g. Excel).
- The option "Send exported files by email" lets you send the files directly by email.
- You can add a digital signature to your files by means of the "Digitally sign created files" option (not available in all applications).

| D Sav                                                                                                    | re Az 🎩                                                                                                    |
|----------------------------------------------------------------------------------------------------|----------------------------------------------------------------------------------------------------|
| 🛞 🛞 = 🕇 🎍 🖬 combit + U.21 + Demo Application                                                                 | w G Search Dense Application D                                                                                                    |
| Organize - New folder                                                                                        | <b>⊨</b> • •                                                                                                    |
| Desistop * harme *<br>4 Humegroup 00<br>Admin 4 OT<br>Applita 4 -DV<br>Desistop ar-US<br>Desistop ar-US      | Oute modified Type Size<br>8x42019.002.AAR File Folder<br>8x42019.002.AAR File Folder<br>8x42019.002.AAR File folder<br>8x42019.002.AAR File folder<br>8x42019.002.AAR File folder<br>8x42019.002.AAR File folder<br>8x42019.002.AAR File folder |
| a Downloads v 4                                                                                              |                                                                                                    |
| File game: export pdf<br>Save as type: Adobe PDF Format (*.pdf)                                              |                                                                                                    |
| Open the Kile in the<br>reprinted application<br>affer the application<br>Device appendix files by<br>g-mail |                                                                                                    |
| Hide Folders                                                                                                 | Options                                                                                                    |

Figure 9.5: Output options

# 8.3 Test Print in the Designer

Choose **File > Print > Test Print** (File > Print Sample) to print the current project with sample data. In the print sample, fixed text appears as it is defined in the project; variables and fields however are replaced by a predefined sample text or by a single repeated sample data record.

### 8.4 Report Parameters

The report parameters allow for the parameterization of reports; i.e. the result of the output can be influenced. This allows e.g. a date range to be selected or only certain invoice numbers to be printed.

This functionality can also be used to create drill-down reports. For more information, see chapter Drilldown Reports (Increase Detail Level) Parameters can be defined via **Project > Report Parameters.** 

Tip: The availability of this chart depends on the application.

**Example:** Filtering a report according to category and date in the preview.

To do so, proceed as follows:

1. What we have is product statistics spanning multiple product groups and years:

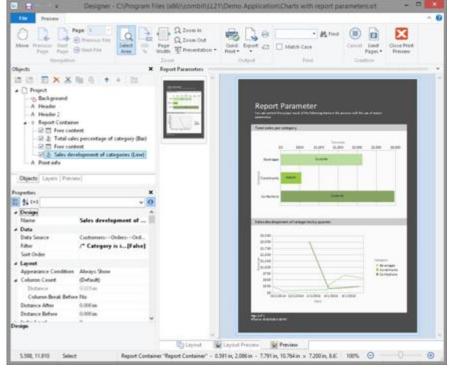

Figure 9.6: Sample-Report "Different chart types"

 Now add the parameters at Project > Report Parameters. Give distinctive names, e.g. "Categories". The "@" character is automatically appended to the front of the name. For "Available Values", select "From Data Source" and the data source "Categories" with the field "CategoryID".

| 3                     |     |     | Ed | int Res | port P | arameters                                                    |                      |           |   |
|-----------------------|-----|-----|----|---------|--------|--------------------------------------------------------------|----------------------|-----------|---|
| Available parameters: | a x | % ₪ | 6  | 1.      |        | 10 14 C+3                                                    |                      | ¥ (       | 0 |
| @Categories           |     |     |    |         |        | <ul> <li>Data</li> <li>Name</li> <li>Depending on</li> </ul> | Categories           |           |   |
|                       |     |     |    |         | - 1    | Available Values                                             | From Data See        |           | 1 |
|                       |     |     |    |         | - 1    | Data Source                                                  | Categories           |           |   |
|                       |     |     |    |         | - 1    | Field for Value                                              | Categories.C         | ategoryID |   |
|                       |     |     |    |         | - 1    | Sort Order                                                   | CategoryID           | +1        |   |
|                       |     |     |    |         | - 1    | Filter                                                       | No Filter (All D     | (ata)     |   |
|                       |     |     |    |         | - 1    | Type                                                         | Test                 |           |   |
|                       |     |     |    |         | - 1    | Values                                                       |                      |           |   |
|                       |     |     |    |         | - 1    | Format                                                       | None                 |           |   |
|                       |     |     |    |         | - 1    | Displayed Value                                              | Categories.C         | ategoryN  |   |
|                       |     |     |    |         |        | Available Values<br>Source for the possible valu             | es of the parameter. |           |   |
| 12)                   |     |     |    |         |        |                                                              | OK                   | Cancel    |   |

Figure 9.7: List of Report Parameters - From Data Source

3. For the remaining report parameters "StartDate" and "EndDate", select "Manual Input" for "Available Values". Choose "Date" for "Type" and "Control Type" and give them a distinctive name, e.g. "StartDate" and "EndDate".

| Available parameters 🔞 🗙 😹 🗟 + + | 12 14 s+a                                                                                                    | v 1                                                                                                    | 0 |
|----------------------------------|----------------------------------------------------------------------------------------------------|----------------------------------------------------------------------------------------------------|---|
| Congress -                       | Data     Name     Depending on     Depending on     Data Source     Field for Value     Set Order     Filter     Type     Values     Format     Doplayed Value | Categories  From Data Source Categories Categories CategoryID CategoryID I+1 No Friter (AB Data) Tent None Categories.CategoryN |   |
|                                  | Available Values<br>Source for the possible value                                                                                                    | es of the parameter.                                                                                                    |   |

Figure 9.8: List of Report Parameters - Manual Input

4. The parameters are now available in the variable/field list.

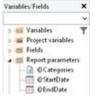

Figure 9.9: Parameters in the variable/field list.

 Under the property "Filter" in the chart object, now define the corresponding formula for the constraints on the data. Pay attention to the notes in section 7.2 Filter.

| Format Number Format Operation Colors                                                                                                    |                                                                                                    |
|----------------------------------------------------------------------------------------------------|----------------------------------------------------------------------------------------------------|
| Functions:     Functions:     Functions:     Set functions:     Set function:     Set functions:     Set functions:     Set functions:     Se | ,<br>,                                                                                                    |
| Mosc. functions     Magregate functions     Magregate functions     Macroale functions     Consection functions                                                                                                    |                                                                                                    |
| ctD:CategoryID =@Categories                                                                                                    | (m) (m)<br>X <sub>2</sub> _ 4                                                                                                    |
| *                                                                                                    | 3 A                                                                                                    |
|                                                                                                    | Function:     Function:     Function:     Get Flummical functions     Gote function:     Gote function: |

Figure 9.10: Report Parameters in the Variables-/Field-List and Formula for the Filter

6. When printing to preview, the parameters can then be configured as desired - the report will be filtered according to categories and date:

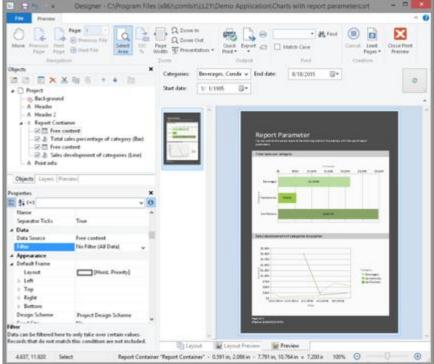

Figure 9.11: Filtered Report

7. If you are not printing to preview, but instead e.g. to a PDF file, the parameter selection will appear as a dialog before printing.

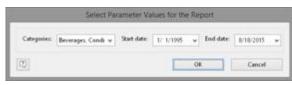

Figure 9.12: Report Parameter Selection in the export

 You can now define yet another parameter in the example above e.g. a "Products" parameter that is dependent on the selection in "Categories". Select the corresponding parameter via the property "Depending on".

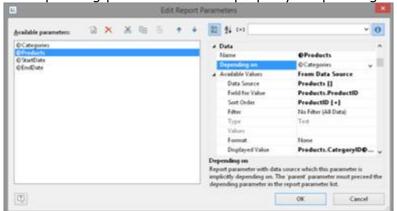

Figure 9.13: Definition of a dependent Report Parameter

9. After doing so, for the second parameter "Products", only those values that also match the selected first parameter will be available. In this example, it is only the beverages that are shown:

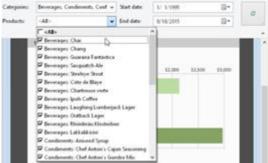

Figure 9.14: Dependent Report Parameter

# 9 Variables, Fields and Expressions

Information such as a return address line on an address label or a heading over a list can be entered directly into the project as "**fixed text**". Fixed text is printed exactly as it is held in the project.

Alternatively, this information can be taken over dynamically from a higher-level program. Such information is entered into the projects as "**variables**" or "**fields**". Fields are the data that changes for each line of a table. Variables remain the same throughout the page. For example, you might choose the TELEPHONE field for the contents of a column of a table. The different telephone numbers for the data records in the database are printed in this column. In other words, variables and fields are placeholders.

With these two kinds of information, attractive projects can already be designed that are adequate for many purposes. However, the Designer offers much more. With the aid of formulas and expressions, the information held in variables and fixed text can be joined or modified in almost any conceivable way. The "**formulas**" and "**expressions**" make this possible. In formulas and expressions, fixed text and variables can be used in "**functions**" and joined by "**operators**".

For example, with projects for printing address labels, you can use an expression to automatically add the text "PO Box" to a PO Box number held in a variable called POBOX. In this way, not just the number alone will be printed on the label but something like "PO Box 111111" instead.

Or, consider this: The net price of an article is held in a variable called PRICE. However, you want to print the price including VAT in your list. A formula that calculates the VAT from the net price and then adds it on will help you here. The gross price will then be printed.

See also:

- ▶ Variables-/Field-List
- The Elements of an Expression
- Working With Functions
- Working With Operators 154

# 9.1 Variables-/Field-List

The variable list displays all variables available in the current project; for list type projects, all available fields are also displayed.

The hierarchical list differentiates between variables, fields, database tables, user variables and sum variables.

User-defined variables and fields can also be structured hierarchically. The contents of variables normally remain unchanged at least throughout a page; fields change from table row to table row.

If you want to assign variables or fields to existing objects, you can simply select the variables and fields that you want in the list and drag them to the object with the mouse (Drag & Drop). It inserts them automatically where possible. If you drag a variable to a free area on the workspace, a new text object will be created there. The size relates to the size of the last object whose size was changed.

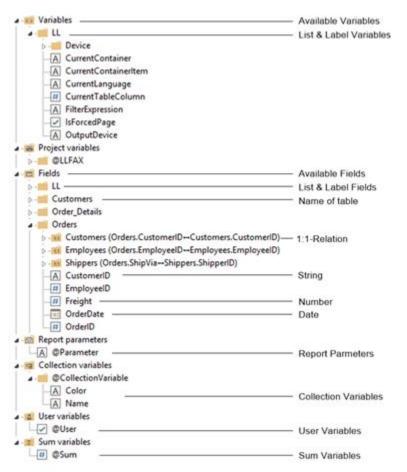

Figure 10.1: Variable list

### 9.2 The Elements of an Expression

Fixed text, variables, formulae, functions, operators and the like generally referred to below as "Elements of expressions" are all inserted and combined by means of a common dialog.

The formula wizard helps you with your entries in several ways:

- Function syntax display: A tooltip appears describing the chosen function; it lists the required parameters and shows the result type.
- Auto complete: When you type a letter, the available functions, fields and variables are listed that begin with this letter. Within functions, suitable values are suggested for parameters.
- Syntax coloring: Functions, parameters, operators and comments are shown in different colors.
- Automatic type conversion: Variable and field types are converted automatically when inserted in existing expressions to ensure that the data type corresponds to that expected.

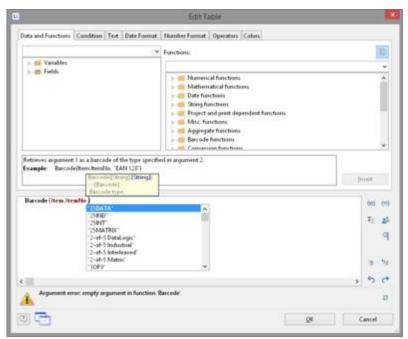

Figure 10.2: Autocomplete in the formula wizard

```
See also:

Different Expression Modes

The Tabs

The Editing Line

Inserting Data

77
```

- Insert Fixed Text 142
- Inserting Comments

#### 9.2.1 Different Expression Modes

Please note that there are two ways of writing expressions. Which mode is being used is set by the application.

On the one hand, there is the **normal expression mode**, in which you can enter names of variables/fields and functions without brackets. Fixed text must be enclosed in quotation marks. The individual variables/fields must be joined with the "+" operator.

On the other hand, there is the **extended mode**, in which you can enter fixed text without quotation marks. You must enclose variables with "<" and ">" and functions with chevrons ("«" and "»").

In this mode, you can insert the chevrons by clicking the "Insert chevrons" button (e.g. if you want to enter a function directly". You can also use ALT+174/175. It is not necessary to use an operator to join individual operators in this mode. The extended mode is easier to use.

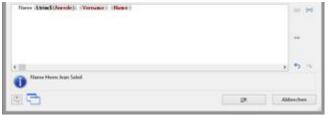

Figure 10.3: Extended mode

### 9.2.2 The Tabs

This dialog consists of a series of tabs, each containing different elements to be edited.

| Tab                | Contains the elements                                                                |
|--------------------|--------------------------------------------------------------------------------------|
| Data and Functions | The variables and functions available for this object type                           |
| Condition          | Special dialog for defining IF-THEN-ELSE conditions                                  |
| Text               | Dialog for entering fixed text and options for setting tab stops (only text objects) |
| Date Format        | Available date formats                                                               |
| Number Format      | Available number formats                                                             |
| Operators          | Available logical operators                                                          |
| Colors             | Available colors.                                                                    |

You will find an "Insert" button on each of these tabs with which you can add the selected element to the editing line. A double-click on the relevant element has the same effect. In addition, you can also add the elements to the editing line with Drag & Drop (also in and from the function list).

For the different elements of an expression (variables, text, functions etc.), certain rules apply for the way of writing and for joining individual elements to give an expression. A wizard integrated in the dialog makes sure that these rules are observed. For this reason, you should always add the different elements to the editing line by means of the respective tab in this dialog. Thus, you should use the "Data and Functions" tab to enter variables and the "Text" tab to enter text etc.

Experienced users can also enter the expression that they want directly in the edit box or modify the text that is there (e.g. put something in brackets).

### 9.2.3 The Editing Line

The editing line contains the expression that you have compiled by means of the various tabs, entered directly or created with Drag & Drop.

The expression is checked continuously as you create it to make sure that the syntax is correct. Any syntax errors are shown in the information pane under the editing line, together with an explanation of the cause of the error. The syntax checker will normally produce an error until the expression is complete. Don't let this worry you. When the expression is complete, the resulting text should be shown with the Designer's sample data.

To make complex expressions clearer, you can split them across several lines with RETURN. This has no effect on the result.

With the different buttons on the right next to the input field you can

- mark brackets belonging to the formula expression.
- mark the expression between matching brackets.
- edit sum, user and collection variables.
- Comment out or uncomment the selection
- undo the last operation.
- redo the last undo operation.

#### 9.2.4 Inserting Data

There are different data types for variables and fields: "string", "number", "date", "Boolean" (logical values), "picture" and "barcode". The data type is important if you want to use data as parameters in functions as they normally only accept certain data types. Thus you can only multiply a numeric value with a numeric value.

The "Data and Functions" tab includes an overview of all available variables and fields, an icon indicating the data type in front of the variable as well as the available functions.

You can filter the data by means of the input field above the data list. To add a variable or field, double-click the data that you want, use the "Insert" button or drag the variable/field to the editing line (also via the function list). The variable/ field in question will be added to the editing line in the correct syntax.

Repeat the above steps to add more variables/fields to your expression. If you want to have spaces between the individual variables, e.g. to separate FIRST\_NAME and NAME, make sure that you enter this space in the editing line.

You can also insert variables by "dragging" the one you want to the target object in the workspace with Drag & Drop. The variable is then automatically added to the object as a new line.

|                                                                                                    | Edit Text                                                                                                    |    |                       |
|----------------------------------------------------------------------------------------------------|----------------------------------------------------------------------------------------------------|----|-----------------------|
| Data and Functions Condition Test Date Fo                                                                                 | rmat Number Format Operators Colors                                                                                                    |    |                       |
|                                                                                                    | Y Functions:                                                                                                    |    | 3                     |
| KE Variables                                                                                                    | *                                                                                                    |    |                       |
| Customer<br>A Caty<br>Caty<br>Caty<br>A Company<br>A Fastbarre<br>A Lastmane<br>A SalutationLetter<br>A Societ<br>A Trafe | Automatical functions     Mathematical functions     Determatical functions     Determatical functions     Determatical functions     Except functions     Agregate functions     Agregate functions     Becode functions |    |                       |
| Curtomer Lastname<br>Sample vanable 'Customer Lastname'.<br>This test can be defined by your application.)                |                                                                                                    | je | oert                  |
| Customer Firstname + *** +Customer Lastn                                                                                  | ane                                                                                                    |    |                       |
|                                                                                                    |                                                                                                    |    | (11)                  |
|                                                                                                    |                                                                                                    |    | 10<br>12              |
|                                                                                                    |                                                                                                    |    | 10<br>22<br>31        |
|                                                                                                    |                                                                                                    | 3  | 100<br>22<br>31<br>40 |
| John Smith                                                                                                    |                                                                                                    | 3  | 100<br>E2<br>H        |

Figure 10.4: Joining variables and free text

#### 9.2.5 Insert Fixed Text

Another important element in expressions is fixed text, with which you can prefix a variable with an identifier, e.g. "Telephone: 1234567".

With the "Text" tab, you can insert free text in your expression, set tab stops and page breaks.

Enter the text that you want and click "Insert" to add your entry to the editing line. The text will be placed automatically in quotation marks.

In the below example, the fixed text "Name" is first inserted via the "Text" tab followed by the variables "Customer.Firstname" and "Customer.Lastname" by means of the "Data and Functions" tab. The "Name:" text will then be printed first followed by title, first name and last name from the database.

Please consider that spaces that are to appear between variables or between variables and text, e.g. as separators, also count as "fixed text".

Depending on the mode, variables and fixed text cannot be simply placed together but must be joined by the "+" joining operator. In this example, the fixed text "Name" is joined to the "Customer.Firstname" variable with the "+" operator.

|                             | Ed                              | lit Text             |         |           |
|-----------------------------|---------------------------------|----------------------|---------|-----------|
| Data and Functions Conditio | on Test Date Format Number Form | nat Operators Colors |         |           |
| Name:                       |                                 |                      |         | •         |
| <                           |                                 |                      |         | ~         |
| Lunefeed<br>Edit free test  | Isb Properties                  |                      |         |           |
|                             |                                 |                      | <br>Jec | iert      |
| "Name" + Customer Firstn    | ume + *** +CustomerLastname     |                      |         | -         |
|                             |                                 |                      |         | 5: 5<br>0 |
|                             |                                 |                      |         | * 3       |
| ¢                           |                                 |                      | 3       | 50        |
| NameJohn Smith              |                                 |                      |         | 0         |
|                             |                                 |                      |         | 15        |

Figure 10.5: Fixed text in the formula wizard

#### 9.2.5.1 Inserting Linefeed

With the "Linefeed" button, you insert a line break ("¶") into your text line.

Linefeed Iab Properties

Figure 10.6: Insert line break by clicking the button

However, such a break only has an effect if you have specified that breaks are allowed for the object in question (line of a text object or column of a table object). In this case, the words that don't fit in the line/column are continued on a new line causing the lines below to be moved down by one line. (Caution: If the text contains just one long word, it will not be broken but will be truncated instead).

With text objects, the value of the "Line Wrap" property in the property list for the respective paragraph must be "Wrap".

With table objects, the value of the "Fit" property in the property list for the respective column must be "Wrap".

#### 9.2.5.2 Inserting Tab Stops

Tab stops are only allowed in text objects. Therefore this button is not displayed in table objects.

| Linefeed | ∐ab | Properties                                                                                                    |
|----------|-----|----------------------------------------------------------------------------------------------------|
|          |     | and here and here and |

Figure 10.7: Insert tab stop by clicking the button

Since a tab stop is also a character, it must also be enclosed in quotation marks. Alternatively, in this example, you can insert the tab stop with "Insert" to the existing "Invoice date" text.

You create a tab stop with the "Tab" button and you define the position (in mm) and alignment with the "Properties" button.

|                                                | Tab Properties |           |
|------------------------------------------------|----------------|-----------|
| ○ Jeft aligned<br>gight aligned<br>decimal tab | Position       | 20 🗍 🕄 mm |
| (2)                                            | OK             | Cancel    |

Figure 10.8: Tab properties

Only *one* tab stop can be inserted on each line. A tab stop causes the preceding text to run only as far as the tab stop. A tab stop that is right aligned will cause the text that follows it to be justified to the right. The distance from the left margin determines the position of the tab stop.

#### 9.2.6 Inserting Comments

You can add comments to formulas provided that this is supported by the application. You can do this in two ways:

- "/\* <text> \*/" for comments in the middle of a formula
- "/\* <text>" for comments at the end of the formula. With this variation, all the remainder of the formula becomes a comment not just the line.

With the respective buttons to the right of the input field, you can directly comment out or uncomment a selection.

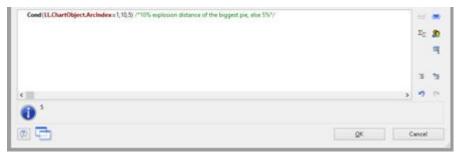

Figure 10.9: Inserting comments

# 9.3 Working With Functions

Functions open up countless possibilities and make defining expressions really interesting. With the aid of these functions, you can calculate values, influence the results of variables or their appearance, convert value types and perform many more tasks.

### 9.3.1 Notation of Functions

Functions all use the same notation which is based on the BASIC programming language:

return value = function(arguments)

You only specify the function and the arguments. Whether you use capitals or small letters is irrelevant for the names of the functions, but not for the arguments. Capitals or small letters are especially important when variables are used as arguments. It evaluates the expression and interprets it replacing the "function(arguments)" part by the "return value".

I.e., the return value.is produced from the function(arguments) input line.

| Element      | Meaning                                                                                                    |
|--------------|----------------------------------------------------------------------------------------------------|
| Function()   | The name of the respective function in its correct syntax. The brackets () for the arguments belong to the function name. The brackets must always be present even if a function does not have any arguments.                                                                                                    |
| Arguments    | The values that a function uses in order to produce the return value. The arguments follow the name of the function immediately without any spaces in between. A function can have zero, one or more than one argument(s). Functions usually expect arguments of a certain value type (see below). It is important that the value types of the arguments conform to the types expected by the function. |
| Return value | The result of a function. The type of the return value depends on the function in question or the value types of the arguments.                                                                                                    |

| The elements | have the | following | meanings: |
|--------------|----------|-----------|-----------|
|              |          |           |           |

#### 9.3.2 Value Types

| Value type | Explanation                                                                                        |
|------------|----------------------------------------------------------------------------------------------------|
| Doolean    | The logical values "True" or "False". If the condition is met, the result is true otherwise false. |

| String  | Any string. This string can contain letters, digits and special characters. It must be placed in quotation marks ("") so that it can be differentiated from names of variables.    |
|---------|----------------------------------------------------------------------------------------------------|
| Date    | Date values according to the Julian calendar.                                                                                                    |
| Number  | A string containing only the digits 0 - 9, the decimal point and the minus sign, other characters are not permitted. Number strings do not have to be enclosed in quotation marks. |
| Barcode | A string that is made up of the characters used for barcodes.                                                                                                    |
| Picture | One of the supported picture formats.                                                                                                    |
| RTF     | Formatted text                                                                                                    |

### 9.3.3 Overview of the Functions

You will find an overview of the available functions on the "Data and Functions" tab. You will also see an explanation of the currently selected function. The explanation informs you of the nature of the function and the type of the arguments that it expects (parameters).

If no arguments are given for a function, this means that the function does not expect any (apart from the empty brackets). Otherwise, the function expects exactly the number of arguments as shown. Arguments that appear in square brackets ([]) are optional, i.e. they can be omitted.

The argument "All" means that the argument can be any of the following types (Boolean, string, date, number, picture, barcode, RTF).

You will find a more detailed explanation of all functions and parameters under Overview of Properties 227.

The functions available on the "Data and Functions" tab are sorted alphabetically or shown by function group. There are the following function groups:

- Numerical functions
- Mathematic functions
- Date functions
- Character functions
- Miscellaneous functions
- Aggregate functions
- Barcode functions
- Conversion functions
- Binary functions
- Drawing functions
- Project and print-dependent functions
- Logical functions
- Currency functions

You can filter the functions by means of the input field above the list of functions. When you select a function, you are shown a short explanation in the information pane at the bottom. To add the function to the editing line, double-click the function that you want or use the "Insert" button.

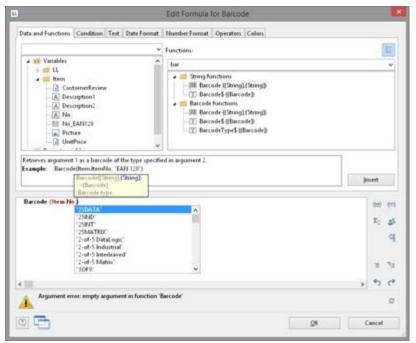

*Figure 10.10: List of functions with help text and tooltip* 

### 9.3.4 Using Functions

Examples of some selected functions are explained below.

#### 9.3.4.1 Convert a Number to a String With Str\$()

The Str\$ function converts a number to a string.

The (optional) second parameter specifies the length of the string. However, if this number is too large for this format, the resulting string may be longer than you want. If the number is too small, the result will be padded with spaces, according to the sign, on the right (negative) or the left (positive).

The (optional) third parameter specifies the number of decimal places. If it is positive, the number is shown as a floating point number or in scientific notation if it is negative. If the third parameter is not specified, the number of decimal places is set to 0 with integers and, for reasons of compatibility, to 5 with floating decimal values.

#### Examples:

 Str\$ (Constant.Pi())
 Result: "3.14159"

 Str\$ (Constant.Pi(),0,3)
 Result: "3.141"

 Str\$ (Constant.Pi(),6,3) Result: "3.141"

 Str\$ (-Constant.Pi(),12,-3)

 Result: "-3.141e+00"

To enter the expressions, proceed as follows:

1. Locate the function in the alphabetical list or filter the functions by entering Str\$ in the filter field above the list.

2. Double-click the "Str\$ ()" function to add it to the editing line. This also adds placeholders for the parameters that are expected or accepted by the function. The first of these parameters is selected automatically and you will be prompted to replace this placeholder with a valid value. It's a good idea to first replace all the function's parameters with the respective values before you go on to define the expression.

Functions are also accepted as values for most parameters. The Designer takes care of the correct syntax provided that you also use the "Functions" tab for entering them.

- 3. The "Constant.Pi()" function was inserted here as a parameter {number}.
- 4. To insert a variable and a function at the same time, use the mouse to drag the variable that you want to the relevant function folder (e.g. "Numerical functions"). The folder opens up automatically and you can select the function that you want with the mouse. If you move the mouse upwards or downwards, the list scrolls automatically in the corresponding direction. If you "drop" the variable onto a function, the function will be inserted with the selected variable as the first parameter.

### 9.3.4.2 Convert a String to a Number With Val().

The Val() function converts a string to a number. If there is an error, the result will be 0. The decimal point character must always be given as "." Example:

Val ("3.141") Result: 3.14

The "LocVal()" functions converts a string to a number and presents the result in a format that is valid for the country.

Examples:

| LocVal ("12.00","de-de") | Result: 12,00   |
|--------------------------|-----------------|
| LocVal ("12.00","en-us") | Result: 1200,00 |

### 9.3.4.3 Convert a String to a Date With Date()

The Date() function converts a string to a date. When doing so, the separator is evaluated accordingly: Example: Date ("04.07.1776") Result: 04.07.1776

### 9.3.4.4 Convert a String to a Barcode With Barcode()

The Barcode() function converts a string to a barcode. This function can only be used in a table or barcode object.

For the second parameter, the wizard offers you the possible barcode types as autocomplete options. Some barcodes have special formats which must be adhered to. You will find detailed information about this in chapter Barcode Objects 245. Example:

Barcode ("Hello World", "GS1 128")

### 9.3.4.5 Convert a String to a Picture With Drawing()

The "Drawing()" function converts a string to an image file. Example: Drawing("sunshine.gif")

### 9.3.4.6 Truncate Strings

The "Left\$()" function shortens a string from the left by a specified number of characters. The "Right\$()" function shortens a string from the right and the "Mid\$()" function cuts out part of the string.

The second parameter specifies the maximum number of places in the result.

Examples:

| Left\$ ("combit", 1) | Result: "c"   |
|----------------------|---------------|
| Mid\$("combit",1,2)  | Result: "om"  |
| Right\$("combit",3)  | Result: "bit" |

The "StrPos()" and "StrRPos()" functions return the position of the n<sup>th</sup> occurrence of a search string in a string. You can supply a third parameter specifying which occurrence of the search string is to be returned. The first character of the string corresponds to position 0. This means that with this function, you can extract a substring from the string, e.g. from the first space onwards.

Example:

Left\$ ("John Smith", StrPos("John Smith"," ")) Result: "John"

The "Rtrim\$()" function removes spaces at the end of a string, the "Atrim\$()" function removes them from the beginning *and* the end of a string.

Example:

RTrim\$ ("Hello World ") Result: "Hello World"

### 9.3.4.7 Formatting a Data Value With Date\$()

You can format date values with the Date\$() function. To avoid having to enter the formatting parameters yourself, you can select the parameters from a list on the "Date Format" tab.

|                                                                                                    | Edit Text                                                                                           |                   |
|----------------------------------------------------------------------------------------------------|----------------------------------------------------------------------------------------------------|-------------------|
| Data and Functions Condition Test Date F                                                                                                    | onnat Number Format Operators Colors                                                                |                   |
| Format                                                                                                    | Result                                                                                              |                   |
| Ted Nam Yey<br>Ted Nam Yey<br>Ted Tam Yey<br>Ted Tam Yey<br>Ted Nam Yey<br>Ted Nam Yey<br>Ted Nam Yey<br>Ted Nam Yey<br>Ted Nam Yey                                                                                                    | 14.82015<br>14.002015<br>14.002015<br>14.4082015<br>14.402015<br>14.402015<br>14.402015<br>14.82015 |                   |
| The Charles of The Charles of The Ch | 08/14/2015<br>08/14/2015<br>8/14/2015<br>06/14/2015<br>00/14/2015                                   |                   |
| Choose a format for your date                                                                                                    |                                                                                                    | Inuert            |
| Date\$ (Now (), Date\$ (New (), "Smr/Nd "ky")                                                                                                    |                                                                                                    | 21 <b>2</b><br>01 |
|                                                                                                    |                                                                                                    | 3.3               |
| 8/14/2015                                                                                                    |                                                                                                    | > 5 6             |
|                                                                                                    |                                                                                                    | 0                 |
|                                                                                                    |                                                                                                    |                   |

Figure 10.11: Example with Date\$()

In this way, for example, you can specify whether days or months are to be written in words or whether the year is to be output with two or four digits etc. You should generally proceed by first selecting the date format that you want from the "Date Format" tab and then insert the value to be formatted or the expression as a parameter.

In the format list, you will see the respective formatting instructions on the left and the respective result on the right.

The "Now()" function, which returns the current date, is selected automatically as the date value. But if you want to format a different date value, simply replace "Now()" with the value that you want. You will find more information about the "Date\$ ()" function under Overview of Functions

### 9.3.4.8 Formatting a Number Value With Fstr\$()

You can format numerical values with the Fstr\$() function. To avoid having to enter the formatting parameters yourself, you can select the parameters from a list on the "Number Format" tab.

|                                                                                                    | Edit Text                                                                    |                                       |
|----------------------------------------------------------------------------------------------------|------------------------------------------------------------------------------|---------------------------------------|
| Data and Functions Condition Text Da                                                                       | te Format   Number Format   Operators   Colors                               |                                       |
| Format                                                                                                    | Result                                                                       |                                       |
| - 0,0,0,0,0,0000<br>- 0,0,0,0,0,0000<br>- 0,0,0,0,0,000<br>                                                | 114150<br>+314159<br>**514159<br>**514159<br>**314159<br>**314159<br>1314159 | ^                                     |
| ·                                                                                                    | +3141.59<br>3141.5926                                                        |                                       |
| · . management (), manage                                                                                  | <ul> <li>3141.5926</li> </ul>                                                |                                       |
| Trans and an of the                                                                                        | 1,14159                                                                      |                                       |
| **************************************                                                                     | + 3,141.59                                                                   |                                       |
| Choose a format for your numerical value                                                                   |                                                                              |                                       |
| Choose a format for your numerical value                                                                   |                                                                              | jesert                                |
| Choose a format for your numerical value Fors (Item Uneffrice, '                                           |                                                                              | jnsert<br>(st) (=                     |
|                                                                                                    |                                                                              |                                       |
|                                                                                                    |                                                                              | (12) (11)                             |
| •                                                                                                    |                                                                              | (m) (m)<br>X <sub>2</sub> (2)         |
| For \$ (Item UnoPrice,                                                                                     |                                                                              | 00) (m)<br>2 <sub>1</sub> _ g3<br>(1) |
| Choose a format for your numerical value FutoS (Item UnetPrice, "+***,****,****,****,****,****,*****,***** |                                                                              | (0) (0)<br>2; 23<br>9]<br>3; 10       |

Figure 10.12: Example with Fstr\$()

In this way you can specify the number of positions before and after the decimal point, leading zeros and similar. You should generally proceed by first selecting the number format that you want from the "Number Format" tab and then insert the value to be formatted or the expression as a parameter. With complex expressions containing calculations, make sure that you format the result and not a value in the calculation formula. Otherwise you will not be able to perform the calculation.

In the format list, you will see the respective formatting instructions on the left and the respective result on the right. You can add the number format that you want to the editing line by double-clicking or with "Insert".

Insert the number value to be formatted as a parameter. You will find more information about the "FStr\$ ()" function under Overview of Functions 160.

### 9.3.4.9 Formatting Currencies With LocCurrL\$() or LocCurr\$()

The "LocCurrL\$()" function returns a string with the currency format and symbol that is valid for the country. Insert the number value to be formatted as a parameter. The (optional) second parameter is the ISO 3166-Country code for the country whose currency format is to be used.

Example:

LocCurrL\$ (1000) Result: "\$1,000.00 " The "LocCurr\$()" function returns a string with the currency format that is valid for the country but without the currency symbol.

Example:

LocCurr\$ (1000) Result: "1,000.00" You will find more information about this function under Overview of Functions

### 9.3.4.10 Page Numbers With Page\$() or Page()

The "Page\$()" function returns the page number of the page being printed as a string.

Example: "Page " + Page\$ () + "/" + TotalPages\$ () Result: Page 1/3 The "Page()" function returns the page number of the page being printed as a number, thus giving you the opportunity of using an expression or a formula, e.g. in conditions.

Example:

Cond(Page()>1, "Page " + Page\$())

### 9.3.4.11 Counting Values With Count()

The "Count()" function counts the number of values of the first argument. The first parameter specifies the values to be counted. The (optional) second parameter specifies whether the values used for the calculation are to be deleted after outputting.

Examples: Count (Order\_Details.ProductID) Count (1)

### 9.3.4.12 Only Count Certain Values With Countlf()

The "CountIf()" function counts the number of values that satisfy the condition. You should also use the "Distinct()" function if multiple occurrences of values are only to be counted once. The first parameter specifies the expression for the compare. The (optional) second parameter specifies whether the values used for the calculation are to be deleted after outputting (default: True).

Examples:

CountIf (Customers.Region="US") CountIf (Distinct(Customers.Region="US")) multiple occurrences of values are only counted once CountIf (IsNull (Orders.OrderDate)) counts all values whose content is empty

### 9.3.4.13 Totaling With Sum()

The "Sum()" function adds up the values of the first argument. The (optional) second parameter specifies whether the values used for the calculation are to be deleted after outputting (default: True).

Example:

Sum (Order\_Details.UnitPrice)

### 9.3.4.14 Obtaining User Input via a Dialog With AskString\$()

You can use the "AskString\$()" function to obtain information from the user during the print process. A dialog appears when printing in which the user is required to enter the information that you need.

The first parameter contains the text for the request that is to appear in the dialog. With the second parameter, you can specify whether the user request is only to appear once when printing starts (default: False), or whether the information is to be requested for each individual data record (True).

The third parameter contains the string that you want to display as a recommended value in the dialog's input field.

The last parameter specifies the maximum number of characters that the user may enter.

Example:

AskString\$ ("Insert Subject", False, "Your request from " + Date\$(Now()))

| bject          |       |            |        |
|----------------|-------|------------|--------|
| Yanar requiest |       |            |        |
|                |       |            |        |
|                | CH .  | OK For All | Cancel |
|                | - V8. | OF LOL PR  | Cancel |

Figure 10.13: Input dialog with AskString\$()

#### 9.3.4.15 Appearance Conditions With Lastpage()

The "Lastpage()" Boolean function returns whether the actual page is the last page, i.e. the result of this function is "True" or "False".

This function can only be used in footer lines of tables, as a condition in a layout region condition, or in objects linked to a table. In all other cases, Lastpage() is always "False".

#### 9.3.4.16 Logical Conditions With Cond()

The "Cond()" and "If()" functions let you formulate a wide variety of conditions. The first argument is a logical expression that is evaluated for truth. If the expression is true, the second argument is returned as the result. If the expression is false, the third argument is returned as the result.

A simple example: Let us assume that you want to output the total of the article prices on a page in an invoice footer line. You also want to output the grand total of article prices on the last page.

| Edit Text                                                                         |          |                              |
|-----------------------------------------------------------------------------------|----------|------------------------------|
| Data and Functions Condition Test Date Format Number Format Operators Colon       |          |                              |
| Condition                                                                         |          |                              |
| not Laitpage()                                                                    | Ede.     |                              |
| Expression of condition is True                                                   |          |                              |
| Sum(Item UnitPrice, True)                                                         | <br>Ede. |                              |
| Expression of condition is False                                                  |          |                              |
| Sam(Item.UnitPrice, False)                                                        | <br>Lin. |                              |
|                                                                                   | jm       | ert                          |
| Cond(not Lastpage(), Sum (Item UnitPrice, Teae), Sum (Item UnitPrice, Fahr))      | jm       | ert<br>(12) (11              |
| Cond(not Lastpage(), Sum (Item UnitPrice, Tear), Sum (Item UnitPrice, False))     | jn       | (11) (1                      |
| Cond(not Lastpage (), Sum (Item UnitPrice, Teur), Sum (Item UnitPrice, False))    | Įn       | (11) (1<br>X <sub>2</sub> 3  |
| Cond (not Lastpage (), Sum (Item UnitPrice , Tear), Sum (Item UnitPrice , Fahe)). | Jos      | (11) (1<br>X <sub>1</sub> 2  |
| Cond(not Lastpage(), Sum (Item UnitPrice, Teur), Sum (Item UnitPrice, Fahre))     | jm       | (11) (11<br>X <sub>1</sub> 2 |
| Cond (not Lartpage (), Sum (Hem UnitPrice, True), Sum (Hem UnitPrice, False))     |          | (1) (1)<br>X <sub>1</sub> 2) |

Figure 10.14: Example of the use of Cond()

You enter this function in the formula wizard either directly in the editing line or via the "Condition" tab.

- 1. As a "condition" (1<sup>st</sup> parameter), enter the expression that is to be tested for TRUE or FALSE. In our example, we want to use the "not Lastpage()" function to determine whether this is the last page.
- 2. As the "expression, if condition is TRUE" (2<sup>nd</sup> parameter), enter the expression that is to apply if the above condition is TRUE. In our example, the condition is true if this is not the last page and in this case the page total is to be output (parameter of the "Sum()" function is "True").
- 3. As the "expression, if condition is FALSE" (3<sup>rd</sup> parameter), enter the expression that is to apply if the above condition is FALSE. In our example, the condition is false if this is the last page and in this case the grand total is to be output (parameter of the "Sum()" function is "False").
- 4. If you have entered this function via the "Condition" tab, you can use the "Insert" button to add the finished condition to your editing line.

### 9.3.4.17 Working With Null Values

There are various functions for working with Null values (undefined field contents). If there are Null values in an expression, the entire expression can become Null. To prevent this, use the "NullSafe()" function for fields that could be empty (e.g. salutation or title). This function checks to see whether the field value is Null and returns a substitute value if this is the case; otherwise, it returns the result of the expression.

### Example:

Cond (Empty(COMPANY),NullSafe(FIRSTNAME)+ " + NAME) With the "IsNull()" or IsNullOrEmpty() function, you can check whether the value passed to the function or the result of the expression is Null, i.e. an empty field. Example:

```
Cond (IsNullOrEmpty(COMPANY),FIRSTNAME + " " + NAME)
You can set a Null value with the "Null()" function.
```

## 9.4 Working With Operators

Open the list of available operators by clicking the "Operators" tab. The operators are used to join variables and free text to give more complex conditions and to perform compares or calculations.

On the "Operators" tab, you will find the respective operators in the column on the extreme left; the syntax is shown in the middle column and the value types with which the respective operator can be used in the right column.

Operators join two or more values or variables to give a new value. In this way, you can formulate arithmetic expressions (basic arithmetic operations) or logical expressions. The value type of the result of an expression depends on the value type of the individual elements of the expression.

The "+" operator has a special meaning. It is not only used for additions ("Number" and "Date" (value types) but also for joining strings and fixed text ("string" value type).

You can combine multiple operations in one expression. The normal rules of precedence apply in this case: Logical operators are evaluated before arithmetic operators which are evaluated before relational operators. You must use brackets if you want a different processing order. The "innermost" brackets are evaluated first.

| Priority | Operator             |  |
|----------|----------------------|--|
| 1        | brackets ()          |  |
| 2        | Functions            |  |
| 3        | logical operators    |  |
| 4        | arithmetic operators |  |
| 5        | relational operators |  |

The general processing hierarchy is

| Data and Functions Condition Text Date Format Number Format Operators Colors    |       |     |
|---------------------------------------------------------------------------------|-------|-----|
| Condition                                                                       |       |     |
| notlastpage()                                                                   | Ede.  |     |
| Expression if condition is True                                                 |       |     |
| Sumiltern UnitPrice, True)                                                      | Edr.  |     |
| Expression if condition is False                                                |       |     |
| Sum(Item, UnitPrice, False)                                                     | Litt. |     |
| Cond (not Lartpage (), Sum (Item UnitPrice, True), Sum (Item UnitPrice, False)) |       |     |
|                                                                                 | X     |     |
|                                                                                 |       | -   |
|                                                                                 |       | : 3 |
| 11                                                                              | 5 1   | 0 0 |
| 0 '                                                                             |       | 0   |
|                                                                                 |       |     |

*Figure 10.15: Example of multiplying two fields* 

### 9.4.1 Arithmetic Operators

The familiar rules of precedence multiplication and division before addition and subtraction - apply for arithmetic operators. The "Modulo" operator is evaluated first followed by multiplication/division ("\*" and "/") and finally addition and subtraction ("+" and "-"). Example: NET\_PRICE+(NET\_PRICE\*0.19)

| Operator | Meaning                          | Data types           |
|----------|----------------------------------|----------------------|
| +        | Addition                         | string, date, number |
| -        | Subtraction                      | date, number         |
| *        | multiplication                   | number               |
| /        | Division                         | number               |
| %        | modulo (remainder with division) | number               |

### 9.4.2 Relational Operators

Relational operators consist of two values of the same data type which are compared with one another returning a true/false value. The result (return value) is the Boolean value true or false. Example: Page()<>1

| Operator | Meaning            | Data types           |
|----------|--------------------|----------------------|
| >        | Greater            | string, number, date |
| >=       | greater or equal   | string, number, date |
| <        | less than          | string, number, date |
| <=       | less than or equal | string, number, date |

| =          | Equal     | string, number, date |
|------------|-----------|----------------------|
|            | Equal     | string, number, date |
| $\diamond$ | not equal | string, number, date |
| !=         | not equal | string, number, date |

### 9.4.3 Logical Operators

A logical operator is a function that returns a true/false value. The result (return value) is the Boolean value true or false.

Depending on the type of logical operator, the compound expression is true if both joined expressions are true (AND conjunction) or if at least one of the joined expressions is true (OR conjunction).

The rules of precedence are: Negations are evaluated first, then the "logical AND" and finally the "logical OR".

| Operator     | Meaning              | Data type |
|--------------|----------------------|-----------|
| NOT or .NOT. | negation             | Boolean   |
| AND or .AND. | logical AND          | Boolean   |
| OR or .OR.   | logical OR           | Boolean   |
| XOR or .XOR. | logical exclusive OR | Boolean   |

Example: Zip code >=70000 AND zip code <=80000

### 9.4.4 Formula Errors

The tool window "Formula errors" is opened automatically if errors are found when the project is opened.

| Form | iula Errors                                                        | ×                                                                                                    |
|------|--------------------------------------------------------------------|----------------------------------------------------------------------------------------------------|
| E    | ▶ 0                                                                | Categories.Category                                                                                                    |
|      | Description                                                        | Project 'C/\Program Files (x86)\combit\Sample Application\Error.srt'                                                                                                    |
| -    | Syntax error: cannot interpret term 'Categories Category'          | <sup>1</sup> Object 'Report Container (1.277 in, 1.029 in, 7.810 in, 10.550 in)'                                                                                          |
| 0    | Argument error: wrong type of data at 'Abs' (expected: Number, is: | Report Container Element 'Table: Categories'     Special Object Properties     Data Line     Line Definition 1     Column 'Categories.Category'     Property '(Contents)' |
| <    | >                                                                  | - Property (Contents)                                                                                                    |

Figure 10.16: Formula Errors window

The syntax and argument errors are listed in the section on the left. When an error is selected, its location is shown in a tree diagram. Double-click on an error to open the properties dialog and select the corresponding location. Double-clicks work for all locations at which you can create a formula, i.e. for columns, paragraphs, properties, sum variables etc.

When an error has been rectified, you can mark it as complete with the corresponding button or click on the "Refresh list" button to regenerate the list of errors.

# 10 Overview of LL Variables and LL Fields

There are several variables and fields automatically depending on the application. You will find the variables and fields in the "LL" sub-folders in the variable list.

# 10.1 Overview of Variables

| Name                                                      | Explanation                                                                                                    |
|-----------------------------------------------------------|----------------------------------------------------------------------------------------------------|
| LL.Color.*                                                | Color value of the corresponding color.                                                                                                    |
| LL.Device.Name                                            | Identification of the output device (printer).                                                                                                    |
| LL.Device.Page.Name                                       | Designation of the selected paper size (example "A4").                                                                                                    |
| LL.Device.Page.Size.cx                                    | Physical page width of the output device in the projects unit of<br>measure. Can be used in formulas to adjust the size of objects<br>dynamically to fit larger output formats.<br>Example: In the property list, set the Position.Left property to the<br>value 0 and the Position.Right property to LL.Device.Page.Size.cx.<br>The object will now always occupy the total page width. |
| LL.Device.Page.Size.cy                                    | Physical page height in the projects unit of measure.                                                                                                    |
| LL.Device.PrintableArea.Offset.cx                         | Width of the unprintable left margin in the projects unit of measure.<br>Example: In the property list, set the Position.Left property to the value LL.Device.PrintableArea.Offset.cx. The object will now always be positioned precisely at the left margin of the printer's printable area.                                                                                            |
| LL.Device.PrintableArea.Offset.cy                         | Height of the unprintable top margin in the projects unit of measure.                                                                                                    |
| LL.Device.PrintableArea.Size.cx                           | Printable page width in the projects unit of measure.                                                                                                    |
| LL.Device.PrintableArea.Size.cy                           | Printable page height in the projects unit of measure.                                                                                                    |
| LL.Scheme.*                                               | Color value of the respective Design Scheme color.                                                                                                    |
| LL.CountData<br>(not with multiple tables)                | Number of data records transferred by the program. This number<br>also includes the data records that were not printed because of<br>their filter condition. This counter is incremented for each data<br>record.                                                                                                    |
| LL.CountDataThisPage<br>(not with multiple tables)        | Number of data records transferred by the program on the current<br>page. This number also includes the data records that were not<br>printed because of their filter condition. This counter is<br>incremented for each data record.                                                                                                    |
| LL.CountPrintedData<br>(not with multiple tables)         | Number of records actually printed.                                                                                                    |
| LL.CountPrintedDataThisPage<br>(not with multiple tables) | Number of data records actually printed on the current page.                                                                                                    |
| LL.CurrentContainer                                       | Description of the current report container                                                                                                    |
| LL.CurrentContainerItem                                   | Value of an element's "Name" property in the report container. Is used e.g. for display and layout region conditions.                                                                                                    |
| LL.CurrentLanguage                                        | Returns the print language, e.g. "en-EN"                                                                                                    |
| LL.CurrentTableColumn                                     | Returns the index of the current column in the case of multi-<br>column projects.                                                                                                    |
| LL.FilterExpression                                       | Selected project filter.                                                                                                    |
| LL.IsForcedPage                                           | Specifies whether the page was forced due to the "Minimum page count" project property.                                                                                                    |
| LL.OutputDevice                                           | Output medium. Can be used e.g. for formatting objects for output<br>in a particular way (e.g. "HTML", "RTF", "PDF" etc.<br>Format Value                                                                                                    |

| should no longer be used.         ReportSection.Description       Returns the name of the section of the report: index or table of contents         ReportSection.Maximum DirectoryDepth (only table of contents)       Value of the property "max Contents depth" in the project options.         ReportSection.PageRelativ (only index)       Relative number of pages for the index: the page numbers start at 1.         @LLFAX.RecipName       Fax dispatch: Recipient name         @LLFAX.RecipNumber       Fax dispatch: Recipient's fax number         @LLFAX.SenderBillingCode       Fax dispatch: Sender's billing code         @LLFAX.SenderCompany       Fax dispatch: Sender company         @LLFAX.SenderDept       Fax dispatch: Sender department                                                                                                    |                                                                  | 2                                                                                                 |                                                                                                    |
|----------------------------------------------------------------------------------------------------|------------------------------------------------------------------|---------------------------------------------------------------------------------------------------|----------------------------------------------------------------------------------------------------|
| MHTMLMHTML<br>XHTML/CSSMHTML<br>XHTMLXMLXML<br>XMLXML<br>XML<br>XMLYMLXML<br>YMLTextTXT<br>PinwriterPinwriterTTY<br>PreviewPreviewPRV<br>PrinterPrimerPRN<br>FileFileFILE<br>PresentationVQuery MobileJQMLL.SortStrategySort order selected by the user. This function is deprecated and<br>should no longer be used.ReportSection.DescriptionReturns the name of the section of the report: index or table of<br>contentsReportSection.Maximum DirectoryDepth<br>(only table of contents)Value of the property "max. Contents depth" in the project<br>options.ReportSection.PageRelativ<br>(only index)Relative number of pages for the index: the page numbers start at<br>1.@LLFAX.RecipNameFax dispatch: Recipient name@LLFAX.RecipNameFax dispatch: Sender's billing code@LLFAX.SenderBillingCodeFax dispatch: Sender company@LLFAX.SenderCompanyFax dispatch: Sender department@LLFAX.SenderCompanyFax dispatch: Sender company |                                                                  | HTML<br>RTF<br>MS Word<br>PowerPoint<br>SVG<br>Bitmap<br>EMF<br>TIFF<br>Multi-TIFF<br>JPEG<br>PNG | HTML<br>RTF<br>DOCX<br>PPTX<br>SVG<br>PICTURE_BMP<br>PICTURE_EMF<br>PICTURE_TIFF<br>PICTURE_MULTITIFF<br>PICTURE_PEG<br>PICTURE_PNG |
| LLSoftStrategy       should no longer be used.         ReportSection.Description       Returns the name of the section of the report: index or table of contents         ReportSection.Maximum DirectoryDepth (only table of contents)       Value of the property "max. Contents depth" in the project options.         ReportSection.PageRelativ (only index)       Relative number of pages for the index: the page numbers start at 1.         @LLFAX.RecipName       Fax dispatch: Recipient name         @LLFAX.RecipNumber       Fax dispatch: Recipient's fax number         @LLFAX.SenderBillingCode       Fax dispatch: Sender's billing code         @LLFAX.SenderCompany       Fax dispatch: Sender company         @LLFAX.SenderDept       Fax dispatch: Sender department                                                                                                    |                                                                  | MHTML<br>XHTML/CSS<br>XML<br>Text<br>Pinwriter<br>Preview<br>Printer<br>File<br>Presentation      | MHTML<br>XHTML<br>XML<br>TXT<br>TTY<br>PRV<br>PRN<br>FILE<br>PRES                                                                   |
| ReportSection.Description       contents         ReportSection.Maximum DirectoryDepth<br>(only table of contents)       Value of the property "max. Contents depth" in the project<br>options.         ReportSection.PageRelativ<br>(only index)       Relative number of pages for the index: the page numbers start at<br>1.         @LLFAX.RecipName       Fax dispatch: Recipient name         @LLFAX.RecipNumber       Fax dispatch: Recipient's fax number         @LLFAX.SenderBillingCode       Fax dispatch: Sender's billing code         @LLFAX.SenderCompany       Fax dispatch: Sender company         @LLFAX.SenderDept       Fax dispatch: Sender department                                                                                                    | LL.SortStrategy                                                  |                                                                                                   |                                                                                                    |
| (only table of contents)       options.         ReportSection.PageRelativ       Relative number of pages for the index: the page numbers start at 1.         (a)LLFAX.RecipName       Fax dispatch: Recipient name         (a)LLFAX.RecipNumber       Fax dispatch: Recipient's fax number         (a)LLFAX.RecipNumber       Fax dispatch: Recipient's fax number         (a)LLFAX.SenderBillingCode       Fax dispatch: Sender's billing code         (a)LLFAX.SenderCompany       Fax dispatch: Sender company         (a)LLFAX.SenderDept       Fax dispatch: Sender department                                                                                                    | ReportSection.Description                                        |                                                                                                   | me of the section of the report: index or table of                                                                                  |
| (only index)       1.         @LLFAX.RecipName       Fax dispatch: Recipient name         @LLFAX.RecipNumber       Fax dispatch: Recipient's fax number         @LLFAX.SenderBillingCode       Fax dispatch: Sender's billing code         @LLFAX.SenderCompany       Fax dispatch: Sender company         @LLFAX.SenderDept       Fax dispatch: Sender department                                                                                                    | ReportSection.Maximum DirectoryDepth<br>(only table of contents) |                                                                                                   | operty "max. Contents depth" in the project                                                                                         |
| @LLFAX.RecipNumber       Fax dispatch: Recipient's fax number         @LLFAX.SenderBillingCode       Fax dispatch: Sender's billing code         @LLFAX.SenderCompany       Fax dispatch: Sender company         @LLFAX.SenderDept       Fax dispatch: Sender department                                                                                                    | ReportSection.PageRelativ<br>(only index)                        |                                                                                                   | er of pages for the index: the page numbers start at                                                                                |
| @LLFAX.SenderBillingCode       Fax dispatch: Sender's billing code         @LLFAX.SenderCompany       Fax dispatch: Sender company         @LLFAX.SenderDept       Fax dispatch: Sender department         Exx dispatch: Sender a name       Fax dispatch: Sender a name                                                                                                    | @LLFAX.RecipName                                                 | Fax dispatch: F                                                                                   | Recipient name                                                                                                    |
| @LLFAX.SenderCompany     Fax dispatch: Sender company       @LLFAX.SenderDept     Fax dispatch: Sender department                                                                                                    | @LLFAX.RecipNumber                                               | Fax dispatch: F                                                                                   | Recipient's fax number                                                                                                    |
| @LLFAX.SenderDept     Fax dispatch: Sender department                                                                                                    | @LLFAX.SenderBillingCode                                         | Fax dispatch: S                                                                                   | Sender's billing code                                                                                                    |
| Eva dianatah: Sandaris nama                                                                                                    | @LLFAX.SenderCompany                                             | Fax dispatch: Sender company                                                                      |                                                                                                    |
| @LLFAX.SenderName Fax dispatch: Sender's name                                                                                                    | @LLFAX.SenderDept                                                | Fax dispatch: S                                                                                   | Sender department                                                                                                    |
|                                                                                                    | @LLFAX.SenderName                                                | Fax dispatch: S                                                                                   | Sender's name                                                                                                    |

# 10.2 Overview of Fields

| Name                                                                               | Explanation                                                                             |
|------------------------------------------------------------------------------------|-----------------------------------------------------------------------------------------|
| LL.ChartObject.ArcIndex<br>(only with pie charts)                                  | Index of the segment. The segments are sorted by size. The largest segment has index 1. |
| LL.ChartObject.ArcPerc<br>(only with pie charts)                                   | Size of the segment in percent.                                                         |
| LL.ChartObject.ArcTotal<br>(only with pie charts)                                  | Absolute value of the entire data volume.                                               |
| LL.ChartObject.ArcTypeIsOthers<br>(only with pie charts)                           | True, if the current segment is the "other" segment.                                    |
| LL.ChartObject.ArcValue<br>(only with pie charts)                                  | Absolute value of the current segment.                                                  |
| LL.ChartObject.AxisCoordinate<br>(only with charts)                                | Coordinate value (can be used in axis labels).                                          |
| LL.ChartObject.AxisPercentage<br>(only with charts)                                | Coordinate value in percent (can be used in axis labels).                               |
| LL.ChartObject.ValueIsOthers<br>(only with 100% stacked bar charts and<br>Treemap) | True, if the current bar/node is the "other' bar/node.                                  |

| LL.ChartObject.Shape.Attribute                     | Shapefile Attributes                                                                                                    |
|----------------------------------------------------|----------------------------------------------------------------------------------------------------|
| LL.ChartObject.NodeKey<br>(only Treemap)           | Returns the index of the node.                                                                                                    |
| LL.ChartObject.NodeSum<br>(only Treemap)           | Value sum of the current node.                                                                                                    |
| LL.ChartObject.ParentNodeSum0-2<br>(only Treemap)  | Value sum of the node that is n+1 levels higher.                                                                                                    |
| LL.ChartObject.ParentNodeText0-2<br>(only Treemap) | Text of the node that is n+1 levels higher.                                                                                                    |
| LL.CurrentRelation<br>(only with multiple tables)  | Description of the current relationship to the higher-level table.                                                                                                    |
| LL.CurrentSortOrder<br>(only with multiple tables) | Description of the current sort order in the table.                                                                                                    |
| LL.CurrentTable<br>(only with multiple tables)     | Identification of the table currently in use.                                                                                                    |
| LL.CurrentTablePath<br>(only with multiple tables) | Identification of the table currently in use (hierarchically with<br>higher-level tables), e.g.<br>Customers.Orders.Order_Details.                                         |
| LL.FCountData                                      | Number of data records transferred by the program. This<br>number also includes the data records that were not printed<br>because of their filter condition.               |
| LL.FcountDataThisPage                              | Number of data records transferred by the program on the current page. This number also includes the data records that were not printed because of their filter condition. |
| LL.FcountPrintedData                               | Number of records actually printed.                                                                                                    |
| LL.FcountPrintedDataThisPage                       | Number of data records actually printed on the current page.                                                                                                    |
| LL.Relations.*<br>(only with multiple tables)      | Available relationships.                                                                                                    |
| LL.TableLineIndex                                  | Returns the index of the data line in a table.                                                                                                    |
| LL.VisibleTableLineIndex                           | Returns the index of the visible data line in a table.                                                                                                    |
| LL.Tables.*<br>(only with multiple tables)         | Available tables.                                                                                                    |
| Reference.Level                                    | Level in the table of contents or index. Can be defined using the<br>appropriate property. See also Report Sections in Chapter Page<br>Layout.                             |
| Reference.PageIndex                                | Page number for the index entry.                                                                                                    |
| Reference.PageNumber                               | Page number for the directory entry.                                                                                                    |
| Reference.Text                                     | Text to the table of contents or index to be displayed. Can be defined via the corresponding property.                                                                     |

# 11 Overview of Functions

All functions are listed here alphabetically. In the formula wizard, you also have an additional list sorted by functional group.

### 11.1 Abs

#### **Purpose:**

Calculate the absolute value of a number. A negative value will be returned as positive and a positive value will remain unchanged.

Parameter: Number Return value: Number Example: Abs(-3) Abs(3.12)

Result:3 Result: 3.12

# 11.2 AddDays

#### **Purpose:**

Adds the given number of days to the date, or subtracts the number of days when a negative value is entered.

Parameter: Date Number Return value: Date

### 11.3 AddHours

#### **Purpose:**

Adds the given number of hours to the date, or subtracts the number of hours when a negative value is entered.

Parameter: Date Number Return value: Date

### 11.4 AddMinutes

**Purpose:** 

Adds the given number of minutes to the date, or subtracts the number of minutes when a negative value is entered.

Parameter: Date Number Return value: Date

### 11.5 AddMonths

#### **Purpose:**

Adds the given number of months to the date, or subtracts the number of months when a negative value is entered.

Parameter: Date Number Return value: Date

## 11.6 AddSeconds

#### **Purpose:**

Adds the given number of seconds to the date, or subtracts the number of seconds when a negative value is entered.

Parameter: Date Number Return value: Date

### \_ ....

## 11.7 AddWeeks

#### **Purpose:**

Adds the given number of weeks to the date, or subtracts the number of weeks when a negative value is entered.

Parameter: Date Number Return value: Date

### 11.8 AddYears

#### **Purpose:**

Adds the given number of years to the date, or subtracts the number of years

when a negative value is entered. Parameter: Date Number Return value: Date

### 11.9 Alias\$

#### **Purpose:**

Returns the value that is specified for the key (first parameter) in the key/valuepairs (second parameter).

### Parameter:

StringExpression for the value to be searched.StringList of values (Form: <key=value>| [<key=value>]. To be able to use"|" or "=" in the value or key, place a "\" infront of it.

**String** (optional) Default if the value cannot be found.

### **Return value:**

## String

### Example:

Alias\$("USA", "DEU=Deutschland|USA=United States of America|GB=United Kingdom") Result: United States of America

## 11.10 ApplicationPath\$

#### **Purpose:**

Returns the path of the application.

#### Parameter:

**Boolean** (optional) Defines if the path is returned including the file name (Default: False)

### Return value:

## String

### Example:

ApplicationPath\$() Result: "C:\Program Files (x86)\combit\LL\"

## 11.11 ArcCos

|               | he arccosine of the value.                        |
|---------------|---------------------------------------------------|
| Parameter:    |                                                   |
| Number        | Value                                             |
| Number        | (optional) Mode (0=Degree, 1=Radian). Default: 0. |
| Return value: |                                                   |
| Number        |                                                   |
| Example:      |                                                   |
| ArcCos (0)    | Result: 90                                        |

## 11.12 ArcSin

Purpose: Calculates the arcsine of the value. Parameter: Number Value Number (optional) Mode (0=Degree, 1=Radian). Default: 0. Return value: Number Example: ArcSin (0.5) Result: 30,00

## 11.13 ArcTan

Purpose: Calculates the arccotangent of the value. Parameter: Number Value Number (optional) Mode (0=Degree, 1=Radian). Default: 0. Return value: Number Example: ArcTan (1) Result: 45,00

## 11.14 Asc

Purpose: Returns the ASCII-Code of the first character of the string. Parameter: String Return value: Number Example: Asc("A") Result: 65

## 11.15 AskString\$

### Purpose:

With this function, information can be requested from the user during printing. A typical example of use for this function would be in a project for a bank transfer form. Information that remains constant, such as name and bank details of the sender, can be integrated directly into the project as fixed text or variables. The transfer amount, however, will almost always be different. With the function AskString\$(), this information can be requested from the user during printing.

At print time, a dialog will appear in which the needed information can be entered.

The dialog allows the entered value to be carried over. Abort with "Cancel". With the button "All", the entered value will be automatically used for all future result for the AskString\$ function during thus print job. This is useful when the value remains constant over all records.

#### Parameter:

| i al allietel i         |                                                                                                    |
|-------------------------|----------------------------------------------------------------------------------------------------|
| String                  | The first parameter contains some descriptive text that will appear in the dialog. Since this is a formula, fixed text must be entered in quotation marks, for example "Transfer amount:. This first parameter must be entered, all remaining parameters are optional. If no other parameter(s) is/are entered, the first string is also the default setting for the user input. |
| Boolean                 | (optional) The second parameter allows you to define whether the dialog should be shown once prior to printing (default, FALSE), or if the dialog should be shown for each record (TRUE).                                                                                                    |
| String                  | (optional) The third parameter contains the string that appears as the recommended value for the user input. Since this is a formula, fixed text must be entered in quotation marks, for example "50.00 USD".                                                                                                    |
| Number                  | (optional) The last parameter defines the number of characters that can be entered by the user. A value of 16, for example, allows the user to enter a maximum of 16 characters.                                                                                                    |
| Return value:<br>String |                                                                                                    |

#### Example:

AskString\$("Transfer amount",True,"50.00 USD",16)

Opens a dialog with the title "Transfer amount, a recommended value of "50.00 USD and a maximum of 16 characters. Since the second parameter is TRUE, the dialog will be shown for each record to be printed.

## 11.16 AskStringChoice\$

#### **Purpose:**

Prompts the user to choose a value for the specified variable from a combobox at print time.

### Parameter:

| i al'alliccoll |                                                                                                    |
|----------------|----------------------------------------------------------------------------------------------------|
| String         | Text, which is displayed and should specify what is to be entered.                                                                                                    |
| Boolean        | (optional) Sets whether the dialog should be shown once prior to printing (default, FALSE), or if the dialog should be shown for each record (TRUE).                                                                                         |
| String         | (optional) The combobox entries. The single entries of the combo box are separated by " ". If one of the entries is '***' (three asterisks), the text is editable. So a new value which may be different from the list items can be entered. |
| Number         | (optional) Maximum length (Default: 8192 characters).                                                                                                    |
| Return value:  |                                                                                                    |
| String         |                                                                                                    |
| Example:       |                                                                                                    |
| AskStringCh    | noice\$ ("Document type".F.,"Offer Invoice Delivery note ***)                                                                                                    |

## 11.17 ATrim\$

#### **Purpose:**

Removes spaces from the beginning and end of a string.

| Parameter:<br>String<br>Return value: |             |    |                     |
|---------------------------------------|-------------|----|---------------------|
| String<br>Example:                    |             |    |                     |
| -                                     | combit GmbH | ") | Result: combit GmbH |

## 11.18 Avg

| Purpose:                                           |                                                                                                    |
|----------------------------------------------------|----------------------------------------------------------------------------------------------------|
| Generates tl                                       | ne mean of the set of values that is produced by the first argument.                                                                                                    |
| Parameter:                                         |                                                                                                    |
| Number                                             | Expression of the value to be calculated.                                                                                                    |
| Boolean                                            | (optional) TRUE: After the output, the values which were stored for the calculation are deleted. (default: TRUE). Please note that the stored calculation values are generally deleted for every (sub) table end. The second parameter only decides whether the values are already deleted within the table. |
| Return value:<br>Number<br>Example:<br>Avg(Order 1 | Details.Quantity*Order_Details.UnitPrice)                                                                                                    |
| Rereade                                            |                                                                                                    |

## 11.19 Barcode

### **Purpose:**

This function converts a string to a barcode.

### Parameter:

**String** Barcode value (contents)

**String** Barcode type. The possible barcode types will be listed by the autocomplete function of the wizard. If the barcode cannot be correctly interpreted it will not be printed. Some barcodes require special formats that must be used. Further information can be found in Chapter Supported Barcode

#### Return value: Barcode Example:

Barcode(Upper\$(Name),"3of9")

### 11.20 Barcode\$

Purpose: Returns the text contents of a barcode. Parameter: Barcode Return value: String Example: Barcode\$(BC\_3OF9) Result: "Item 4711"

## 11.21 BarcodeType\$

**Purpose:** Returns the type of the barcode as a string. Parameter: Barcode **Return value:** String

## 11.22 BasedStr\$

#### **Purpose:**

Returns the value to any radix.

### P

| Parameter:                                     |                                                                                                    |
|------------------------------------------------|----------------------------------------------------------------------------------------------------|
| Number                                         | Value.                                                                                                    |
| Number                                         | Radix (2 to 36).                                                                                                    |
| Number                                         | (optional) Minimum length of the string (without optional prefix). 0                                                                                                    |
| Boolean                                        | for the minimal length (Default).<br>(optional) Defines if a prefix ('0b' for radix 2, '0o' for radix 8, '0x'<br>for radix 16) is inserted before the string (Default: False). |
| Return value:<br>String                        |                                                                                                    |
| Example:                                       | (1,2,1,True) Result: 0b1                                                                                                    |
| Boolean<br>Return value:<br>String<br>Example: | for the minimal length (Default).<br>(optional) Defines if a prefix ('0b' for radix 2, '0o' for radix 8, '0x'<br>for radix 16) is inserted before the string (Default: False). |

## 11.23 BinaryAND

**Purpose:** 

Links the two (integer) parameters binary with 'and' and returns the result.

Parameter: Number

Number Value. **Return value:** String Example: BinaryAND (01,10) Result: 0 Result: 10 BinaryAND (10,11)

Value.

# 11.24 BinaryNOT

**Purpose:** Negates the value binary and returns the result. Parameter: Number Value.

Return value: String Example: BinaryNOT (10) Result: 5 (ten equivalent 1010, five equivalent 0101)

## 11.25 BinaryOR

### **Purpose:**

Links the two (integer) parameters binary with 'or' and returns the result.

Parameter: Number Value. Number Value. Return value: String Example:

| BinaryOR (01,10) | Result: | 11 |
|------------------|---------|----|
| BinaryOR (10,11) | Result: | 11 |

## 11.26 BinarySHL

| Purpose:       |                                       |
|----------------|---------------------------------------|
| Shifts the val | ue binary to the left.                |
| Parameter:     |                                       |
| Number         | Value.                                |
| Number         | Number of bits, the value is shifted. |
| Return value:  |                                       |
| String         |                                       |
| Example:       |                                       |
| BinarySHL (1   | ,1) Result: 2                         |

## 11.27 BinarySHR

Purpose: Shifts the value binary to the right. Parameter: Number Value. Number Value. Number Number of bits, the value is shifted. Return value: String Example: BinarySHR (2,1) Result: 1,00

### 11.28 BinaryXOR

```
Purpose:
```

Links the two (integer) parameters binary with 'exclusive or' and returns the result.

| Parameter:    |          |            |
|---------------|----------|------------|
| Number        | Value.   |            |
| Number        | Value.   |            |
| Return value: |          |            |
| String        |          |            |
| Example:      |          |            |
| BinaryXOR     | (01,10)  | Result: 11 |
| BinaryXOR     | (10, 11) | Result: 1  |

## 11.29 BMPMapToGray

```
Purpose:
```

Converts the picture to greyscales. Only the BMP-format is supported.

```
Parameter:

Picture or String

Return value:

Picture

Example:

BMPMapToGray ("sunshine.gif")
```

### 11.30 BMPRotate

Purpose: Rotates a picture by the given degree. Only the BMP-format is supported. Parameter: Picture or String Number Rotation angle Number (optional) Mode (0=Degree, 1=Radian) Return value: Picture Example: BMPRotate(Article.Picture,90)

### 11.31 Capitalize\$

```
Purpose:
```

Returns a string in which the first letter of the individual words is a capital letter and the rest are small letters.

### Parameter(s): String

**Return value:** 

### String

Example:

Capitalize\$ (Product.Category)

Result: Tea, Coffee, And Soft Drinks

## 11.32 Case\$

### Purpose:

Converts a number, dependant upon the value, into a string. Assignment is made with a formatting string that contains the replacement string for the number values in ascending order.

#### **Parameter:**

| Number       | Number to be converted (n). The n-th value of the string will be copied to the return value string. If enough values do not exist, the   |
|--------------|----------------------------------------------------------------------------------------------------|
|              | string will remain empty.                                                                                                    |
| String       | Collection of strings separated by a particular character. If a third parameter does not exist, this is the " " character, otherwise the |
|              | first character of this parameter.                                                                                                    |
| String       | (optional) Separator for the formatting string (default: " ")                                                                            |
| eturn value: |                                                                                                    |

#### Return value String

### Example:

```
Case$(Page(),"0|I|II|III|IV|V|VI|VII|VIII|IX|X")
Result: "III", if Page() = 3
```

## 11.33 Ceil

### **Purpose:**

Calculates the next bigger integer based on the given value. See also function Floor().

Parameter:

Number Value. Return value: Number Example: Ceil(5.6)

Result: 6

## 11.34 Century

Purpose: Returns the century of the date. Parameter: Date Boolean (optional) sets whether the calculation should be carried out 'simply' (century starts with year 0) or 'historically' (century starts with year 1). Default: False Return value: Number

#### Example:

| Century(Date("01.01.2000"))      | Result: 20 |
|----------------------------------|------------|
| Century(Date("01.01.2001"))      | Result: 21 |
| Century(Date("01.01.2000"),True) | Result: 21 |

### 11.35 ChangeLightness

#### **Purpose:**

Changes the lightness of the given color value.

Parameter:

NumberColor (e.g. per RGB function)NumberFactor by which the color is darkened or brightened. E.g. the<br/>color is half as bright with '0.5' and twice as bright with '2'.

#### **Return value:**

### Number

### Example:

ChangeLightness(LL.Color.Red,2)

### 11.36 CheckMod10

#### **Purpose:**

Calculates the modulo 10 checksum digit of the string. A special function with the weight values " $\{0, 9, 4, 6, 8, 2, 7, 1, 3, 5\}$ " for the corresponding digits. This is used in some barcodes.

#### **Parameter:**

**String** A string of digits.

**String** optional: Weighting of digits. Default: '1' (same weight for all digits). **Return value:** 

### Number

#### Example:

CheckMod10("03600024145") Result: 7 CheckMod10("03600024145","41") Result: 3 (for weight 4-1)

### 11.37 Chr\$

#### **Purpose:**

Converts a number to a character. This character has the entered number as its ASCII-Code . For Unicode, the value is the Unicode code point. See also www.unicode.org.

#### Parameter:

Number

**Number** (optional) Defines the type of the parameter. 0=multibyte character sets, 1=Unicode. Default is Unicode.

#### Return value: String Example:

Chr\$(64) Result: "@"

### 11.38 ChrSubst\$

#### **Purpose:**

Searches a string for a string that is contained in the second parameter. Every occurrence of this string will be replaced by the string defined in the third parameter. If no third parameter exists, the strings will be removed.

```
Parameter:

String

String (optional)

Return value:

String

Example:

ChrSubst$("Otto", "Oo", "_") Result: "_tt_"

ChrSubst$("Normalconsumer", "aeiou", "??") Result: "N??rm??lc??ns??m??r"

ChrSubst$("Normalconsumer", "aeiou") Result: "Nrmlcnsmr"

ChrSubst$("3.1415926535", ".", ", ") Result: "3,1415926535"
```

## 11.39 Cond

#### **Purpose:**

Allows to define conditions. The first parameter is a logical expression that will be evaluated as "True of "False. If the first expression is "True, the second expression will be returned as the result. If the expression is "False, the third expression will be returned as the result. If no third expression is entered, the return value will assume the following standard values, dependent upon its type:

| 2. Argument Type | Return value if expression = False |  |
|------------------|------------------------------------|--|
| Boolean          | False                              |  |
| String           | "" (empty String)                  |  |
| Date             | Julian Date value 0                |  |
| Number           | 0                                  |  |
| Picture          | "" (empty String)                  |  |
| Barcode          | "" (empty String)                  |  |

#### **Parameter:**

```
Boolean
```

```
All
```

(optional) The third parameter must be the same type as the second parameter.

```
All
Return value:
```

```
All
Example:
```

```
Cond(COUNTRY<>"USA",COUNTRY_LONG)
Cond(PRICE=0,"on request",Str$(PRICE,0,2))
Cond(empty(COMPANY),SALUTATION,COMPANY)
```

### 11.40 Constant.Pi

Purpose: Returns the value of Pi. Parameter: -Return value: Number Example: Constant.Pi() Result: 3,14159 (depending on the number of decimals)

## 11.41 Contains

| <b>Purpose:</b><br>Evaluates if a string contains another string (second parameter).                                                         |
|----------------------------------------------------------------------------------------------------|
| Parameter:                                                                                                    |
| String       optional: 0 for case-sensitivity, 1 for ignoring. Default: 0.         Return value:       Boolean         Example:       String |
| Contains("Itemnumber: 12345", "1234") Result: True                                                                                           |

## 11.42 Continued

#### **Purpose:**

Indicates that a text or RTF-object had a page break. This means that the current page is a result of the page break.

Parameter:

Return value: Boolean

### 11.43 Cos

```
Purpose:
Calculates the cosine of the value.
Parameter:
Number Value
Number (optional) Mode (0=Degree, 1=Radian). Default: 0.
Return value:
Number
Example:
Cos (90) Result: 0
```

## 11.44 Count

#### **Purpose:**

Counts the number of values of the first argument. With this function, all Null values in the argument are included in the count. Use the CountIf() function when you want to disregard Null values.

Hint: Sum variables (see <u>Sum Variables</u>) are an alternative way of creating counters. Sum variables are principally applicable to whole tables. Aggregate functions principally table specific.

#### Parameter: All

Values to count (sets the value to count). Needed to define the table (subtable) for which the records shall be counted.

**Boolean** (optional) TRUE: The values which were stored for the calculation are deleted after output. (default: TRUE). Please note that the stored calculation values are generally deleted for every (sub) table end. The second parameter only decides whether the values will be already deleted within the table.

#### Return value: Number

### Example:

Count(Order\_Details.ProductID)

NthLargest(Article.Price,Count(Distinct(Artikel.Stkpreis),True)-1, True) Calculates the second-smallest value, only taking repeated values into account once.

## 11.45 Countlf

#### **Purpose:**

Counts the number of values that comply with the condition. Use the function Distinct() when repeated values are only to be counted once.

### Parameter:

Boolean Boolean Expression for the comparison.

(optional) TRUE: The values which were stored for the calculation are deleted after output. (default: TRUE). Please note that the stored calculation values are generally deleted for every (sub) table end. The second parameter only decides whether the values will be already deleted within the table.

### **Return value:**

### Number

### Example:

CountIf(Customers.Region="EMEA") CountIf(IsNull (Orders.OrderDate)) counts all values with empty fields.

## 11.46 Crosstab.Cells.Avg

#### **Purpose:**

Returns the mean value of the cell contents. Only available in crosstab objects. **Parameter:** 

**Boolean** (optional) True: Only defined values are entered into the calculation (Default: False). Defined values: if you are, for example, analyzing customers and quarters, the quarters without turnover constitute an undefined

| value and can be treated separately in the calculation.                                                        |
|----------------------------------------------------------------------------------------------------|
| (optional) Row level (0= bottom level or innermost group, 1= next                                              |
| lowest,). Using -10 you can refer to the same row. Default: 0.                                                 |
| (optional) Column level (0= bottom level or innermost group, 1=                                                |
| next lowest,). Using -10 you can refer to the same column.                                                     |
| Default: 0.                                                                                                    |
| er (optional) Value index (0= first value,). Default: 0.                                                       |
| ue:                                                                                                    |
| er in the second second second second second second second second second second second second second second se |
|                                                                                                    |
| ab.Cells.Avg(True,2,0) Result: mean value of the cell contents.                                                |
|                                                                                                    |

. . . ..

. . . .

### 11.47 Crosstab.Cells.Max

#### **Purpose:**

Returns the largest value of the cell contents. Only available in crosstab objects. For the parameters and their meaning, see function Crosstab.Cells.Avg().

### Example:

Crosstab.Cells.Max(True,2,0) Result: largest value of the cell contents. If(Crosstab.value() = Crosstab.Cells.Max (false,- 10, 0), LL.Color.Green,

if(Crosstab.value() = Crosstab.Cells.Min(false, - 10, 0),LL.Color.Red,

LL.Color.White)) Result: Maximum and minimum values per row will be colored.

### 11.48 Crosstab.Cells.Min

#### **Purpose:**

Returns the smallest value of the cell contents. Only available in crosstab objects. For the parameters and their meaning, see function Crosstab.Cells.Avg().

## 11.49 Crosstab.Cells.Sum

#### **Purpose:**

Returns the sum of the cell contents. Only available in crosstab objects. For the parameters and their meaning, see function Crosstab.Cells.Avg().

### 11.50 Crosstab.Col\$

#### **Purpose:**

Returns the column header for the cell currently being output. Only available in crosstab objects.

#### Parameter: Number

(optional) Column layer (0= lowest layer or innermost group, 1= next lowest, ...). Default: 0.

```
Return value:
String
```

### 11.51 Crosstab.Col

**Purpose:** 

Returns the column index for the cell currently being output. Only available in crosstab objects.

Parameter:

**Boolean** (optional) True: layer (only cells in this layer count), Default: False.

Return value: Number

### 11.52 Crosstab.Row\$

#### **Purpose:**

Returns the row label for the cell currently being output. Only available in crosstab objects.

#### Parameter: Number

(optional) Row layer (0= lowest layer or innermost group, 1= next lowest, ...). Default: 0.

Return value: String

### 11.53 Crosstab.Row

#### **Purpose:**

Returns the row index for the cell currently being output. Only available in crosstab objects.

#### Parameter:

**Boolean** (optional) True: layer (only cells in this layer count), Default: False. **Return value:** 

Number

### 11.54 Crosstab.Total

#### **Purpose:**

Defines the value of the corresponding total column of a cell, whereas the coordinates are relative to the calculation cell.

#### Parameter:

**Number** (optional) relativ row level. Default: -1 (superior row total-column). **Return value:** 

### Number

### 11.55 Crosstab.Value

#### **Purpose:**

Returns the value of a cell, whereas the coordinates are relative to the calculation cell.

**Parameter:** 

 Number
 (optional) relativ row index. Default: 0 (current row index).

 Return value:
 Number

## 11.56 CStr\$

#### **Purpose:**

Formats a number according to a format string. This is identical to the formatting information for the function printf() in the language C. The first parameter is a number of double precision, and the conversion operator can assume i.e. the following values: 'f', 'g', 'G', 'e', 'E'.

### Parameter:

Number<br/>Stringformat string in C-notation, i.e. '%<format>f.Return value:<br/>Stringformat string in C-notation, i.e. '%<format>f.Example:<br/>CStr(Pi, "%5.1f")Result: " 3.1"<br/>CStr(100\*Pi, "num: %g")Result: " 3.141593e+02"

### 11.57 CurrentDataLineIndex

 Purpose:
 Returns the continuous index of the output data lines of a table.

 Parameter:
 String

 String
 Tabel name (incl. hierarchy). Default: active table.

 Return value:
 Number

### 11.58 CurrentLineIndex

#### **Purpose:**

Returns the continuous index of the line definition where the function is used. Lines that are hidden via a condition won't be counted.

Parameter: -Return value:

Number

### 11.59 CurrentLineTypeIndex

#### **Purpose:**

Returns the continuous index of the line type (Header, Footer, Data, ) where the function is used. Blocks that are hidden via a condition won't be counted. Parameter: -Return value: Number

## 11.60 Date

#### **Purpose:**

Converts a string to a date.

- ? If the string Contains a dot ".", it will be read in the "d.m.y" format (German).
- ? If the string contains a diagonal slash "/", it will be read in the "m/d/y" format (US English).
- ? If the string contains a dash "-", if will be read in the "y-m-d" format (ANSI).
- ? If the input cannot be correctly interpreted, then the date represents a value that is larger than all other values, (1e100). The return value can be evaluated for correctness using "JulianToDate(1e100)".
- ? When one or two digits represent the year, all values under 30 will be applied to the 21<sup>st</sup> century (20xx) and all values over 30 will be applied to the 20<sup>th</sup> century (19xx).

#### Parameter: String

### Return value: Date

#### Example:

Date("17.10.2015") Date("10/17/2015") Date("2015-10-17")

## 11.61 Date\$

### **Purpose:**

Converts a date, using a format string, into an appropriately formatted string. Composition of the format string: this is a normal string into which placeholders can be embedded.

| Place holder | Description                                         |  |
|--------------|-----------------------------------------------------|--|
| %d           | Day (131)                                           |  |
| % <n>d</n>   | Day to <n> digits</n>                               |  |
| %0 <n>d</n>  | Day to <n> digits, filled on left with '0's</n>     |  |
| %w           | Weekday (17)                                        |  |
| % <n>w</n>   | Weekday to <n> digits</n>                           |  |
| %0 <n>w</n>  | Weekday to <n> digits, filled on left with '0's</n> |  |
| %W           | Week of year                                        |  |
| % <n>W</n>   | Week of year to <n> digits</n>                      |  |

| %0 <n>W</n>        | Week of year to <n> digits, filled on left with '0's</n> |
|--------------------|----------------------------------------------------------|
| %m                 | Month (112)                                              |
| % <n>m</n>         | Month to <n> digits</n>                                  |
| %0 <n>m</n>        | Month to <n> digits, filled on left with '0's</n>        |
| %v                 | Year                                                     |
| % <n>v</n>         | Year, to <n> digits</n>                                  |
| %0 <n>v</n>        | Year, to <n> digits, filled on left with '0's</n>        |
| %g                 | Quarter                                                  |
| %D                 | Weekday, written out                                     |
| %M                 | Month, written out                                       |
| "%e", "% <n>e"</n> | Year in the local calendar (Japan: Emperor's year)       |
| "%g", "% <n>g"</n> | Era of the local calendar (Japan: Emperors era)          |
| "%g", "%1g"        | Single letter, Latin letters                             |
| "%gg", "%2g"       | Single letter, localized                                 |
| "%ggg", "%3g"      | Long name, localized                                     |
| "%ggggg", "%4g"    | Long name, Latin letters                                 |
| "%x"               | Localized date, short form                               |
| %H                 | Hours in 24h-format                                      |
| %h                 | Hours in 12h-format                                      |
| % <n>h</n>         | Hours in <n> digits</n>                                  |
| %i                 | Minutes                                                  |
| % <n>i</n>         | Minutes in <n> digits</n>                                |
| %s                 | Seconds                                                  |
| % <n>s</n>         | Seconds in <n> digits</n>                                |
| %PM                | AM or PM                                                 |

As long as one of the above formats is used, the optional third parameter can be used to set the locale. If the second parameter contains a valid ISO 3166-Country code, the third parameter can be used to set either the short "0 or long "1 format.

### Parameter:

| Date                                                            | Value to be formatted.                                  |  |
|-----------------------------------------------------------------|---------------------------------------------------------|--|
| String                                                          | (optional) Format description or ISO 3166-Country code. |  |
| String                                                          | (optional) ISO 3166-Country code or date format.        |  |
| Return value:                                                   |                                                         |  |
| String                                                          |                                                         |  |
| Example:                                                        |                                                         |  |
| Date\$(Toda                                                     | y(),"%D, %d/%m/%y") Result: Thursday, 8/11/2015         |  |
| Date\$(Today(),"%2WthWeek; %D, %2d/%2m/%4y") Result: 45th Week, |                                                         |  |
| Thursday, 8                                                     | 3/11/2015                                               |  |
| Date\$(Toda                                                     | y(),"%D, %3d/%02m/%4y") Result: Thursday, 8/11/2015     |  |

| Dates(Today(), %D, %Su/ %0211/ %4y) | Result. Hursuay, 0/11/2013 |
|-------------------------------------|----------------------------|
| Date\$ (Now(),"%02h:%02i:%02s %PM") | Result: 04:03:50 PM        |

# 11.62 DateDiff

| Purpose: |
|----------|
|----------|

Returns the difference between two dates in days.

Parameter:

| Date | First date value  |
|------|-------------------|
| Date | Second date value |

Return value: Number Example: DateDiff(Date("01.01.2015"),Date("01.03.2015")) Result: 59

## 11.63 DateDiff\$

#### **Purpose:**

Returns the difference between two dates in days as string.

Composition of the format string: this is a normal string into which placeholders can be embedded.

| Place holder | Description                   |
|--------------|-------------------------------|
| %у           | Number of years               |
| % <n>y</n>   | Years to <n> digits</n>       |
| \$y          | String "Years"                |
| %m           | Number of months              |
| % <n>m</n>   | Months to <n> digits</n>      |
| \$m          | String "month" or "months"    |
| %w           | Number of weeks               |
| % <n>w</n>   | Weeks to <n> digits</n>       |
| \$w          | String "week" or "weeks"      |
| %d           | Number of days                |
| % <n>d</n>   | Days to <n> digits</n>        |
| \$d          | String "day" or "days"        |
| %h           | Number of hours               |
| % <n>h</n>   | Hours to <n> digits</n>       |
| Sh           | String "hour" or "hours"      |
| %i           | Number of minutes             |
| % <n>i</n>   | Minutes to <n> digits</n>     |
| Si           | String "minute" or "minutes"  |
| %s           | Number of seconds             |
| % <n>s</n>   | Seconds to <n> digits</n>     |
| %. <n>s</n>  | Seconds with <n> decimals</n> |
| \$s          | String "second" or "seconds"  |

#### **Parameter:**

| First date value                                     |
|------------------------------------------------------|
| Second date value                                    |
| (optional) Format                                    |
|                                                      |
|                                                      |
|                                                      |
| e("01/01/2015"),Date("03/01/2015")) Result: 2 Months |
|                                                      |

### 11.64 DateHMS

Purpose:

Converts three numbers for hour, minute and second into a date.

| Parameter:    |        |  |  |
|---------------|--------|--|--|
| Number        | Hour   |  |  |
| Number        | Minute |  |  |
| Number        | Second |  |  |
| Return value: |        |  |  |
| Date          |        |  |  |

## 11.65 DateInLeapYear

### **Purpose:**

Checks if the given date is in leap year or not. The calculation is made according to the proleptic gregorian calendar.

| Parameter:                   |              |
|------------------------------|--------------|
| Date                         |              |
| Return value:                |              |
| Boolean                      |              |
| Example:                     |              |
| DateInLeapYear("01.01.2015") | Result: True |

## 11.66 DateInRange

| Purpose:                                                      |                                                  |              |  |  |
|---------------------------------------------------------------|--------------------------------------------------|--------------|--|--|
| Evaluates if the date falls within the entered time interval: |                                                  |              |  |  |
| Minimum D                                                     | Date: JulianToDate(0)                            |              |  |  |
| Maximum I                                                     | Date: JulianToDate(1e100)                        |              |  |  |
| Parameter:                                                    |                                                  |              |  |  |
| Date                                                          | Date to be evaluated.                            |              |  |  |
| Date                                                          | Lower limit of the test interval.                |              |  |  |
| Date                                                          | Upper limit of the test interval.                |              |  |  |
| Return value:                                                 |                                                  |              |  |  |
| Boolean                                                       |                                                  |              |  |  |
| Example:                                                      |                                                  |              |  |  |
| DateInRan                                                     | ge(Date("2015.10.20"),Date("2015.2.29"),Today()) | Result: True |  |  |

# 11.67 DateToJulian

 Purpose: Calculates the Julian value of a date. Each day (even those in the past) are assigned a unique number.
 Parameter: Date
 Return value:

| Number                |           |
|-----------------------|-----------|
| Example:              |           |
| DateToJulian(Today()) | Result: 2 |

Result: 2457023

## 11.68 DateYMD

Purpose: Converts three numbers for day, month and year into a date. Parameter: Number Year Number Month Number Day Return value: Date Example: DateYMD(2015, 11, 1) Result: 01.11.2015

## 11.69 Day

Purpose: Determines the day (1...31) of the month and returns it as a number. Parameter: Date Return value: Number Example: Day(Date("17.10.2015")) Result: 17

# 11.70 Day\$

Purpose: Determines the day (131) of the month of a date and returns it as a string. Parameter: Date Return value: String Example: Day\$(Date("17.10.2015")) Result: "17"

# 11.71 Decade

### **Purpose:**

Returns the decade of the date. Hint: The value is always relative to the start of the century (1..10)!

### Parameter:

#### Date

```
Boolean (optional) sets whether the calculation should be carried out
'simply' (decade starts with year 0) or 'historically' (decade starts
with year 1). Default: False
```

### Return value:

# Number

| Example: |       |   |
|----------|-------|---|
| D        | - L - | 1 |

| Decade(Date("01.01.2015"))      | Result: 2  |
|---------------------------------|------------|
| Decade(Date("01.01.2000"))      | Result: 10 |
| Decade(Date("01.01.2000"),True) | Result: 1  |

## 11.72 DisplayValues\$

### **Purpose:**

Converts the report parameter contents into their display values (according to the parameter configuration).

### Parameter:

```
All Report Parameter

Return value:

String

Example:

DisplayValues$ (@Param1) Result: "Va
```

Result: "Value1; Value2; Value3"

# 11.73 Distinct

### **Purpose:**

Affects the higher order aggregate function (e.g. Sum(), Avg(), Count()...) and causes equal values only to be used once in the calculation.

Parameter: All

# Return value:

All

Example:

Count(Distinct(Customers.Country))

# 11.74 Div

### **Purpose:**

Divides the first parameter by the second. If it is 0, the third parameter ist returned.

### **Parameter:**

| Number<br>Number | dividend<br>divisor                                            |
|------------------|----------------------------------------------------------------|
| Number           |                                                                |
| Number           | (optional) return value, if the divisor is 0. Default: Null(). |
| Return value:    |                                                                |
| Number           |                                                                |
| Example:         |                                                                |

Div(6,0,0) Result: 0

## 11.75 Dow

Purpose: Returns the day of the week to a number(1...7), 1=Sunday, 2=Monday, ... Parameter: Date Return value: Number Example: Dow(Date("04.07.1776")) Result: 5

## 11.76 Dow\$

### **Purpose:**

Returns the day of the week as a string in accordance with the country settings, "Sunday", "Monday", ...

#### Parameter: Date

Return value: String Example: Dow\$(Date("04.07.1776")) Result: Thursday

# 11.77 Drawing

Purpose: Converts a string type file path into a picture. Parameter: String Return value: Drawing

## 11.78 Drawing\$

Purpose: Converts a picture into a string type file path. Parameter: Picture Return value: String

## 11.79 DrawingHeightSCM

Purpose: Returns the height of the Picture in SCM units (1/1000 mm). Parameter: Picture Return value: Number

## 11.80 DrawingWidthSCM

Purpose: Returns the width of the Picture in SCM units (1/1000 mm). Parameter: Picture Return value: Number

# 11.81 Empty

### **Purpose:**

Evaluates if a string is empty. If it is empty, "True will be the return value, otherwise "False. Useful, for example, to determine if the field "ADDRESS is empty, and if it is, in combination with the IF-THEN-ELSE condition cond(), either print the contents of the field "ADDRESS or "POBOX. The third parameter allows the removal of leading and trailing spaces. If this is

evaluated as "True, a string consisting only of multiple spaces will be recognized as empty.

| Parameter:    |               |
|---------------|---------------|
| String        |               |
| Boolean       | (optional)    |
| Return value: |               |
| Boolean       |               |
| Example:      |               |
| Empty("xyz")  | Result: False |
| Empty("")     | Result: True  |

## 11.82 EndsWith

### **Purpose:**

Checks whether the string in the first argument ends with the string in the second argument.

# Parameter(s):

String String

Boolean

Specifies whether capitals/small letters are relevant. Default

value: False **Return value: Boolean Examples:** EndsWith ("Hallo World","rld") Result: True EndsWith ("Hallo World","llo") Result: False

## 11.83 Evaluate

Purpose: Evaluates the expression passed as parameter. Parameter: String Return value: All Example: Evaluate("3\*4") Result: 12 Evaluate("4-3") Result: 1

## 11.84 Even

**Purpose:** 

Evaluates if a number is even. If the number is even, "True will be returned, otherwise "False.

Parameter:

# Number

Return value: Boolean

### BUUIea

Example:

"Page number "+Cond(Even(Page()),"even","odd")

## 11.85 Exists

### **Purpose:**

Checks if a variable or field is defined. Is often used in connection with GetValue() and Evaluate().

#### Parameter: String

# Return value:

### Boolean

### Example:

Exists("CustomerID") Result: False If(Exists("Customer.Status"),Evaluate("Customer.Status"),"no customer status")

## 11.86 Exp

Purpose: Calculates the exponential (e<sup>x</sup>). Parameter: Number Return value: Number Example: Exp(3) Result: 20.08553692

# 11.87 Exp10

Purpose: Calculates 10 raised to the power of number (10<sup>x</sup>). Parameter: Number Return value: Number Example: Exp10(3) Result: 1000

# 11.88 ExtractDate

Purpose: Returns the argument as date without time. Parameter: Date Return value: Date Example: ExtractDate(Date('04.07.1776 12:00:00')) Result: 04.07.1776

# 11.89 ExtractTime

Purpose: Returns the argument as time without date. Parameter: Date Return value: Date Example: Date\$(ExtractTime(Date('04.07.1776 12:11:10')), "%02h:%02i:%02s") Result: 12:11:10

# 11.90 FirstHeaderThisTable

### Purpose:

Returns whether the header of the table is being output for the first time. The function can be used as an appearance condition for the header to prevent it being printed more than once if the table continues onto the next page due to space limitations. The header is then only printed at the beginning of the table. **Parameter:** 

Return value: Boolean

## 11.91 Floor

### Purpose:

Calculates the next smaller integer based on the given value. See also function Ceil().

| Parameter:    |           |
|---------------|-----------|
| Number        |           |
| Return value: |           |
| Number        |           |
| Example:      |           |
| Floor(5.6)    | Result: 5 |

# 11.92 Frac

Purpose: Calculates the fractional part of a number Parameter: Number Return value: Number Example: Frac(Pi) Result: 0.1415926535

# 11.93 FStr\$

### **Purpose:**

Formats a number according to the format string.

These consist of the following characters ("if negative" refers to the value to be formatted):

| *  | Digit or '*'-Prefix        |
|----|----------------------------|
| \$ | Local currency symbol      |
| -  | Digit or sign, if negative |
| +  | Digit or sign              |

| ( | Digit or '('-Prefix if negative |
|---|---------------------------------|
| ) | ')'-Postfix if negative         |
| # | Digit or space prefix           |
| & | Digit or '0'                    |
|   | Decimal point                   |
|   | Comma, or space prefix          |

A prefix is a sign that precedes a value, when needed. The expression <code>Fstr\$(1, "\*\*\*")</code> results in "\*\*1". The value "1" is preceded by the characters "\*\*".

A Postfix is a character that, when needed, is placed after a number. These formatting characters can be combined as needed. If the number is too large for the desired format, a "\* string will be returned.

With the third (optional) parameter, additional formatting can be accomplished.

| 1 | Removal of leading spaces.<br>The use is similar to the functions RTrim\$() and LTrim\$(). |
|---|--------------------------------------------------------------------------------------------|
| 2 | Empty string if value Null.                                                                |
| 3 | Removal of leading spaces and empty strings when value is 0                                |

#### Parameter:

| Number           |                 |                     |
|------------------|-----------------|---------------------|
| String           | Format string   | ļ                   |
| Number           | (optional) Add  | litional formatting |
| Return value:    |                 | 5                   |
| String           |                 |                     |
| Example:         |                 |                     |
| Fstr\$(3.142, "  | #")             | Result: "3"         |
| Fstr\$(5003.1,'  | ,               | Result: "5.003,10"  |
| Fstr\$(3.142,"#  | #.###") Result  | t: "3,142"          |
| Fstr\$(3.142,".  | ######")        | Result: "******"    |
| Fstr\$(3.142,"(  | #.###)")        | Result: " 3,142 "   |
| Fstr\$(-3.142,"  | (#.###)")       | Result: "(3,142)"   |
| Fstr\$(3.142,"-  | +#.###")        | Result: "+3,142"    |
| Fstr\$(3.142,"-  | #.###")         | Result: " 3,142"    |
| Fstr\$(-3.142,"  | -#.###")        | Result: "-3,142"    |
| Fstr\$(3.142,"8  | k&&.&&&")       | Result: "003,142"   |
| Fstr\$(3.142,"*  |                 | Result: "**3,142"   |
| Fstr\$(3.142,"\$ | \$\$\$.\$\$\$") | Result: "\$\$3,142" |
| Fstr\$(3.142,"#  | ###.***")       | Result: " 3,142"    |
| Fstr\$(5003.1,'  | '#,###.&&")     | Result: "5.003,10"  |
| Fstr\$(3.142,"#  | #####") Resu    |                     |

# 11.94 GeometricAvg

#### Purpose:

Calculates the geometric average of the set of values that result from the first parameter / formula.

### Parameter:

Number Boolean

Expression for the value to be averaged.

(optional) True: The values which were stored for the calculation are deleted after output. (default: True). Please note that the stored calculation values are generally deleted for every (sub)table end. The second parameter only decides whether the values are already deleted within the table.

### **Return value:** Number

# 11.95 GetIniString\$

### **Purpose:**

Retrieve a string from a section in the given INI file.

Section name

Key name Default value

File name

### Parameter:

Strina String String String **Return value:** String

# 11.96 GetRegistryString\$

**Purpose:** Retrieve the given key from the registry. Parameter: Strina Section name String Name Strina Default value Return value: String

## 11.97 GetValue

### **Purpose:**

Returns the value of a variable or field. Is often used in connection with Exists(). **Parameter:** String

## **Return value:**

# All

Example:

GetValue("Customers.CustomerID") Result: 1234

If(Exists("Customer.Status"), Evaluate("Customer.Status"), "no customer status")

# 11.98 GetVar

### **Purpose:**

Fetches a value that was set with the SetVar() function from the variable repository. The purpose of these functions is to provide a simple buffer for values. You shouldn't execute complex nesting with GetVar/SetVar or combine both

functions with each other - especially for header, footer and group lines unexpected effects can occur here. Parameter(s): All Description of variable Return value: All Example: GetVar ("Page") Result: contents of "Page", set by SetVar()

## 11.99 GS1Text\$

```
Purpose:
```

Returns the content string of a barcode in the correct GS1 formatting. Application Identifier will be put in parentheses, control characters will be removed.

### Parameter(s):

String Barcode content

### Return value:

# String

### Example:

```
GS1Text$("0204012345123456370200"+chr$(254)
+"1505043010123456"+chr$(254)+"3102123456")
Ergebnis: (02)04012345123456(37)0200(15)050430(10)123456(3102)123456
```

### 11.100HeatmapColor

#### **Purpose:**

Calculates a color value within a color gradient with 7 levels according to the value of the first parameter..

### Parameter:

| Number                              | Value to be displayed                                                 |
|-------------------------------------|-----------------------------------------------------------------------|
| Number                              | Lower limit                                                           |
| Number                              | Upper limit                                                           |
| Return value:<br>Number<br>Example: |                                                                       |
| HeatmapColor                        | (70,-60,100) Result: Locates 70°F on a scale between -60°F and 100°F. |

## 11.101Hour

Purpose: Determines the hour of the date and returns it in number format. If the parameter is not used, the hour of the print time will be returned.
Parameter: Date (optional)
Return value: Number

#### Example:

A condition can evaluate if the current hour has the value "10. The value of the current hour must be determined and then compared to the value "10. Hour()=10

## 11.102HSL

#### **Purpose:**

Calculates a color value in the HSL color space (Hue, Saturation, Lightness) **Parameter:** 

```
Number<br/>NumberHue [0-360] (0°=red, 120°=green, 240°=blue)NumberSaturation [0-1]NumberLightness [0-1] (0=no lightness, 1=full lightness)Return value:<br/>NumberExample:
```

HSL (0,0.5,1) Result: Green with half-saturation and full lightness

## 11.103HTMLtoPlainText\$

Purpose: Returns the plain and unformatted text of the HTML content. Parameter: String HTML Content Return value: String

# 11.104Hyperlink\$

### **Purpose:**

The function Hyperlink\$ creates a hyperlink text that can be inserted using an export module. When available, the hyperlink will only be embedded if the third parameter returns a result of "True" (=default).

To optionally use a hyperlink only on a HTML page, you need to use the variable LL.OutputDevice:

Hyperlink\$("combit", "http://www.combit.net", LL.OutputDevice="HTML") If an object text contains the string:

<!--begin:hyperlink="target"-->"Display text"<!--end:hyperlink--> then a hyperlink will be automatically created in the exported HTML page. The hyperlink function automatically creates a string with the correct syntax.

### **Parameter:**

| String        | Text                |
|---------------|---------------------|
| String        | Hyperlink           |
| Boolean       | (optional) Embedded |
| Return value: |                     |
| String        |                     |

### Example:

Hyperlink\$("combit","http://www.combit.net")

### 11.105IBAN\$

### **Purpose:**

Returns the provided IBAN in a grouped form that is easier to read. The formatting is conform to the ISO 13616 standard.

Parameter: String Return value: String

### 11.106lf

see Cond

## 11.107 IssueIndex

**Purpose:** 

Returns the Issue Index (1..) for display and layout region conditions, if multiple issues are selected in the project parameters.

Parameter: Number Return value: Number

## 11.108Int

**Purpose:** 

Calculates the integer value of a number. The value will be truncated.
Parameter:
Number
Return value:
Number
Example

Int(3,1) Result: 3

# 11.109IsNull

### **Purpose:**

Checks whether the transferred value or the result of the expression is Null, e.g. an empty date field.

Parameter: All Return value: Boolean

# 11.110IsNullOrEmpty

| Purpose:<br>Checks wheth<br>Parameter(s):           | ner a string is empty or Null.                                                                                                    |
|-----------------------------------------------------|----------------------------------------------------------------------------------------------------|
| String<br>Boolean                                   | The string to be checked<br>(optional) If the value is True, then spaces at the beginning and<br>end of the string are removed. Default value: False |
| Return value:<br>String<br>Example:<br>IsNullOrEmpt | ty ( , True) Result: True                                                                                                    |

# 11.111Join\$

| Purpose:<br>Collection of<br>Parameter: | f strings separated by a particular character.                                                                                                    |
|-----------------------------------------|----------------------------------------------------------------------------------------------------|
| String                                  | Collection of strings separated by a particular character.                                                                                                    |
| String                                  | (optional) Separator for the formatting string (default: ";")                                                                                                    |
| Number                                  | (optional) Maximum number of values ('' will be appended).<br>Default: all values.                                                                                                    |
| Boolean                                 | (optional) True: The values which were stored are deleted after output. (Default: True). Please note that the stored values are generally deleted for every (sub)table end. The second parameter only decides whether the values will be already deleted within the table. |
| Return value:<br>String                 |                                                                                                    |

# 11.112JulianToDate

**Purpose:** 

Interprets a number as a Julian date (each day is assigned a unique number) and returns the appropriate date.

#### Parameter: Number Return value:

Date

### Example:

JulianToDate(2457023) Resu

Result: 01/01/2015

# 11.113LangCase\$

| Purpose:                                                                            |                                                                                                    |  |  |
|-------------------------------------------------------------------------------------|----------------------------------------------------------------------------------------------------|--|--|
|                                                                                     | of the substrings according to the language that is set.                                                                                                    |  |  |
| Parameter(s):                                                                       |                                                                                                    |  |  |
| String                                                                              | String that is returned if a localization string is not found. The localization string must be a valid ISO 639 language code.                                                                                                    |  |  |
| String                                                                              | String with translation substrings, separated by " " (or by an optional third argument). Translation texts must be formatted as follows "ISO 639 language code = translation text [ISO 639 language code = translation text ]. If the characters " " or "=" are to be used in the value or the key, they must be preceded by "\", e.g. "USA=He\=llo". |  |  |
| String                                                                              | (optional) separator (default: " ")                                                                                                    |  |  |
| Return value:                                                                       | Return value:                                                                                                    |  |  |
| String                                                                              |                                                                                                    |  |  |
| Example:                                                                            |                                                                                                    |  |  |
| LangCase\$("Hallo","USA=Hello ESP=Hóla")<br>result: " Hóla " (with Spanish systems) |                                                                                                    |  |  |

## 11.114LastFooterThisTable

#### **Purpose:**

Returns whether the footer of the current table is being output for the last time. This function can be used as an appearance condition for the footer, in order to prevent the footer being printed if the table is continued on the next page due to space limitations. The footer is then only printed on the last page of the table.

### Parameter:

Return value: Boolean

### 11.115Lastpage

### **Purpose:**

Returns if the current page is also the last page. This function can only be used in the footer lines of tables, in objects linked with tables or in the layout regions condition! In all other cases, the result of Lastpage() is always False.

### Parameter:

Return value: Boolean Example: Cond(Lastpage(),"Total sum","Subtotal")

# 11.116Left\$

|                                                                               | tring from the right so that only the number of characters set under<br>nain. If the original string is already small enough, it is not affected. |
|-------------------------------------------------------------------------------|----------------------------------------------------------------------------------------------------|
| Parameter:                                                                    |                                                                                                    |
| String                                                                        | The value to be shortened                                                                                                    |
| Number                                                                        | maximum number of positions of the result                                                                                                    |
| Boolean                                                                       | (optional) True: The cut off value is ended with "" (Default: False). With numbers < 3 the setting is ignored.                                    |
| Return value:                                                                 |                                                                                                    |
| String                                                                        |                                                                                                    |
| Examples:                                                                     |                                                                                                    |
| NAME for the<br>starts with "<br>Left\$(NAME,<br>Left\$("comb<br>Left\$("comb |                                                                                                    |

# 11.117Len

| Purpose:          |                              |
|-------------------|------------------------------|
| Returns the numbe | r of characters in a string. |
| Parameter:        | _                            |
| String            |                              |
| Return value:     |                              |
| Number            |                              |
| Example:          |                              |
| Len("1234"+"12")  | Result: 6                    |

# 11.118LibraryPath\$

 Purpose:
 Returns the path of the List & Label DLL.

 Parameter:
 Booelan (optional) Defines if the path is returned including the file name (Default: False)

 Return value:
 String

 String
 LibraryPath\$()

 result: "C:\Program Files (x86)\combit\LLL\"

# 11.119LoadFile\$

### **Purpose:**

| Outputs the contents of the file as a string. |                                                                        |  |
|-----------------------------------------------|------------------------------------------------------------------------|--|
| Parameter:                                    |                                                                        |  |
| String                                        |                                                                        |  |
| String                                        | (optional) When the file is not available, the value set here is used. |  |
| <b>Return value:</b>                          |                                                                        |  |
| String                                        |                                                                        |  |
| Example:                                      |                                                                        |  |
| LoadFile\$("C                                 | :\log.txt","File not found!")                                          |  |

## 11.120Locale\$

#### **Purpose:**

Returns information about the country settings, for example currency, decimals, separators, language and country code. The code for the appropriate country is entered in the second parameter, if no second parameter is used the default country settings will be used.

### Parameter:

| Number                                               | Index of Locale Entry                                                                               |  |  |
|------------------------------------------------------|----------------------------------------------------------------------------------------------------|--|--|
|                                                      | <pre>ttp://msdn.microsoft.com/en-us/library/bb507201.aspx</pre>                                     |  |  |
| String                                               | (optional) Country code/ISO Code of country, whose format is to be used. Format: <iso639>-</iso639> |  |  |
|                                                      | ISO3166> e.g. de-de or en-us.                                                                       |  |  |
|                                                      | http://msdn.microsoft.com/en-us/library/0h88fahh%28VS.85%29.aspx                                    |  |  |
| Return value:                                        |                                                                                                    |  |  |
| String                                               |                                                                                                    |  |  |
|                                                      |                                                                                                    |  |  |
| -                                                    |                                                                                                    |  |  |
| Locale\$(42,                                         | ı-us") Result: "Monday"                                                                             |  |  |
|                                                      |                                                                                                    |  |  |
| Return value:<br>String<br>Example:<br>Locale\$(42,' |                                                                                                    |  |  |

## 11.121LocCurr\$

**Purpose:** 

Returns a string with the valid currency format without the currency symbol for the entered country.

### **Parameter:**

Number String

Value to be formatted (optional) Country code/ISO Code of country, whose format is to be used. Format: <ISO639>-<ISO3166> e.g. de-de or en-us. http://msdn.microsoft.com/en-us/library/0h88fahh%28VS.85%29.aspx

```
Return value:
    String
Example:
```

LocCurr\$(123,"en-us") Result: "123.00"

# 11.122LocCurrL\$

### **Purpose:**

Returns a string with the valid currency format and currency symbol for the entered country.

#### Parameter:

| Number<br>String                                    | Value to be formatted<br>(optional) Country code/ISO Code of country, whose format is to be used. Format: <iso639>-<br/><iso3166> e.g. de-de or en-us.</iso3166></iso639>                                             |
|-----------------------------------------------------|----------------------------------------------------------------------------------------------------|
| Return value:<br>String<br>Example:<br>LocCurr\$(12 | http://msdn.microsoft.com/en-us/library/0h88fahh%28VS.85%29.aspx<br>23,"en-us") Result: "\$123.00"                                                                                                    |
| 11.123LocDate\$                                     |                                                                                                    |
| Purpose:<br>Returns a st<br>Parameter:              | ring with the valid date format for the entered country.                                                                                                    |
| Date                                                | Value to be formatted                                                                                                    |
| String                                              | (optional) Country code/ISO Code of country, whose format is to be used. Format: <iso639>-<br/><iso3166> e.g. de-de or en-us.<br/>http://msdn.microsoft.com/en-us/library/0h88fahh%28VS.85%29.aspx</iso3166></iso639> |
| Number<br>Return value:<br>String                   | (optional) 0=Short (default), 1=Long, 2=Short, alternative calendar, 3=Long, alternative calendar                                                                                                    |

### Example:

| LocDate\$ (Date("04.07.1776"),"en-us")   | R |
|------------------------------------------|---|
| LocDate\$ (Date("04.07.1776"),"en-us",1) | R |

Result: 07/04/1776 Result: Thursday, July 04, 1776

# 11.124LocDateTime

### Purpose

Converts the string into a date (with time if required). The string is expected to be in the relevant format for the country. **Parameter:** 

| Date                                                                                                |
|----------------------------------------------------------------------------------------------------|
| (optional) Country code/ISO Code of country, whose format is to be used. Format: <iso639>-</iso639> |
| <iso3166> e.g. de-de or en-us.</iso3166>                                                            |
| http://msdn.microsoft.com/en-us/library/0h88fahh%28VS.85%29.aspx                                    |
|                                                                                                    |
|                                                                                                    |
|                                                                                                    |
|                                                                                                    |

LocDateTime("04.07.1776","en-us") Result: 07/04/1776

# 11.125LocNumber\$

| Purpose:    |                                                                                                    |
|-------------|----------------------------------------------------------------------------------------------------|
| Returns a s | tring with the valid number format for the entered country.                                         |
| Parameter:  |                                                                                                    |
| Number      | Value to be formatted                                                                               |
| String      | (optional) Country code/ISO Code of country, whose format is to be used. Format: <iso639>-</iso639> |
| _           | $\langle ISO3166 \rangle$ e.g. de-de or en-us.                                                      |

http://msdn.microsoft.com/en-us/library/0h88fahh%28VS.85%29.aspx

### Return value: String

Example:

LocNumber\$(123,"en-us") Result: "123.00"

# 11.126LocTime\$

| Purpose:      |                                                          |                                                                                                    |
|---------------|----------------------------------------------------------|----------------------------------------------------------------------------------------------------|
|               | string with the val                                      | id time format for the entered country.                                                                                                   |
| Parameter:    |                                                          |                                                                                                    |
| Date          | Value to be for                                          | matted                                                                                                    |
| String        | (optional) Country coc<br><iso3166> e.g. de-de</iso3166> | de/ISO Code of country, whose format is to be used. Format: <iso639>-</iso639>                                                            |
|               | U                                                        | ft.com/en-us/library/0h88fahh%28VS.85%29.aspx                                                                                             |
| Number        | (optional) For<br>AM/PM, 3=24h                           | rmat value: 0=normal (default), 1=24h format, 2=no<br>format, no AM/PM, format value +10 = no seconds,<br>20 = no minutes and no seconds. |
| Return value: |                                                          |                                                                                                    |
| String        |                                                          |                                                                                                    |
| Example:      |                                                          |                                                                                                    |
|               | Now(),"en-us")<br>Now(),"",11)                           | Result: current system time<br>Result: always 24h format, no seconds                                                                      |

# 11.127LocVal

### **Purpose:**

Interprets the string as a number and returns its value (while respecting any localized decimal or 1000 separators).

### Parameter:

| String        | Number (as string)                                                                                            |
|---------------|----------------------------------------------------------------------------------------------------|
| String        | (optional) Country code/ISO Code of country, whose format is to be used. Format: <iso639>-</iso639>           |
|               | <iso3166> e.g. de-de or en-us.<br/>http://msdn.microsoft.com/en-us/library/0h88fahh%28VS.85%29.aspx</iso3166> |
| Return value: |                                                                                                    |
| Number        |                                                                                                    |
| Example:      |                                                                                                    |
|               | ',"de-de")                                                                                                    |

## 11.128Log

Purpose: Calculates the natural logarithm ln(x). Parameter: Number Return value: Number Example: Log(Exp(1)) Result: 1

# 11.129Log10

```
Purpose:
Calculates the base-10 logarithm log(x).
Parameter:
Number
Return value:
Number
Example:
Log10(1000) Result: 3
```

## 11.130Lower\$

Purpose: Converts the characters of a string into lower case letters. Parameter: String Return value: String Example: Lower\$("George") Result: "george"

## 11.131LTrim\$

Purpose: Removes the leading spaces of a string. Parameter: String Return value: String Example: LTrim\$(" George") Result: "George"

### 11.132Max

Purpose: Returns the largest of the two values. Parameter: Number or Date Number or Date Return value: Number or Date

### 11.133Maximum

#### **Purpose:**

Calculates the maximum of the set of values that result from the first parameter / formula.

### Parameter:

#### Number Boolean

(optional) TRUE: The values which were stored for the calculation are deleted after output. (default: TRUE). Please note that the stored calculation values are generally deleted for every (sub) table end. The second parameter only decides whether the values are already deleted within the table.

#### Return value: Number

#### Example:

Maximum(Order\_Details.ProductID@Products.ProductID:UnitsInStock)

## 11.134Median

#### **Purpose:**

Calculates the median of the set of values that result from the first parameter / formula.

### **Parameter:**

**Number** Expression for the value to be averaged.

Boolean

(optional) The values which were stored for the calculation are deleted after output. (default: TRUE). Please note that the stored calculation values are generally deleted for every (sub)table end. The second parameter only decides whether the values are already deleted within the table.

# Return value:

Number

### Example:

Median(UnitsInStock)

### 11.135Mid\$

### Purpose:

Returns a part of a string. The desired number of characters starting at the starting position will be returned. If the third parameter is not used, the string will be returned from the starting position to the end. The first character of the string has the Position 0.

# Parameter:

 String
 Starting position

 Number
 Starting position

 Number
 (optional) Number of characters to be displayed.

 Return value:
 Control of the starter of the startero of the starter of the starter of the starter of the st

### String

### Example:

Mid\$("Normalconsumer",6)Result: "consumer"Mid\$("Normalconsumer",6,30)Result: "consumer"Mid\$("Normalconsumer",6,3)Result: "con"Mid\$(Name,0,6)Result: "Normal"

## 11.136Min

Purpose: Returns the smallest of the two values. Parameter: Number or Date Number or Date Return value: Number or Date

### 11.137 Minimum

#### **Purpose:**

Calculates the minimum of the set of values that result from the first parameter / formula.

### Parameter:

Number

**Boolean** (optional) TRUE: The values which were stored for the calculation are deleted after output. (default: TRUE). Please note that the stored calculation values are generally deleted for every (sub)table end. The second parameter only decides whether the values are already deleted within the table.

#### Return value: Number

# Example:

Minimum (Quantity \* UnitPrice)

Result: [Lowest Total Price]

## 11.138Minute

Determines the minute of the entered date, and returns the result as a number. If the parameter is not used, the minute of the time of printing will be returned. **Parameter:** 

Date (optional)

Return value:

Number

## 11.139Mode

### Purpose:

Calculates the mode (most common value) of the set of values that result from the first parameter / formula.

### Parameter:

**Number** Expression for the value to be examined.

**Boolean** (optional) The values which were stored for the calculation are deleted after output. (default: TRUE). Please note that the stored calculation values are generally deleted for every (sub)table end. The second parameter only decides whether the values are already deleted within the table.

Return value: Number

# 11.140Month

| Purpose:                                 |              |
|------------------------------------------|--------------|
| Determines and returns the month (112) a | as a number. |
| Parameter:                               |              |
| Date                                     |              |
| Return value:                            |              |
| Number                                   |              |
| Example:                                 |              |
| Month(Date("2015.10.17")) Result:        | 10           |

## 11.141Month\$

| Purpose:                         |                      |
|----------------------------------|----------------------|
| Determines and returns the month | n (112) as a string. |
| Parameter:                       |                      |
| Date                             |                      |
| Return value:                    |                      |
| String                           |                      |
| Example:                         |                      |
| Month\$(Date("2015.10.17"))      | Result: "10"         |
|                                  |                      |

# 11.142NativeAvg

| <b>Purpose:</b><br>Returns the | average value.                                                                                           |
|--------------------------------|----------------------------------------------------------------------------------------------------|
| Parameter:                     | 5                                                                                                    |
| All                            | Field or expression to aggregate.                                                                        |
| Boolean                        | (optional) Filter expression for the field or the expression to be aggregated. Default: True (all data). |
| Boolean                        | (optional) Defines that only the unique values should be aggregated (DISTINCT). Default: False.          |

Return value: Number Example: NativeAvg(Order\_Details.Quantity\*Order\_Details.UnitPrice)

# 11.143NativeCount

| Purpose:<br>Returns the<br>Parameter:                        | number of value.                                                                                                    |
|--------------------------------------------------------------|----------------------------------------------------------------------------------------------------|
| All                                                          | Field or expression to aggregate.                                                                                                    |
| Boolean                                                      | (optional) Filter expression for the field or the expression to be aggregated. Default: True (all data).                                              |
| Boolean<br>Return value:<br>Number<br>Example:<br>NativeCoun | (optional) Defines that only the unique values should be aggregated (DISTINCT). Default: False.<br>t (Order_Details.Quantity*Order_Details.UnitPrice) |

# 11.144NativeMax

| Purpose:<br>Returns the<br>Parameter: | e maximum value of the field or expression.                                                              |
|---------------------------------------|----------------------------------------------------------------------------------------------------|
|                                       |                                                                                                    |
| All                                   | Field or expression to aggregate.                                                                        |
| Boolean                               | (optional) Filter expression for the field or the expression to be aggregated. Default: True (all data). |
| Boolean<br>Return value:<br>Number    | (optional) Defines that only the unique values should be aggregated (DISTINCT). Default: False.          |
| Example:                              |                                                                                                    |
| NativeMax                             | (Order_Details.Quantity*Order_Details.UnitPrice)                                                         |

# 11.145NativeMin

| Purpose:<br>Returns the<br>Parameter:                         | e minimum value of the field or expression.                                                                                                    |
|---------------------------------------------------------------|----------------------------------------------------------------------------------------------------|
| All                                                           | Field or expression to aggregate.                                                                                                    |
| Boolean                                                       | (optional) Filter expression for the field or the expression to be aggregated. Default: True (all data).                                           |
| Boolean<br>Return value:<br>Number<br>Example:<br>NativeMin(C | (optional) Defines that only the unique values should be aggregated (DISTINCT). Default: False.<br>Drder_Details.Quantity*Order_Details.UnitPrice) |

# 11.146NativeStdDevPop

| field or expr | statistical standard deviation for the population of all values of the ression.                          |
|---------------|----------------------------------------------------------------------------------------------------|
| Parameter:    |                                                                                                    |
| All           | Field or expression to aggregate.                                                                        |
| Boolean       | (optional) Filter expression for the field or the expression to be aggregated. Default: True (all data). |
| Boolean       | (optional) Defines that only the unique values should be aggregated (DISTINCT). Default: False           |
| Return value: |                                                                                                    |
| Number        |                                                                                                    |
| Example:      |                                                                                                    |

# 11.147NativeStdDevSamp

| _ |   |    |   |   |   |  |
|---|---|----|---|---|---|--|
| D | u | 'n | 5 | c | 0 |  |
| Г | u | Ľ  | υ | 3 | c |  |

Returns the statistical standard deviation of all values of the field or expression. **Parameter:** 

| All                     | Field or expression to aggregate.                                                                        |
|-------------------------|----------------------------------------------------------------------------------------------------|
| Boolean                 | (optional) Filter expression for the field or the expression to be aggregated. Default: True (all data). |
| Boolean                 | (optional) Defines that only the unique values should be aggregated (DISTINCT). Default: False.          |
| Return value:<br>Number |                                                                                                    |
| Example:                |                                                                                                    |
| NativeStdD              | evSamp(Order_Details.Quantity*Order_Details.UnitPrice)                                                   |

# 11.148NativeSum

| Purpose:<br>Returns the sum of all values.                                                                                                    |    |
|----------------------------------------------------------------------------------------------------|----|
| Parameter:                                                                                                    |    |
| All Field or expression to aggregate.                                                                                                    |    |
| <b>Boolean</b> (optional) Filter expression for the field or the expression to be aggregated. Default: True (all data).                                                                                                    |    |
| Boolean       (optional) Defines that only the unique values should be aggregated (DISTINCT). Default: False         Return value:       Number         Fexample:       NativeSum(Order_Details.Quantity*Order_Details.UnitPrice) | :. |

# 11.149NativeVarPop

**Purpose:** 

| Returns the expression. | statistical variance for the population of all values of the field or                                    |
|-------------------------|----------------------------------------------------------------------------------------------------|
| Parameter:              |                                                                                                    |
| All                     | Field or expression to aggregate.                                                                        |
| Boolean                 | (optional) Filter expression for the field or the expression to be aggregated. Default: True (all data). |
| Boolean                 | (optional) Defines that only the unique values should be aggregated (DISTINCT). Default: False.          |
| Return value:<br>Number |                                                                                                    |
| Example:                |                                                                                                    |
| NativeVarPo             | op(Order_Details.Quantity*Order_Details.UnitPrice)                                                       |

## 11.150NativeVarSamp

| <b>Purpose:</b><br>Returns the                 | statistical variance of all values of the field or expression.                                           |
|------------------------------------------------|----------------------------------------------------------------------------------------------------|
| Parameter:                                     |                                                                                                    |
| All                                            | Field or expression to aggregate.                                                                        |
| Boolean                                        | (optional) Filter expression for the field or the expression to be aggregated. Default: True (all data). |
| Boolean<br>Return value:<br>Number<br>Example: | (optional) Defines that only the unique values should be aggregated (DISTINCT). Default: False.          |
| -                                              | amp(Order_Details.Quantity*Order_Details.UnitPrice)                                                      |

# 11.151Now

| Purpose:   |     |         |      |     |       |
|------------|-----|---------|------|-----|-------|
| Returns    | the | current | date | and | time. |
| Parameter: |     |         |      |     |       |

Return value: Date

## 11.152NthLargest

Calculates the nth-largest value of the set of values that result from the first parameter / formula.

## Parameter:

Number Number

Boolean

<n>, i.e. the index for the value which is to be returned (1-based). (optional) TRUE: The values which were stored for the calculation are deleted after output. (default: TRUE). Please note that the stored calculation values are generally deleted for every (sub) table end. The second parameter only decides whether the values are already deleted within the table.

#### Return value: Number

#### Example:

NthLargest(Order\_Details.ProductID,2)

calculates the 2-largest number

### 11.153NthLargestIndex

#### **Purpose:**

Calculates the index of the nth-largest value of the set of values that result from the first parameter / formula.

### Parameter:

#### Number Number

 Number
 <n>, i.e. the index for the value which is to be returned (1-based).

 Boolean
 (optional) TRUE: The values which were stored for the calculation are deleted after output.

 (default: TRUE). Please note that the stored calculation values are generally deleted for every (sub) table end. The second parameter only decides whether the values are already deleted within the table.

 rn value:

### Return value: Number Example: NthLargestIndex(Order\_Details.ProductID,2)

## 11.154NthValue

#### **Purpose:**

Calculates the nth value of the set of values that result from the first parameter / formula.

| <b>Parameter:</b> |
|-------------------|
|                   |

All Number

Boolean

<n>, i.e. the index for the value which is to be produced, calculated e.g. with NthLargestIndex(). (optional) TRUE: The values which were stored for the calculation are deleted after output. (default: TRUE). Please note that the stored calculation values are generally deleted for every (sub) table end. The second parameter only decides whether the values are already deleted within the table.

## Return value: Number

### Example:

NthValue(NthLargestIndex(Order\_Details.ProductID,2))

## 11.155Null

Purpose: Returns a Null value (value not available). Parameter: -Return value: All

# 11.156NullSafe

**Purpose:** 

Checks if the parameter is Null and returns a substitute value if it is, otherwise it returns the value of the parameter.

Parameter: All Return value: All

# 11.157NumInRange

|               | a number falls w | vithin the desired range.                         |
|---------------|------------------|---------------------------------------------------|
| Parameter:    |                  |                                                   |
| Number        |                  |                                                   |
| Number        | Upper limit      |                                                   |
| Number        | Lower limit      |                                                   |
| Return value: |                  |                                                   |
| Boolean       |                  |                                                   |
| Example:      |                  |                                                   |
| NumInRang     | e(Page(),1,10)   | Result: True, if page number is between 1 and 10. |

# 11.158Odd

| Purpo | se:                                                                                        |
|-------|--------------------------------------------------------------------------------------------|
| Ē     | valuates if a number is odd. If the number is odd "True will be returned, therwise "False. |
| Param | eter:                                                                                      |
| Ν     | umber                                                                                      |
| Retur | n value:                                                                                   |
| В     | oolean                                                                                     |

### Example:

"Page number "+Cond(Odd(Page()),"odd","even")

# 11.159Ord

Purpose: Returns the ASCII value of the first character. Parameter: String Return value: Number Example:

```
Ord("combit") Result: 99
```

# 11.160Page

Purpose: Returns the current page number. Parameter: -Return value: Number Example: Case(Odd(Page()),"Even","Odd")+" page number"

# 11.161Page\$

Purpose: Returns the page number of the printed page as a string. Parameter: -Return value:

Example: "Page "+Page\$()+"/"+TotalPages\$() Result: Page 1/3

# 11.162PlainTexttoHTML\$

Purpose: Returns the unformatted text as HTML content. Parameter: String text context Return value: String

## 11.163Pow

Purpose: Corresponds to the function (Base) ^ (Exponent). Parameter: Number Base Number Exponent Return value: Number Example: Pow(2,3) Result: 8

## 11.164Precalc

Calculates the value of the aggregate function for the table. Only available in the report container.

### Parameter:

**All** Function (typically a aggregate function)

- All Optional grouping function for the Precalc() function to output a group sum in the group header for example. Normally the same value as 'Group by'.
- **All** opt.: Condition for the aggregation (the value is only aggregated if the condition is matched).

### **Return value:**

# All

### Example:

Precalc(Sum(Item.UnitPrice)) Result: Sum of the following item prices.

## 11.165Previous

### **Purpose:**

Returns the previous value of the variable, field or formula, i.e. the value it had for the last record.

### Parameter:

All Variable, field or formula Return value: All Example: Previous(NAME) Result: "consumer"

# 11.166PreviousUsed

Purpose: Returns the value the given variable or expression had when it was last evaluated.
Parameter: All Variable, field or formula
Return value: All
Example: PreviousUsed(NAME) Result: e.g. "Miller"

# 11.167ProjectParameter\$

### **Purpose:**

Returns the value of a project parameter. Available parameters:

| LL.FAX.Queue                  | Print queue                                                 |
|-------------------------------|-------------------------------------------------------------|
| LL.FAX.RecipName              | Recipient name                                              |
| LL.FAX.RecipNumber            | Recipient fax number                                        |
| LL.FAX.SenderBillingCode      | Sender billing code                                         |
| LL.FAX.SenderCompany          | Sender company                                              |
| LL.FAX.SenderDept             | Sender department                                           |
| LL.FAX.SenderName             | Sender name                                                 |
| LL.MAIL.To                    | Mail address                                                |
| LL.MAIL.CC                    | Mail address for carbon copy                                |
| LL.MAIL.BCC                   | Mail address for blind carbon copy                          |
| LL.MAIL.Subject               | Subject line                                                |
| LL.MAIL.From                  | Sender mail address                                         |
| LL.MAIL.ReplyTo               | Reply To mail address                                       |
| LL.MinPageCount               | Minimum page count.                                         |
| LL.ProjectDescription         | Project Description                                         |
| LL.SlideShow.TransformationID | Default transition effect for the preview's slideshow mode. |
| LL.MAIL.ShowDialog            | Show mail dialog before sending                             |

### **Parameter:**

String Boolean

Name of the project parameter

(optional) sets whether the return value (possibly a formula) should be returned directly (True), or should be evaluated (False). Default: False

#### Return value: String

### Example:

ProjectParameter\$("LL.ProjectDescription") Result:"Article list"

# 11.168ProjectPath\$

```
Purpose:
    Returns the path of the project file, optionally including the file name (otherwise
    with "\" at the end)
Parameter:
    Boolean True: Sets that the path is returned including the file name (Default: False).
Return value:
    String
Example:
    ProjectPath$() Result: C:\Program Files\LL\
    ProjectPath$() Result: C:\Program Files\LL\crosstab.lsr
```

## 11.169Quarter

Purpose: Returns the quarter of the year (1..4) Parameter: Date Boolean (optional) sets whether the quarter calculation should be returned relative to the year (1..4) or in absolute terms since 1.1.0001 (1..). Default: False (relative).

**Return value:** 

# Number

### Example:

| Quarter(Date("01.01.2015"))      | Result: 1    |
|----------------------------------|--------------|
| Quarter(Date("01.05.2015"))      | Result: 2    |
| Quarter(Date("01.05.2015"),true) | Result: 8058 |

### 11.170RainbowColor

### **Purpose:**

Calculates a color value between blue and red corresponding to the value of the first parameter e.g. for rainbow colors in crosstabs.

Parameter:

| Number        | Value to be displayed.                |
|---------------|---------------------------------------|
| Number        | Until this value the color is "blue". |
| Number        | Until this value the color is "red".  |
| Return value: |                                       |
| Number        |                                       |

# 11.171RegExMatch\$

### Purpose:

Returns the part of the string that corresponds to the regular expression or the group passed in the third parameter.

The regular expression corresponds to Pearl 5 Syntax, which in most details equals the regular expression syntax of the Visual Basic Scripting engine.

### Parameter:

Strina Strina Number **Return value:** String

### Example:

```
Division of the "STREET" field to street and number:
"Street: " + RegExMatch$(STREET,"((?:\w* )+)(\d+[\w ]*$)",1) "Number: " +
RegExMatch$(STREET,"((?:\w* )+)(\d+[\w ]*$)",2)
RegExMatch$("test1234xyz0815", "[0-9]+") Result: "1234"
```

# 11.172RegExSubst\$

### Purpose:

Replaces the substrings of the first argument with a new value if they match the regular expression.

### Parameter(s):

|      | String              | The string to be checked                                                                                        |  |  |
|------|---------------------|----------------------------------------------------------------------------------------------------|--|--|
|      | String              | Regular expression                                                                                              |  |  |
|      | String              | Replacement expression (can contain " $\0$ " for the entire match or " $\1$ " " $9$ " for the respective group. |  |  |
|      | Boolean             | (optional) Specifies whether only the first occurrence is to be replaced. Default value: False                  |  |  |
|      | rn value:<br>String |                                                                                                    |  |  |
| Exan | nple:               |                                                                                                    |  |  |
|      |                     | \$("1234xyz6789","[0-9]+", "a")                                                                                 |  |  |

# 11.173RemainingTableSpace

#### Purpose:

Returns the space available to data and group lines in a table object. The parameter defines the unit of the return value. The function can be used to carry out conditional page breaks before group lines, e.g. "Page break before only 5% space is left.

#### Parameter: Boolean

(optional) TRUE: the value is in units which are independent of the system (SCM-units), FALSE: the value is a percentage of the entire table size (default: FALSE).

Return value: Number

### 11.174Rep\$

#### **Purpose:**

Returns a string that contains the appropriate number of strings defined in the first parameter.

Parameter:

## String

# Number

Return value:

# String

Example: Rep\$("-",10) Result: "-----" Rep\$("+-",5) Result: "+-+-+-"

# 11.175ReportSectionID\$

### **Purpose:**

Returns the name of the report section ("IDX" for index, "TOC" Table of Contents). Parameter: -

### **Return value:**

String Example: ReportSectionID\$()="IDX"

## 11.176RGB

#### **Purpose:**

Calculates the color value using the relative red, green and blue saturation values (between 0 and 255). No saturation has the value 0, full saturation the value 255. This function can be used to set the font color using a formula.

#### **Parameter:**

| Number        | red saturation   |
|---------------|------------------|
| Number        | green saturation |
| Number        | blue saturation  |
| Return value: |                  |
| Number        |                  |
| Evampla       |                  |

#### Example:

Cond(Amount<0, RGB(255,0,0), RGB(0,0,0) Result: red for negative amounts

## 11.177Right\$

| Ρ | u | r   | D | 0 | S | e |   |
|---|---|-----|---|---|---|---|---|
| - | - | - 1 |   | - | - | - | 5 |

Reduces a string from the left so that only the number of characters set under Number remain. If the original string is already small enough, it is not affected.

### Parameter:

String Number

**Boolean** (optional) True: The cut off value starts with "..." (Default: False). If Number < 3 the setting is ignored.

### Return value:

# String

## Example:

Right\$("normalconsumer", 8) Result: "consumer" Right\$("normalconsumer", 11,.T.) Result: "...consumer"

## 11.178Roman\$

| Purpose:<br>Returns the r<br>Parameter:            | oman display of the absolute value of the given number.                                                                                  |
|----------------------------------------------------|----------------------------------------------------------------------------------------------------|
| Number<br>Number                                   | Value to be formatted<br>(optional) Display type: 0=upper case, 1=Lower case, 2=Upper<br>case Unicode, 3=Lower case Unicode. Default: 0. |
| Return value:<br>String<br>Example:<br>Roman\$(11) | Result: "XI"                                                                                                    |

# 11.179Round

Purpose: Rounds a value to the entered number of decimal places. Default is 0. Parameter: Number Number (optional) Return value: Number Example: Round(3.1454,2) Result: 3,15 Round(3.1454) Result: 3

## 11.180RTFtoPlainText\$

Purpose: Returns the plain, unformatted text of a RTF text. Parameter: String RTF text Return value: String

# 11.181 Rtrim\$

Purpose: Removes spaces from the end of a string. Parameter: String Return value: String Example: RTrim\$("John ") Result: "John"

## 11.182Script\$

Interprets the result of a script as string. This function is not available for all applications.
Parameter:
String Script language (e.g. 'CSharpScript', 'VBScript')
String Code
Boolean (optional) Function
Return value:
String
Example:

Script\$("CSharpScript", LoadFile\$(ProjectPath\$(False) + "Script.cs"))

# 11.183ScriptBool

Interprets the result of a script as boolean. This function is not available for all applications.

| Parameter:     |                                                            |
|----------------|------------------------------------------------------------|
| String         | Script language (e.g. 'CSharpScript', 'VBScript')          |
| String         | Code                                                       |
| Boolean        | (optional) Function                                        |
| Return value:  |                                                            |
| Boolean        |                                                            |
| Example:       |                                                            |
| ScriptBool("CS | SharpScript", "WScript.Result=DateTime.IsLeapYear(1971);") |

# 11.184ScriptDate

Interprets the result of a script as date. This function is not available for all applications.

## Parameter:

| String        | Script language (e.g. 'CSharpScript', 'VBScript')          |
|---------------|------------------------------------------------------------|
| String        | Code                                                       |
| Boolean       | (optional) Function                                        |
| Return value: |                                                            |
| Date          |                                                            |
| Example:      |                                                            |
| ScriptDate("C | CSharpScript", "WScript.Result=new DateTime(1971,10,25);") |

## 11.185ScriptVal

Interprets the result of a script as number. This function is not available for all applications.

Parameter:

| String        | Script language (e.g. 'CSharpScript', 'VBScript')            |
|---------------|--------------------------------------------------------------|
| String        | Code                                                         |
| Boolean       | (optional) Function                                          |
| Return value: |                                                              |
| Number        |                                                              |
| Example:      |                                                              |
| ScriptVal("CS | harpScript", LoadFile\$(ProjectPath\$(False) + "Script.cs")) |

## 11.186Second

Determines the second of the entered date and returns the result as a number. If the parameter is not used, the second of the print time will be returned.

Parameter: Date (optional) Return value: Number

# 11.187SetVar

Saves a value in the variable repository for later use with the GetVar() function. The purpose of these functions is to provide a simple buffer for values. You shouldn't execute complex nesting with GetVar/SetVar or combine both functions with each other - especially for header, footer and group lines unexpected effects can occur here.

### Parameter(s):

String<br/>AllDescription of variable<br/>Value to store<br/>Defines if the function should also return the value or if the result<br/>should be an empty string. Default: Return value (True).Return value:<br/>All<br/>Example:Defines if the function should also return the value or if the result<br/>should be an empty string. Default: Return value (True).

SetVar ("Page", Page())

## 11.188Sign

#### **Purpose:**

Returns the sign of the value (+1 for a positive value, -1 for a negative value or 0 if the value is 0).

```
Parameter:

Number Value

Return value:

Number

Example:

Sign (-3) Result: -1
```

## 11.189Sin

```
Purpose:
Calculates the sine of the value.
Parameter:
Number Value
Number (optional) Mode (0=Degree, 1=Radian). Default: 0.
Return value:
Number
Example:
Sin (90) Result: 1
```

# 11.190Sqrt

**Purpose:** Calculates the square root of a number. **Parameter:** Number **Return value:** Number Example: Sqrt(4) Result: 2

# 11.191StartsWith

#### **Purpose:**

Checks whether the string in the first argument begins with the string in the second argument.

## **Parameter(s):**

String String

Boolean

Specifies whether capitals/small letters are relevant. Default value: False

## **Return value:**

Boolean

## Examples:

StartsWith ("Hello World", "hel") StartsWith ("Hello World", "rld") Result: True Result: False

## 11.192StdDeviation

Calculates the standard deviation of the set of values that result from the first parameter / formula.

## Parameter:

Number Boolean

(optional) TRUE: The values which were stored for the calculation are deleted after output. (default: TRUE). Please note that the stored calculation values are generally deleted for every (sub) table end. The second parameter only decides whether the values are already deleted within the table.

## **Return value:**

Number

#### Example:

StdDeviation(Order\_Details.Quantity\*Order\_Details.UnitPrice)

## 11.193Str\$

#### **Purpose:**

Converts a number or date into a string. The number will be formatted with 5 decimal places that may be rounded. The length is variable.

## Parameter:

| Nu | mb | er o | or E | Date |
|----|----|------|------|------|
|----|----|------|------|------|

- **Number** (optional) Defines the length of the string (default:6). If the number is too large for this format, the resulting string may then be longer than desired. If the number is too small, spaces will be attached dependent upon the prefix, right (negative) or left (positive).
- **Number** (optional) Defines the precision (number of decimal places). If the number is positive, the number will be displayed as a floating-point number, if negative in scientific format.

#### Return value: String

#### Example:

| Str\$(Constant.Pi())       | Result: "3.14159"    |
|----------------------------|----------------------|
| Str\$(Constant.Pi(),0,2)   | Result: "3.14"       |
| Str\$(Constant.Pi(),5,2)   | Result: " 3.14"      |
| Str\$(Constant.Pi(),12,-3) | Result: "-3.141e+00" |

## 11.194StrPos

#### **Purpose:**

Returns the position of the nth appearance of a search string. The third parameter determines which appearance will be returned. Default is 1. The first character in the string has the position 0.

-1 as return value signifies the search string no longer appears.

# Parameter:

| String        |                    |            |
|---------------|--------------------|------------|
| String        | Search string      |            |
| Number        | (optional)         |            |
| Return value: |                    |            |
| Number        |                    |            |
| Example:      |                    |            |
| StrPos("Norm  | alconsumer","or")  | Result: 1  |
| StrPos("Norm  | alconsumer","r")   | Result: 2  |
| StrPos("Norm  | alconsumer","r",1) | Result: 2  |
| StrPos("Norm  | alconsumer","r",2) | Result: 13 |

## 11.195StrRPos

#### **Purpose:**

Returns the position of a search string within a string. This is a backwards search. The third parameter, determines which appearance will be returned. Default is 1. The first character in the string has the position 0.

-1 as return value signifies the search string no longer appears.

## Parameter:

String

```
String
```

Search string

# Number(optional)Return value:<br/>NumberNumberExamples:<br/>StrRPos("Normalconsumer","or")Result: 1StrRPos("Normalconsumer","r")Result: 13StrRPos("Normalconsumer","r",1)Result: 13StrRPos("Normalconsumer","r",2)Result: 2

## 11.196StrSubst\$

#### **Purpose:**

Searches a string for the appearance of a search string and replaces it with the string contained in the third parameter (replacement string). If no third parameter is used, the string located using the search string will be deleted.

Parameter:

String String String Return value: String

Search string (optional) Replacement string

#### Example:

Assume that you want to print address labels that contain the company name. You do not have much space available on the label and cannot afford to completely print long company names, for example, "Forrer Construction, Incorporated.

With the expression StrSubst\$(COMPANY, "Incorporated", "Inc.") every appearance of "Incorporated" in the COMPANY field will be replaced with "Inc."

## 11.197Sum

#### Purpose:

Calculates the sum of the parameter / formula in the parameter. Hint: Sum variables (see Sum Variables) are an alternative way of creating sums and counters. Sum variables are principally applicable to whole tables. Aggregate functions principally table specific.

#### Parameter:

#### Number

**Boolean** (optional) TRUE: The values which were stored for the calculation are deleted after output. (default: TRUE). Please note that the stored calculation values are generally deleted for every (sub) table end. The second parameter only decides whether the values are already deleted within the table.

# Return value:

Number

## Example:

Sum (Order\_Details.UnitPrice)

## 11.198TableWidth

```
Purpose:
```

Returns the width of the table object. Can be used to define column widths relatively.

#### Parameter: Boolean

(optional) True: the value is in SCM units (1/1000mm), False: the value is in project units (Default: False).

#### Return value: Number Example:

TableWidth()\*30/100 Result: Column takes 30% of the width.

# 11.199Tan

# Purpose:

Calculates the tangent of the value. Parameter: Number Value Number (optional) Mode (0=Degree, 1=Radian). Default: 0. Return value: Number Example: Tan (45) Result: 1,00

## 11.200TextWidth

|            | text width with the corresponding font.                                   |
|------------|---------------------------------------------------------------------------|
| Parameter: |                                                                           |
| String     | Text                                                                      |
| String     | Font in the form of $\{(0,0,0),12,0,0,0,0,400,0,0,0,0,0,0,0,0,0,0,0,0,0,$ |

Return value: Number

# 11.201Time\$

#### **Purpose:**

Returns the current time in string format. The following formats are available:

| Pla | aceholder | Description             |
|-----|-----------|-------------------------|
| %ł  | ı         | Hours in 24 hour format |
| %ł  | Н         | Hours in 12 hour format |

| %m | Minutes                               |
|----|---------------------------------------|
| %s | Seconds                               |
| %P | Display the part of day (A.M. / P.M.) |
| %р | Display the part of day (a.m. / p.m.) |

#### Parameter: String Return value: String

Example:

Time\$("%02h:%02m:%02s") Result: "18:30:45"

# 11.202Today

Purpose: Returns the current date. Parameter:

Return value: Date Example: Date\$(Today(),"%D, %m.%d.%4y") Result: "Friday, 10/9/2015"

# 11.203ToFrac\$

| Purpose:                                                                      |
|-------------------------------------------------------------------------------|
| Converts an number to a fraction.                                             |
| Parameter:                                                                    |
| Number                                                                        |
| <b>Boolean</b> optional: Create mixed fraction. Default: True.                |
| Number optional: Maximum denominator (integer part) and maximum               |
| deviation (fractional part). Default: 10000.00001.                            |
| <b>Number</b> optional: Defines to what extent Unicode characters can be used |
| fort he output. (0/1/2/3). Default: 2.                                        |
| Return value:                                                                 |
| String                                                                        |
| Example:                                                                      |
| ToFrac\$(7.25,True,0.00001 ) Result: 7 1/4                                    |

# 11.204Token\$

See Case\$

## 11.205ToNumber

Purpose: Returns the argument as number. Parameter: All Return value: Number

# 11.206ToRTF\$

#### **Purpose:**

Returns a string in RTF-format. This is necessary because some strings may contain one of the specially defined RTF-format symbols. ('\', '{' or '}'). For compatibility reasons, this function only processes the passed string if the optional second parameter is explicitly set to True.

#### Parameter:

#### String Boolean

Return value: String

#### Example:

If, for example, the field PRODCODE could contain one of the characters, then the text should be inserted in the following way:

"<<SALUTATION>> <<NAME>>, You have received our product <<PRODUCT>>, Code <<ToRTF\$(PRODCODE)>>..."

# 11.207ToString\$

```
Purpose:
```

Returns the argument as string. The function supports all data types. **Parameter:** 

#### All

#### Rückgabewert: String

#### Example:

A chart axis labels must be a string, the data type of the axis is variable (number, date, string).

# 11.208Total\$

#### **Purpose:**

Sets that the expression in the argument is calculated for the whole crosstableobject.

## Parameter:

All

**Return value:** All Example: Sum(Sales)/Total(Sum(Sales))\*100

## 11.209TotalPages\$

#### **Purpose:**

Returns the total number of pages. The returned string is replaced by the total number of pages when printing.

Please note when using this function that the timing behavior of the print process can be affected. A progress bar may reach 100% faster, but because of further processing of the output, there may be a delay before the actual printout is produced. No calculations may be performed with the result of this function.

## Parameter:

**Return value:** String Example: "Page "+Page\$()+"/"+TotalPages\$() Result: Page 1/3

## 11.210Translate\$

#### **Purpose:**

Translates the text in the argument provided that it is held in the dictionary transferred by the application.

**Parameter(s)**: Strina **Return value:** Strina Example: Translate\$("Page {0} of {1}", Page\$(), TotalPages\$()) Result in German e.g.: Seite 1 von 2

# 11.211UnitFromSCM

#### **Purpose:**

Converts a SCM-Unit (1/1000 mm) to the print unit (inch/mm). Important for the definitions of property values independent of the selected print unit.

# **Parameter:**

Number Return value:

## Number

#### Example:

Cond(Page()=1,UnitFromSCM(100000),UnitFromSCM(20000)) Result: 10 cm for Page 1, 2 cm for the other pages.

## 11.212URLDecode\$

Purpose: Returns the URL conformable text as plain unformatted text. Parameter: String Return value: String Example: URLDecode\$ ("www.combit.net")

# 11.213URLEncode\$

Purpose: Returns the plain unformatted text as URL conformable content. Parameter: String Boolean Encode reserved characters (!\*'();:@&=+\$,/?%#[]) also Return value: String Example: URLDecode\$ ("www.combit.net")

# 11.214Upper\$

Purpose: Converts the characters of a string to capital letters. Parameter: String Return value: String Example: Upper\$("Otto") Result: "OTTO"

# 11.215Val

#### **Purpose:**

The string is interpreted and returned as a number. If an error occurs, the return value is 0. The decimal sign must always be entered as ".".

## Parameter:

String Return value: Number Example: Val("3.141")

Val("3,141")

Result: 3.141 Result: 3 Val("3.141e2") Result: 314.2 Val(ChrSubst\$("3,141", ", ", ".")) Result: 3.141

# 11.216Variance

#### **Purpose:**

Calculates the variance of the set of values that result from the first parameter / formula.

```
Parameter:
```

```
Number
Boolean
```

(optional) TRUE: The values which were stored for the calculation are deleted after output. (default: TRUE). Please note that the stored calculation values are generally deleted for every (sub) table end. The second parameter only decides whether the values are already deleted within the table.

Return value:

## Number

## Example:

Variance(Order\_Details.Quantity\*Order\_Details.UnitPrice)

## 11.217WildcardMatch

Purpose: Returns if the content matches one of the wildcard strings. Parameter(s): String String to check String Wildcard string(s) Boolean optional: Defines for passing multiple wildcard strings Return value: Boolean Examples: WildcardMatch ("1234xyz5678","\*xyz\*") Result: True

## 11.218Woy

#### **Purpose:**

Returns the week number of a given date.

The optional second parameter determines the setting for the first week of the year.

| net | ter:                            |  |
|-----|---------------------------------|--|
| 4   | Week with the first Monday      |  |
| 3   | First week with 7 days          |  |
| 2   | First week with at least 4 days |  |
| 1   | Week of January, 1              |  |
| 0   | Week with the first working day |  |

| Parameter:    |            |
|---------------|------------|
| Date          |            |
| Number        | (optional) |
| Return value: |            |

#### Number

# 11.219Year

Purpose: Determines the year of a date and returns it as a number. Parameter: Date Return value: Number Example: Year(Today()) Result: 2015 Year(Date("1.1.2015")) Result: 2015

# 11.220Year\$

Purpose: Determines the year of a date and returns it as a string. Parameter: Date Return value: String Example: Year\$(Today()) Result: "2015" Year\$(Date("1.1.2015")) Result: "2015"

# **12** Overview of Properties

All of the properties for projects and objects are described centrally here. Properties are defined by means of the respective property lists.

- Upon doing so, the properties can be sorted according to category or alphabetically via the corresponding buttons.
- Press the +- buttons to hide or show constant formulas (e.g. False).

| 1 1 C+2 + Search        | Properties                    | 10  |
|-------------------------|-------------------------------|-----|
| HE 24 C+1 - Search      | Properties                    | Y . |
| Name                    |                               |     |
| Separator Ticks         | True                          |     |
| # Data                  |                               |     |
| Data Source             | Customers                     |     |
| Filter                  | No Filter (All Data)          |     |
| Data Source             |                               |     |
| Table from which the da | its for the object originate. |     |

Figure 13.1: properties tool window

Press the Favorites button to select the features that you use most often. Unless
you have selected your favorites, all other properties are hidden by default. Press
the Favorites button again will display all properties again. To open the selection
dialog for the favorites again right-click the favorites-button.

| LDLDDDD     | E+3<br>Design<br>Name<br>Separator Ticks<br>Data<br>Source<br>Fiber<br>Sort Order |          |  | ~ 0 | • |
|-------------|-----------------------------------------------------------------------------------|----------|--|-----|---|
| A L B B B B | Name<br>Separator Ticks<br>Data<br>Data Source<br>Fiber                           |          |  |     | * |
| LDDDD       | Separator Ticks<br>Data<br>Data Source<br>Filter                                  |          |  |     |   |
|             | Data<br>Data Source<br>Filter                                                     |          |  |     |   |
|             | Data Source<br>Filter                                                             |          |  |     |   |
| 12 12       | Fiber                                                                             |          |  |     |   |
| P           |                                                                                   |          |  |     |   |
|             | Sout Carles                                                                       |          |  |     |   |
| 10          | Sent Shiper                                                                       |          |  |     |   |
|             | Appearance                                                                        |          |  |     |   |
| E >         | Default Frame                                                                     |          |  |     |   |
| Г           | Design Scheme                                                                     |          |  |     |   |
| F 8         | Fixed Size                                                                        |          |  |     |   |
|             | Preview Animatic                                                                  | in .     |  |     |   |
| E .         | Layout                                                                            |          |  |     |   |
| P           | Appearance Conc                                                                   | nodit    |  |     |   |
|             | Column Count                                                                      |          |  |     | ¥ |
|             | w Animation                                                                       |          |  |     |   |
| Type of     | animation in the                                                                  | preview. |  |     |   |

Figure 13.2: Edit favorites properties

- Use the input field to filter the properties.
- If you select multiple objects, you can set their common properties at the same time.

You can specify values in different ways depending on the property.

- Open a drop down list of values by means of an "arrow down" button.
   Example: Appearance condition, font color, font. At the end of the list of values, you will almost always find the "Formula" entry.
- You can set the value with a formula via the formula button or the "Formula" entry in the list of values.
   Example: If you want to set the font color to red for negative values, set the default "preparty" for the font to "False" and define the "Font color" preparty using

default "property" for the font to "False" and define the "Font color" property using a formula, e.g.:

Cond(Item.UnitPrice < 0,LL.Color.Red,LL.Color.Black)

Open a configuration dialog with the "..." button.
 For example, there are dialogs for the following properties: formatting, font, frames, position, label format.

- Enter the value directly in the property fields.
   Example: Project description in the project properties.
- Set a file path with the open dialog.
   Example: Name of the project include file or the image file.

# **12.1 Project Properties**

The project's property window is displayed if no object is selected in the workspace. The project properties are also available as fields (see <u>Overview of Fields</u>) and can be evaluated with the ProjectParameter\$() function.

To copy the path of the currently opened project to the clipboard, right-click the "Project" item in the "Objects" tool window and select "Copy Project Path" in the context menu. This function is also available in the context menu of the workspace when no object is selected.

## 12.1.1 General Settings

See also:

- Project Description 228
- Active Design Layout
- Number of Issues 229
- Display Condition for Issue Print
   229
- Embed Drilldown Reports 230
- Minimum Page Count 230
- Language for the Print 230
- Design Scheme
- Sort Order 231
- Transition Effects for Slideshow Mode
   Image: 231

#### 12.1.1.1 Project Description

You can enter a description for the respective project in the "Project description" field. This description is then shown in the **File > Open** dialog making it easier for you to find the project that you want. Alternatively, you can also enter the description in the **File > Save As** dialog.

| I 2↓ C+3                             | 10              |
|--------------------------------------|-----------------|
| <ul> <li>General Settings</li> </ul> | 101 AND 10      |
| Project Description                  | Sample invoice  |
| Active Design Layout                 | Standard Layout |
| Number of Issues                     | 1               |
| Embed Drilldown Reports              | No              |
| Minimum Page Count                   | 1               |
| Design Scheme                        | combit          |
| Transition Effect for Slideshow Mode |                 |
| <ul> <li>Mail Parameter</li> </ul>   |                 |
| То                                   |                 |
| cc                                   |                 |
| BCC                                  |                 |
| From                                 |                 |
| ReplyTo                              |                 |
| Subject                              |                 |
| A Fax Parameter                      |                 |
| Receiver's Fax Number                |                 |
| Receiver's Name                      |                 |
| Sender's Name                        |                 |
| Sender's Company                     |                 |
| Conducto Descatorante                |                 |
| Sender's Department                  |                 |

Figure 13.3: Project properties

#### 12.1.1.2 Active Design Layout

With multi-page projects, it is sometimes a good idea to choose different layout settings, e.g. page size, orientation for the different pages. You specify which layout setting is to be shown in the workspace by means of the "Active design layout" field.

#### 12.1.1.3 Number of Issues

Specifies the number of issues (copies) for printing and previewing. In addition, it also enables the IssueIndex() function for display and layout region conditions. If you specify multiple issues, you will then have the "Display condition for issue print" property which you can use for printing of objects conditionally for the different copies. Printing issues is only supported for the PDF export.

#### 12.1.1.4 Display Condition for Issue Print

Allows print conditions to be set for the pages of the different issues, e.g. if the last page containing the GTC should be suppressed when printing the copy. Example: If (IssueIndex()=2, not Lastpage(), True)

#### 12.1.1.5 Embed Drilldown Reports

Drilldown reports can be embedded in the preview file to allow them to be sent or saved as a complete unit.

#### 12.1.1.6 Minimum Page Count

With index card projects, this property specifies the minimum number of pages that are to be printed automatically. For example, if you want to output a four-page form with different layouts for each of the four pages, you create a layer for each page and position the objects on these layers as required for the output. Specify "4" as the minimum page count.

With list projects, the number entered here determines the page number on which the output of the table/report container will start. For example, if you need a covering sheet, you can assign the "Following pages" layer to the table and design the "First page" layer as you wish. Then specify "2" as the minimum page count.

#### 12.1.1.7 Language for the Print

This property is only available when the Translate\$() function is used in the project and this option is supported by the application. Defines the language for the print; if you omit this field the system language is used, possible further values depend on the application. This setting does not affect the Designer real data preview.

#### 12.1.1.8 Design Scheme

It is possible to select a design scheme in order to quickly achieve optically appealing results. Diverse pre-defined schemes are available in the list. This option is the project-global pre-setting and is available in the objects via the "Project Design Scheme" item.

Under the "User Defined" option there is a "" button available for users to specify a design scheme. This scheme is then provided in the objects via the "User Defined" option.

| 1            | Adjust Design Scheme |       |
|--------------|----------------------|-------|
| 10 14 C+3    |                      | v 0   |
| # Foreground |                      |       |
| Collar 0     | RGB(173,215,227)     |       |
| Color 1      | RGB(167,195,208      |       |
| Color 2      | #GB(165,170,199)     |       |
| Color 3      | RGB(355.122.153)     |       |
| Color 4      | #GB(135,95,119)      |       |
| Color 5      | #GB(255,210,179)     |       |
| Color 6      | RGB(238,190.90)      |       |
| Color 7      | RGB(242,167,17)      |       |
| Color 8      | RGB(166.178.102)     |       |
| Color 9      | #GB(102,204,199)     |       |
| # Background |                      |       |
| Color 0      | RGB(240.249.255)     |       |
| Color 1      | RGB(255,210,17)8     |       |
| Color 2      | RGB(173,215,227)     |       |
| Color 3      | RGB(167,195,299)     |       |
| # Action     |                      |       |
| Set To_      | User Defered         |       |
| Foreground   |                      |       |
|              | OK C                 | ancel |

Figure 13.4: Adjust Design Scheme

| Property         | Property Description                                                                                                    |      | Description                                                             |
|------------------|----------------------------------------------------------------------------------------------------|------|-------------------------------------------------------------------------|
| Color Foreground | Ten scheme colors for the foreground: available in<br>objects as LL.Scheme.Color09<br>The color can be defined freely using a color dialog, a<br>selection list with predefined colors or using a formula<br>or function ("Formula" option at the end of the list).<br>Use the RGB() or HSL() function for a function. | ···· | Color dialog<br>Selection of<br>predefined colors<br>and formula wizard |
| Color Background | Four scheme colors for the background: can also be<br>selected in the objects as<br>LL.Scheme.BackgroundColor03.                                                                                                    | ~    | Color dialog<br>Selection of<br>predefined colors<br>and formula wizard |
| Set To           | If you select a design scheme here, the fore- and<br>background colors are reset to the colors of the<br>selected design scheme.                                                                                                    | List | Scheme                                                                  |

#### 12.1.1.9 Sort Order

For *label projects*, the sort order of data can be selected depending on the application.

#### 12.1.1.10 Transition Effects for Slideshow Mode

Here you specify the default values for the kind of page transition in the preview's slideshow mode.

## 12.1.2 Fax and Mail Variables

You send faxes by selecting the respective fax (printer) driver in the print process. A fax program must be installed in order to be able to send faxes.

If the fax is to be sent via the Windows fax driver, the fax parameters (at least the fax number) must be specified in the project properties. Enter the respective variables in the "Fax Parameters" area.

If the fax is to be sent via a different fax (printer) driver, you enter the fax number and other field information (as far as supported) by means of commands (e.g. DvISE commands for Tobit David). You enter these commands directly in a text field in the print project. Doing this suppresses the recipient dialog during printing because all information is already embedded in the document. You will find the precise procedure in the documentation for your fax software.

You can also send directly by email. You also define the required email variables in the project's property window. The mail settings (SMTP, MAPI, XMAPI) can be configured in the application.

# **12.2 Common Object Properties**

You specify most of the object properties in the property list and/or in additional dialogs. Each object type has its own individual properties. However, there are a number of attributes that are common to all objects, such as size, position, name and, appearance condition. These properties are described here centrally and explained in more detail in the sections that follow.

## **12.2.1** Appearance Condition

You can assign an appearance condition to each object. This specifies under which conditions the object is to be printed. You will find a guide to defining such conditions under Variables, Fields and Expressions [137].

| Property                | Description                                                                                                    | Value                                                                               | Description                                                                      |
|-------------------------|----------------------------------------------------------------------------------------------------|-------------------------------------------------------------------------------------|----------------------------------------------------------------------------------|
| Appearance<br>condition | Appearance condition for printing. There is no output<br>if the result is false.<br>In appearance conditions for table footers,<br>you can also use the predefined "Last page<br>only" value. Internally, this entry uses the<br>functions Lastpage() or<br>LastFooterThisTable().<br>In appearance conditions for table headers, you can<br>also use the predefined "First page only" value.<br>Internally, this entry uses the functions not Lastpage()<br>or FirstHeaderThisTable(). | True<br>False<br>FirstHeaderT<br>hisTable()<br>LastFooterT<br>hisTable()<br>Formula | Always show<br>Never show<br>First page only<br>Last page only<br>Formula wizard |

## 12.2.2 Background / Filling / Zebra Pattern

|  | The background/filling | property | lets you | specify a | block | color or | a gradient. |
|--|------------------------|----------|----------|-----------|-------|----------|-------------|
|--|------------------------|----------|----------|-----------|-------|----------|-------------|

| Property                | Description                                                                                                    | Value                 | Description                                                                                                    |
|-------------------------|----------------------------------------------------------------------------------------------------|-----------------------|----------------------------------------------------------------------------------------------------|
| Filling /<br>Background | Select the kind of gradient that you want and specify<br>the properties for color, mid color, end color and<br>fading-in color, depending on background. | 0<br>1<br>2<br>3<br>4 | Transparent<br>Pattern/block color<br>Horiz. gradient<br>Vert. gradient<br>Horiz. 2-part<br>gradient<br>Vert. 2-part gradient |
|                         | Value 7 only with tables, charts, rectangles or circles.                                                                                                 | 5<br>6                | Partly transparent<br>Picture<br>Glass effect                                                                                 |

|       |            |         | Formula wizard |
|-------|------------|---------|----------------|
|       |            | 7       |                |
|       |            | 8       |                |
|       |            | Formula |                |
| Color | Font color |         |                |

## 12.2.3 Color

The "Color" property allows you to determine the font and background colors. For a background color, you will also need to set the "Background" property to a value >0, e.g. to "Sample/fixed color".

The color can be chosen from a fixed, predefined list of colors via a selection list or freely chosen via a formula or function. A dialog is available for defining the color.

| and Colors                                                                                                    |         |
|----------------------------------------------------------------------------------------------------|---------|
|                                                                                                    |         |
|                                                                                                    |         |
| Scheme Colors                                                                                                   |         |
|                                                                                                    |         |
| Scheme Background Color                                                                                         | 8       |
| More Colors                                                                                                    | Eormula |
| Since and a second second second second second second second second second second second second second second s | Eormula |

Figure 13.5: Color dialog

| Property | Description                                                                                                    | Value | Description                                             |
|----------|----------------------------------------------------------------------------------------------------|-------|---------------------------------------------------------|
| Color    | olor You can define the color in a color dialog.                                                                                                    |       | Color dialog                                            |
|          | <ul> <li>In the dialog, you can choose the color from a list of fixed predefined colors or specify your own color by means of a formula or a function ("Formula" entry at the end of the list).</li> <li>(1) With the HSL() function, you define the color by specifying the hue value (0-360), the saturation value (0-1) and the lightness value (0-1).</li> <li>(2) The RGB() function defines a color by means of red, green and blue values. Each color portion can have a value between 0 and 255.</li> </ul> |       | Selection of<br>predefined colors<br>and formula wizard |

## 12.2.4 Conditional Formatting

The Conditional Formatting property allows the font and background colors, the border, and the format to be modified. A dialog is available for editing the definitions. You can add a new conditional formatting rule by clicking on the "New" button and then defining the rule. Depending on the field type, you can then choose between several predefined functions (text begins with/contains/is empty/is not empty, value is greater/smaller than, value is greater/smaller or equal to, value is, value is NULL/not NULL, value is between ... and) or select the entry "Edit formula" and define the condition in the formula assistant. When doing so, use the field "LL.CurrentValue".

Then, depending on the field type, define the formatting (e.g. font, border, background color, format). For the font, you can choose the font color and various font

types; you can define the borders, background color, and format via the respective properties dialogs you are already familiar with. Click on the arrow buttons to reset the corresponding settings to the defaults.

The conditions will apply in the order shown. You can modify the order using the arrow buttons. If you activate the "Stop" option for a particular condition, the subsequent conditions will be ignored when the condition applies.

| Edit                                                                                                    | Conditional | Formatting                                       |        |
|----------------------------------------------------------------------------------------------------|-------------|--------------------------------------------------|--------|
| 🔉 🗉 🗙 🔹 🖌                                                                                                    | B 6         |                                                  |        |
| Conditions (applied in the displayed order)<br>Value is Less Than 0.2<br>Value Lies Between 0.2 and 1<br>Value is Gratter Than 1<br>Value is Gratter Than 2 | Stop # true | 0.72%                                            |        |
| Value is Greater Than 3                                                                                                    | C.          | Formatting<br>Event<br>Erame<br>Background Color | 5 I    |
|                                                                                                    |             | Economiat                                        | •5 🛄   |
| (0)                                                                                                    |             | OK                                               | Cancel |

Figure 13.6: Conditional Formatting dialog

## 12.2.5 Content

Many objects cannot be defined solely by means of the property list. They contain subobjects (or "content"), such as text objects consisting of several paragraphs. The "Contents" property (if available) opens up a dialog. You will find a description of the respective content dialog accompanying the description of the individual objects.

#### 12.2.6 Design Scheme

Specifies the selected design scheme. It is possible to select a design scheme in order to quickly achieve optically appealing results.

| Property      | Description                                                                                                    | Value | Description                     |
|---------------|----------------------------------------------------------------------------------------------------|-------|---------------------------------|
| Design Scheme | Various predefined design schemes are available via<br>the list. The entries "Project Design Scheme" and "User<br>Defined" relate to the scheme definitions in the project<br>properties. |       | Selection of predefined schema. |

## 12.2.7 Display Condition for Issue Print

This option enables conditional printing of objects for the different issues. This property is only available if you have defined multiple issues in the project properties. The IssueIndex() function lets you specify the index of the issue, e.g. IssueIndex()=2. You will find more information about managing issues in chapter Project Properties 228.

| Property              | Description                                                                            | Value | Description                       |
|-----------------------|----------------------------------------------------------------------------------------|-------|-----------------------------------|
| <br>Display condition | Enables conditional printing of objects for the different issues, e.g. IssueIndex()=2. | False | Display<br>Hide<br>Formula wizard |

## 12.2.8 Export as Picture

For exporting objects in picture format if a vector-based export does not give the desired results, or in order to achieve a better representation.

| Property          | Description                                                        | Value | Description                 |
|-------------------|--------------------------------------------------------------------|-------|-----------------------------|
| Export as picture | If the result is "True", the object will be exported as a picture. | False | Yes<br>No<br>Formula wizard |

## 12.2.9 Font

If the **default value** is set to "Yes", the default font will be used. There is also a dialog for defining the values.

| Property      | Description                                                                                                    | Value                    | Description                          |
|---------------|----------------------------------------------------------------------------------------------------|--------------------------|--------------------------------------|
| Font          | You can define the font properties in a dialog. If the <b>default value</b> is set to "True", the default font will used. | Aa                       | Font dialog                          |
| Default value | The default font will be used instead of the set values.                                                                  | True<br>False<br>Formula | Default font<br>No<br>Formula wizard |
| Name          | Selected font. All installed fonts will be displayed.                                                                     | List<br>Formula          | Font<br>Formula wizard               |
| Character set | Specifies the country version of the character set. All available character sets are displayed.                           | Number                   | Character set                        |
| Size          | Font size in points. Lists all available sizes for the selected font.                                                     | Number<br>Formula        | Default size<br>Formula wizard       |
| Width         | Sets the width of the font. 0 means standard width, otherwise the average character width will be specified.              | Number<br>Formula        | Width<br>Formula wizard              |
| Bold          | Turns the "bold" text property on and off                                                                                 | True<br>False<br>Formula | Yes<br>No<br>Formula wizard          |
| Italic        | Turns the "italic" text property on and off                                                                               | True<br>False<br>Formula | Yes<br>No<br>Formula wizard          |
| Underline     | Turns the "underline" text property on and off                                                                            | True<br>False<br>Formula | Yes<br>No<br>Formula wizard          |
| Strike out    | Turns the "strike out" text property on and off                                                                           | True<br>False<br>Formula | Yes<br>No<br>Formula wizard          |
| Color         | Font color                                                                                                    |                          |                                      |

## 12.2.10 Format

The format property is an alternative to formatting with the functions Date\$() and Fstr\$() in the formula dialog. This property can be found, for example, in text, crosstab and table fields. Note that the formatting will affect the expression's result. If you only wish to format certain parts of an expression (e.g. for text and numbers within one expression) use the functions Date\$(), LocCurrL\$ or Fstr\$() in the formula dialog. With the format editor you can set the format for numbers, currency, date, time, date and time, percentage, angle and date-/time difference.

By default, the respective application settings are used. Alternatively select the system setting or a custom setting. If no application setting is passed by the application, the application setting is the same as the system setting.

| L                                                                                                    | Format                                                                                                    |                                                                                   |                      |
|----------------------------------------------------------------------------------------------------|----------------------------------------------------------------------------------------------------|-----------------------------------------------------------------------------------|----------------------|
| No Format<br>Number<br>Custory<br>Date<br>Turne<br>Date and Turne<br>Date-Turne Difference<br>Pescentage<br>Angle | Dgeimal places:<br>Decimal pgent:<br>Thousands separator:<br>Corrency symbol<br>Format for gostive values:<br>Format for gostive values:<br>Egoonential format:<br>I his output if galaxe is 0<br>Always 0 before decimal places | 0<br>Application setting<br>Application setting<br>5<br>Application setting<br>No | 9 9 9 9 9<br>9 9 9 9 |
| Preview                                                                                                    | (\$12,349)                                                                                                    |                                                                                   |                      |
| 2)                                                                                                    |                                                                                                    | ОК                                                                                | Cancel               |

Figure 13.7: Formatting dialog

## 12.2.11 Frame

The "Frame" property group defines the frame properties and distances from the frames.

| Presets Line Type:<br>Frames and distances to the content junt: no:<br>0.000 0 0 0 0 0 0 0 0 0 0 0 0 0 0 0 0 0                                                                                                     |    | <u></u> | rame P | roperties |    |                                                                                                    |
|----------------------------------------------------------------------------------------------------|----|---------|--------|-----------|----|----------------------------------------------------------------------------------------------------|
| Frames and distances to the content (unit in):                                                                                                    |    | Qutine  |        |           |    |                                                                                                    |
| and a second a second |    |         |        | 0.197     |    |                                                                                                    |
| 0.000 0 1 Weth (m) 0.000                                                                                                    | E  | 0.000   |        |           | -  | and the second second s |
|                                                                                                    | 22 |         |        | E         | OK | Cancel                                                                                                    |

There is also a dialog for defining the values:

Figure 13.8: Dialog for the frame properties

| Property                                    | Description                                                                                                    | Value         | Description       |
|---------------------------------------------|----------------------------------------------------------------------------------------------------|---------------|-------------------|
|                                             | You can define frame properties and distances in a dialog.<br>To apply the selected type of line, color or width, click one of the default settings, the lines of the preview or use the buttons. | •••           | Frame dialog      |
| Default frame setting<br>(with table cells) | If set to True, the default frame defined in the table object will be used.                                                                                                    | True<br>False | Lines<br>No lines |

|                          |                                                                                | Formula                  | Formula wizard                                                         |
|--------------------------|--------------------------------------------------------------------------------|--------------------------|------------------------------------------------------------------------|
| Layout                   | Describes the layout of the frame lines (only relevant for multi-line frames). | 0<br>1<br>2<br>Formula   | Circumferential<br>Horiz. priority<br>Vert. priority<br>Formula wizard |
| Left/Top<br>Right/Bottom | Settings for the respective frame line.                                        |                          |                                                                        |
| Distance                 | Distance between content and frame.                                            | Number<br>Formula        | Formula wizard                                                         |
| Lines                    | Visibility of the frame line.                                                  | True<br>False<br>Formula | Lines<br>No lines<br>Formula wizard                                    |
| Color                    | Line color                                                                     |                          |                                                                        |
| Line type                | Line type.                                                                     | Line<br>Formula          | Selection of<br>predefined lines<br>(20)<br>Formula wizard             |
| Width                    | Line width.                                                                    | Number<br>Formula        | Formula wizard                                                         |

## 12.2.12 Index Level

It is possible to create an index via **Project > Report Sections.** The level of the entry

and the corresponding text are defined with this option. These values are then

available in the project as fields "Reference.Level" and "Reference.Text". The maximum index depth can be defined via File > Options > Project.

| Index depth | Specify the level in the index entry (0=not in Index).                                | Number<br>formula | Formula wizard |
|-------------|---------------------------------------------------------------------------------------|-------------------|----------------|
| Text        | The text included in the index (can be tab-delimited if multiple entries are desired) | Text              | Formula wizard |

## 12.2.13 Locked

Locks the object to prevent it from being selected unintentionally by clicking. This property is only relevant during design and has no effect on the later print. If you set "Locked" to "True", the object in question can no longer be selected in the workspace and will be marked with a small red logo. This property is not available for sub-tables.

**Note:** You can select a locked object as usual in the object list thereby making it editable again. Since "locked" is only relevant during the projects design phase, there is no way in which you can determine the value of the property by means of a formula.

| Property | Description                                          | Value | Description |
|----------|------------------------------------------------------|-------|-------------|
| Locked   | Locks the object and prevents it from being selected | True  | locked      |
|          | unintentionally by clicking in the workspace.        | False | not locked  |

#### 12.2.14 Name

When you add a new object to the workspace, a description of the object, made up of the type of the object (e.g. "Text") and its coordinates, appears in the right section of the status line. This is the default name for this object.

However, if your project has a large number of similar objects, these identifiers can easily become confusing. For this reason, you can give your objects meaningful names by means of the **Objects tool window** or with the object's property list. You do this by simply clicking once on the existing name and then changing it.

Alternatively, you can enter a new name in the object name input field via **Objects > Object list** or you can change it in the property list.

| Property | Description        | Value | Description |
|----------|--------------------|-------|-------------|
| Name     | Name of the object | Name  |             |

If you have enabled the **Options > Workspace > Object info** option, the object name will also be shown in the tooltip that appears.

#### 12.2.15 Page Break Before Outputting Object

Each object can trigger a page break before it is printed, i.e. the object begins on a new page.

| Property          | Description                                                                                    | Value | Description                         |
|-------------------|------------------------------------------------------------------------------------------------|-------|-------------------------------------|
| Page break before | If the condition returns "True", a page break will be<br>triggered before printing the object. | False | Break<br>No break<br>Formula wizard |

#### 12.2.16 Pattern

The pattern property lets you specify the texture of a color.

| Property | Description                                                                                                    | Value | Description                                                |
|----------|----------------------------------------------------------------------------------------------------|-------|------------------------------------------------------------|
|          | Choose a pattern here from wide range of predefined<br>patterns. Each pattern is represented by a number. You<br>can specify your own pattern/number by means of a<br>formula or a function ("Formula" entry at the end of the<br>list). This property is only evaluated if "Filling" or<br>"Background" is set to "Pattern/Block color". | Ť     | Selection of a<br>predefined pattern<br>and formula wizard |

## 12.2.17 Position

An object's "Position" property group specifies the x and y coordinates of the upper left corner of the object as well as the width and the height.

There is also a dialog for defining the values.

| Property | Description                                                                                     | Value             | Description     |
|----------|-------------------------------------------------------------------------------------------------|-------------------|-----------------|
| Position | Position and size of the object, all details are given in the unit of measure for the workspace |                   | Position dialog |
|          |                                                                                                 | Number<br>Formula | Formula wizard  |

|        | Vertical distance of the upper left corner of the object<br>from the upper left corner of the workspace | Number<br>Formula | Formula wizard |
|--------|----------------------------------------------------------------------------------------------------|-------------------|----------------|
| Width  | 5                                                                                                    | Number<br>Formula | Formula wizard |
| Height | 8 5                                                                                                    | Number<br>Formula | Formula wizard |

## 12.2.18 Table of Contents Level

A table of contents can be created via **Project > Report Sections**. The level of the

entry and the corresponding text are defined with this option. These values are then

available in the project as fields "Reference.Level" and "Reference.Text". The maximum directory depth can be defined via File > Options > Project.

| Table of Contents | Specify the level of the directory entry (0=not in the directory). | Number<br>Formula | Formula wizard |
|-------------------|--------------------------------------------------------------------|-------------------|----------------|
| Text              | The text included in the index.                                    | Text              | Formula wizard |

# 12.3 Text Objects

Text objects let you place text in the workspace. A text object can hold as many paragraphs as you want and they can all have completely different display properties. These paragraphs and their properties present the contents of the text object. Text objects should always be created in the maximum size you want, the object shrinks at print time to the required size. This behavior is particularly useful for linking objects.

In the paragraph properties dialog, you can edit the individual paragraphs that make up the text object and fill them with content.

## 12.3.1 Object Properties

| Property       | Description                                                                                                    | Value                       | Description                                 |
|----------------|----------------------------------------------------------------------------------------------------|-----------------------------|---------------------------------------------|
| Bottom aligned | Bottom aligned within the object's border. If this option<br>is enabled, the object's text will be output at the lower<br>margin of the object, or otherwise at the upper margin.<br>For this to be possible, the paragraphs must not be<br>larger than the object otherwise the text will be<br>truncated as usual at the bottom or wrapped. This<br>option is very useful e.g. if text is to be output at the<br>lower margin of a page and the length is not known. | True<br>False<br>Formula    | Yes<br>No<br>Formula wizard                 |
| Rotation       | Rotates the object anticlockwise. Please note that only<br>TrueType fonts can be rotated.                                                                                                    | 0<br>1<br>2<br>3<br>Formula | 0°<br>90°<br>180°<br>270°<br>Formula wizard |
| Page break     | Specifies whether the object can trigger a page break. If<br>this property is enabled, the content will be wrapped to                                                                                                    |                             | Yes<br>No                                   |

| the next page automatically if it exceeds the size of the | Formula | Formula wizard |
|-----------------------------------------------------------|---------|----------------|
| object. This is an interesting option e.g. with text      |         |                |
| objects that are to cover several pages. With labels,     |         |                |
| the next label will only be started when all objects have |         |                |
| been printed as a result of this option in the previous   |         |                |
| label. You might not be able to set this property if page |         |                |
| breaks are not supported by the higher-level program.     |         |                |

# 12.3.2 Paragraph Properties

| Property              | Description                                                                                                    | Value                    | Description                                 |
|-----------------------|----------------------------------------------------------------------------------------------------|--------------------------|---------------------------------------------|
| Paragraph<br>spacing  | Distance to next paragraph ("Paragraph<br>spacing"). You specify the distance in points:<br>To achieve line spacing of 1.5 with a font size of<br>10 points, enter 5 points. Negative values are<br>also allowed. You should always make the<br>settings under Options > Objects > Object font.                                                                                                    | Number<br>Formula        | Formula wizard                              |
| Alignment             | You can specify the alignment in the same way as in your text processing program.                                                                                                    | 0<br>1<br>2<br>Formula   | Left<br>Centered<br>Right<br>Formula wizard |
| Justified             | Block text is justified both right and left. This<br>property only takes effect if the line in question<br>is wrapped at the end of the line. In other words,<br>the line must be longer than the available space,<br>it must consist of more than one word and the<br>"Line wrap" option must be enabled.<br>The last line is presented according to the<br>"Alignment" property.                                                                                | True<br>False<br>Formula | Yes<br>No<br>Formula wizard                 |
| Format                | Please consider that the formatting relates to<br>the result of the entire expression. Use the<br>Date\$() and Fstr\$() functions in the formula<br>wizard if you only want to format part of the<br>expression (e.g. with text and number within an<br>expression).                                                                                                    | True<br>False            | Dialog                                      |
| Blank<br>optimization | The blank optimization option lets you remove<br>unwanted blanks (leading, embedded and<br>trailing).<br>Consider the following situation: In a label<br>project, you are printing a line with the variables<br><salutation> <firstname> <name><br/>whereby the individual variables are separated<br/>by blanks in each case. If there is no salutation</name></firstname></salutation>                                                                          | True<br>False<br>Formula | Yes<br>No<br>Formula wizard                 |
|                       | for a data record, this variable remains empty;<br>the following blank would however be printed.<br>First name and name would be shifted by one<br>position (leading blank).<br>If the "Firstname" variable is empty, there would<br>be two spaces (embedded blanks) between<br>"Salutation" and "Name".<br>If all three variables were empty, both blanks<br>would remain (trailing blanks). This means that<br>the line is not empty and would therefore not be |                          |                                             |

|              | suppressed                                                                                                    | automatically.                                                                                                    |                  |                      |
|--------------|----------------------------------------------------------------------------------------------------|----------------------------------------------------------------------------------------------------|------------------|----------------------|
|              | cases. It car<br>trailing blank                                                                                                    | Optimization" option helps in such<br>n remove leading, embedded and<br>s automatically. Multiple embedded<br>educed automatically to a single |                  |                      |
| Inerasable   |                                                                                                    | e completely empty are suppressed<br>y. In this case, the following lines                                                                      | True             | Yes                  |
|              | move upward                                                                                                    | s. This is normally correct but can<br>in some cases, e.g. when filling                                                                        | False<br>Formula | No<br>Formula wizard |
|              |                                                                                                    | traceable" option, the line in<br>aains, even if it is empty after<br>variables.                                                               |                  |                      |
| Line wrap    | Sets the beh<br>line.                                                                                                    | avior if the text is too long for one                                                                                                    | 0                | Truncate<br>Wrap     |
|              | 0: The conte<br>line.                                                                                                    | nt will be truncated at the end of the                                                                                                    | 2                | Shrink               |
|              |                                                                                                    | nt will be wrapped. To prevent                                                                                                    | 3                | Compress             |
|              | <ul><li>longer words from getting truncated, you can use the option "Force Wrap" to force a wrap after the last fitting character.</li><li>2: The content will be shrinked if needed, so that the paragraph can be displayed completely without a wrap.</li></ul> |                                                                                                    | 4                | Optimal fit          |
|              |                                                                                                    |                                                                                                    | Formula          | Formula wizard       |
|              |                                                                                                    |                                                                                                    |                  |                      |
|              | needed so th                                                                                                    | cter spacing will be decreased if<br>nat the paragraph can be displayed<br>vithout a wrap.                                                     |                  |                      |
|              | 4: The font size will be increased or decreased<br>until the paragraph is filling the object (vertical/<br>horizontal). This option should only be used for<br>the last paragraph as following paragraphs may<br>be omitted.                                      |                                                                                                    |                  |                      |
|              |                                                                                                    | 2-4 should only be used to a certain<br>I guarantee the readability.                                                                           |                  |                      |
|              | Page break                                                                                                    | If the text object can trigger a                                                                                                    | True             | Break                |
|              |                                                                                                    | page break (see object property<br>"Pagebreak") you can use this                                                                               | False            | Keep together        |
|              | property to define that the<br>paragraph won't be separated in<br>case of a pagebreak.                                                                                                    | Formula                                                                                                    | Formula wizard   |                      |
|              | Force wrap                                                                                                    | If a long word cannot be wrapped,                                                                                                    | True             | Yes                  |
|              |                                                                                                    | a line break will be forced after the last suitable character.                                                                                 | False            | No                   |
|              |                                                                                                    |                                                                                                    | Formula          | Formula wizard       |
| Line spacing |                                                                                                    | defines the distance between the                                                                                                    | Number           |                      |
|              | paragraph's individual lines.<br>You specify the distance in points: To achieve<br>line spacing of 1.5 with a font size of 10 points,<br>enter 5 points. Negative values are also allowed.                                                                        |                                                                                                    | Formula          | Formula wizard       |
|              | You should a                                                                                                    | always make the settings under bjects > Object font.                                                                                           |                  |                      |

# 12.4 Line Objects

You define lines by their alignment, width and type.

# 12.4.1 Object Properties

Also see chapter Common Object Properties 232.

| Property  | Description                                                                                                    | Value                       | Description                                                          |
|-----------|----------------------------------------------------------------------------------------------------|-----------------------------|----------------------------------------------------------------------|
| Alignment | Bottom aligned within the object's rectangle. If you<br>hold down the SHIFT key when changing the size with<br>the mouse, the line will be aligned either vertically or<br>horizontally. | 0<br>1<br>2<br>3<br>Formula | Diagonal \<br>Diagonal /<br>Horizontal<br>Vertical<br>Formula wizard |
| Width     | Width of line in the unit of measure of the workspace. O means 1px.                                                                                                    | Number<br>Formula           | Formula wizard                                                       |
| Line type | Line type selection.                                                                                                    | 0, 1, 3, 4                  | 4 predefined lines<br>Formula wizard                                 |
|           |                                                                                                    | Formula                     |                                                                      |

# 12.5 Rectangle Objects

You define rectangles by their border, rounding and shadow.

# 12.5.1 Object Properties

| Property | Description                                                                                                    | Value                       | Description                                      |
|----------|----------------------------------------------------------------------------------------------------|-----------------------------|--------------------------------------------------|
| Border   | Here you specify whether the rectangle is to have a border.                                                                                                    |                             | Transparent<br>Pattern/color<br>a Formula wizard |
|          | Color Color of the border.                                                                                                    |                             |                                                  |
|          | Width Width of the border in the measure of the workspace                                                                                                    |                             |                                                  |
| Rounding | Rounding factor for the corners of the<br>in % of the short edge of the rectangle<br>0% means square cornered; 100% me<br>short edge of the rectangle is complet<br>(elliptical). | e.<br>Formul<br>eans: the   |                                                  |
| Shadow   | Here you define whether the rectangle<br>a shadow.                                                                                                    | is to have 0<br>1<br>Formul | Transparent<br>Pattern/color<br>a Formula wizard |
|          | Pattern Shadow pattern.                                                                                                    |                             |                                                  |

| Color | Shadow color.                                                |         |                |
|-------|--------------------------------------------------------------|---------|----------------|
| Width | Width of the shadow in the unit of measure of the workspace. | Number  |                |
|       |                                                              | Formula | Formula wizard |

# 12.6 Circles and Ellipses

You define circles and ellipses by their borders and filling.

## 12.6.1 Object Properties

| Property   | Description                                              |                                                                                                    | Value                    | Description                                    |
|------------|----------------------------------------------------------|----------------------------------------------------------------------------------------------------|--------------------------|------------------------------------------------|
| Pie (Flat) | displayed as a o<br>This property c<br>down the SHIF     | ets you specify that the ellipse is always<br>circle (centered in the object rectangle).<br>an be set when dragging by holding<br>T key (smaller axis), CTRL key (larger<br>and CTRL keys (False). | True<br>False<br>Formula | Yes<br>No<br>Formula wizard                    |
| Border     | Here you define whether the ellipse is to have a border. |                                                                                                    | 0<br>1<br>Formula        | Transparent<br>Pattern/color<br>Formula wizard |
|            | Color                                                    | Color of the border.                                                                                                    |                          |                                                |
|            | Width                                                    | Width of the shadow, in the unit of measure of the workspace.                                                                                                    | Number<br>Formula        | Formula wizard                                 |

Also see chapter <u>Common Object Properties</u> 232.

# 12.7 Picture Objects

Picture objects are used to display the content of fixed files or variables. The following formats are available: WMF, EMF, BMP, DIB, PCX, SCR, TIFF, GIF, JPEG, PCD, PNG and ICO. As a general rule, you should use the RGB color space (not CYMK). Transparency in PNG files is supported by using the corresponding Windows functions. In our experience the majority of printer drivers do not support transparency so that reports with e.g. partly transparent PNG files should thoroughly be tested on the actual hard-software combination. If that is not possible we recommend doing without the alpha channel.

If the image is held in a file or a variable, you can select the data source by doubleclicking the object.

## 12.7.1 Object Properties

| Property    | Description                                                                                           | Value                   | Description    |
|-------------|----------------------------------------------------------------------------------------------------|-------------------------|----------------|
| Data source | Select the method of determining the image data source, i.e. via file name, formula or variable name. | File<br>name<br>Formula | Formula wizard |

|               |                     |                                                                                                    | Variable                        |                             |
|---------------|---------------------|----------------------------------------------------------------------------------------------------|---------------------------------|-----------------------------|
|               | File name           | Fixed file name: is evaluated if<br>you have selected "File name" as<br>the data source property. You<br>then select the image file that<br>you want by means of the file<br>selection dialog. In this dialog,<br>you can also insert the picture<br>into the project by enabling the<br>("Embed image in project file"<br>checkbox option. This option<br>copies the image to the project<br>thus making it available even<br>without the external file. In this<br>case, "(embedded)" will be shown<br>as the file name. |                                 | Open file dialog            |
|               |                     | Relative path The path is<br>relative to the<br>project path.                                                                                                    | True<br>False                   | Yes<br>No                   |
|               | Formula             | If you have selected "Formula" as<br>the data source property, the file<br>name is derived from a formula.<br>The formula must return a<br>"picture" value type. You can also<br>enter a valid file name. However,<br>this must first be converted to the<br>"picture" type with the Drawing()<br>function.                                                                                                    | Formula                         | Formula wizard              |
|               | Variable            | If you have selected "Variable" as<br>the data source property, the file<br>name is taken from a variable.<br>Select the variable that you want<br>from the drop-down box. The<br>drop-down box lists all "picture"<br>variables defined in your<br>application.                                                                                                    | Variable                        |                             |
|               | Properties          | Depending on your application, a<br>dialog may open up at this point<br>to allow you to define more<br>properties.                                                                                                    | Aa                              | Opens dialog                |
|               | Save as<br>JPEG     | Print the image as a JPEG file if possible (not all file types support this option).                                                                                                    | True<br>False<br>Formula        | Yes<br>No<br>Formula wizard |
| Original size |                     | Specifies whether the picture is<br>to be drawn in the original size (if<br>it can be determined), or if the<br>size of the picture's frame is to<br>be adjusted to fit.                                                                                                    | True<br>False<br>Not<br>defined | Yes<br>No<br>Not defined    |
|               | Keep<br>proportions | With this option you can specify<br>whether the height/width<br>proportions are to be kept (True)<br>when inserting the picture or if the<br>picture's frame is to be adjusted,                                                                                                    | True<br>False<br>Formula        | Yes<br>No<br>Formula wizard |

|           | possibly leading to distortion<br>(False).                       |   |                            |
|-----------|------------------------------------------------------------------|---|----------------------------|
| Alignment | Describes how the image is to be arranged in the available area. | 0 | Centered                   |
|           |                                                                  | 1 | Next to each other (tiled) |
|           |                                                                  | 2 | Left top                   |
|           |                                                                  | 3 | Left bottom                |
|           |                                                                  | 4 | Right top                  |
|           |                                                                  | 5 | Right bottom               |
|           |                                                                  | 6 | Left                       |
|           |                                                                  | 7 | Right                      |
|           |                                                                  | 8 | Тор                        |
|           |                                                                  | 9 | Bottom                     |
|           |                                                                  |   |                            |

# 12.8 Barcode Objects

Barcodes can be used for product stickers, price labels, serial numbers and many other purposes. A barcode normally consists of a series of bars and spaces in different thicknesses whereby, depending on the code, the spaces between the bars also hold information.

# 12.8.1 Object Properties

| Property             | Description                                        |                                                 | Value                    | Description                         |
|----------------------|----------------------------------------------------|-------------------------------------------------|--------------------------|-------------------------------------|
| Page break<br>before | be triggered before printing the report container. |                                                 | True<br>False<br>Formula | Break<br>No break<br>Formula wizard |
| Default font         | Default font setting                               | g for the elements.                             | Aa                       | Font dialog                         |
| Frame                | Frame properties a                                 | and spacing.                                    |                          | Dialog                              |
|                      |                                                    |                                                 | Number<br>Formula        | Formula wizard                      |
| Column count         | Number of column                                   | s in the container.                             | 1                        | 1-column                            |
|                      |                                                    | Note: the "LL.CurrentTableColumn" field returns |                          | 2-column                            |
|                      | the index of the cu                                | irrent column.                                  | 3                        | 3-column                            |
|                      |                                                    |                                                 | 4                        | 4-column                            |
|                      |                                                    |                                                 | 5                        | 5-column                            |
|                      |                                                    |                                                 | Formula                  | Formula wizard                      |
|                      | Distance                                           | Spacing of the columns in                       | Number                   |                                     |

|        |                    | the container.                       | Formula    | Formula wizard |
|--------|--------------------|--------------------------------------|------------|----------------|
| 12.8.2 | Special Functi     | ons                                  |            |                |
|        | Also see chapter " | Overview of Functions".              |            |                |
|        | Function           | Purpose                              |            |                |
|        | Barcode()          | This function converts a string to a | a barcode. |                |
|        | Barcode\$()        | Returns the text contents of a bar   | code.      |                |
|        | BarcodeType\$()    | Returns the type of the barcode.     |            |                |
|        | CheckMod10         | Calculates the MOD10 checksum        | digit      |                |
|        |                    |                                      |            |                |

#### 12.8.3 Barcode Content

GS1Text\$()

The content dialog for the barcode object lets you define the barcode more precisely.

Returns the content string in the correct GS1 formatting.

- Choose "Text" if you want to print fixed text as a barcode. Enter the value to be printed in the first part of the input field. Choose the type of barcode that you want in the second field.
- IIII There are additional configuration options for many barcodes, e.g. Maxicode. You can edit these options in a further dialog.
- Choose "Formula" if you want to use a formula as a barcode, and define a valid formula expression with the "Edit" button. The formula must return a "barcode" value type. You can, of course, also enter variables. However, they must first be converted to the "barcode" type with the Barcode() function.
- Choose "Variable" if you want to print a variable as a barcode. In the drop-down box, you can choose from all available barcode variables.

#### 12.8.4 Supported Barcode Formats

A range of barcode formats are supported. There is normally no need for special printers, fonts etc. the barcodes are printed directly.

#### 12.8.4.1 Overview of the General 1-D Codes

| Name                               | Formats and permitted c                                                                                                    | haracters                                                                                                    |
|------------------------------------|----------------------------------------------------------------------------------------------------|----------------------------------------------------------------------------------------------------|
| GTIN-13, EAN-13, UCC-13,<br>JAN-13 | Formats:<br>cc nnnn aaaaa<br>cc nnnn aaaaa xx<br>cc nnnn aaaaa xxxxx<br>ppp nnn aaaaa<br>ppp nnn aaaaa xx<br>ppp nnn aaaaa xxxxx<br>with | (normal EAN13)<br>(EAN13 for newspapers, "ISSN")<br>(EAN13 for books, "Bookland")<br>(normal EAN13)<br>(EAN13 for newspapers, "ISSN")<br>(EAN13 for books, "Bookland")<br>cc = country code<br>ppp = product code |

|                                | nnnn, nnnnn = company code                                                                                                    |
|--------------------------------|----------------------------------------------------------------------------------------------------|
|                                | aaaaa = article code<br>  = character code chr(124)<br>xx, xxxx = supplemental code                                                                                                    |
|                                | Permitted characters: [0-9]<br>The check digit will be calculated and attached automatically. Each character is 7 bar-widths wide, a code should have a minimum width of $(12*7+11)*0.3 \text{ mm} = 2.85 \text{ cm}$ .                                                                                                    |
|                                | Ideal size (bar symbol) nominal size SC2:<br>Width: 31.4 mm, Height: 24.5 mm<br>Minimum offset that should be kept free around the symbol:<br>left: 3.6 mm, top: 0.3 mm, right: 2.3 mm, bottom: 0.0 mm<br>The text may partially exceed this area.                                                                                                    |
| EAN-14, UCC-14                 | Format: nnnnnnnnnnn (14 digits)<br>Permitted characters: [0-9]                                                                                                    |
| GTIN-8, EAN-8, UCC-8,<br>JAN-8 | Formats: nnnnnn, nn nnnn<br>(= character code chr(124))<br>Permitted characters: [0-9]<br>Each character is also 7 bar widths wide, a code should then have a minimum<br>width of (8*7+11)*0.3 mm=2.01 cm.<br>Ideal size (bar symbol) nominal size SC2:<br>dx : 22.1 mm, dy: 19.9 mm<br>Minimum offset that should be kept free around the symbol:<br>left: 2.3mm, top: 0.3mm, right: 2.3mm, bottom: 0.0mm (if printed, otherwise 0.3<br>mm)<br>The text may partially exceed this area. |
| UPC-A                          | Format: c nnnn aaaaa, cnnnnaaaaa<br>with c = number system<br>nnnn = company code<br>aaaa = article code<br> = character code chr(124)<br>Permitted characters: [0-9]<br>The check digit will be calculated and attached automatically. Each character is<br>also 7 bar widths wide, a code should then have a minimum width of (13*7+6)<br>*0.3 mm=2.88 cm.                                                                                                    |
| UPC-E                          | Format: c nnnnn, nnnnnn<br>with c = number system<br> = character code chr(124)<br>nnnn = code, interpretation depends on the last<br>position<br>Permitted characters: [0-9]<br>The check digit will be calculated and attached automatically. Each character is<br>also 7 bar widths wide, a code should then have a minimum width of (13*7+6)<br>*0.3 mm=2.88 cm                                                                                                    |
| 2-of-5 Industrial              | Format: any<br>Permitted characters: [0-9]<br>A code is (14*number of characters+18) bar widths wide.                                                                                                    |
| 2-of-5 Interleaved (ITF)       | Format: any, must have an even number of characters<br>Permitted characters: [0-9]<br>A code is (9*number of characters+9) bar widths wide.                                                                                                    |
| 2-of-5 Matrix                  | Format: any<br>Permitted characters: [0-9]<br>A code is (10*number of characters+18) bar widths wide.                                                                                                    |
| 2-of-5 Datalogic               | Format: any<br>Permitted characters: [0-9]<br>A code is (10*number of characters+11) bar widths wide.                                                                                                    |
| Codabar                        | Format: fnnnnnf<br>Permitted characters: f = frame code [A-D], n = [0-9], [-\$:/.+]<br>Every character is either 2*3+6*1 (characters '0''9', '-', '\$') or 3*3+5*1 (characters<br>'', '/', '.', '+', 'A''D') bar widths wide. The characters for the frame code will not be<br>printed with the text.                                                                                                    |
| CODE11                         | Format: any<br>Permitted characters: [0-9],[-]<br>Code 11 has, depending on the length, 1 or 2 check digits. It calculates only 1<br>instead of 2 check digits if the length of the text is a maximum of 10 characters.                                                                                                    |
| Code39, 3-of-9, Alpha39        | Format: any                                                                                                    |

|                                                                                     | Permitted characters: [A-Z], [0-9], [-/\$%+*]                                                                                                    |
|-------------------------------------------------------------------------------------|----------------------------------------------------------------------------------------------------|
| Extended code 39                                                                    | Format: any<br>Permitted characters: any<br>The expanded code can be activated by a combination of the standard code: for<br>example: '+A' -> 'a'. Every character is 16 bar widths wide, a text has (16*number<br>of characters 1) bars.                                                                                                    |
| Code 39 with CRC                                                                    | Format: any<br>Permitted characters: [A-Z], [0-9], [/\$%+*]                                                                                                    |
| Code 93 (simple and<br>extended)                                                    | Code 93 is an extension of Code 39 and covers the complete 128 bytes of the<br>ASCII Allowed characters, including NULL. This must be transferred as<br>chr\$(255).<br>It contains two check digits that are automatically generated.<br>The characters consist of 9 bar widths, that each have 3 bars and 3 spaces.<br>There are two options for the extended code:<br>a) transfer of the shift character from the host program as<br>\$ chr\$(254)<br>% chr\$(253)<br>/ chr\$(253)<br>/ chr\$(251)<br>b) transfer of the desired character, L&L adds the appropriate shift character.                                                                                                    |
| Code128                                                                             | Format: any<br>Permitted characters: any<br>Determine the code set that should be used:<br>Use one of the following codes as a start character:<br>chr\$(135) start with code A<br>chr\$(136) start with code B<br>chr\$(137) start with code C<br>In order to switch between different code sets within the barcode, you can use<br>the usual control characters:<br>Starting from code A to<br>B: chr\$(132)<br>C: chr\$(131)<br>Starting from code B to<br>A: chr\$(133)<br>C: chr\$(131)<br>Starting from code C<br>A: chr\$(131)<br>Starting from code C<br>A: chr\$(133)<br>B: chr\$(132)<br><i>Example:</i><br><subset b=""> "RL" <subset c=""> "04432476" <subset b=""> "0DE110"<br/>Barcode(Chr\$(136)+"RL"+chr\$(131)+"04432476"+chr\$(132)+"0DE110", "Code<br/>128")</subset></subset></subset> |
| Code128-Full                                                                        | Unlike the "normal" Code128, this code allows the use of the entire Latin-1<br>character set. Special characters must be replaced as follows:<br>NUL: chr\$ (256)<br>FNC1: chr\$ (102+32)<br>FNC2: chr\$ (97+32)<br>FNC3: chr\$ (96+32)                                                                                                    |
| EAN128-Full                                                                         | Unlike the "normal" EAN128, this code allows the use of the entire Latin-1<br>character set. The special character FNC1 after the start character<br>unambiguously defines the EAN128. Special characters must be replaced as<br>follows:<br>NUL: chr\$ (256)<br>FNC1: chr\$ (102+32)<br>FNC2: chr\$ (97+32)<br>FNC3: chr\$ (96+32)                                                                                                    |
| GS1 128, EAN128                                                                     | The special FNC1 character following the start character uniquely defines the<br>EAN128 code. Special characters must be replaced as follows:<br>NUL: chr\$ (255)<br>FNC1: chr\$ (254)<br>FNC2: chr\$ (253)<br>FNC3: chr\$ (252)<br>FNC4: chr\$ (251)                                                                                                    |
| GS1 DataBar (Limited,<br>Stacked, Stacked<br>Omnidirectional, Stacked<br>Truncated) | Format: nnnnnnnnnn (13 digits)<br>Permitted characters: [0-9]                                                                                                    |

| Format: Data begins with AI. Max. 74 numeric/41 alphanumeric characters<br>Permitted characters: any                                                                                  |
|----------------------------------------------------------------------------------------------------|
| Intelligent Mail Barcode (US Postal Services). Alternative name: One Code<br>Solution or 4-State Customer Barcode).<br>Format: 20, 25, 29 or 31 digits<br>Permitted characters: [0-9] |
| Format: nnn nnnnnnnn (12-digit, no check digit)<br>Permitted characters: [0-9]                                                                                                    |
| Format: any<br>Permitted characters: [0-9], [A-F]                                                                                                    |
| Format: nnnnnn (6 digits)<br>Permitted characters: [0-9]                                                                                                    |
| Format: nnnnnn (7 digits)<br>Permitted characters: [0-9]                                                                                                    |
| Format: {nn}nnnnnnnnnnnn (17 or 19 digits)<br>Permitted characters: [0-9]                                                                                                    |
|                                                                                                    |

## 12.8.4.2 Overview of the General 2-D Codes

| Name        | Formats and permitted characters                                                                                                    |  |  |  |
|-------------|----------------------------------------------------------------------------------------------------|--|--|--|
| Aztec       | Format: any. Note the options dialog, where you can set the data layer.<br>Permitted characters: any                                                                                                    |  |  |  |
| Datamatrix  | In order to enter non-printable characters (binary data) in the barcode text, they<br>must be packaged in a special string. The data is inserted using the ~dNNN<br>string, whereby NNN stands for ASCII-Code.<br>Example: DEA~d065~d015~d000-d247~d220 (~d065 stands for "A")<br>To represent an EAN data matrix, you can code the special FNC1 character as<br>~1.<br>The Datamatrix symbology uses the ECC 200 error correction code. Note the<br>options dialog, where you can set the module format and the encoding.                                                                                                    |  |  |  |
| PDF417      | Can display all available and non-printable characters. Note the options dialog,<br>where you can set the Error correction, Truncated and the xy ratio.<br>In order to enter non-printable characters (binary data) in the barcode text, they<br>must be packaged in a special string. The data is inserted using the<br>"{binary:nn}" string, whereby nn stands for any sequence of two-character<br>hexadecimal numbers. This is especially important if Maxicodes are to be<br>created according to UPS specifications; the special characters needed for this<br>can be entered in this way:<br>In order to pack a Null and a Backspace (BS) character in the data, use<br>"{binary:008}" (corresponds to "{binary:00}{binary:08}").<br>Use "Hallo{binary:00a}World" to include a line break. |  |  |  |
| MicroPDF417 | Can display all available and non-printable characters. Note the options dialog, where you can set the Format, Encoding and the xy ratio.<br>The MicroPDF417 supports an even higher information density than PDF417 - the xy bar ratio can be set as low as 1:1.                                                                                                    |  |  |  |
| QR Code     | Format: any. Note the options dialog.<br>Permitted characters: all characters<br>In order to enter non-printable characters (binary data) in the barcode text, they<br>must be packaged in a special string. The data is inserted using the ~dNNN<br>string, whereby NNN stands for ASCII-Code.<br>Example: ~d065 stands for the letter "A".                                                                                                    |  |  |  |

## 12.8.4.3 Overview of Post Codes (1-D and 2-D Codes)

| Name                                | Formats and permitted characters                                                                                                    |
|-------------------------------------|----------------------------------------------------------------------------------------------------|
| DP-Identcode                        | Formats: nn.nnnnn.nnn, nn.nnnnn, nn.nnnn, nn.nnnn, nn.nnnn, nn.nnnnn<br>Permitted characters: [0-9]<br>A code is (9*number of characters+9) bar widths wide.<br>Width: 32.0 mm - 585 mm (at least 5 mm light zone right and left). Height: 25 mm.<br>Check digit is calculated automatically; relation: 4:9; special 2 of 5 IL code.                                                                                                    |
| DP-Leitcode                         | Format: nnnn.nnn.nn<br>Permitted characters: [0-9]<br>A code is (9*number of characters+9) bar widths wide.<br>Width: 37.25 mm - 67-5 mm (at least 5 mm light zone right and left). Height: 25<br>mm.<br>Check digit is calculated automatically; relation: 4:9; special 2 of 5 IL code.                                                                                                    |
| FIM                                 | Formats: A, B, C<br>Permitted characters: [A-C]<br>Minimum size: 1/2" * 5/8".<br>The FIM barcode is always printed in the size specified by the US Postal Office.<br>This means that it might extend beyond the available object border.                                                                                                    |
| German Parcel                       | Format: any, must have an even number of characters.<br>Permitted characters: [0-9]<br>A code is (14*number of characters+18) bar widths wide.<br>Relation: 1:2                                                                                                    |
| Japanese Postcode                   | Japanese Postcode.<br>Format: Postcode as nnn-nnnn, then max. 13 character address<br>Permitted characters: n=[0-9], address=[A-Z], [0-9], [-]                                                                                                    |
| Maxicode                            | Can display all available and non-printable characters. Note the options dialog.<br>In order to enter non-printable characters (binary data) in the barcode text, they<br>must be packaged in a special string. The data is inserted using the<br>"{binary:nn}" string, whereby nn stands for any sequence of two-character<br>hexadecimal numbers. This is especially important if Maxicodes are to be<br>created according to UPS specifications; the special characters needed for this<br>can be entered in this way.<br>Example: in order to pack a Null and a Backspace (BS) character in the data, use<br>"{binary:0008}" (corresponds to "{binary:00}{binary:00}}.<br>Example: use "Hallo {binary:00da}world" to include a line break. |
| Maxicode/UPS                        | Format: Formatting according to UPS specifications. Note the options dialog.<br>Permitted characters: all characters                                                                                                    |
| Postnet                             | Formats: nnnnn, nnnnn-nnnn, nnnnn-nnnnn<br>Permitted characters: [0-9]<br>Minimum size: 1.245" * 4/16" (10-digits).<br>Bar distance at least 1/24".<br>Error correction digit will be appended automatically.<br>This bar code is automatically printed in the right size if the object is larger than<br>the maximum size of the barcode.                                                                                                    |
| Premiumadress                       | Mail Barcode of Deutsche Post (German postal services).<br>Format: According to DPAG specifications. Note the options dialog.<br>Permitted characters: According to DPAG specifications.                                                                                                    |
| RM4SCC, KIX®<br>Royal Mail with CRC | Permitted characters: [A-Z], [0-9], [a-z]<br>Permitted characters: [A-Z], [0-9], [a-z]<br>Format: Either just the post code is coded (e.g. LU17 8XE) or the post code with<br>a supplementary "Delivery Point" (e.g. LU17 8XE 2B). The maximum number of<br>characters that can be used is therefore limited to 9.                                                                                                    |

# 12.9 Report Container Object

A report container can hold multiple table objects, cross tab objects and chart objects.

# 12.9.1 Object Properties

| Property     | Description                            |                                                    | Value            | Description                                  |
|--------------|----------------------------------------|----------------------------------------------------|------------------|----------------------------------------------|
| Page break   |                                        | If the condition returns "True", a page break will |                  | Break                                        |
| before       | be triggered before                    | e printing the report container.                   | False            | No break                                     |
|              |                                        |                                                    | Formula          | Formula wizard                               |
| Default font | Default font setting for the elements. |                                                    | Aa               | Font dialog                                  |
| Frame        | Frame properties and spacing.          |                                                    |                  | Dialog                                       |
|              |                                        |                                                    | Number           | Formula wizard                               |
|              |                                        |                                                    | Formula          |                                              |
|              | Number of columns in the container.    |                                                    |                  |                                              |
| Column count | Number of columr                       | ns in the container.                               | 1                | 1-column                                     |
| Column count | Note: the "LL.Cur                      | rentTableColumn" field returns                     | 1<br>2           | 1-column<br>2-column                         |
| Column count |                                        | rentTableColumn" field returns                     |                  |                                              |
| Column count | Note: the "LL.Cur                      | rentTableColumn" field returns                     | 2                | 2-column                                     |
| Column count | Note: the "LL.Cur                      | rentTableColumn" field returns                     | 2<br>3           | 2-column<br>3-column                         |
| Column count | Note: the "LL.Cur                      | rentTableColumn" field returns                     | 2<br>3<br>4      | 2-column<br>3-column<br>4-column             |
| Column count | Note: the "LL.Cur                      | rentTableColumn" field returns                     | 2<br>3<br>4<br>5 | 2-column<br>3-column<br>4-column<br>5-column |

Also see chapter "Common Object Properties".

# 12.9.2 Element Properties

| Property                                            | Description                                                                                                    |                                                                                                    | Value   | Description                         |
|-----------------------------------------------------|----------------------------------------------------------------------------------------------------|----------------------------------------------------------------------------------------------------|---------|-------------------------------------|
| Name                                                | Name of the element (stored in the "LL.CurrentContainerItem" variable).                                                                                                    |                                                                                                    | Name    |                                     |
| Sort order<br>(only tables,<br>gantt and<br>charts) | Multi-level sort orders can be defined in a dialog<br>(if supported by the application), e.g. sort the<br>data by country first and then by city.<br>Single-level sort orders can be selected from the<br>drop down list. |                                                                                                    | Formula | Formula<br>wizard<br>Dialog<br>List |
| Preview<br>animation                                | Type of animation in the preview: Stretch,<br>Blinds, Checkerboard, Appear, Wipe, Zoom,<br>Plus, Focus, Wheel, Random Bars, Dissolve In,<br>Peek in, Spiral, Grow, Strips, Wind Wheel,<br>Wipe, Zigzag                    |                                                                                                    | Туре    | List                                |
|                                                     | Background<br>Color                                                                                                    | To be able to display the area<br>without content, the<br>background color must be<br>defined here. | Color   | Dialog                              |
|                                                     | Data Area Only                                                                                                    | Some onjects support that the                                                                       | True    | Yes                                 |

|                                                     |                                                                                                    | animation is only applied to the data area.                                                          | False<br>Formula  | No<br>Formula wizard                        |
|-----------------------------------------------------|----------------------------------------------------------------------------------------------------|----------------------------------------------------------------------------------------------------|-------------------|---------------------------------------------|
|                                                     | Duration                                                                                                    | Duration of animation in seconds                                                                     | Number            | Formula wizard                              |
|                                                     | Trigger By                                                                                                    |                                                                                                    | 0                 | User<br>Interaction                         |
|                                                     |                                                                                                    |                                                                                                    | 1                 | At Page Start                               |
|                                                     |                                                                                                    |                                                                                                    | 2                 | With previous<br>object                     |
|                                                     |                                                                                                    |                                                                                                    | 3                 | After previous<br>object                    |
|                                                     |                                                                                                    |                                                                                                    | Formula           | Formula wizard                              |
|                                                     | Delay                                                                                                    | The animation can be delayed<br>by the defined time in<br>seconds.                                   | Number            | Formula wizard                              |
| Distance After                                      |                                                                                                    | following element (omitted if the                                                                    | Number            | Formula wizard                              |
|                                                     | element ends at                                                                                                    | the page end).                                                                                       | Formula           |                                             |
| Distance Before                                     | Distance from the previous element (not required if the element starts at the beginning of the page.                                                                                                    |                                                                                                    | Number<br>Formula | Formula wizard                              |
| Output height<br>(only charts)                      | Height of the obj                                                                                                    | ect (including frame).                                                                               |                   |                                             |
| Pagebreak                                           | If the condition returns "True", a page break will<br>be triggered before printing the object. If you<br>have multiple multi-column objects, a page                                                                                  |                                                                                                    | True              | Break                                       |
| before                                              |                                                                                                    |                                                                                                    | False             | No break                                    |
|                                                     | break is triggered automatically after an object in<br>the column counts for the objects are different<br>(e.g. 2-column table followed by a 3-column<br>table) and if there would be insufficient room for<br>the following object. | nts for the objects are different<br>able followed by a 3-column<br>e would be insufficient room for | Formula           | Formula wizard                              |
|                                                     | Reset Page<br>Counter                                                                                                    | Defines the behavior of the page counter after a page break.                                         | 0                 | No                                          |
|                                                     |                                                                                                    |                                                                                                    | 1                 | Reset Page<br>Counter                       |
|                                                     |                                                                                                    |                                                                                                    | 2                 | Reset Page<br>Counter and<br>TotalPages\$() |
| Spacing<br>(only charts,<br>gantt and<br>crosstabs) | Distance of the<br>report container                                                                                                    | object (including frame) from the<br>s print area.                                                   | Number            | Left, Top,<br>Right, Bottom                 |
| Column count                                        |                                                                                                    | nns in the object.                                                                                   | 0                 | Container<br>default                        |
|                                                     | lf you have multiple multi-column objects, a<br>page break is triggered automatically after an                                                                                                    |                                                                                                    | 1                 | 1-column                                    |
|                                                     |                                                                                                    | n counts for the objects are                                                                         |                   | 1 COMMINE                                   |
|                                                     | object if the colu                                                                                                    | imn counts for the objects are column table followed by a 3-                                         | 2                 | 2-column                                    |

| room for the follow                 | 4                                                                   | 4-column       |                |
|-------------------------------------|---------------------------------------------------------------------|----------------|----------------|
|                                     | rentTableColumn" field returns                                      | 5              | 5-column       |
| <br>the index of the c              | urrent column.                                                      | Formula        | Formula wizard |
| Distance                            | Spacing of the columns in                                           | Number         |                |
| <br>the object.                     | Formula                                                             | Formula wizard |                |
| Column break A column break will be | True                                                                | Yes            |                |
| condition<br>(only tables)          | triggered if the result of the<br>condition is "True".              | False          | No             |
|                                     | Formula                                                             | Formula wizard |                |
| Column break                        | A column break will be<br>performed before the object<br>is output. | True           | Yes            |
| before                              |                                                                     | False          | No             |
|                                     |                                                                     | Formula        | Formula wizard |

# 12.10 Table Objects

Table objects are elements of the report container.

## 12.10.1 Object Properties

Also see chapters "Common Object Properties" and "Report Container Object".

| Property                                        | Description                                                                                                    | Value                    | Description                 |
|-------------------------------------------------|----------------------------------------------------------------------------------------------------|--------------------------|-----------------------------|
| Separator ticks                                 | Column separator ticks in rulers are visible for this table.                                                                                                    | True<br>False<br>Formula | Yes<br>No<br>Formula wizard |
| Default frame                                   | Default value for the table's frame.                                                                                                    |                          |                             |
| Default font                                    | Default value for the table's font (not available for sub-tables).                                                                                                    | Aa                       | Font dialog                 |
| Fixed size<br>(not available<br>for sub-tables) | The "Fixed height" property lets you specify that<br>the size of the table is not to be adjusted<br>automatically when it has fewer data lines than<br>the available space in the table object, after the<br>field names are replaced with content. If the<br>property is disabled, the end of the table moves<br>upwards automatically.<br>If a footer line is defined, "fixed size" will cause<br>it to be separated from the rest of the table by a<br>space of at least one line. This space<br>accommodates the frame as defined in the data<br>line definition 1. Otherwise, the footer line will<br>appear immediately below the table.<br>Please consider that any objects interlinked<br>with the table can only adjust their position<br>automatically to correspond with changes in the<br>table size if "fixed size" is disabled. | True<br>False<br>Formula | Yes<br>No<br>Formula wizard |

|                     | Separators<br>fixed     | If this property is enabled, the separators are also drawn                                                                                                    | True    | Yes                                                            |
|---------------------|-------------------------|----------------------------------------------------------------------------------------------------|---------|----------------------------------------------------------------|
|                     |                         | through the empty area of the                                                                                                    | False   | No                                                             |
|                     |                         | table between the last data line<br>and the footer line. If the option<br>is disabled, the separators are<br>only drawn as far as the last                                                                                                    | Formula | Formula wizarc                                                 |
|                     |                         | data line. This property is only<br>available with "fixed size" tables.                                                                                                    |         |                                                                |
| Pagebreak condition |                         | erty, you can specify a condition<br>page break after a data line as                                                                                                    | True    | Yes                                                            |
|                     |                         | ondition is met.                                                                                                    | False   | No                                                             |
|                     | break will be tr        | condition" is set to "True", a page<br>iggered after each line. "False"<br>a page break is only to be<br>necessary.                                                                                                    | Formula | Formula wizarc                                                 |
| Data lines          |                         |                                                                                                    |         |                                                                |
|                     | Force sums              | Sum variables are calculated                                                                                                    | True    | Yes                                                            |
|                     |                         | even if you suppress data<br>lines.                                                                                                    | False   | No                                                             |
|                     |                         |                                                                                                    | Formula | Formula wizaro                                                 |
|                     | Keep data               | The single records of a table                                                                                                    | 0       | No                                                             |
|                     | together                | including possible existing<br>sub tables will not be<br>separated if possible.                                                                                                    | 1       | Data Lines and<br>Sub Tables                                   |
|                     |                         |                                                                                                    | 2       | Data lines, Sul<br>tables, Footer<br>Line and Group<br>Footer. |
|                     | Keep line               | In the event of a page break,                                                                                                    | True    | Yes                                                            |
|                     | definitions<br>together | data lines are kept together<br>as far as possible, i.e. they                                                                                                    | False   | No                                                             |
|                     | Ū                       | are printed together on the next page.                                                                                                    | Formula | Formula wizaro                                                 |
|                     | Suppress data           |                                                                                                    | True    | Yes                                                            |
|                     | lines                   | lines.Suppress" object<br>property in tables, all data                                                                                                    | False   | No                                                             |
|                     |                         | lines are completely<br>suppressed. This option is<br>particularly useful in<br>combination with the "Force<br>Sums" option. The latter<br>option specifies that totals<br>are also calculated when a<br>data line is not printed. By<br>combining both options and<br>using groups and sum<br>variables, you can print more | Formula | Formula wizard                                                 |
|                     | Zebra pattern           | interesting statistics.<br>The "Zebra pattern" option in<br>the "Data line" field specifies<br>whether data lines are to<br>have alternating background<br>colors. This can improve<br>readability, especially with                                                                                                    |         |                                                                |

|                       |                          | large tables.                                                                                |                  |                      |
|-----------------------|--------------------------|----------------------------------------------------------------------------------------------|------------------|----------------------|
| Footer lines          |                          |                                                                                              |                  |                      |
|                       | Keep line<br>definitions | In the event of a page break,<br>footer lines are kept together                              | True             | Yes                  |
|                       | together                 | as far as possible, i.e. they are printed together on the next page.                         | False<br>Formula | No<br>Formula wizard |
| Group footer<br>lines |                          |                                                                                              |                  |                      |
|                       | Also empty               | Output group footer lines                                                                    | True             | Yes                  |
|                       | tables                   | even if the groups are empty.                                                                | False            | No                   |
|                       |                          |                                                                                              | Formula          | Formula wizard       |
|                       | Keep line                | In the event of a page break,                                                                | True             | Yes                  |
|                       | definitions<br>together  | group footer lines are kept together as far as possible,                                     | False            | No                   |
|                       | 0                        | i.e. they are printed together<br>on the next page.                                          | Formula          | Formula wizard       |
| Group header<br>lines |                          |                                                                                              |                  |                      |
|                       | Keep following           | Where possible, a group                                                                      | True             | Yes                  |
|                       | line together            | header line will not be<br>separated from the following                                      | False            | No                   |
|                       |                          | data lina haaanaa afa waxa                                                                   | Formula          | Formula wizard       |
|                       | Keep line                | In the event of a page break,<br>group header lines are kept<br>together as far as possible, | True             | Yes                  |
|                       | definitions<br>together  |                                                                                              | False            | No                   |
|                       | -                        | i.e. they are printed together<br>on the next page.                                          | Formula          | Formula wizard       |

# 12.10.2 Special Functions

Also see chapter "Overview of Functions".

| Function               | Purpose                                                                               |
|------------------------|---------------------------------------------------------------------------------------|
| FirstHeaderThisTable() | Returns whether the header of the table is being output for the first time.           |
| LastFooterThisTable()  | Returns whether the footer of the current table is being output for the last time.    |
| RemainingTableSpace()  | Returns the space available to data and group lines in a table object.                |
| TableWidth             | Returns the width of the table object. Can be used to specify relative column widths. |

### 12.10.3 Line Properties

| Property            | Description                                                                                                    |                                                                                     | Value                    | Description                 |
|---------------------|----------------------------------------------------------------------------------------------------|-------------------------------------------------------------------------------------|--------------------------|-----------------------------|
| Show in<br>Designer | workspace – this is very useful if you have a lot of line definitions.                                                                                                    |                                                                                     | True<br>False<br>Formula | Yes<br>No<br>Formula wizard |
| Default font        |                                                                                                    | default font for the entire table<br>ted columns are created with                   | Aa                       | Font dialog                 |
| Anchor to row       | Index (1-based) of the row, whose position will<br>be anchored with the starting position of the<br>selected row. 0=no anchoring. This function is<br>not supported by all export formats.                                                                                                    |                                                                                     | Number                   | Formula wizard              |
|                     | Anchor                                                                                                    | Describes if the line is printed<br>at the start or the end of a<br>reference line. | True<br>False            | Top<br>Bottom               |
| Spacing             | Here you define the top, bottom, right and left<br>spacing of the line. The "top" or "bottom" values<br>result in a corresponding space between the<br>individual table rows. With the "left" and "right"<br>spacing values, you can specify the margin in<br>relation to the table object, i.e. you can indent<br>lines or columns. |                                                                                     | Formula                  | Formula wizard              |

Also see chapter "Common Object Properties".

### 12.10.4 Group Line Properties

Group lines have the following additional properties:

| Property               | Description                                                                                                    | Value   | Description                                 |
|------------------------|----------------------------------------------------------------------------------------------------|---------|---------------------------------------------|
| Keep group<br>together | Keep group together if sufficient space is available                                                                | True    | Yes                                         |
| (only Group            |                                                                                                    | False   | No                                          |
| Header)                |                                                                                                    | Formula | Formula wizard                              |
| Break before           | If the group line is printed, a pagebreak or                                                                        | True    | Yes                                         |
| (only Group<br>Header) | column break is triggered before.                                                                                   | False   | No                                          |
|                        |                                                                                                    | Formula | Formula wizard                              |
|                        | Reset Page                                                                                                    | 0       | No                                          |
|                        | counter                                                                                                    | 1       | Reset Page<br>Counter                       |
|                        |                                                                                                    | 2       | Reset Page<br>Counter and<br>TotalPages\$() |
| Break after            | A page break will be triggered after outputting<br>the group footer lines, i.e. each group begins on<br>a new page. | True    | Yes                                         |
| (only Group<br>Footer) |                                                                                                    | False   | No                                          |
| ,<br>                  |                                                                                                    | Formula | Formula wizard                              |

| Group by   | This expression represents a key. Whenever the result of the expression changes, a group change is triggered.                                      | Formula | Formula wizard |
|------------|----------------------------------------------------------------------------------------------------|---------|----------------|
| Group sums | The selected sum variables are set to "0" when the condition for the group line is met.                                                            | •••     | Dialog         |
|            | This setting is useful to create so-called group<br>sub-totals, for example to add up the prices of<br>all articles in a particular article group. |         |                |
| Repeat as  | Outputs the group header again after a page                                                                                                    | True    | Yes            |
| header     | break.                                                                                                    | False   | No             |
|            |                                                                                                    | Formula | Formula wizard |

### 12.10.5 Column Properties

The column properties correspond with the properties of the respective object type, with some tablerelated restrictions.

Text and RTF text columns are special cases. A column property lets you switch between these two text variations later on. The property list also changes accordingly depending on this property. Also see chapter "Common Object Properties".

| Property                                      | Description                                                                                                    | Value                       | Description                                 |
|-----------------------------------------------|----------------------------------------------------------------------------------------------------|-----------------------------|---------------------------------------------|
| Options<br>(only with<br>some field<br>types) | Opens the "Content" dialog for the relevant object type.                                                                                                    | 8 <u>-</u>                  | Content dialog                              |
| Drilldown links                               | Opens the dialog for editing the drilldown links.<br>A drilldown report can also be started from the<br>preview.                                                                                                    | 8 <u>-</u>                  | Drilldown<br>dialog                         |
| Link URL                                      | Link target (only effective for preview and PDF<br>export).<br>Example: file://c:\users\public\x.log or URL                                                                                                    | Link<br>Formula             | Formula wizard                              |
| Save as JPEG<br>(only with<br>pictures)       | Print the image as a JPEG file if possible (not<br>all file types support this option).                                                                                                    | True<br>False<br>Formula    | Yes<br>No<br>Formula wizard                 |
| Rotation                                      | Rotates the object anticlockwise. For example,<br>you can rotate the column title or barcode by<br>90° with this function.                                                                                                    | 0<br>1<br>2<br>3<br>Formula | 0°<br>90°<br>180°<br>270°<br>Formula wizard |
| Format                                        | Please consider that the formatting relates to<br>the result of the entire expression. Use the<br>Date\$() and Fstr\$() functions in the formula<br>wizard if you only want to format part of the<br>expression (e.g. with text and number within an<br>expression). | True<br>False               | Dialog                                      |
| Bar width<br>(only with                       | The narrowest bar width in SCM units (1/1000 mm). 0 = automatic adjustment. Not supported                                                                                                    | Formula                     | Formula wizard                              |

| barcodes)                                  | by all barcodes.                                                                                                    |         |                               |
|--------------------------------------------|----------------------------------------------------------------------------------------------------|---------|-------------------------------|
|                                            | Orientation Orientation of the barcode                                                                                                    | 0       | Left                          |
|                                            | within the object's frame                                                                                                    | 1       | Centered                      |
|                                            |                                                                                                    | 2       | Right                         |
|                                            |                                                                                                    | Formula | Formula                       |
| Bar color (only with barcodes)             | Color of the barcode.                                                                                                    |         |                               |
| Bar width ratio<br>(only with<br>barcodes) | The relationship of the different widths of bars or spaces. Not supported by all barcodes.                                                                 | Formula | Formula wizaro                |
| Show text                                  | This property lets you specify whether the                                                                                                    | True    | Yes                           |
| (only with barcodes)                       | content of the barcode is to be printed as text.                                                                                                    | False   | No                            |
| barcoucs                                   |                                                                                                    | Formula | Formula wizard                |
| Background                                 | The background of the columns.                                                                                                    |         |                               |
| Text format                                | For presenting the text column differently.                                                                                                    | True    | Normal text                   |
|                                            |                                                                                                    | False   | RTF Text                      |
|                                            |                                                                                                    |         |                               |
| Sort Orders<br>(only header)               | Sort orders (ascending+descending) for<br>interactive switching in the preview.                                                                            |         | Dialog                        |
|                                            | Stacked sort orders can be defined via a dialog (requires application support), e.g. the data is first sorted by country, and then according to city/town. | ~       | List                          |
|                                            | Single-tiered sort orders can be selected via the list.                                                                                                    |         |                               |
| Alignment                                  | Describes how the image is to be arranged in                                                                                                    | 0       | Centered                      |
| (pictures)                                 | the available area.                                                                                                    | 1       | Next to each<br>other (tiled) |
|                                            |                                                                                                    | 2       | Left top                      |
|                                            |                                                                                                    | 3       | Left bottom                   |
|                                            |                                                                                                    | 4       | Right top                     |
|                                            |                                                                                                    | 5       | Right bottom                  |
|                                            |                                                                                                    | 6       | Left                          |
|                                            |                                                                                                    | 7       | Right                         |
|                                            |                                                                                                    | 8       | Тор                           |
|                                            |                                                                                                    | 9       | Bottom                        |
| Vert.                                      | Vertical alignment of the content in the available                                                                                                    | 0       | Тор                           |
| Alignment                                  | space.                                                                                                    | 1       | Centered                      |
| (barcodes)                                 |                                                                                                    | 2       | Bottom                        |
|                                            |                                                                                                    | Formula | Formula wizaro                |
|                                            |                                                                                                    | ronnula | i onnula mzare                |

| (text)                                 | are aligned by their decimal points.                                                                                                    | 1                                                                                                    | Centered          |                |
|----------------------------------------|----------------------------------------------------------------------------------------------------|----------------------------------------------------------------------------------------------------|-------------------|----------------|
|                                        |                                                                                                    |                                                                                                    | 2                 | Right          |
|                                        |                                                                                                    |                                                                                                    | 3                 | Decimal        |
|                                        |                                                                                                    |                                                                                                    | Formula           | Formula wizaro |
|                                        | Decimal                                                                                                    | The position of the decimal point                                                                                                    | Number            |                |
|                                        | position                                                                                                    | within the field, measured from the left edge of the previous frame.                                                                                                    | Formula           | Formula wizaro |
| Justified                              |                                                                                                    | ed to the right and the left (block                                                                                                    | True              | Yes            |
|                                        | text).                                                                                                    |                                                                                                    | False             | No             |
|                                        |                                                                                                    |                                                                                                    | Formula           | Formula wizaro |
| Width                                  | The width of                                                                                                    | f the column. You will get an error                                                                                                    | Number            |                |
|                                        | -                                                                                                    | the sum of the column widths<br>total width of the table object.                                                                                                    | Formula           | Formula wizaro |
| Fit                                    | •                                                                                                    | e behavior if the text is too long for                                                                                                    | 0                 | Truncate       |
|                                        | one line.                                                                                                    |                                                                                                    | 1                 | Wrap           |
|                                        |                                                                                                    | ong words from being truncated with rap), you can use the "Force wrap"                                                                                                    | 2                 | Shrink         |
|                                        | option to en                                                                                                    | sure that a break occurs after the                                                                                                    | 3                 | Compress       |
|                                        |                                                                                                    | e character. Value "3" (compress)<br>character spacing and should only                                                                                                    | Formula           | Formula wizaro |
|                                        | be used to a legibility.                                                                                                    | a limited extent in order to guarantee                                                                                                    |                   |                |
|                                        | Widow/                                                                                                    | Prevents widow and orphan lines.                                                                                                    | True              | Yes            |
|                                        | Orphan<br>control                                                                                                    | The last line of a paragraph is<br>referred to as a widow line if it is                                                                                                    | False             | No             |
|                                        | Control                                                                                                    | also the first line of a new column or page.                                                                                                    | Formula           | Formula wizar  |
|                                        |                                                                                                    | If a new page or column is<br>triggered after the first line of a new<br>paragraph, this line would appear<br>alone at the end of the page or<br>column. In this case, it is referred<br>to as an orphan line. |                   |                |
|                                        | Force wrap                                                                                                    | If a long word cannot be wrapped,                                                                                                    | True              | Yes            |
|                                        |                                                                                                    | a line break will be forced after the last suitable character.                                                                                                    | False             | No             |
|                                        |                                                                                                    |                                                                                                    | Formula           | Formula wizaro |
| Height (not<br>text or RTF<br>text).   | (0: no fixed                                                                                                    | t of the field, the content is scaled<br>height). The highest column<br>the overall height of a table row.                                                                                                    | Number<br>Formula | Formula wizar  |
| Fixed height<br>(text or RTF<br>text). | Fixed height of the field irrespective of the content. Excess text is discarded (0: no fixed height). The highest column determines the overall height of a table row. |                                                                                                    | Number<br>Formula | Formula wizar  |
| Blank                                  | Leading and                                                                                                    | l double spaces are removed.                                                                                                    | True              | Yes            |
| Optimization                           |                                                                                                    |                                                                                                    | False             | No             |
|                                        |                                                                                                    |                                                                                                    |                   |                |

| Line spacing<br>(only with text) | Spacing between the text lines.                                                                                                    | Number<br>Formula     | Formula wizard           |
|----------------------------------|----------------------------------------------------------------------------------------------------|-----------------------|--------------------------|
| Frame                            | Specifies the frame characteristics and margins<br>for the individual table cells. Together with the<br>selected font, the "top" and "bottom" cell<br>margins determine the height of the table rows. | <br>Number<br>Formula | Dialog<br>Formula wizard |

# 12.11 Chart Objects

Chart objects are elements of the report container.

See also:

- Special Fields
- Circle/Donut
- Bar/Line/Areas/Bubbles/Treemap
- Funnel
- Map/Shapefile
- Diagram Area (All Diagram Types)
- Colors (All Diagram Types without Shapefiles)

### 12.11.1 Special Fields

| lso see chapter <u>Overview of</u>                                       | LL Variables and LL Fields 157                                                                                          |
|--------------------------------------------------------------------------|----------------------------------------------------------------------------------------------------|
| Fields                                                                   | Purpose                                                                                                    |
| LL.ChartObject.AxisCoordinate()                                          | Returns the value contents.                                                                                             |
| LL.ChartObject.AxisPercentage()                                          | Returns the value in percent.                                                                                           |
| LL.ChartObject.ValueIsOthers()<br>(only 100% stacked charts and Treemap) | Returns True, if the current bar/node is the "other" bar/node.                                                          |
| Only Circle/Donut:                                                       |                                                                                                    |
| LL.ChartObject.ArcIndex()                                                | Returns the index of the current segment. The largest segment<br>has index 1, the second largest has index 2 and so on. |
| LL.ChartObject.ArcPerc()                                                 | Returns the percentage share of the current segment.                                                                    |
| LL.ChartObject.ArcTotal()                                                | Returns the absolute value of the total data volume with pie charts.                                                    |
| LL.ChartObject.ArcTypeIsOthers()                                         | Returns True, if the current segment is the "other" segment.                                                            |
| LL.ChartObject.ArcValue()                                                | Value of the segment.                                                                                                   |
| Only Treemap:                                                            |                                                                                                    |
| LL.ChartObject.NodeKey                                                   | Returns the index of the node.                                                                                          |
| LL.ChartObject.NodeSum                                                   | Value sum of the current node.                                                                                          |
| LL.ChartObject.ParentNodeSum0-2                                          | Value sum of the node that is n+1 levels higher.                                                                        |
| LL.ChartObject.ParentNodeText0-2                                         | Text of the node that is n+1 levels higher.                                                                             |

Also see chapter Overview of LL Variables and LL Fields 157.

# 12.11.2 Circle/Donut

#### 12.11.2.1 Data Source

On the "Data source" tab, you can specify the coordinate values for the data.

| Property                           | Description                                                                                                    |                                                                                                    | Value   | Description                 |
|------------------------------------|----------------------------------------------------------------------------------------------------|----------------------------------------------------------------------------------------------------|---------|-----------------------------|
| Coordinate<br>value                | of the custome                                                                                                    | ata source for the segments (name<br>er or employee, name of the<br>ory, month or quarter in the case                                                                                | Formula | Formula wizard              |
| Minimum<br>share                   | small shares,<br>group them to<br>define thresho                                                                                                    | ou have a lot of values that have<br>it's sometimes a good idea to<br>gether under "others". You can<br>Id values here which specify when<br>ments are to be grouped together<br>nt. | Number  | Formula wizard              |
| Sort                               | •                                                                                                    | ther the data should be sorted                                                                                                    | True    | Yes                         |
| coordinates                        | (alphanumeric                                                                                                    | or numeric).                                                                                                    | False   | No                          |
|                                    |                                                                                                    |                                                                                                    | Formula | Formula wizard              |
| Number of<br>records for<br>design | Sets the num                                                                                                    | per of records for the preview.                                                                                                    | Number  | Formula wizard              |
| Filter                             | You can define a filter condition here. Only data records that fulfill the condition will then be used for the diagram. All data will be used if you select "True". |                                                                                                    | True    | True                        |
|                                    |                                                                                                    |                                                                                                    | False   | False                       |
|                                    |                                                                                                    |                                                                                                    | Formula | Formula wizard              |
| Coordinate<br>label                | Defines the te<br>segment.                                                                                                    | xt for the coordinate label on the                                                                                                    | Formula | Formula wizard              |
|                                    |                                                                                                    | font The font size is to be fixed                                                                                                    | True    | Yes                         |
|                                    |                                                                                                    | otherwise it will become smaller<br>as necessary in order to prevent                                                                                                    | False   | No                          |
|                                    | overlapping).                                                                                                    |                                                                                                    | Formula | Formula wizard              |
| Coordinate<br>label "Others"       |                                                                                                    | xt for the coordinate label on the<br>ne data grouped as "others".                                                                                                    | Formula | Formula wizard              |
| Legend                             | Placement of                                                                                                    | the legend.                                                                                                    |         | None                        |
|                                    |                                                                                                    |                                                                                                    |         | At chart                    |
|                                    |                                                                                                    |                                                                                                    |         | Top, Left,<br>Right, Bottom |
|                                    | Equidistant                                                                                                    | Describes, if the distance                                                                                                    | True    | Yes                         |
|                                    | (only if<br>placement is<br>"bottom" or<br>"top")                                                                                                    | if between legend entries is<br>ement is constant (Yes) or minimal (No).<br>om" or                                                                                                   | False   | No                          |

| Border                   | Border of the legend.                                                                           | •••     | Frame dialog   |
|--------------------------|-------------------------------------------------------------------------------------------------|---------|----------------|
| Percentage for<br>Legend | Percentage of the area of the available space for the legend.<br>0 means automatic calculation. | Formula | Formula wizard |

### 12.11.2.2 Segment

| The "Seament" tab lets | you make settings for calculating | and presenting the segment    |
|------------------------|-----------------------------------|-------------------------------|
| The begineric lab leta | you make settings for calculating | y and presenting the segment. |

| Property            | Description                                                                                                    |                                                                                                    | Value             | Description                 |
|---------------------|----------------------------------------------------------------------------------------------------|----------------------------------------------------------------------------------------------------|-------------------|-----------------------------|
| Coordinate<br>value | Here you specify the formula for the coordinate value that determines the size of the segment (total turnover, average turnover, number of sales etc.).                                                   |                                                                                                    | Formula           | Formula wizard              |
| Explosion<br>offset | The individual segments are accentuated by<br>bringing them forward out of the pie. The value<br>describes the distance by which the segment is<br>to be raised (as a percentage of the pie's<br>radius). |                                                                                                    | Number            | Formula wizard              |
|                     | Specifies whether a label is to be output on the segment.                                                                                                    |                                                                                                    |                   |                             |
| Label on object     | •                                                                                                    | her a label is to be output on the                                                                                                    | 0<br>1<br>Formula | No<br>Yes<br>Formula wizard |
| Label on object     | •                                                                                                    | her a label is to be output on the<br>Label text on the segment.<br>LL.ChartObject.ArcPerc returns<br>the percentage share of the<br>current segment. | 1                 | Yes                         |

### 12.11.2.3 Chart

### The "Chart" tab lets you make settings for the appearance of the pie.

| Property                    | Description                                                                         | Value           | Description            |
|-----------------------------|-------------------------------------------------------------------------------------|-----------------|------------------------|
| Color mode                  | The segments are marked in different colors<br>so that the individual values can be | 0               | Monochrome<br>Segments |
|                             | means of the "Colors" tab.                                                          | 1<br>Formula    | Colored<br>Segments    |
|                             |                                                                                     |                 | Formula wizard         |
| Illuminated                 | Sets whether the chart should be illuminated.                                       | True            | Yes                    |
|                             |                                                                                     |                 |                        |
|                             |                                                                                     | False           | No                     |
| Inner radius                | Donut diagram: Relative position of the inner donut radius (5-95%).                 | False<br>Number | No<br>Formula wizard   |
| Inner radius<br>Perspective | donut radius (5-95%).<br>This property lets you choose whether the                  |                 |                        |
|                             | donut radius (5-95%).                                                               | Number          | Formula wizard         |

|                          |                                                                                                    | Formula                  | perspective<br>Formula wizard |
|--------------------------|----------------------------------------------------------------------------------------------------|--------------------------|-------------------------------|
| Perspective<br>gradient  | The perspective gradient produces a<br>brightness gradient across the surface of the<br>pie chart. Gradient in percent.                                                                                                    | Number                   | Formula wizard                |
|                          | Accentuate Raise the edge of the pie frame                                                                                                    | True<br>False<br>Formula | Yes<br>No<br>Formula wizard   |
| Separator lines          | Display separator lines between the segments.                                                                                                    | True<br>False<br>Formula | Yes<br>No<br>Formula wizard   |
| X axis rotation<br>angle | The rotation angle upwards around the x-axis<br>in degrees, maximum 90° (vertical).<br>Determines the horizontal positioning of the<br>pie. You can also specify this angle by<br>means of the rotation buttons that appear on<br>the workspace when you select a diagram. | Number                   | Formula wizard                |
| Y axis rotation<br>angle | The rotation angle in degrees around the<br>center of the pie, anticlockwise.<br>You can also specify this angle by means of<br>the rotation buttons that appear on the<br>workspace when you select a diagram.                                                            | Number                   | Formula wizard                |

## 12.11.3 Bar/Line/Areas/Bubbles/Treemap

### 12.11.3.1 Category and Series Axes

If you have decided in favor of a three-axis diagram, you have both of these axes at your disposal (x axis and x axis). With two-axis charts (e.g. a simple bar chart), you only need the category axis (x axis).

| Coordinate<br>valueHere you choose the data source for the<br>coordinate, e.g. "name" with persons or "month"FormulaFormula wizardMinimum<br>share (only rel.<br>stacked<br>charts)Especially if you have a lot of values that have<br>group them together under "others". You can<br>define threshold values here which specify when<br>individual segments are to be grouped together<br>in one segment.NumberFormula wizardSort<br>coordinatesSpecifies whether the coordinates are to be<br>sorted (alphanumeric or alphabetic).0Ascending<br>Descending2Unsorted | Property                    | Description                                                                                                    | Value   | Description    |
|----------------------------------------------------------------------------------------------------|-----------------------------|----------------------------------------------------------------------------------------------------|---------|----------------|
| share (only rel. small shares, it's sometimes a good idea to stacked group them together under "others". You can define threshold values here which specify when individual segments are to be grouped together in one segment.         Sort coordinates       Specifies whether the coordinates are to be sorted (alphanumeric or alphabetic).       0       Ascending 1         Descending                                                                                                    | ocoraniato                  | coordinate, e.g. "name" with persons or "month"                                                                                                    | Formula | Formula wizard |
| coordinates sorted (alphanumeric or alphabetic). 1 Descending                                                                                                    | share (only rel.<br>stacked | small shares, it's sometimes a good idea to<br>group them together under "others". You can<br>define threshold values here which specify when<br>individual segments are to be grouped together | Number  | Formula wizard |
|                                                                                                    |                             | •                                                                                                    | 1       | Descending     |

|                                                                                               |                                                                                                    | 3                                             | Result<br>(Coordinate<br>Value of value<br>axis)<br>ascending                                                                              |
|-----------------------------------------------------------------------------------------------|----------------------------------------------------------------------------------------------------|-----------------------------------------------|----------------------------------------------------------------------------------------------------|
|                                                                                               |                                                                                                    | 4                                             | Result<br>(Coordinate<br>Value of value<br>axis)<br>descending                                                                             |
|                                                                                               |                                                                                                    | 5                                             | Formula wizard                                                                                                    |
| Use series to<br>determine the<br>values<br>(only series<br>axis in a three-<br>axis diagram) | For the series axis (y-axis) in a three-axis<br>diagram, you can also specify the values by<br>means of series instead of formulas.<br>This means that you define the different series<br>(e.g. measured value/target value/actual value)<br>with a single data record and can show them<br>parallel e.g. in a line diagram.                                                                                                    |                                               |                                                                                                    |
|                                                                                               | Select the "Use rows as data source" entry from<br>the drop-down list above the properties. This<br>option changes the properties of the series axis<br>and you also have the "Series Definition"<br>property. You define the individual series by<br>opening the "Series Definitions" dialog. You can<br>define the properties differently for each series<br>and move it with the arrow buttons.                                                                                          |                                               |                                                                                                    |
|                                                                                               | The property "Calculation Type" allows to<br>display e.g. a moving average or the aggregation<br>of data.                                                                                                    |                                               |                                                                                                    |
| Number of<br>Records for                                                                      | Sets the number of records for the preview.                                                                                                    | Number                                        | Formula wizarc                                                                                                    |
| Design                                                                                        |                                                                                                    |                                               |                                                                                                    |
| Filter                                                                                        | You can define a filter condition here. Only data                                                                                                    | True                                          | True                                                                                                    |
| -                                                                                             | records that fulfill the condition will then be used                                                                                                    | True<br>False                                 | True<br>False                                                                                                    |
| -                                                                                             | · · · · · · · · · · · · · · · · · · ·                                                                                                    |                                               | False                                                                                                    |
| -                                                                                             | records that fulfill the condition will then be used<br>for the diagram. All data will be used if you<br>select "True".<br>You can define a filter condition here. Only data<br>records that fulfill the condition will then be used                                                                                                    | False                                         | False                                                                                                    |
| Filter                                                                                        | records that fulfill the condition will then be used<br>for the diagram. All data will be used if you<br>select "True".<br>You can define a filter condition here. Only data                                                                                                    | False<br>Formula                              | False<br>Formula wizard<br>Number of                                                                                                    |
| Filter                                                                                        | records that fulfill the condition will then be used<br>for the diagram. All data will be used if you<br>select "True".<br>You can define a filter condition here. Only data<br>records that fulfill the condition will then be used<br>for the diagram. All data will be used if you                                                                                                    | False<br>Formula                              | False<br>Formula wizard<br>Number of<br>entries                                                                                            |
| Filter                                                                                        | records that fulfill the condition will then be used<br>for the diagram. All data will be used if you<br>select "True".<br>You can define a filter condition here. Only data<br>records that fulfill the condition will then be used<br>for the diagram. All data will be used if you                                                                                                    | False<br>Formula                              | False<br>Formula wizard<br>Number of<br>entries<br>0=No Limit<br>-1=Minimum<br>Percentage                                                  |
| Filter                                                                                        | records that fulfill the condition will then be used<br>for the diagram. All data will be used if you<br>select "True".<br>You can define a filter condition here. Only data<br>records that fulfill the condition will then be used<br>for the diagram. All data will be used if you<br>select "True".<br>Summarize Create a row or column where                                                                                                    | False<br>Formula<br>Number                    | False<br>Formula wizard<br>Number of<br>entries<br>0=No Limit<br>-1=Minimum<br>Percentage                                                  |
| Filter                                                                                        | records that fulfill the condition will then be used<br>for the diagram. All data will be used if you<br>select "True".<br>You can define a filter condition here. Only data<br>records that fulfill the condition will then be used<br>for the diagram. All data will be used if you<br>select "True".                                                                                                    | False<br>Formula<br>Number                    | False<br>Formula wizard<br>Number of<br>entries<br>0=No Limit<br>-1=Minimum<br>Percentage<br>Formula wizard                                |
| Filter                                                                                        | records that fulfill the condition will then be used<br>for the diagram. All data will be used if you<br>select "True".<br>You can define a filter condition here. Only data<br>records that fulfill the condition will then be used<br>for the diagram. All data will be used if you<br>select "True".<br>Summarize Create a row or column where<br>Other Entries the remaining values will be                                                                                             | False<br>Formula<br>Number                    | False<br>Formula wizard<br>Number of<br>entries<br>0=No Limit<br>-1=Minimum<br>Percentage<br>Formula wizard<br>Yes<br>No                   |
| Filter Limit To Round Start                                                                   | records that fulfill the condition will then be used<br>for the diagram. All data will be used if you<br>select "True".You can define a filter condition here. Only data<br>records that fulfill the condition will then be used<br>for the diagram. All data will be used if you<br>select "True".Summarize<br>Other EntriesCreate a row or column where<br>the remaining values will be<br>summarizedLabel Others<br>Others axis start values and axis end values to                      | False<br>Formula<br>Number<br>Formula         | False<br>Formula wizard<br>Number of<br>entries<br>0=No Limit<br>-1=Minimum<br>Percentage<br>Formula wizard<br>Yes                         |
| Filter<br>Limit To                                                                            | records that fulfill the condition will then be used for the diagram. All data will be used if you select "True".         You can define a filter condition here. Only data records that fulfill the condition will then be used for the diagram. All data will be used if you select "True".         Summarize Other Entries       Create a row or column where the remaining values will be summarized         Label Others       The text that is used for the 'Others' column (or row). | False<br>Formula<br>Number<br>Formula<br>Text | False<br>Formula wizard<br>Number of<br>entries<br>0=No Limit<br>-1=Minimum<br>Percentage<br>Formula wizard<br>Yes<br>No<br>Formula wizard |

| Coordinate<br>Lines          | Sets whethe<br>in the backg                                      | er coordinate lines should be drawn<br>ground.                                                                         | True<br>False<br>Formula | Yes<br>No<br>Formula wizard                    |
|------------------------------|------------------------------------------------------------------|----------------------------------------------------------------------------------------------------|--------------------------|------------------------------------------------|
| Coordinate<br>label "Others" | Coordinate label text for the "Others" segment.                  |                                                                                                    | Formula                  | Formula wizard                                 |
| Axis label                   | Defines the text for the axis label.                             |                                                                                                    | Formula                  | Formula wizard                                 |
|                              | Rotation                                                         | Rotation of the axis label in degrees.                                                                                 | Number                   | Formula wizard                                 |
| Coordinate<br>label          | Defines the legend.                                              | text for the coordinate label or the                                                                                   | Formula                  | Formula wizard                                 |
|                              | Rotation                                                         | Rotation of the coordinate label in degrees (with long texts).                                                         | Number                   | Formula wizard                                 |
|                              | Fixed font size                                                  | The font size is to be fixed<br>(otherwise it will become smaller if<br>necessary in order to prevent<br>overlapping). | True<br>False<br>Formula | Yes<br>No<br>Formula wizard                    |
| Legend                       | Placement of to type and                                         | of the legend (values differ according<br>axis).                                                                       |                          | None<br>At Axis<br>Top, Left,<br>Right, Bottom |
|                              | Equidistant<br>(only if<br>placement<br>is "bottom"<br>or "top") | Describes, if the distance between<br>legend entries is constant (Yes) or<br>minimal (No).                             | True<br>False            | Yes<br>No                                      |
|                              | Border                                                           | Border of the legend.                                                                                                  | •••                      | Frame dialog                                   |
| Marker Color                 | Color of the                                                     | coordinate marker lines (tickmarks)                                                                                    | Color                    | Formula wizard                                 |
| Number of<br>ticks           | The number coordinate t                                          | of sub-ticks between two major<br>icks.                                                                                | Number                   | Formula wizard                                 |
| Group for fixed colors       | Defines the                                                      | group within the fixed colors.                                                                                         | Number                   | Formula wizard                                 |

### 12.11.3.2 Value Axis Settings

On the "Value axis" tab, you can make settings for calculating and presenting the value axis of a bar chart or line diagram.

Primary axis/secondary axis: These charts support a second value axis. The second axis is enabled on the "Diagram" tab. Use the drop-down box to switch to the properties for the respective axis.

| Property            | Description                                                                                                    | Value   | Description    |
|---------------------|----------------------------------------------------------------------------------------------------|---------|----------------|
| Coordinate<br>value | Here you specify the formula for the coordinate value (total turnover, average turnover, number of sales etc.). | Formula | Formula wizard |

| Axis scale                         | Type of axis scaling.                                                                                                    |                                                                                                    | 0       | None (linear)                        |
|------------------------------------|----------------------------------------------------------------------------------------------------|----------------------------------------------------------------------------------------------------|---------|--------------------------------------|
|                                    |                                                                                                    |                                                                                                    | 1       | Logarithmic,<br>base 10<br>(decimal) |
|                                    |                                                                                                    |                                                                                                    | 2       | Logarithmic,<br>base 2 (binary)      |
|                                    |                                                                                                    |                                                                                                    | Formula | Formula wizard                       |
| Calculation                        | Allows to display e.g. a mo                                                                                                    | ving average.                                                                                                    | 0       | Normal                               |
| Туре                               | Not available if the values of determined by series. Then                                                                                                    | this property is                                                                                                    | 1       | Cumulative<br>Sum                    |
|                                    | available for each series in t<br>Definitions" dialog.                                                                                                    | the "Series                                                                                                    | 2       | Cumulative<br>Average                |
|                                    |                                                                                                    |                                                                                                    | 3       | Simple Moving<br>Average             |
|                                    |                                                                                                    |                                                                                                    | 4       | Symmetrical<br>Moving<br>Average     |
|                                    |                                                                                                    |                                                                                                    | 5       | Difference to<br>Previous Value      |
|                                    |                                                                                                    |                                                                                                    | G       | Average                              |
|                                    |                                                                                                    |                                                                                                    | 6<br>7  | Line Of Best<br>Fit                  |
|                                    | (only Calculation Type 3 $th$                                                                                                    | lumber of preceding<br>or encircling values<br>hat will be used for<br>he calculation.                                       | Number  | Formula wizarc                       |
| Maximum                            | Do you want the value axis                                                                                                    |                                                                                                    | True    | Yes                                  |
| Value<br>Automatic                 | reaches a certain maximum want to determine the end v                                                                                                    | •                                                                                                    | False   | No                                   |
|                                    | You can limit the maximum<br>displayed area e.g. to cater<br>your values contain extreme<br>can cap them by setting a r<br>show the progression of the<br>clearly. If you keep the defa<br>diagram will be adapted so<br>displayed. | for <sup>"</sup> anomalies". If<br>ely high peaks, you<br>maximum value and<br>e "small" values more<br>ault value "No", the | Formula | Formula wizard                       |
|                                    | Threshold Maximum                                                                                                    | axis value                                                                                                    | Number  | Formula wizard                       |
| Minimum                            | Do you want the value axis                                                                                                    |                                                                                                    | True    | Yes                                  |
| Value<br>Automatic                 | minimum value or do you w start value automatically?                                                                                                    | ant to determine the                                                                                                    | False   | No                                   |
| (only Lines,<br>Areas,<br>Bubbles) | You can limit the minimum<br>displayed area, e.g. to cate<br>you keep the default value "<br>be adapted so that all value                                                                                                    | r for "anomalies". If<br>'No", the diagram will                                                                              | Formula | Formula wizard                       |
|                                    | Threshold Minimum                                                                                                    | axis value                                                                                                    | Number  | Formula wizard                       |
|                                    | Specifies whether a text is                                                                                                    | to be output on the                                                                                                    | 0       | No                                   |

|                | objects.       |                                      | 1<br>Formula | Yes<br>Formula wizaro            |
|----------------|----------------|--------------------------------------|--------------|----------------------------------|
|                | Content        | Label text on the object.            | Formula      | Formula wizar                    |
| Bubble Design  | Design of the  | bubbles.                             | 1            | Circle                           |
| (only bubbles) |                |                                      | 2            | Filled Circle                    |
|                |                |                                      | 3            | Filled circle<br>with frame      |
|                |                |                                      | 4            | Light Incidence<br>From Left     |
|                |                |                                      | 5            | Light Incidence<br>From Above    |
|                |                |                                      | G            | Light Incidence<br>From Top Left |
|                |                |                                      | 6            | Ball                             |
|                |                |                                      |              | Glass Drop                       |
|                |                |                                      | 7            | Glass Drop,                      |
|                |                |                                      | 8            | Partially Trans                  |
|                |                |                                      | 9            | Picture-File                     |
|                |                |                                      | Formula      |                                  |
| Presentation   | Visual preser  | itation.                             | 1            | Cylinder                         |
|                | Pie, Areas, B  | ubbles: -                            | 2            | Bar                              |
|                | Bar simple, c  | lustered: 1, 2, 3, 8, 9              | 3            | Pyramid                          |
|                | Bar Multi-Rov  | v: 1, 2, 3, 4, 8, 9                  | 4            | Ribbon                           |
|                | Bar stacked:   | 1, 2, 8                              | 5            | Line                             |
|                | Lines: 5, 6, 7 |                                      | 6            | Symbols                          |
|                | Radar: 5, 6, 7 | ′, 10                                | 7            | Line+Symbols                     |
|                | Treemap: 5, 1  | 0                                    | 8            | Octaeder                         |
|                |                |                                      | 9            | Cone                             |
|                |                |                                      | 10           | Area                             |
|                |                |                                      | Formula      | Formula wizar                    |
| Width          | Bar/line width | in percent                           | Number       | Formula wizar                    |
| Coordinate     |                | ether coordinate lines are to be     | True         | Yes                              |
| lines          | drawn on the   | background.                          | False        | No                               |
|                |                |                                      | Formula      | Formula wizar                    |
| Zebra Mode     | Specifies whe  | ether the background is to be output |              | Transparent                      |
|                | in a zebra pa  | itern.                               |              | Pattern/block color              |
|                |                |                                      |              | Horiz. Gradien                   |
|                |                |                                      |              | Vert. Gradient                   |

|                              |                          |                                                                       |         | Horiz. 2-part<br>gradient |
|------------------------------|--------------------------|-----------------------------------------------------------------------|---------|---------------------------|
|                              |                          |                                                                       |         | Vert. 2-part<br>gradient  |
|                              |                          |                                                                       |         | Partly<br>transparent     |
| Axis label                   | Defines the t            | ext for the axis label.                                               | Formula | Formula wizard            |
|                              | Rotation                 | Rotation of the axis label in degrees.                                | Number  | Formula wizard            |
| Coordinate<br>label          | Defines the t<br>legend. | ext for the coordinate label or the                                   | Formula | Formula wizard            |
|                              | Rotation                 | Rotation of coordinate label in degrees.                              | Number  | Formula wizard            |
|                              | Fixed font               | The font size is to be fixed                                          | True    | Yes                       |
|                              | size                     | (otherwise it will become smaller<br>as necessary in order to prevent | False   | No                        |
|                              |                          | overlapping).                                                         | Formula | Formula wizard            |
| Coordinate<br>label "Others" |                          | ext for the coordinate label on the ata grouped as "others".          | Formula | Formula wizard            |
| Coordinate tick              |                          | of the distance between two                                           | True    | Automatic                 |
| distance                     | coordinate ti            | cks.                                                                  | False   | Manual                    |
|                              |                          |                                                                       | Formula | Formula wizard            |
| Legends                      | Placement o              | f the legend for this axis.                                           |         | None                      |
|                              |                          |                                                                       |         | At axis                   |
| Marker Color                 | Color of the o           | coordinate marker lines (tickmarks).                                  |         | Color                     |
| Number of<br>ticks           |                          | of subdivisions separated by tick<br>en the main coordinate markings. | Number  | Formula wizard            |
| Group for fixed colors       | Defines the g            | group within the fixed colors.                                        | Number  | Formula wizard            |

### 12.11.3.3 Chart

The "Chart" tab lets you make settings for the appearance of bar charts and line diagrams.

| Property       | Description                                                                                                    |                                                      | Value                    | Description                       |
|----------------|----------------------------------------------------------------------------------------------------|------------------------------------------------------|--------------------------|-----------------------------------|
| Secondary axis | Supports a secondary axis on the left hand<br>side. The axis properties are set on the<br>"Value Axis" tab. You select the respective<br>axis from a drop-down box. |                                                      | True<br>False<br>Formula | Yes<br>No<br>Formula wizard       |
|                | Axis<br>assignment                                                                                                    | Specifies which value axis the value is assigned to. | 0<br>1                   | Primary axis<br>Secondary<br>axis |
|                |                                                                                                    |                                                      | Formula                  | Formula wizard                    |

| Sort coordinates<br>(only Treemap)                 | Specifies whether the data should be sorted (alphanumeric or numeric).                | True<br>False<br>Formula | Yes<br>No<br>Formula wizard    |
|----------------------------------------------------|---------------------------------------------------------------------------------------|--------------------------|--------------------------------|
| Algorithm<br>(only Treemap)                        | Specifies whether the segments are to be sorted (alphanumeric or alphabetical).       | 0<br>2                   | Slice<br>Square                |
| Alignment                                          | Alignment of the graphic elements, e.g. for a horizontal bar chart.                   |                          | Left to right<br>Bottom to top |
| Color ratio<br>(only Treemap)                      | Defines the relation between static and dynamic color ratio.                          |                          |                                |
| Always generate<br>empty values<br>(only Radar)    | Force generation of empty values for line-<br>based charts also.                      | True<br>False<br>Formula | Yes<br>No<br>Formula wizard    |
| Centered Display<br>(only Radar)                   | Sets whether the chart should be aligned centered instead of left.                    | True<br>False<br>Formula | Yes<br>No<br>Formula wizard    |
| Clockwise<br>rotation<br>(only Radar)              | Main rotation of the chart will be clockwise.                                         | True<br>False<br>Formula | Yes<br>No<br>Formula wizard    |
| Dynamic center<br>(only Radar)                     | Move minimum value into center.                                                       | True<br>False<br>Formula | Yes<br>No<br>Formula wizard    |
| Radial coordinate<br>lines<br>(only Radar)         | Defines if the radial or polygonal coordinate lines should be used.                   | True<br>False<br>Formula | Yes<br>No<br>Formula wizard    |
| Rotation delta<br>(only Radar)                     | Start value of the main rotation of the chart.                                        | Number                   | Formula wizard                 |
| Axis Color<br>(not for Radar<br>and Treemap)       | Color of the axes (or the frame with 3D-<br>display).                                 |                          | Color                          |
| Illuminated<br>(not for Radar<br>and Treemap)      | Specifies whether the chart is to be illuminated.                                     | True<br>False<br>Formula | Yes<br>No<br>Formula wizard    |
| Linear Data Axis<br>(not for Radar<br>and Treemap) | Sets if numeric or date values should be placed at the axis according to their value. | True<br>False            | Yes<br>No                      |
| Color mode<br>(not for Radar<br>and Treemap)       | Specifies which axis determines the color.                                            | 0<br>1                   | Monochrome<br>x axis           |

|                                |                                                                                                    | Formula | Formula wizard         |
|--------------------------------|----------------------------------------------------------------------------------------------------|---------|------------------------|
| Background                     | Background behind the diagram.                                                                                                    |         | Transparent            |
| color                          |                                                                                                    |         | Pattern/block<br>color |
| Isotropic                      | Specifies that both data axes (x and y axis)                                                                                                    | True    | Yes                    |
| (not for Radar<br>and Treemap) | use the same units.                                                                                                    | False   | No                     |
| .,                             |                                                                                                    | Formula | Formula wizard         |
| Perspective (only              | Sets the amount of perspective                                                                                                    | 0       | None                   |
| Multi-Row and Simple 3D)       |                                                                                                    | 1       | Lightly<br>distorted   |
|                                |                                                                                                    | 2       | Strongly distorted     |
|                                |                                                                                                    | Formula | Formula wizard         |
| Projection (only               | With a flat projection the axis in front always                                                                                                    | 0       | flat                   |
| for 3D charts)                 | will be straight.                                                                                                    | 1       | 3D                     |
|                                |                                                                                                    | Formula | Formula wizard         |
| X axis rotation<br>angle       | The rotation angle upwards around the x axis in degrees, maximum 90° (vertical).                                                                                                    | Number  | Formula wizard         |
| (not for Radar<br>and Treemap) | Determines the horizontal positioning of the<br>diagram in the available space. You can also<br>specify this angle by means of the rotation<br>buttons that appear on the workspace when<br>you select a diagram. |         |                        |
| Y/Z axis rotation angle        | The rotation angle in degrees around the center of the diagram, anticlockwise.                                                                                                    | Number  | Formula wizard         |
| (not for Radar<br>and Treemap) | You can also specify this angle by means of<br>the rotation buttons that appear on the<br>workspace when you select a diagram.                                                                                    |         |                        |
| Separator lines                | Display separator lines between the                                                                                                    | True    | Yes                    |
| (only Funnel)                  | segments.                                                                                                    | False   | No                     |
|                                |                                                                                                    | Formula | Formula wizard         |

# 12.11.4 Funnel

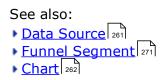

#### 12.11.4.1 Data Source

| Property            | Description                                                      |                                                                                                    | Value                    | Description                                     |
|---------------------|------------------------------------------------------------------|----------------------------------------------------------------------------------------------------|--------------------------|-------------------------------------------------|
| Coordinate<br>value | This formula de the data.                                        | This formula determines the coordinate value of the data.                                                                                                    |                          | Formula wizard                                  |
| Filter              | records that fu                                                  | You can define a filter condition here. Only data records that fulfill the condition will then be used for the diagram. All data will be used if you select "True". |                          | True<br>False<br>Formula wizard                 |
| Axis label          | Defines the ax                                                   | s label text.                                                                                                    | Formula                  | Formula wizard                                  |
| Coordinate<br>label | Defines the tex segment.                                         | Defines the text for the coordinate label on the segment.                                                                                                    |                          | Formula wizard                                  |
|                     | size (o                                                          | he font size is to be fixed<br>otherwise it will become smaller<br>s necessary in order to prevent<br>verlapping).                                                  | True<br>False<br>Formula | Yes<br>No<br>Formula wizard                     |
| Legend              | Placement of t                                                   | he legend.                                                                                                    |                          | None<br>At chart<br>Top, Left,<br>Right, Bottom |
|                     | Equidistant<br>(only if<br>placement is<br>"bottom" or<br>"top") | Describes, if the distance<br>between legend entries is<br>constant (Yes) or minimal (No).                                                                          | True<br>False            | Yes<br>No                                       |
|                     |                                                                  |                                                                                                    |                          |                                                 |
|                     | Border                                                           | Border of the legend.                                                                                                    |                          | Frame dialog                                    |

On the "Data source" tab, you can specify the coordinate values for the data.

### 12.11.4.2 Funnel Segment

| The "Funnel Segment" tab lets | /ou make settings for | calculating and | presenting the section. |
|-------------------------------|-----------------------|-----------------|-------------------------|
|                               |                       |                 |                         |

| Property            | Description                                                                                    | Value   | Description    |
|---------------------|------------------------------------------------------------------------------------------------|---------|----------------|
| Coordinate<br>value | Here you specify the formula for the coordinate value that determines the size of the section. | Formula | Formula wizard |
| Explosion<br>offset | Describes the distance of the funnel segments (100% = 50% of the total height of the funnel).  | Number  | Formula wizard |
|                     |                                                                                                |         |                |
| Label on object     |                                                                                                | 0       | No             |
| Label on object     | Specifies whether a label is to be output on the segment.                                      | 0<br>1  | No<br>Yes      |
| Label on object     |                                                                                                | -       |                |

#### 12.11.4.3 Chart

Colo

### 12.11.5 Map/Shapefile

- See also: Shapefile Selection 272
   Assignment 273
   Value 274
- Colors 274

### 12.11.5.1 Shapefile Selection

#### On the "Shapefile Selection" tab, you can specify the underlying shapefile data.

| Property       | Description            |                                                                                                    | Value                    | Description                                             |
|----------------|------------------------|----------------------------------------------------------------------------------------------------|--------------------------|---------------------------------------------------------|
| Data shapefile | This shapefi<br>etc.). | le will be used for the data (coloring                                                                                                    |                          |                                                         |
|                | Name                   | Object name.                                                                                                    | Name                     |                                                         |
|                | File name              | File name                                                                                                    | Formula                  | Open file dialog<br>Formula wizard                      |
|                | Back-<br>ground        | The fill color of a shape (might be replaced by the color defined on the 'Colors' tab).                                                                                                    | True<br>False<br>Formula | Visible<br>Invisible<br>Formula wizard                  |
|                | Border                 | The color of a shape                                                                                                    | 0<br>1<br>Formula        | Transparent<br>Pattern/Block<br>Color<br>Formula wizard |
|                | Filter                 | This filter allows selecting which<br>shapes or lines from the Shapefile<br>shall be used for displaying. The<br>selection can be limited using the<br>shapes' attributes<br>(LL.ChartObject.Shape.Attribute'<br>fields).         | Formula                  | Formula wizard                                          |
|                | Area<br>Selection      | Select the area to display with this filter.<br>Rectangle (with Coordinates): The displayed area will be restricted to these coordinates. For maps the typical coordinate area is -180°<br>180° in x- and -90°90° in y-direction. | True<br>False            | Formula<br>Coordinates                                  |

|                          |          | Formula: 'True' for all information<br>(shapes, lines) of the Shapefile<br>data. The selection can also be<br>limited by attributes<br>(LL.ChartObject.<br>Shape.Attribute' fields). |          |                                         |
|--------------------------|----------|----------------------------------------------------------------------------------------------------|----------|-----------------------------------------|
|                          | Centered | Centered display (only for                                                                                                    | True     | Visible                                 |
|                          |          | azimuthal projection). The data will be centered according to the area                                                                                                    | False    | Invisible                               |
|                          |          | selection filter.                                                                                                    | Formula  | Formula wizard                          |
| Projection               |          |                                                                                                    | 0        | none                                    |
|                          |          | with world coordinates (coordinate<br>180°, -90°90°)                                                                                                    | 1        | Mercator<br>(Cylindrical)               |
|                          |          |                                                                                                    | 2        | Braun<br>(Cylindrical)                  |
|                          |          |                                                                                                    | 3        | Kavrayskiy<br>(Azimuthal)               |
|                          |          |                                                                                                    |          | Sinusoidal<br>(Azimuthal)               |
|                          |          |                                                                                                    |          | Eckert-<br>Greiffendorff<br>(Azimuthal) |
|                          |          |                                                                                                    | 6        | Hammer<br>(Azimuthal)                   |
|                          |          |                                                                                                    | 7        | Winkel III<br>(Azimuthal)               |
| Background<br>Shapefiles |          | in this list will be placed 'behind' the<br>able to display seas or similar.                                                                                                    | 8-<br>0- | Dialog                                  |
| Foreground<br>Shapefiles |          | in this list will be placed 'over' the<br>able to display rivers or similar.                                                                                                    | e=<br>0- | Dialog                                  |

### 12.11.5.2 Assignment

The "assignment" tab lets you make the reference between the attributes and the shapefile data.

| Property            | Description                                                                                                    | Value   | Description    |
|---------------------|----------------------------------------------------------------------------------------------------|---------|----------------|
| Coordinate<br>value | This formula determines coordinate value of the data.                                                                                                    | Formula | Formula wizard |
| Filter              | Pie width in percent.                                                                                                    | Number  | Formula wizard |
| Shape<br>Assignment | The individual segments are accentuated by<br>bringing them forward out of the pie. The value<br>describes the distance by which the segment is<br>to be raised (as a percentage of the pie's<br>radius). | Number  | Formula wizard |
| Axis Label          | Axis label text.                                                                                                    | Text    | Formula wizard |
| Legend              | Placement of Placement of the axis' legend. the legend.                                                                                                    | None    |                |

|                                                                  |                                                                                              | Top, Left,<br>Right,<br>Bottom |                |
|------------------------------------------------------------------|----------------------------------------------------------------------------------------------|--------------------------------|----------------|
| Equidistant<br>(only if<br>placement is<br>"bottom" or<br>"top") | Describes, if the distance<br>between legend entries is<br>constant (Yes) or minimal (No).   | True<br>False                  | Yes<br>No      |
| Border                                                           | Border of the legend.                                                                        | •••                            | Frame dialog   |
| Percentage<br>for Legend                                         | Percentage of the area of the available space for the legend. 0 means automatic calculation. | Formula                        | Formula wizard |

#### 12.11.5.3 Value

|  | The ' | "Value" | tab | lets | vou | make | settinas | for | the | appearance. |
|--|-------|---------|-----|------|-----|------|----------|-----|-----|-------------|
|--|-------|---------|-----|------|-----|------|----------|-----|-----|-------------|

| Property         | Description                                           | Value             | Description                      |
|------------------|-------------------------------------------------------|-------------------|----------------------------------|
| Coordinate value | This formula determines coordinate value of the data. | Formula           | Formula wizard                   |
| Label on Object  | Sets the text to be displayed on the objects.         | 0<br>3<br>Formula | No<br>Centered<br>Formula wizard |

### 12.11.5.4 Colors

| Property     | Description                                                                                                    | Value            | Description                    |
|--------------|----------------------------------------------------------------------------------------------------|------------------|--------------------------------|
| Shape Legend | Define the legend of the chart here by making a fix<br>assignment of axis values to color a text.<br>'LL.ChartObject.AxisCoordinate' is the result value of<br>the current shape.<br>Example: For the actual coloration you choose the<br>condition "True" and the formula HeatmapColor<br>(LL.ChartObject. AxisCoordinate, -20.40).<br>For the discrete legend values, choose the condition<br>"False", for the legend-text '0 F' and for the color<br>'HeatmapColor (0, -20.40)' etc. | Color<br>Formula | Color dialog<br>Formula wizard |

## 12.11.6 Diagram Area (All Diagram Types)

### On the "Diagram Area" tab you will find the settings for the title and the background.

| Property       | Description                                                                                                    | Value            | Description                                        |
|----------------|----------------------------------------------------------------------------------------------------|------------------|----------------------------------------------------|
| Title          | You can specify the title of your diagram here. It will<br>then be displayed at the upper margin of the object.<br>You can also select a formula with the formula<br>button. The "Font" button lets you change the font<br>for the title. Click it with the left mouse button to<br>open a font selection dialog; a right-click resets the<br>font to the default value for the object. | Formula          | Formula wizard                                     |
| Title Position | Position of the diagram's title.                                                                                                    | 0<br>1<br>2<br>3 | Top<br>Bottom<br>Top, Centered<br>Bottom, Centered |

|            |                                |                                                                                                    | E                                   | Formula wizard                                                                                                    |
|------------|--------------------------------|----------------------------------------------------------------------------------------------------|-------------------------------------|----------------------------------------------------------------------------------------------------|
| Background | background o<br>it transparent | or that you want to use for the<br>f the available area. You can also make<br>. You can select a color in the upper<br>ox or click "" to open a standard color<br>og. | Formula<br>True<br>False<br>Formula | Yes<br>No<br>Formula wizard                                                                                                    |
|            | Filling                        | Filling for the available area                                                                                                    |                                     | Transparent<br>Pattern/block color<br>Horiz. Gradient<br>Vert. Gradient<br>Horiz. 2-part<br>gradient<br>Vert. 2-part gradien<br>Partly transparent<br>Picture |
|            | Border                         | Border for the available area                                                                                                    |                                     | Transparent<br>Pattern/block color                                                                                                    |
|            | Shadow                         | Shadow for the available area                                                                                                    |                                     | Transparent<br>Pattern/block color                                                                                                    |
|            | Rounding                       | Rounding factor in percent for the<br>corners of the available area:<br>0=rectangular (square corners),<br>100=elliptical (short edge is round)                       | Number                              | Formula wizard                                                                                                    |

# 12.11.7 Colors (All Diagram Types without Shapefiles)

| Property         | Description                                    |                                                                                                    | Value   | Description                       |
|------------------|------------------------------------------------|----------------------------------------------------------------------------------------------------|---------|-----------------------------------|
| Design<br>Scheme | data rows the<br>Colors". You<br>from the drop | e colors and color sequences for the<br>at are not specified by the "Fixed<br>can select a predefined color set<br>o down list. These colors can still be<br>he properties.                       | Color   | Color dialog                      |
| Fixed Colors     | values. If you                                 | ign fixed colors to particular axis<br>u click the "New" button, you can<br>v assignment.                                                                                                    | Color   | Formula wizard                    |
|                  | Condition                                      | e.g. Customers.Country =<br>"Germany".                                                                                                    | Formula | Formula wizard                    |
|                  | Fixed color<br>or formula                      |                                                                                                    | Color   | Color Picker or<br>Formula wizard |
|                  | Group                                          | In Treemap charts you can assign<br>fixed colors to a particular axis.<br>This number refers to the number<br>in the "group for fixed colors"-<br>property in the category and/or<br>series axis. | Number  | Formula wizard                    |

# 12.12 Crosstab Objects

Crosstab objects are elements of the report container.

See also:

- ▶ Special Functions 87
- <u>Cell Properties</u>
   276
- Properties for the Crosstab Area

### 12.12.1 Special Functions

| Function                                        | Purpose                                                               |
|-------------------------------------------------|-----------------------------------------------------------------------|
| Crosstab.Cells.Max() or<br>Crosstab.Cells.Min() | Returns the largest or smallest value of the cell contents.           |
| Crosstab.Cells.Avg() or<br>Crosstab.Cells.Sum() | Returns the mean value or sum of the cell contents.                   |
| Crosstab.Col\$()<br>or Crosstab.Row\$()         | Returns the label for the column or the row currently being output.   |
| Crosstab.Col()<br>or Crosstab.Row()             | Returns the index for the column or the row currently being output.   |
| Crosstab.Value()                                | Returns the value of a cell.                                          |
| Crosstab.Total()                                | Defines the value of the corresponding total column of a cell.        |
| Join\$()                                        | Returns a collection of strings, separated by a particular character. |

### 12.12.2 Cell Properties

Select the respective column in the object dialog on the "Cell definition" tab. To select multiple cells, hold down the Ctrl key or you can draw a border around the cells with the mouse.

| Property                      | Description          |                                                                                                    | Value   | Description    |
|-------------------------------|----------------------|----------------------------------------------------------------------------------------------------|---------|----------------|
| Value (only result cells)     |                      | ue of the cell. This will be rosstab.Cells functions.                                                                                        | Formula | Formula wizard |
| Displayed<br>Contents         |                      | ed in the cells. This can differ<br>cified in the "Value" property,<br>d.                                                                    | Formula | Formula wizard |
| Automatic Fill-               | Fills up non existir | ıg columns.                                                                                                    | 0       | No             |
| Up (only Rows<br>and Columns) |                      |                                                                                                    | 1       | Value Range    |
|                               | Start Value          | e.g. 1 for quarters or months                                                                                                    | Number  | Formula wizard |
|                               | End Value            | e.g. 4 for quarters or 12 for months                                                                                                    | Number  | Formula wizard |
|                               | Increment            | Value that every column's/<br>row's value is increased by<br>(e.g. 1 for quarters or<br>months)                                              | Number  | Formula wizard |
|                               | Displayed Value      | Formula for the displayed<br>value, 'Crosstab.Value(=' is<br>filled up value (e.g.<br>"'Q-"+Str\$(Crosstab.Value()<br>,0,0)' for quarters or | Formula | Formula wizard |

|                            |                                                                        | 'Month\$(Crosstab.Value())'<br>for months).             |          |                                                |
|----------------------------|------------------------------------------------------------------------|---------------------------------------------------------|----------|------------------------------------------------|
| Limit To (only             | Limits the number of                                                   | 0                                                       | No Limit |                                                |
|                            | defined number (Top-N report in combination with sort order by result. |                                                         | Number   | Entries                                        |
|                            | ,                                                                      |                                                         | Formula  | Formula wizar                                  |
|                            | Summarize Other                                                        | Create a row or column                                  | True     | Yes                                            |
|                            | Entries                                                                | where the remaining values will be summarized.          | False    | No                                             |
|                            | Label Others                                                           | The text that is used for the 'Others' column (or row). | Text     | Formula wizar                                  |
| Sort Order                 |                                                                        | e either ascending or                                   | 0        | Ascending                                      |
| (only Rows<br>and Columns) | descending.                                                            |                                                         | 1        | Descending                                     |
|                            |                                                                        |                                                         | 2        | Unsorted                                       |
|                            |                                                                        |                                                         | 3        | Result (Value)<br>Ascending                    |
|                            |                                                                        |                                                         | 4        | Result (Value)<br>Descending                   |
|                            |                                                                        |                                                         | 5        | Result<br>(Displayed<br>Content)<br>Ascending  |
|                            |                                                                        |                                                         | 6        | Result<br>(Displayed<br>Content)<br>Descending |
|                            |                                                                        |                                                         | Formula  | Formula<br>wizard                              |
|                            | Index of 0=f<br>Result Cell                                            | îrst,                                                   | Number   | Formula wizar                                  |
| Row Header                 | Row description of title).                                             | the result cells (in the row                            | Text     | Formula wizar                                  |
| Rotation                   |                                                                        | anticlockwise. For example,                             | 0        | 0°                                             |
|                            | you can rotate the column title by 90° with this function.             |                                                         | 1        | 90°                                            |
|                            |                                                                        |                                                         | 2        | 180°                                           |
|                            |                                                                        |                                                         | 3        | 270°                                           |
|                            |                                                                        |                                                         | Formula  | Formula wizar                                  |
|                            |                                                                        | Link target (only effective for preview and PDF         |          |                                                |
| Link URL                   |                                                                        | ective for preview and PDF                              | Link     | Link                                           |
| Link URL                   | export).                                                               | ective for preview and PDF<br>sers\public\x.log or URL  | Link     |                                                |
|                            | export).<br>Example: file://c:\us<br>Decimal means tha                 | sers\public\x.log or URL                                | Link     | Link<br>Formula wizar<br>Left                  |
|                            | export).<br>Example: file://c:\u                                       | sers\public\x.log or URL                                |          | Formula wizar                                  |
| Link URL<br>Alignment      | export).<br>Example: file://c:\us<br>Decimal means tha                 | sers\public\x.log or URL                                | 0        | Formula wizar<br>Left                          |

|                                                                      |                                                                                                    |                                                                                                    | Formula                                                | Formula wizard                                                        |
|----------------------------------------------------------------------|----------------------------------------------------------------------------------------------------|----------------------------------------------------------------------------------------------------|--------------------------------------------------------|-----------------------------------------------------------------------|
|                                                                      | Decimal                                                                                              | Position of the decimal point (only                                                                                                    | Number                                                 |                                                                       |
|                                                                      | position                                                                                             | valid with decimal alignment,<br>negative means: from the right.)                                                                                                   | Formula                                                | Formula wizard                                                        |
| Vert. alignment                                                      | Vertical align                                                                                       | ment of the contents.                                                                                                    | 0                                                      | Тор                                                                   |
|                                                                      |                                                                                                    |                                                                                                    |                                                        | Centered                                                              |
|                                                                      |                                                                                                    |                                                                                                    | 2                                                      | Bottom                                                                |
|                                                                      |                                                                                                    |                                                                                                    | Formula                                                | Formula wizard                                                        |
| Appearance                                                           |                                                                                                    |                                                                                                    | True                                                   | Yes                                                                   |
| Condition (not bottom level                                          |                                                                                                    |                                                                                                    | False                                                  | No                                                                    |
| column/row)                                                          |                                                                                                    |                                                                                                    | Formula                                                | Formula wizard                                                        |
| (only total                                                          | Before Data                                                                                          | Sets whether the summary is to                                                                                                    | True                                                   | Yes                                                                   |
| column/row)                                                          | n/row) be output before or after the data lines.                                                     | False                                                                                                    | No                                                     |                                                                       |
|                                                                      |                                                                                                    |                                                                                                    | Formula                                                | Formula wizard                                                        |
| Blank                                                                | Leading and double spaces are removed.                                                               |                                                                                                    |                                                        |                                                                       |
|                                                                      | Leading and                                                                                          | double spaces are removed.                                                                                                    | True                                                   | Yes                                                                   |
| Optimization                                                         | Leading and                                                                                          | double spaces are removed.                                                                                                    | True<br>False                                          | Yes<br>No                                                             |
|                                                                      | Leading and                                                                                          | double spaces are removed.                                                                                                    |                                                        |                                                                       |
| Optimization<br>Expandable                                           | The sub-elem                                                                                         | nents of the element are initially not                                                                                                    | False                                                  | No                                                                    |
| Optimization                                                         | The sub-elem                                                                                         | nents of the element are initially not preview, however they can be                                                                                                 | False<br>Formula                                       | No<br>Formula wizard                                                  |
| Optimization<br>Expandable                                           | The sub-elem<br>visible in the<br>expanded int                                                       | nents of the element are initially not                                                                                                    | False<br>Formula<br>True                               | No<br>Formula wizard<br>Yes                                           |
| Optimization<br>Expandable                                           | The sub-elem<br>visible in the<br>expanded int<br>subordinated                                       | nents of the element are initially not<br>preview, however they can be<br>eractively. Requirement:                                                                  | False<br>Formula<br>True<br>False                      | No<br>Formula wizard<br>Yes<br>No                                     |
| Optimization<br>Expandable<br>Region<br>Maximum                      | The sub-elem<br>visible in the<br>expanded int<br>subordinated<br>Defines the n                      | nents of the element are initially not<br>preview, however they can be<br>eractively. Requirement:<br>elements must be defined.<br>naximum heigth of the cell type. | False<br>Formula<br>True<br>False<br>Formula           | No<br>Formula wizard<br>Yes<br>No<br>Formula wizard                   |
| Optimization<br>Expandable<br>Region<br>Maximum<br>Height<br>Maximum | The sub-elem<br>visible in the<br>expanded int<br>subordinated<br>Defines the may<br>wider, the line | nents of the element are initially not<br>preview, however they can be<br>eractively. Requirement:<br>elements must be defined.<br>naximum heigth of the cell type. | False<br>Formula<br>True<br>False<br>Formula<br>Number | No<br>Formula wizard<br>Yes<br>No<br>Formula wizard<br>Formula wizard |

# 12.12.3 Properties for the Crosstab Area

| Property             | Description                                                                                                    | Value  | Description    |
|----------------------|----------------------------------------------------------------------------------------------------|--------|----------------|
| Link URL             | Link target (only effective for preview and PDF<br>export).<br>Example: file://c:\users\public\x.log or URL           | Link   | Formula wizard |
| Equal Row<br>Heights |                                                                                                    |        |                |
| Minimum<br>Height    | Sets what minimum height must be available for<br>the object. If less space is available, a<br>pagebreak is triggered | Number | Formula wizard |

| Minimum Size | in order to av                                      | much the crosstab can be shrunk,<br>oid a horizontal pagebreak.<br>by up to 50%; 100=Retain original               | Number         | Formula wizard |
|--------------|-----------------------------------------------------|----------------------------------------------------------------------------------------------------|----------------|----------------|
| Columns      | Specifies the page break                            | column properties in the event of a                                                                                | Formula        | Formula wizard |
|              | Repeat                                              | Specifies whether row labels are                                                                                   | True           | Yes            |
|              | labels                                              | to be repeated if there is a<br>column break.                                                                      | False          | No             |
|              | column bleak.                                       | Formula                                                                                                    | Formula wizard |                |
|              | Page Break                                          | True: If the cross table is too                                                                                    | True           | Yes            |
|              | on Shadow<br>Pages                                  | wide, the wrapped parts are<br>printed on shadow pages. A                                                          | False          | No             |
|              | 0                                                   | shadow page does not count as a<br>"real" page and therefore does                                                  | Formula        | Formula wizaro |
|              |                                                     | real page and therefore does<br>not have a page number.<br>False: The wrapped parts are<br>output below the table. |                |                |
|              | Distance                                            | Distance from the previous                                                                                         | Number         |                |
|              | before                                              | re element.                                                                                                    | Formula        | Formula wizarc |
|              | Break level                                         | Specifies the ideal break level.                                                                                   | Number         |                |
|              |                                                     | 0=inner group, i.e. the bottom line of the column definitions.                                                     | Formula        | Formula wizaro |
|              | Force                                               | Forces a break after each                                                                                          | True           | Yes            |
|              |                                                     | corresponding group.                                                                                               | False          | No             |
|              |                                                     |                                                                                                    | Formula        | Formula wizarc |
| Rows         | Repeat                                              | Specifies whether column labels                                                                                    | True           | Yes            |
|              | labels are to be repeated if there is a line break. | •                                                                                                    | False          | No             |
|              |                                                     |                                                                                                    | Formula        | Formula wizaro |
|              | Break level                                         | Specifies the ideal break level.                                                                                   | Number         |                |
|              |                                                     | 0=inner group, i.e. the bottom line of the line definitions.                                                       | Formula        | Formula wizard |
|              | Force                                               | Forces a break after each                                                                                          | True           | Yes            |
|              |                                                     | corresponding group.                                                                                               | False          | No             |
|              |                                                     |                                                                                                    | Formula        | Formula wizard |

# 12.13 Gantt Chart

Gantt Charts are elements of the report container.

See also: • <u>Object Properties</u> • <u>Special Fields</u> 239 239

# ▶ <u>Content</u> 280

## 12.13.1 Object Properties

See chapters <u>Common Object Properties</u> and <u>Report Container Object</u> 250.

### 12.13.2 Special Fields

| Also see chapter Overview of LL Variables and LL Fields [157]. |                                                |  |  |  |
|----------------------------------------------------------------|------------------------------------------------|--|--|--|
| Fields Purpose                                                 |                                                |  |  |  |
| LL.GanttObject.CurrentBarLabel                                 | Returns the bar label of the current bar.      |  |  |  |
| LL.GanttObject.CurrentProjectDepth                             | Returns the index of the current Summary Task. |  |  |  |

### 12.13.3 Content

| Property             | Description                                                                                                    | Value         | Description    |
|----------------------|----------------------------------------------------------------------------------------------------|---------------|----------------|
| Summary Task<br>Name | Field or formula for the name of a summary task<br>This setting is a mandatory field. If you do not<br>want to display any summary tasks, enter the<br>same value in this field as for "Task Name".                                                   | Formula       | Formula wizard |
| Task Name            | Field or formula for the name of a task (Mandatory field).                                                                                                    | Formula       | Formula wizard |
| Start                | Field or formula for the starting time of a task. It is automatically set to the start of the first task for summary tasks (Mandatory field).                                                                                                    | Formula       | Formula wizard |
| End                  | Field or formula for the end time of a task. It is<br>automatically set to the end of the last task for<br>summary tasks. The task is interpreted as a<br>milestone if the end time equals the start time<br>and the duration is 0 (Mandatory field). | Formula       | Formula wizard |
| Duration             | Field or formula for the duration of a task (in days). It is automatically calculated by the date difference for summary tasks.                                                                                                    | Formula       | Formula wizard |
| Progress             | Field or formula for the progress of a task (in percent).                                                                                                    | Formula       | Formula wizard |
| Bar Label            | Field or formula for the bar label of the task.                                                                                                    | Formula       | Formula wizard |
| Regard Time          | Defines if the given start and end values are exact<br>(start=end corresponds to 0 days) or should be<br>calculated in days (start=end correspond to 1<br>day).                                                                                       | True<br>False | Yes<br>No      |
| Title Line           | Properties of the title lines                                                                                                    |               |                |
| Summary Task<br>Rows | Properties of the summary task rows.                                                                                                    |               |                |

|            | Row<br>Properties                                                                           | See Task Rows                                                                                                    |                                 |                                                                  |
|------------|---------------------------------------------------------------------------------------------|----------------------------------------------------------------------------------------------------|---------------------------------|------------------------------------------------------------------|
| Task Rows  | Properties of t                                                                             | the task rows.                                                                                                    |                                 |                                                                  |
|            | Row<br>Properties                                                                           |                                                                                                    |                                 |                                                                  |
|            | Roundin                                                                                     | g Rounding of the bar.                                                                                                    | Formula                         | Formula wizard                                                   |
|            | Bar heigh<br>(Finisheo                                                                      | <ul> <li>Bar height of the finished fraction</li> <li>of the task in percent of the row<br/>height. (0: don't show bar)</li> </ul>                                        | Formula                         | Formula wizard                                                   |
|            |                                                                                             | <ul> <li>ht Bar height of the unfinished</li> <li>d) fraction of the task in percent of<br/>the row height. (0: don't show<br/>bar)</li> </ul>                            | Formula                         | Formula wizard                                                   |
|            | Fillin<br>(Finished                                                                         | <ul><li>g Properties of the bar filling for the</li><li>d) finished fraction of the task.</li></ul>                                                                       | See chapte<br>Object Pro        | er "Common<br>operties"                                          |
|            | Filling Properties of the bar filling for the (Unfinished) unfinished fraction of the task. |                                                                                                    | See chapte<br>Object Pro        | er "Common<br>operties"                                          |
| Table Area | Defines the ta<br>Chart.                                                                    | ble area displayed in the Gantt                                                                                                    |                                 |                                                                  |
|            | Index/<br>Name/<br>Start/<br>End/<br>Duration/<br>Progress                                  | Defines if a continuous index for<br>(summary) tasks /<br>the task name /<br>the task start /<br>the task end /<br>the task duration /<br>the task progress is displayed. | True<br>False                   | Show<br>Don't Show                                               |
| Chart Area | Defines the pe                                                                              | eriod.                                                                                                    |                                 |                                                                  |
|            | Start Time/<br>Date                                                                         | Defines the start time or the start date.                                                                                                    | Null()<br>Formula               | Automatic<br>Formula wizard                                      |
|            | End Time/<br>Date                                                                           | Defines the end time or the end date.                                                                                                    | Null()<br>Formula               | Automatic<br>Formula wizard                                      |
|            | Time Unit                                                                                   | Defines the time unit                                                                                                    | 1<br>2<br>3<br>4<br>5<br>6<br>7 | Decades<br>Years<br>Quarters<br>Months<br>Weeks<br>Days<br>Hours |
|            | Format                                                                                      | Defines the format of the time unit.                                                                                                    | Format                          | Formula wizard                                                   |
|            |                                                                                             | If the time unit is 'Days' or 'Weeks',<br>you can select here if and which                                                                                                | Comma-<br>separated             | Formula wizard                                                   |

|                   |                                                          | days should be highlighted. The<br>value is a comma-separated list,<br>1=Monday, 7=Sunday (e.g. "6,7")                                           | list    |                           |
|-------------------|----------------------------------------------------------|----------------------------------------------------------------------------------------------------|---------|---------------------------|
|                   | •                                                        | Defines the superordinate time                                                                                                    | 0       | Centuries                 |
|                   | e Time Unit                                              | units.                                                                                                    | 1       | Decades                   |
|                   |                                                          | 2                                                                                                    | 2       | Years                     |
|                   |                                                          |                                                                                                    | 3       | Quarters                  |
|                   |                                                          |                                                                                                    | 4       | Months                    |
|                   |                                                          |                                                                                                    | 5       | Weeks                     |
|                   |                                                          |                                                                                                    | 6       | Days                      |
|                   | Minimum<br>Width                                         | The minimum width of a time interval cell.                                                                                                    | Formula | Formula wizard            |
| Range Marker      | You can mark                                             | the point in time or a range here.                                                                                                    |         |                           |
| Grid Mode         | For monochro                                             | For monochrome printers that have problems<br>displaying gray lines the black and white mode for<br>printing to a black and white printer can be |         | Off                       |
|                   |                                                          |                                                                                                    |         | Gray                      |
|                   | enabled.                                                 | I                                                                                                    | 2       | Black/White               |
| Link URL          | Link target (or                                          | Link target (only effective for preview and PDF                                                                                                  |         | Link                      |
|                   | export).<br>Example: file://c:\users\public\x.log or URL |                                                                                                    |         | Formula wizard            |
| Distance before   | Distance betw<br>horizontal bre                          | veen the diagram blocks for a<br>ak.                                                                                                    | Formula | Formula wizard            |
| Minimum<br>Height |                                                          | mum height required for the object. If available, a page break is triggered.                                                                     | Formula | Formula wizard            |
| Page Break on     | -                                                        | too wide, the remaining contents                                                                                                    | True    | Yes                       |
| Shadow pages      | •                                                        | on shadow pages. A shadow page<br>nt as a "real" page and therefore                                                                              | False   | No                        |
|                   |                                                          | e a page number.                                                                                                    | Formula | Formula wizard            |
|                   | False: The wr<br>table.                                  | apped parts are output below the                                                                                                    |         |                           |
|                   | Repeat                                                   | Sets whether the row labels are to                                                                                                    | True    | Yes                       |
|                   | labels                                                   | be repeated in case of a horizontal page break.                                                                                                  | False   | No                        |
|                   |                                                          | · -                                                                                                    | -       | E a marcal a suria a suri |
|                   |                                                          |                                                                                                    | Formula | Formula wizard            |
| Break evenly      |                                                          | prizontal break is made at the<br>superordinate time interval if                                                                                 | Formula | Yes                       |

# 12.14 Gauge Objects

Gauges can be placed in table lines or as an object.

See also:

### Content

## 12.14.1 Content

| ou define the                  |                                                                                                    | Conten                 | 1                                                    |
|--------------------------------|----------------------------------------------------------------------------------------------------|------------------------|------------------------------------------------------|
| Property                       | Description                                                                                                    | Value                  | Description                                          |
| Background                     | Filling properties (background of the gauge).                                                                                           |                        |                                                      |
|                                | Color. Color of the background.                                                                                                    |                        | Color                                                |
|                                | Fading-in factor. Value ranging from 0 (transparent) to 100 (opaque).                                                                   | Value                  | Formula wizard                                       |
| Pointer options                |                                                                                                    |                        | 0.1                                                  |
|                                | Color. Color of the pointer.                                                                                                    |                        | Color                                                |
| (only linear Gauge)            | Background.                                                                                                    |                        |                                                      |
| (only speedo)                  | Size factor. Specifies the size of the pointer in relation to the scale range.                                                          | Value                  | Formula wizard                                       |
|                                | Display Range. Describes the percentage range of<br>the available area (the radius or the width) in which<br>this element is displayed. | Value                  | Formula wizard                                       |
| Glass properties               |                                                                                                    |                        |                                                      |
|                                | Color. Glass color.                                                                                                    |                        | Color                                                |
|                                | Fading-in factor. Value ranging from 0 (transparent) to 100 (opaque).                                                                   | Value                  | Formula wizard                                       |
| Length/width ratio             | Specifies the length/width ratio for the linear gauge.<br>The bigger the value, the smaller it will be drawn in                         | 0<br>1-5               | area-filling<br>1:1 - 5:1                            |
| (only linear Gauge)            | the available space.                                                                                                    | 1-5                    | 1.1 - 3.1                                            |
| Scale range rotation angle     | Clockwise rotation angle for the scale ( $0^\circ$ = down).                                                                             | Value                  | Formula wizard                                       |
| White space before scale range | Specifies the free space between the beginning of the gauge and the beginning of the scale (max. 50%).                                  | Value                  | Formula wizard                                       |
| White space after scale range  | Specifies the free space between the end of the gauge and the end of the scale (max 50%).                                               | Value                  | Formula wizard                                       |
| Tickmarks                      | Scale type                                                                                                    | 0<br>1<br>2<br>3       | None<br>Scale type 1<br>Scale type 2<br>Scale type 3 |
|                                | Display range. The "Minimum" and "Maximum"<br>values describe the percentage range of the available<br>area for the tickmark.           | Value                  | Formula wizard                                       |
|                                | Color. Color of the tickmark.                                                                                                    |                        | Color                                                |
|                                | Tickmark width. Specifies the width of the scale tickmark (percentage value).                                                           | Value                  | Formula wizard                                       |
|                                | Detail level. Specifies the maximum tickmark level to<br>be output. 0=top level only.<br>Filling.                                       | Value                  | Formula wizard                                       |
|                                | Intermediate tick position. Specifies where the intermediate tickmarks are to be placed.                                                |                        |                                                      |
|                                | Calculation type. Calculation type of the coordinate tickmark distance (ticks).                                                         | True<br>False<br>Value | Automatic<br>Manual<br>Formula wizard                |
|                                | Distance. The user-defined distance between two coordinate ticks.                                                                       | Value                  | Formula wizard                                       |
| Scale labels                   | Scale label properties.                                                                                                    | True                   | Show<br>Hide                                         |
| Scale labels                   |                                                                                                    | False                  | linde                                                |
| Scale labels                   | Display range. The "Minimum" and "Maximum"<br>values describe the percentage range of the available<br>area for the tickmark.           | Value                  | Formula wizard                                       |

| Var dafina tha | anneau an af the  |              | "Contont" tob |
|----------------|-------------------|--------------|---------------|
| rou denne the  | appearance of the | qauge on the | Content tab.  |

|               |                                                                                                    | -                    |                                             |
|---------------|----------------------------------------------------------------------------------------------------|----------------------|---------------------------------------------|
|               | Size adjustment. Specifies whether the font size may                                                                                                    | True                 | Yes                                         |
|               | be reduced so that the lettering fits the area.                                                                                                    | False                | No                                          |
|               | Alignment. Text alignment.                                                                                                    | 0<br>1<br>2<br>Value | Left<br>Centered<br>Right<br>Formula wizard |
| Signal ranges | The properties of the signal ranges. You can give the ranges different colors, e.g. to signalize an optimum range. You define the start value, start color, end value and end value of the different ranges in a dialog.                                                                                                    | True<br>False        | Show<br>Hide<br>Dialog                      |
|               | Display range. The "Minimum" and "Maximum"<br>values describe the percentage range of the available<br>area for the tickmark.                                                                                                    | Value                | Formula wizard                              |
| Scale Labels  | List of labels. You can open a dialog to define the rotation, frame size, background, font, format and position of the individual labels.<br>You specify the position in relation to the area of the gauge (measured from left to right). For example, a vertical and horizontal position of 50% each will position the label precisely in the middle. | True<br>False        | Show<br>Hide<br>Dialog                      |
| Minimum value | Minimum value of the scale. Calculated e.g. with<br>Precalc().                                                                                                    | Value                | Formula wizard                              |
|               | Fit to distance The minimum value is adjusted automatically to fit the coordinate tickmark distance.                                                                                                    | True<br>False        | Yes<br>No                                   |
| Maximum value | Maximum value of the scale. Calculated e.g. with<br>Precalc().                                                                                                    | Value                | Formula wizard                              |
|               | Fit to distance The maximum value is adjusted automatically to fit the coordinate tickmark distance.                                                                                                    | True<br>False        | Yes<br>No                                   |
| Start value   | Defines where the bar for displaying the value starts.<br>'Automatic' means: if the scale is exceeding 0, it is 0,<br>otherwise it is the minimum value.                                                                                                    | True<br>False        | Automatic<br>Manual                         |
| Value         | Value to be indicated by the pointer.                                                                                                    | Value                | Formula wizard                              |

# 12.15 Data Graphic

Data Graphics can be placed in table lines or as an object.

See also: General

- Bar Properties
- Symbol-Properties

### 12.15.1 General

| Property      | Description                                                                    |                                      | Value | Description    |
|---------------|--------------------------------------------------------------------------------|--------------------------------------|-------|----------------|
| Value         | Value displayed in the data graphic. Defines the bar length and/or the symbol. |                                      | Value | Formula wizard |
|               | Visible                                                                        | The value is also displayed as text. | True  | Yes            |
|               |                                                                                |                                      | False | No             |
| Minimum Value | Minimum Value (corresponds to 0% for percentage scaling).                      |                                      | Value | Formula wizard |

| Maximum | Maximum Value (corresponds to 100% for | Value | Formula wizard |
|---------|----------------------------------------|-------|----------------|
| Value   | percentage scaling).                   |       |                |

# 12.15.2 Bar Properties

| Property   | Description                                       |                                                                      | Value | Description                                              |
|------------|---------------------------------------------------|----------------------------------------------------------------------|-------|----------------------------------------------------------|
| Rounding   | Rounding of t                                     | he bar.                                                              | Value | Formula wizard                                           |
| Alignment  | Alignment of                                      | the bar                                                              | 0     | Left                                                     |
|            |                                                   |                                                                      | 1     | Centered                                                 |
|            |                                                   |                                                                      | 2     | Right                                                    |
|            |                                                   |                                                                      | 3     | Originating from<br>the baseline to<br>the left or right |
|            | Base Value<br>(Alignment=<br>3)                   | Below this value the bar is running to the left, above to the right. | Value | Formula wizard                                           |
|            | Base Line                                         | The base line is displayed.                                          | True  | Yes                                                      |
|            |                                                   |                                                                      | False | No                                                       |
| Vertical   | Vertical Aligr                                    | iment                                                                | 0     | Тор                                                      |
| Alignment  |                                                   |                                                                      | 1     | Centered                                                 |
|            |                                                   |                                                                      | 2     | Bottom                                                   |
|            |                                                   |                                                                      | Value | Formula wizard                                           |
| Bar Height | Height of the bar (0: no fixed height).           |                                                                      | Value | Formula wizard                                           |
| Ranges     | Defines how the value ranges for the data graphic |                                                                      | True  | Automatic                                                |
|            | are defined.                                      |                                                                      |       | User Defined<br>Ranges                                   |
|            | List                                              | List with value ranges for the bar color assignment.                 | •••   | Dialog                                                   |

# 12.15.3 Symbol-Properties

| Property  | Description             | Value | Description    |
|-----------|-------------------------|-------|----------------|
| Alignment | Alignment of the symbol | 0     | Left           |
|           |                         | 1     | Centered       |
|           |                         | 2     | Right          |
|           |                         | Value | Formula wizard |
| Vertical  | Vertical Alignment      | 0     | Тор            |
| Alignment |                         | 1     | Centered       |
|           |                         | 2     | Bottom         |
|           |                         | Value | Formula wizard |

| Symbol Group  | Desired sym                                                    | bol group.                                        |               | List                                |
|---------------|----------------------------------------------------------------|---------------------------------------------------|---------------|-------------------------------------|
| Symbol Height | Height of the                                                  | symbol (0: no fixed height).                      | Value         | Formula wizard                      |
| Ranges        | Defines how the value ranges for the data graphic are defined. |                                                   | True<br>False | Automatic<br>User Defined<br>Ranges |
|               | List                                                           | List with value ranges for the symbol assignment. |               | Dialog                              |

### **12.16 Checkbox Objects**

Checkboxes can be placed in table lines or as an object.

#### 12.16.1 Object Properties

| ee chapter <u>Common Object Properties</u> [232]. |                    |                                                                                       |             |                                                    |  |  |
|---------------------------------------------------|--------------------|---------------------------------------------------------------------------------------|-------------|----------------------------------------------------|--|--|
| Property                                          | Descriptic         | n                                                                                     | Value       | Description                                        |  |  |
| Picture for<br>'True',<br>'False' or<br>'NULL'    | should loo         | the 3 checkbox states<br>ok line if the calculation<br>tent formula returns<br>/NULL. | 0<br>1<br>2 | No Picture<br>Internal<br>Pic.<br>External<br>Pic. |  |  |
|                                                   | Internal<br>Source | Selected internal picture.                                                            | List        | Picture                                            |  |  |
|                                                   |                    | Frame Color.                                                                          |             |                                                    |  |  |
|                                                   |                    | Icon Color.                                                                           |             |                                                    |  |  |
|                                                   | External<br>Source | Source of the external picture.                                                       |             | File name<br>Formula<br>Variable                   |  |  |

See chapter <u>Common Object Properties</u> 232.

## 12.17 Formatted Text Objects

As opposed to the normal text object, with this object, you can also change the formatting of the text within a line.

Formatted Text objects should always be created in the maximum size you want, the object shrinks at print time to the required size. This behavior is particularly useful for linking objects.

Note that Windows converts embedded pictures in Formatted Text Objects (inserted e.g. via the clipboard) to bitmaps. To minimize the file size, we suggest using a picture object directly and linking it to the formatted text this object supports image compression.

A right-click menu provides various formatting options (e.g. Superscript, Subscript).

| Character<br>Paragraph | * | Font<br>Bold                                                           |   |                                      |
|------------------------|---|------------------------------------------------------------------------|---|--------------------------------------|
| Edit                   | • | Italic<br>Underlined<br>Strikeout<br>Superscript<br>Subscript<br>Color |   |                                      |
|                        |   | Cotor<br>Insert Control character                                      | • | Unbreakable Space<br>Optional Hyphen |
|                        |   |                                                                        |   | Pagebreak N                          |

Figure 13.9: Context menu

**Note:** Normal text objects can be printed considerably faster. You should therefore only use formatted text objects if you need particular formatting that you cannot achieve - or cannot achieve without difficulty - in normal text objects.

### **12.17.1 Object Properties**

| Also see char | oter <u>Common Object Properties</u> 232].                                                                                                    |                             | 1                                              |
|---------------|----------------------------------------------------------------------------------------------------|-----------------------------|------------------------------------------------|
| Property      | Description                                                                                                    | Value                       | Description                                    |
| Rotation      | Rotates the object anticlockwise.                                                                                                    | 0<br>1<br>2<br>3<br>Formula | 0°<br>90°<br>180°<br>270°<br>Formula<br>wizard |
| Page break    | Specifies whether the object can<br>trigger a page break or a text<br>overflow.<br>If this property is enabled, the<br>content will be wrapped to the<br>next page automatically (or to<br>another interlinked RTF object) if<br>it exceeds the size of the object.<br>This is an interesting option e.g.<br>with RTF objects that are to cover<br>several pages. With labels, the<br>next label will only be started<br>when all objects have been<br>printed as a result of this option<br>in the previous label. You might<br>not be able to set this property if<br>page breaks are not supported by<br>the higher-level program. |                             | Yes<br>No<br>Formula<br>wizard                 |

Also see chapter Common Object Properties 232.

# **12.18 Form Control Objects**

The user can fill out form control objects directly in the preview and in the PDF format. He can also trigger actions such as send by email. You control the element's basic behavior by selecting a type. The properties that you have at your disposal change depending on the type that you select. Formula objects can also be inserted into table columns.

Also see chapter <u>Common Object Properties</u> 232.

| Property | Description                        | Value            | Description                            |
|----------|------------------------------------|------------------|----------------------------------------|
| Туре     | Specifies the type of the element. | 0<br>1<br>2<br>3 | Edit<br>Checkbox<br>Combobox<br>Button |
| Tooltip  | Tooltip that is to appear          |                  |                                        |

See also:

- ▶ <u>Edit</u> 288
- ▶ <u>Checkbox</u> 289
- ▶ <u>Combobox</u> 289
- ▶ Button 290

### 12.18.1 Edit

| Property                 | Description                                                                                                    | Value                    | Description                 |
|--------------------------|----------------------------------------------------------------------------------------------------|--------------------------|-----------------------------|
| Force input              | Specifies whether the user must make an entry.                                                                                  | True<br>False<br>Formula | Yes<br>No<br>Formula wizard |
| Field name               | Specifies the field name for a possible data<br>export via XML/XFDF. Free text must be<br>enclosed in quotation marks.          |                          | Name                        |
| Validation<br>expression | Regular expression for validating the input.<br>Examples:<br>Field not empty: ".+"<br>Simple email validation: "^.+@.+\{2,3}\$" |                          | Formula wizard              |
|                          | Error Message to be displayed if message validation fails.                                                                      |                          | Formula wizard              |
| Value                    | Default value for the input field.                                                                                              |                          | Formula wizard              |
| Alignment<br>(text)      | Text alignment.                                                                                                    | 0<br>1<br>2              | Left<br>Centered<br>Right   |

|            |              |                                                                                        | Formula | Formula wizard |
|------------|--------------|----------------------------------------------------------------------------------------|---------|----------------|
| Background | •            | Specifies whether the field is to have a colored                                       |         | Transparent    |
|            | backgroun    | d.                                                                                     | 1       | Color          |
|            |              |                                                                                        | Formula | Formula wizard |
|            | Color        | Background color                                                                       |         |                |
| Multi-line | •            | vhether the input field can consist of                                                 | True    | Yes            |
|            |              | e lines. If you select single-line, more ters can still be entered and the input field |         | No             |
|            |              | omatically. However, in this case, the aracters will be truncated when the             | Formula | Formula wizard |
|            | field is out |                                                                                        |         |                |
| Border     | Specifies v  | whether the object is to have a border.                                                | True    | Yes            |
|            |              |                                                                                        | False   | No             |
|            |              |                                                                                        | Formula | Formula wizard |
|            | Color        | Color of the border.                                                                   |         |                |
|            | Width        | Width of the shadow, in the unit                                                       | Number  |                |
|            |              | of measure of the workspace.                                                           | Formula | Formula wizard |

# 12.18.2 Checkbox

| Property   | Description                                                                                                    | Value   | Description    |
|------------|----------------------------------------------------------------------------------------------------|---------|----------------|
| Field name | Specifies the field name for a possible data export via XML/XFDF. Free text must be enclosed in quotation marks. | Formula | Name           |
| Value      | Default value for the input field.                                                                               |         |                |
| Background | See edit type. For PDFs, is's not supported.                                                                     |         |                |
| Border     | See edit type                                                                                                    |         |                |
| Туре       | Appearance of the checkbox.                                                                                      | 1       | Tick           |
|            |                                                                                                    | 2       | Cross          |
|            |                                                                                                    | 3       | Filled         |
|            |                                                                                                    | Formula | Formula wizard |

### 12.18.3 Combobox

| Property    | Description                                    | Value   | Description       |
|-------------|------------------------------------------------|---------|-------------------|
| Force input | Specifies whether the user must make an entry. | True    | Yes               |
|             |                                                | False   | No                |
|             |                                                | Formula | Formula wizard    |
| ltems       | Default entries available in the combobox      | List    | List of items for |

|                                                         |                                                                                                    |                          | selection                   |
|---------------------------------------------------------|----------------------------------------------------------------------------------------------------|--------------------------|-----------------------------|
| Field name                                              | Specifies the field name for a possible data export via XML/XFDF. Free text must be enclosed in quotation marks. | Formula                  | Name                        |
| Validation<br>expression<br>only with<br>variable text. | Regular expression for validating the input. Only available when Editable=yes.                                   |                          | Formula wizard              |
|                                                         | Error Message to be displayed if message validation fails.                                                       |                          | Formula wizard              |
|                                                         |                                                                                                    |                          |                             |
| Editable                                                | Specifies whether the user may enter other values that are not included as selection items.                      | True<br>False<br>Formula | Yes<br>No<br>Formula wizard |
| Editable                                                |                                                                                                    | False                    | No                          |
|                                                         | values that are not included as selection items.                                                                 | False                    | No<br>Formula wizard        |
| Value                                                   | values that are not included as selection items.<br>Default value for the input field.                           | False                    | No<br>Formula wizard        |

### 12.18.4 Button

| Property | Description                                                                                                    | Value   | Description                   |
|----------|----------------------------------------------------------------------------------------------------|---------|-------------------------------|
| Action   | Specifies the possible behavior.                                                                                                    | 0       | Send as mail                  |
|          | 0: Send as mail: You can set default values for the normal email-relevant fields.                                                                                                   | 1       | Save                          |
|          | 1: Saving the preview file or the entered data.<br>Define the data format (XML, XFDF, PDF, LL,<br>LLDATA) and the file name with file extension.                                    | 2       | Send via HTTP<br>POST<br>Link |
|          | For PDF format the PDF parameters can be defined semicolon-separated, e.g. PDF;PDF.PDFAMode=1 for PDF/A format.                                                                     |         | PDF signature<br>field        |
|          | 2: Send: via HTTP POST                                                                                                    | 3       |                               |
|          | 3: URL: Internet address to be accessed when<br>clicked. The object is transparent which means<br>that you can place it on top of other objects to<br>create links for all objects. |         |                               |
|          | 4: This will render as a signature field in your resulting PDFs (only for PDF).                                                                                                    | 4       |                               |
| Text     | Button label                                                                                                    | Formula | Formula wizard                |

## For PDFs, only value 4 is supported.

# 12.19 HTML Text Objects

HTML objects are used for displaying HTML content.

For rendering HTML content a separate component is used that supports a limited set of CSS properties. JavaScript is not supported. The correct reproduction of entire web pages is not the main focus, but rather the ability to quickly and easily output simple HTML streams.

See also: • Object Content [291]

#### 12.19.1 Object Content

| Property      | Description                                                                                                    |
|---------------|----------------------------------------------------------------------------------------------------|
| File          | Choose this option if you want to display the content of a HTML file that you have saved. The "Open" button displays a file selection dialog with which you can locate the file that you want. The file must be located on a local drive or network. |
| URL           | This option lets you display the content of web sites (e.g. www.combit.net).<br>These web sites are loaded from the Internet or intranet online during run time,<br>which means that you must always have an active Internet connection.             |
| Formula       | If your application provides certain content in HTML format, you can also select<br>it here. In this case, please consult the documentation for your application.                                                                                    |
| Fit to object | If you enable this option, the entire content of the object will be adjusted to fit<br>the size of the object. Otherwise, the width will be adjusted and the output will<br>be spread across several pages.                                          |

### 12.20 PDF

The PDF Object is for displaying PDF documents.

- If possible, the standard printer in the system is used to publish PDFs in EMF format. The quality can therefore be improved as needed if the standard printer has a sufficiently high resolution.
- Unique feature of a PDF object inside a table when a variable line height (height =

   is configured: The same height will be used for all pages in the PDF document. In this instance, the first page to be printed in the PDF document (can be specified via the "Page Range" setting) will be checked. If this page fits inside the line then the height will also be used for the following pages. If the height does not fit, then the PDF object will, in some cases, be displayed "shrunken".
- Transparence: If the PDF object is used outside of a table then it will always be transparent. Inside the table a background is supported.
- So that the PDF object can also display an encrypted PDF document, a potential mandatory password must be correct. In addition, the "Printing Allowed" permission must be defined in the PDF document. Otherwise the PDF object will not be able to display the defined PDF document.

See also:

Object Content 292

# 12.20.1 Object Content

| Property    | Description   |                                   |                                                                                               | Value          | Description     |
|-------------|---------------|-----------------------------------|-----------------------------------------------------------------------------------------------|----------------|-----------------|
| Data Source | Source of the | PDF file.                         |                                                                                               | File           | Formula wizaro  |
|             | File name     |                                   | e: is evaluated if you<br>"File name" as the<br>roperty.                                      |                | Open file dialo |
|             |               | You then sele<br>of the file sele | ct the file by means<br>ction dialog.                                                         |                |                 |
|             | Relative Path | Relative path                     |                                                                                               | True           | Yes             |
|             |               |                                   |                                                                                               | False          | No              |
|             | Formula       | the data source<br>name is derive | lected "Formula" as<br>ce property, the file<br>ed from a formula.<br>nust return a PDF-file. | Formula        | Formula wizard  |
|             | Include in    | The PDF will I                    | be embedded in the                                                                            | True           | Yes             |
|             | Project       | project.                          |                                                                                               | False          | No              |
|             |               |                                   |                                                                                               | Formula        | Formula wizar   |
|             | Page          | The displayed                     | PDF pages can be                                                                              | "1"            | All Pages       |
|             | Range(s)      | defined. A cor                    | nma-separated list<br>d as a formula, e.g.                                                    | Formula        | Formula wizar   |
|             | Password      |                                   | bassword protected can be entered here.                                                       | Formula        | Formula wizar   |
|             | Original Size |                                   | the PDF is rendered                                                                           | True           | Yes             |
|             |               | object.                           | size or fit to the                                                                            | False          | No              |
|             |               | ·                                 |                                                                                               | Not<br>Defined | Not Defined     |
|             |               | Кеер                              | Selects whether                                                                               | True           | Yes             |
|             |               | Proportions                       | the PDF is dis-<br>played with its true                                                       | False          | No              |
|             |               |                                   | proportions or not.                                                                           | Formula        | Formula wizar   |
|             |               | Alignment                         | Sets the alignment                                                                            | 0              | Centered        |
|             |               |                                   | of the PDF within the object's frame.                                                         | 1              | Tiled           |
|             |               |                                   |                                                                                               | 2              | Left Top        |
|             |               |                                   |                                                                                               | 3              | Left Bottom     |
|             |               |                                   |                                                                                               | 4              | Right Top       |
|             |               |                                   |                                                                                               | 5              | Right Bottom    |
|             |               |                                   |                                                                                               | 6              | Left            |
|             |               |                                   |                                                                                               | 7              | Right           |
|             |               |                                   |                                                                                               | 8              | Тор             |
|             |               |                                   |                                                                                               | 9              | Bottom          |

| Pagebreak        | Selects whether the object can<br>trigger a pagebreak.<br>True: All pages of the PDF file will<br>be printed.<br>False: Only the first page set in<br>"Page Ranges" will be printed and<br>repeated on all following pages.      | True<br>False<br>Formula | Yes<br>No<br>Formula wizard                                                       |
|------------------|----------------------------------------------------------------------------------------------------|--------------------------|-----------------------------------------------------------------------------------|
| Font<br>handling | Define how fonts will be handled.<br>The option "as outlines" is useful if<br>the font is not available on the<br>target system. When enabled, the<br>preview file may be larger and<br>search in the preview cannot be<br>used. | 0<br>1<br>2              | Windows Font<br>Mapping<br>as outlines<br>Use embedded<br>fonts<br>Formula wizard |
|                  |                                                                                                    | Formula                  |                                                                                   |

### 12.21 OLE Container

OLE containers are used for including OLE Server Documents in your project.

See also:

Object Content
 291

### 12.21.1 Object Content

For the content, there are three options available:

- Filename: Link to a file that needs to be available at print time.
- Embedded: You select the object type via the standard Windows dialog "Insert Object". Here you can choose an existing file ("Create from File") or create a new file. The object will be embedded in the project. This can be useful e.g. for simple drawings or rather static objects.
- Formula: Allows a formula for the file name.

## 12.22 Form Template Objects

Form templates are placed in the background of the workspace as a template so that other objects can be aligned to them. This is helpful when designing complex forms based on templates. The form template is a special case as it is not printed.

See also: • <u>Object Properties</u>

# 12.22.1 Object Properties

| Property              | Description                                                                                                    |                                                                 | Value                    | Description                                                |
|-----------------------|----------------------------------------------------------------------------------------------------|-----------------------------------------------------------------|--------------------------|------------------------------------------------------------|
| File name             | Choose the that you wa                                                                                         | file containing the form templat<br>nt.                         | e 📄                      | Open file dialog                                           |
|                       | Relative<br>path                                                                                               | The path is relative to the project path.                       | True<br>False            | Yes<br>No                                                  |
| Visible in<br>preview |                                                                                                    | Specifies whether the template is to be visible in the preview. |                          | Yes<br>No<br>Formula wizard                                |
| Fade color            | The selected color will be linked with or to the template image in order to lighten the image when displaying. |                                                                 | ~                        | Color dialog<br>Predefined<br>colors and<br>formula wizard |
| Keep<br>proportions   | Selects whether the Template is displayed with its true proportions or not.                                    |                                                                 | True<br>False<br>Formula | Yes<br>No<br>Formula wiz.                                  |